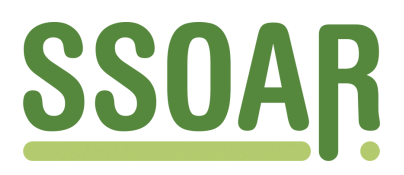

# **Open Access Repository [www.ssoar.info](http://www.ssoar.info)**

## **Datenbank- und Informationsmanagement in der Historischen Sozialforschung: eine praxisorientierte Einführung**

Pierau, Karl

Veröffentlichungsversion / Published Version Themenheft / topical issue

#### **Empfohlene Zitierung / Suggested Citation:**

Pierau, K. (2002). Datenbank- und Informationsmanagement in der Historischen Sozialforschung: eine praxisorientierte Einführung. *Historical Social Research, Supplement*, 14, 1-221. [https://nbn-resolving.org/](https://nbn-resolving.org/urn:nbn:de:0168-ssoar-285890) [urn:nbn:de:0168-ssoar-285890](https://nbn-resolving.org/urn:nbn:de:0168-ssoar-285890)

**Nutzungsbedingungen:**

*Dieser Text wird unter einer CC BY Lizenz (Namensnennung) zur Verfügung gestellt. Nähere Auskünfte zu den CC-Lizenzen finden Sie hier:*

*<https://creativecommons.org/licenses/by/4.0/deed.de>*

#### **Terms of use:**

*This document is made available under a CC BY Licence (Attribution). For more Information see: <https://creativecommons.org/licenses/by/4.0>*

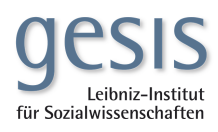

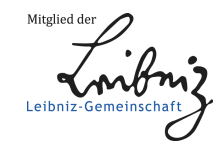

Karl Pierau

## Datenbank- und Informationsmanagement in der Historischen Sozialforschung.

Eine praxisorientierte Einfiihrung

Köln: Zentrum für Historische Sozialforschung 2002

## Inhaltsverzeichnis

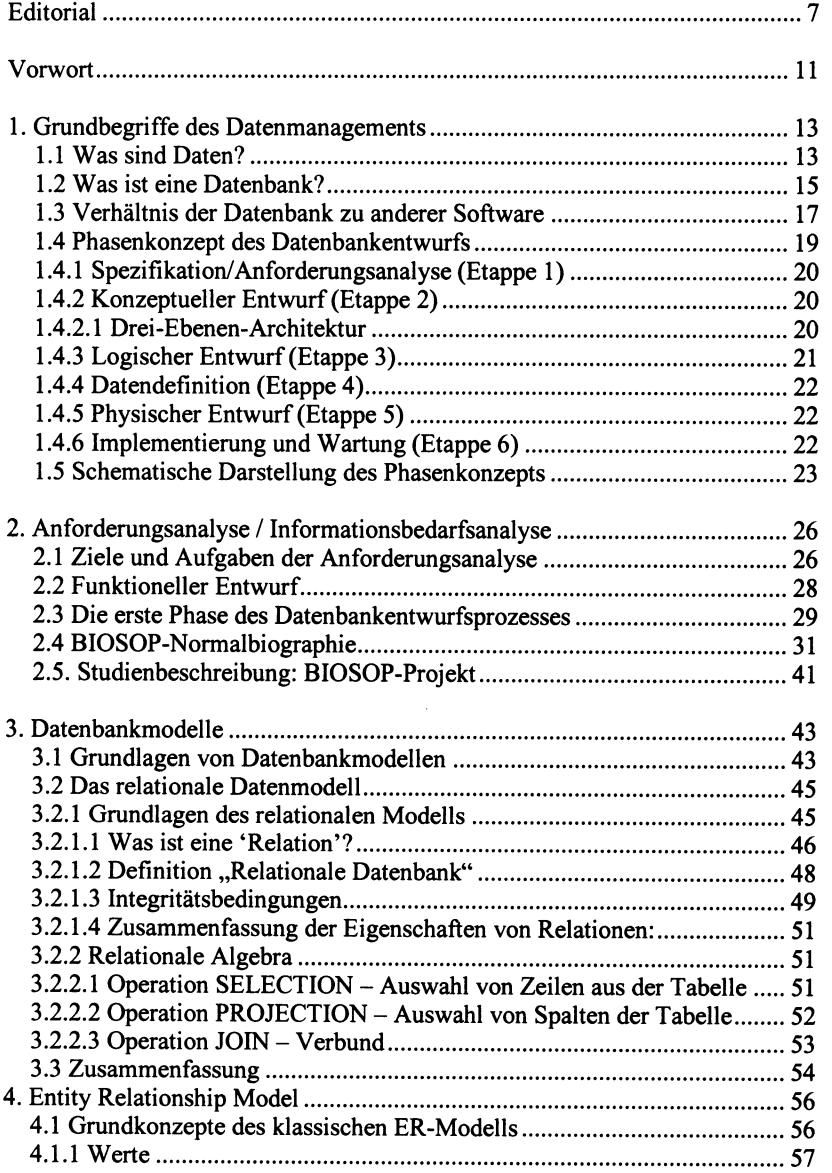

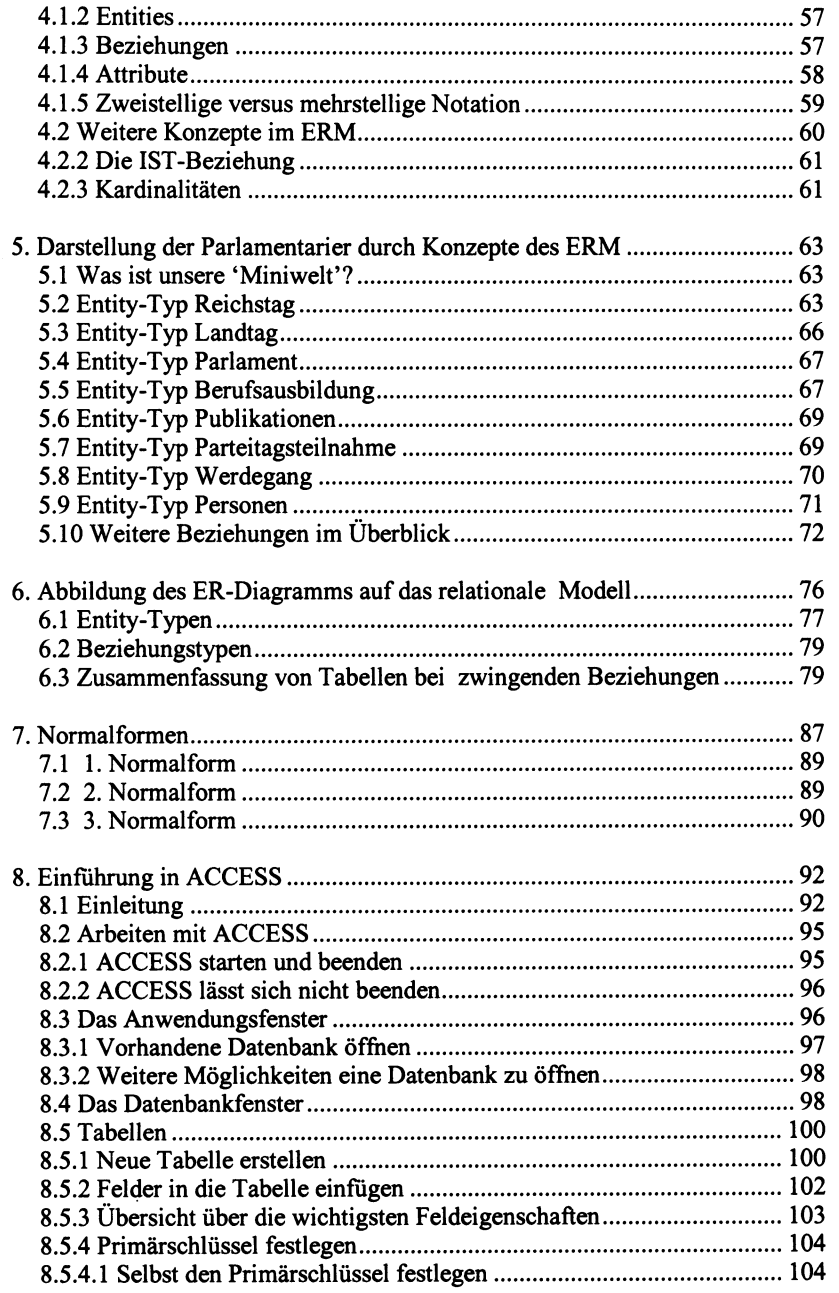

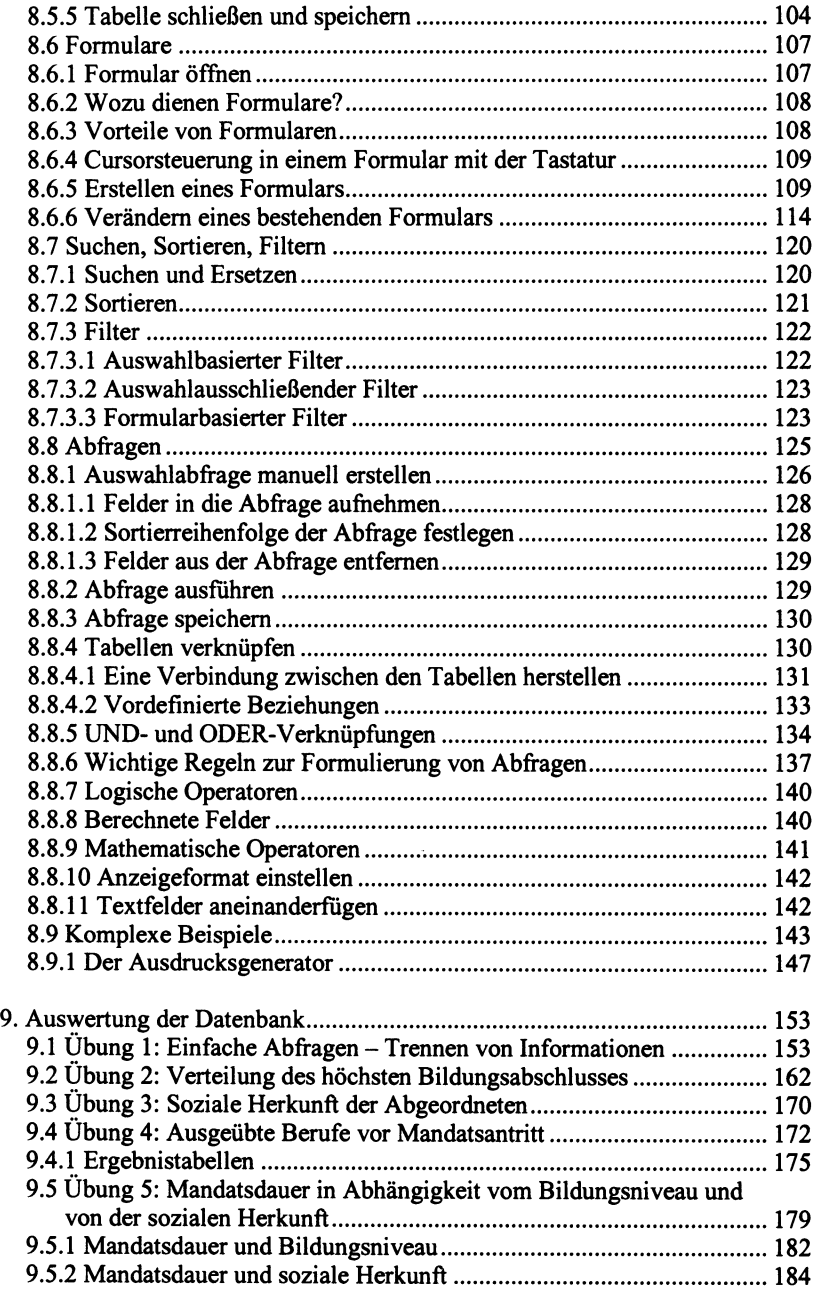

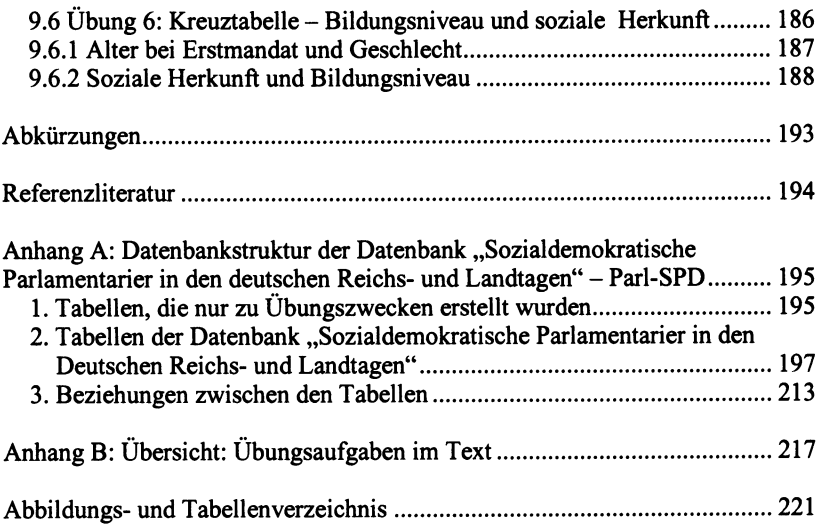

## Editorial

Zu den Serviceaufgaben des Zentrums fur Historische Sozialforschung (ZHSF) zahlt auftragsgemafi die Vermittlung von Grundlagenwissen zur Historischen Sozialforschung für graduierte Forscher (weniger für Studenten) verschiedenster Ausbildungs- und Qualifikationsniveaus. Dies geschieht am ZHSF seit 1980 im Rahmen der Herbstseminar-Grundkurse. Dariiber hinaus werden in den Aufbaukursen Fortbildungsangebote zur Vertiefung der Fertigkeiten für die Absolventen der Grundkurse oder für Forscher mit entsprechenden Grundkenntnissen angeboten. Das ZHSF-Herbstseminar ,,Methoden der Historischen Sozialforschung" hat nicht zuletzt durch den Deutschen Wissenschaftsrat bei den bisherigen Evaluationen hochste Anerkennung gefunden. Inzwischen haben weit mehr als 1.000 Teilnehmer das Herbstseminar erfolgreich absolviert. Insgesamt sind im Zusammenhang mit dem Herbstseminar bislang 16 Skripten in Form von HSR-Supplementheften oder HSR-Schwerpunktheften in einer Gesamtauflage von mehr als 20.000 Exemplaren erschienen. In dieser bewahrten Tradition steht auch das vorliegende Skript ,,Datenbank- und Informationsmanagement in der Historischen Sozialforschung" von Karl Pierau. Das Skript entstand im Kontext der Herbstseminare 2001 und 2002, die neben den Vor-Ort-Modulen auch erstmals virtuelle Module anboten. Zum Stellenwert des Skripts im Rahmen des teil-virtualisierten Herbstseminars bedarf es einiger Erlauterungen.

Die Herbstseminare sind mittlerweile eine feste Institution geworden und werden seit Jahren gut nachgefragt. Der Erfolg beruht zu einem erheblichen Teil auf dem Workshop-Charakter der Seminare vor Ort in Köln. Zwei Wochen intensiver, gemeinsamer Beschaftigung mit den Themen Methoden der Historischen Sozialforschung, Statistik, Datenbanken und SPSS gelten gleichsam als ein ,,Bildungs-Event" und besitzen somit auch eine starke soziale Komponente.

Ein Hauptproblem, mit dem fast jedes Herbstseminar zu kampfen hatte, war das unterschiedliche Vorwissen der Teilnehmer. Dieses reichte von Null bis hin zu einem hohen Niveau bei Teilnehmern, die schon umfangreiche, quantitativ orientierte Projekte bearbeitet hatten. Um iiberhaupt die praktischen Ubungen des Workshops sinnvoll durchfuhren zu konnen, ist es also unabdingbar, die Teilnehmer zumindest auf ein minimales gemeinsames Kenntnisniveau zu bringen. Dies geschah bislang aus Zeitmangel vorwiegend durch Frontalunterricht vor Ort, der im Extremfall die Anfanger iiberforderte und die Semi-Profis langweilte. Zudem beanspruchten die Grundvorlesungen mindestens ein Drittel der Seminarzeit, was deutlich zu Lasten der Praxisiibungen im Computer-Pool ging. In den Seminaren (z.B. in den Aufbaukursen) jedoch, in denen die Teilnehmer schon ein Mindestmafi an Vorkenntnissen mitbrachten, und daher die relativ kurzen Einfuhrungsvorlesungen lediglich repetitiven Charakter hatten, entwickelte sich in der Regel schnell eine kreative Workshop-Arbeitsatmosphare.

Ein weiteres Hauptproblem stellt die lange Zeit von zwei Wochen Workshop dar. Denn das Hauptklientel der Herbstseminare ist durch zwei Charakteristika gepragt: Zeit- und nicht zuletzt Geldmangel. Studenten, Doktoranden und Wissenschaftliche Hilfskrafte zahlen nicht gerade zu den GroBverdienern in der Akademischen Landschaft und sind zudem zwischen Familie, Beruf und Examen oder Promotion extrem eingespannt. Die Kosten, die durch die Unterbringung in Köln verursacht werden und der zeitliche Aufwand von zwei Wochen schreckte viele potentiellen Teilnehmer schon im Vorfeld ab.

Durch den Einsatz der virtuellen Lehre lassen sich die genannten Hauptprobleme zumindest teilweise lösen. Insbesondere die Zeit- und Ortsunabhängigkeit des Lernens sowie die individuelle Betreuung durch E-Mail und Diskussionslisten, die zugleich Feedback für die Dozenten sind, können dazu genutzt werden, den Workshop effektiver zu gestalten. Denn der enorme Vorteil des sozialen Miteinanders im Workshop, der eine grofie Starke des Herbstseminars ist, soll auf jeden Fall erhalten bleiben. Dies ist in einem vollständig virtuellen Seminar schlechterdings unmöglich.

Ein ,,Virtuelles Herbstseminar" \* ist deshalb nur sinnvoll als Ergdnzung zum Herbstseminar "vor Ort". Es soll den Vorlesungsteil nach Möglichkeit ersetzen und somit als Propadeutikum / Repetitorium zur Historischen Sozialforschung dienen und das Herbstseminar entlasten, indem es die Teilnehmer dazu auffordert, sich schon vor Seminarbeginn mit dem Thema systematisch auseinanderzusetzen sowie erste Übungsaufgaben virtuell zu bearbeiten. Sie müssen dies jedoch nicht vollstandig isoliert tun, sondern haben die Moglichkeit, sich per E-Mail und Diskussionsforum oder Chat an die anderen Teilnehmer und auch an die Dozenten zu wenden.

Dadurch soil das bisher sehr unterschiedliche Basiswissen zur Historischen Sozialforschung, das die Teilnehmer mitbringen, auf ein gemeinsames Niveau gebracht werden. Den Teilnehmern wird so auch ermoglicht, eine realistische Erwartungshaltung für das Herbstseminar zu entwickeln. Die Dozenten sollen durch das Virtuelle Seminar von der Aufgabe entlastet werden, die elementaren Grundlagen von Datenbanken, Statistikanalyse und Forschungsmethodik immer wieder vortragen zu miissen. Diese Zeit konnen sie besser dazu einsetzen, die Workshop-Teilnehmer beim Selbstlernen im Propadeutikum zu unterstutzen und mehr Coach als Dozent zu sein. Auf diese Weise soil das Herbstsemi-

<sup>\*</sup> Ein erster Erfahrangsbericht zum virtuellen Herbstseminar findet sich im Beitrag von Jan Schminder (HSR 26, 2001, Heft 1, S. 124-144; oder im Internet unter: http://www.zhsf.unikoeln.de/).

nar vor Ort wieder mehr an "Workshop-Charakter" gewinnen, da dies für Teilnehmer und Dozenten fruchtbarer ist als ein dichtgedrängtes Programm von Grundvorlesungen.

Das Gesamtbasismodul des ZHSF-Herbstseminars 2002 umfasste demgemaB einen zweitagigen Vor-Ort-Workshop zum Einstieg, ein dreimonatiges virtuelles Basismodul, zwei viertagige Vor-Ort-Basismodule und ein zweimonatiges virtuelles Follow-Up zur Nachbereitung. Dabei wurden folgende Lerninhalte (die Inhalte bezogen auf dieses Supplementheft sind kursiv hervorgehoben) vermittelt:

#### Virtuelles Basismodul I: ,,Allgemeine und Anwendungsbezogene Forschungsstrategie"

- Historische Sozialforschung: Wissenschaftlicher Standort; Theorie-, Hypothesen-, Begriffsbildung; Operationalisierung, Indikatorenbildung; Methodenauswahl; Quellenrecherche, Quellenauswahl, Historische Methode; Quellenverarbeitung; Quellenkritik Internet; Primaranalyse; Sekundäranalyse.
- Wissenschaftlicher Kontext: Empirische Geschichts- und Sozialforschung; Historische Fachinformatik.
- Exemplarische Forschungsmethoden: Generationenforschung und Kohortenanalyse; Lexikalische und Kollektive Biographik; Lebenslaufforschung; Retrospektive Interviews; Biographische Methode; Narrative Interviews; Oral History; Methoden der Eliten-, Parteien- und Wahlforschung.
- Exemplarische Forschung: Kollektive Biographik von Parlamentarierbiographien.
- Propädeutikum "Informations- und Datenmanagement".
- Propadeutikum ,,Deskriptive Statistik".

#### Vorort-Basismodul II: "Informations- und Datenmanagement"

- Qualitative Datenverarbeitung;
- Datenbankentwurf, relationelles Datenmodell, Entity-Relationship-Modell, Datenerfassung;
- Anwendung des Datenbankmanagementsystems ACCESS.

#### Vorort-Basismodul III: ,,Deskriptive Statistik"

- Quantitative Datenverarbeitung;
- uni- und bivariate Haufigkeitsverteilungen;  $\overline{a}$
- Mafizahlen zur Beschreibung univariater Verteilungen;
- Korrelation, lineare Einfachregression;
- Varianzanalyse;
- Stichprobenverfahren;
- Drittvariablenkontrolle in der Tabellenanalyse;
- Anwendung des Statistikanalysepakets SPSS.

Eines der Hauptlernziele des Herbstseminars besteht darin: den theoretischen, empirischen und technischen Ablauf eines Forschungsprojektes allgemein und exemplarisch von der Theorie bis hin zur Analyse und Darstellung umzusetzen. Als exemplarisches Forschungsprojekt diente in den Basismodulen des Herbstseminars 2002 das im HSR-Supplementheft 11 (W. Schroder / W. Weege / M. Zech; Köln 2000) u.a. vorgestellte BIOSOP-Forschungsprojekt ("Sozialdemokratische Parlamentarier in den Deutschen Reichs- und Landtagen 1867- 1933"). Zu diesem BlOSOP-Projekt lagen im Herbstseminar vor:

- ein gedrucktes Handbuch (mit Biographien, Chronik, Wahldokumentation; Düsseldorf 1995),
- eine ACCESS-Datenbank (mit qualitativen biographischen Texten) und  $\overline{a}$
- ein SPSS-Datensatz (mit quantitativen biographischen Daten).

Diese drei Projektprodukte bildeten die Informations- und Datenbasis für das Herbstseminar und standen den Teilnehmern eingeschränkt online / virtuell und vollstandig in der Vor-Ort-Veranstaltung in Koln zur Nutzung zur Verfugung.

Den Herbstseminarteilnehmern stand virtuell jeweils eine umfassendes Skript zu den drei Bereichen ,,Methoden",,Datenbanken" und ,,Statistik" zur Verfügung; alle drei virtuellen Skripten sind praxisorientierte Einführungen vornehmlich am Beispiel des BlOSOP-Projektes. Wahrend zumindest in herkömmlicher Form für die Bereiche "Methoden" und "Statistik" gedruckte Skripten aus früheren Herbstseminaren schon vorliegen, fehlte bislang für den Bereich ,,Datenbanken" ein gedrucktes Skript. Das vorliegende Supplementheft von Karl Pierau fullt nun diese Liicke, ist aber zugleich auch das erste Printprodukt aus dem Bestand der vorhandenen virtuellen Skripten. Mit den Supplementheften 11, 12 und 13 wurde begonnen, umfängliche Materialien / Texte zum jeweiligen Heft erganzend im Internet anzubieten. Diese Tradition setzt das Supplementheft 14 notwendig fort, denn nur so lässt sich z.B. auf die exemplarische BIOSOP-Datenbank fur Ubungszwecke zuriickgreifen. HSR-Supplement als Printprodukt und HSR-Transition (http://www.hsr-trans.de) als Online-Produkt erganzen sich dabei sinnvollerweise.

Koln, im Oktober 2002 Wilhelm Heinz Schroder

#### Vorwort

Die Datenbankproblematik wird von Max Vetter (1989) als das Jahrhundertproblem der Informatik bezeichnet. Er versteht darunter die Bewaltigung der Datenflut, die von jeder modernen Gesellschaft produziert wird. Zur Lösung dieser Aufgabe fordert er von der Informatik die Schaffung von methodischen Grundlagen, die auch von Nichtinformatikern beherrscht werden können. Datenbanksysteme sind mittlerweile selbstverstandliche Hilfsmittel in Wirtschaft, Verwaltung und Wissenschaft geworden. Ihre Anwendung setzt eine datenorientierte Vorgehensweise und Beschreibung relevanter Sachverhalte voraus.

Seit 1980 fuhrt das ZHSF Seminare zu Methoden der Historischen Sozialforschung durch. Es entwickelten sich daraus die Kompaktveranstaltungen des ZHSF-Herbstseminars, die in mehreren Modulen für Anfänger und Fortgeschrittene in konzentrierter Form Kenntnisse vermitteln. Die Kursteilnehmer sollen die Lerninhalte am Beispiel von historischen Quellen und (im ZHSF archivierten) Datenbeständen aus der Historischen Sozialforschung in Arbeitsgruppen forschungspraktisch umsetzen, die Ubungsdaten selbstandig unter Einsatz von EDV auswerten und die Analyseergebnisse schriftlich darstellen.

Seit 1987 fanden auch Veranstaltungen zur Datenbankmethodik, seit 1996 in Form von mehrtagigen Workshops - begleitet von praktischen Computerübungen – statt, die inzwischen als Basismodul "Informations- und Datenmanagement" fest in das Herbstseminar eingebunden sind. Parallel zu Vorträgen zur Vermittlung grundlegender theoretischer Aspekte wurden praktische Übungen mit dem Datenbankmanagementsystem ACCESS durchgefuhrt.

Das vorliegende Skript bildete die Grundlage für das Basismodul II "Informations- und Datenmanagement" der Methodenausbildung im Rahmen des ZHSF-Herbstseminars. Praxisnah wird an einem Beispiel aus der Historischen Sozialforschung (Parlamentarismusforschung) an Methoden von Datenbankentwurf und Datenbankmanagement herangefuhrt. Notwendigerweise muss mit einem Datenbankmanagementprogramm gearbeitet werden. In den Herbstseminarkursen wurde MS ACCESS eingesetzt, weil es einen hohen Verbreitungsgrad besitzt und relativ leicht zu erlernen ist. Ausdriicklich mochte ich aber betonen, dass ich keine Einfuhrung in ACCESS anbieten wollen, sondern das vorliegende Skript als eine Saule der Einfuhrung in die Historische Sozialforschung sehe.

Die Beispiele im Skript beziehen sich im Wesentlichen auf das Projekt ,,Sozialdemokratische Parlamentarier in den deutschen Reichs- und Landtagen 1867 - 1933" (BIOSOP). Es wird ein Forschungsprojekt simuliert, das sich die Aufgabe stellt, einen Beitrag zur Erforschung gesellschaftlicher Führungsgruppen zu leisten. Dabei geht es urn die Bereitstellung einer Datenbasis, die als ein flexibel zu handhabendes Instrument für die weitere empirische Forschung dienen kann.

Dieses Skript folgt aus nahe liegenden Griinden nicht der Chronologie der Stoffvermittlung im Herbstseminar, sondern der chronologisch-methodischen Abfolge des Aufbaus einer Datenbank. Es empfiehlt sich nach dem Durcharbeiten des ersten Kapitels, ,,Grundbegriffe des Datenmanagement", das Kapitel 8, ,,Einfuhrung in ACCESS" parallel zu den weiteren Kapiteln zu lesen. Die verfugbare Ubungsdatenbank ,,Sozialdemokratische Parlamentarier" kann von der Webseite von HSR-TRANS (http://www.hsr-trans.de) herunter geladen werden.

Als Erganzung zu diesem Skript empfehle ich dem interessierten Leser die anspruchsvolle Einfuhrung in das Thema von Heuer / Saake (1995). Auf die umfangreiche Literatur zu ACCESS soil nicht naher eingegangen werden. Ich möchte nur auf die Computereinführungen, die vom Herdt-Verlag für Bildungsmedien GmbH (http://www.herdt.de) gemeinsam mit dem RRZN der Universitat Hannover herausgegeben werden, hinweisen. Sie sind beim Herdt-Verlag für etwa 12  $\epsilon$  oder in den Rechenzentren der meisten Universitäten für etwa 5  $\epsilon$  zu beziehen.

Danken mochte ich an dieser Stelle noch alien Freunden und Kollegen, deren Hinweise und Tipps Berucksichtigung fanden. Mein besonderer Dank gilt Prof. Dr. Wilhelm H. Schroder und Prof. Dr. Horst Hollatz, die beide mir mit kritischen Anregungen zur Seite standen. SchlieBlich darf ich mich auch bedanken bei Philip Janssen, dem die griindliche Durchsicht des Heftes oblag, und Conny Baddack, die die sorgfaltige Drucklegung des Heftes ubernahm.

Köln, im Oktober 2002 Karl Pierau

## 1 . Grundbegriffe des Datenmanagements

### 1.1 Was sind Daten?

Die Begriffe Datum (Mehrzahl Daten) und Information werden umgangssprachlich haufig synonym gebraucht. Leider findet man auch in wissenschaftlichen Publikationen irreführende oder widersprüchliche Definitionen. Daher sollen die Begriffe hier kurz erläutert werden.

Eine Nachricht setzt immer einen Sender der Nachricht und einen Empfanger voraus. Jede Nachricht ist in einem gewissen 'Alphabet' abgefasst, das dem Sender und dem Empfänger bekannt sein muss. Das können unser lateinisches Alphabet, Folgen von bits oder Bytes oder auch nur Gesten, Bilder oder sonstige Zeichen sein. Nachrichten sind lediglich eine Aneinanderreihung von Zeichen nach bestimmten syntaktischen Regeln.

Um die Nachricht zu verstehen, muss bei Sender und Empfanger ein sich deckendes Kontextwissen vorhanden sein. Durch Interpretation der Nachricht unter Berücksichtigung gewisser Regeln (Kontextwissen), die der Nachricht ihren bestimmten Sinn und Inhalt zuordnen, liefert die Nachricht eine Information. Eine Menge von Regeln und Vereinbarungen, die jeder syntaktisch zulässigen Nachricht ihre Bedeutung zuordnet bezeichnet man als Semantik. Nachricht und Information verhalten sich wie Form und Inhalt.

Bei naturlichsprachig abgefassten Nachrichten treten gelegentlich Missverstandnisse auf. Das ist der Fall, wenn ein und dieselbe Nachricht durch unterschiedliche Interpretation verschiedene Informationen liefert: Das Kontextwissen von Sender und Empfanger der Nachricht stimmen nicht uberein. Ein Beispiel aus der Biologie für die unterschiedliche Interpretation von Nachrichten (Gesten, Korperhaltungen) bietet die sprichwortliche Feindschaft zwischen Hund und Katze. Die Korpersprache von Hund und Katze unterscheidet sich erheblich: Anstarren oder Schwanzwedeln hat bei beiden eine unterschiedliche Bedeutung. Katzen starren ihren Gegeniiber an, was vom Hund als Dominanzgebärde gedeutet wird. Hunde verfügen als Rudeltiere über eine wesentlich differenziertere Körpersprache als Katzen. Für sie drückt Schwanzwedeln nicht nur Freundlichkeit aus. Das Schwanzpeitschen der Katze ist ein deutliches Angriffszeichen. Das sprichwortliche ,,wie Hund und Katze" findet zumindest teilweise eine informationstechnische Erklarung.

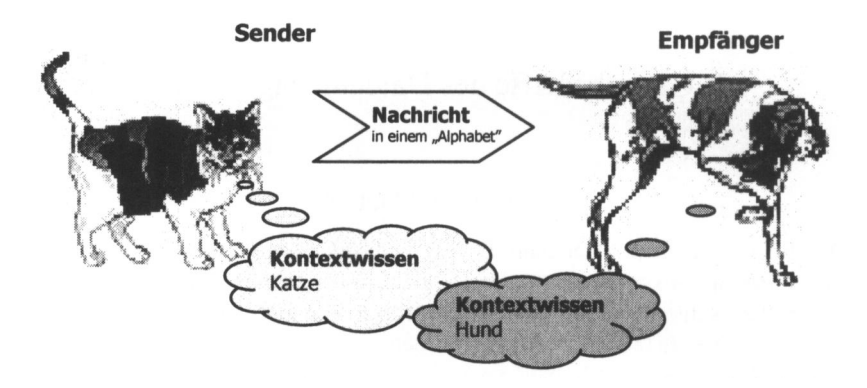

Zu ein und derselben Information können verschiedene, sie übertragende Nachrichten existieren, z.B. wenn die Nachrichten in unterschiedlicher natiirlicher Sprache verbreitet werden.

Daten sind eine spezifische Form von Nachrichten, die vom Computer verwaltbar, verarbeitbar und transportierbar sind. Sie stellen als solche keinen Sinn dar, sondern sind nur formale endliche Folgen von Zeichen eines Alphabets, die durch Auftragen bestimmte Positionen eines Tragermediums (Papier, elektronisches Medium) nach bestimmten Regeln (Syntax) verandern. Wenn das zu Grunde liegende 'Alphabet' bekannt ist und ein Zusammenhang zu einem realen Sachverhalt hergestellt wird (Semantik), liefern die Daten auch eine Information.

Aufgabe 1.1: Versuchen Sie, sich den Unterschied zwischen den Begriffen 'Nachricht' und 'Information' anhand des folgenden Satzes klarzumachen: "Diese Nachricht gibt mir keinerlei Information." Notieren Sie Ihre Gedanken.

## 1 .2 Was ist eine Datenbank?

Datenbank- Unter einem Datenbankmanagementsystem (DBMS) versteht management- man ein Softwarepaket, das in der Lage ist, Anwenderdaten in management- man ein Softwarepaket, das in der Lage ist, Anwenderdaten in system einem Computer zu verwalten. einem Computer zu verwalten.

Bei einer solch einfachen Definition, wie man sie auch haufig in der Literatur findet, erhebt sich sofort die Frage, worin ein DBMS sich z.B. von einem Textverarbeitungssystem unterscheidet. Auch dort werden Anwenderdaten verwaltet, urn sie in einer bestimmten Weise zu verarbeiten. Der entscheidende Punkt ist, was unter 'verwalten' verstanden wird. DBMS können Daten hinzufügen, verändern und löschen. Auch das wird von Textverarbeitungssystemen geleistet. Was DBMS diesen aber voraus haben, ist, dass sie auf wesentlich effektivere Weise Informationen verknüpfen und bereitstellen können. Sie sind dahingehend optimiert, dass sie dies auch mit sehr groBen, langfristig zu haltenden Datenbeständen (persistente Daten) können.

GroBe Datenbestande stellen haufig einen betrachtlichen Wert dar. Sie mussen sicher zum Schutz vor einer versehentlichen Beschadigung verwaltet werden können (Datensicherheit) und vor mutwilliger Zerstörung oder dem Ausspahen geschiitzt sein (Datenschutz). Auch hier leisten DBMS wesentlich mehr als Textverarbeitungssysteme oder Kalkulationsprogramme.

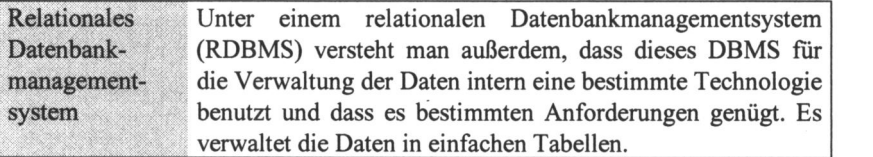

Die Daten selbst in ihrer verarbeitbaren Struktur stellen die Datenbank (DB) dar. Howe (1983) schrieb 1983 dazu: ,,Eine Datenbank (DB) ist eine Sammlung von nichtredundanten Daten, die von mehreren Applikationen benutzt werden."

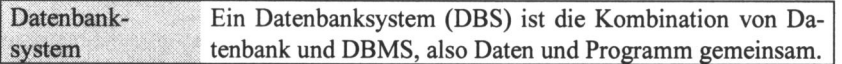

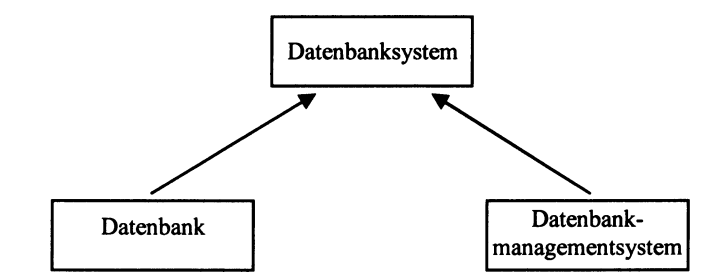

Abb. 1.1: Datenbankbegriff

Eine Datenbank ist die Beschreibung eines Sachverhaltes mit Daten. Gelegentlich findet man auch die Vorstellung, dass eine Datenbank ein Modell eines Ausschnitts der Realwelt sei. Der Modellbegriff wird in einem sehr vielfältigen Sinn gebraucht. Mathematische Modelle in den Naturwissenschaften besitzen die Moglichkeit der Erklarung. Darin unterscheidet sich der Modellbegriff der Softwaretechnik; sie implizieren keine erklärende Komponente, enthalten auch nicht notwendig strukturelle Analogien zum Referenzsystem.

Ebenfalls nicht haltbar ist die Vorstellung, Objekte bzw. Phanomene des Referenzsystems wiirden auf 'Objekte' des beschreibenden Systems abgebildet. Der Datenbankdesigner steht nicht unvoreingenommen einer realen Welt gegeniiber, die es abzubilden gilt, sondern er hat es mit Begriffen, Vorstellungen, fachwissenschaftlichen Theorien zu tun. Gegenstände sind sprachrelativ konstituiert. Ihre Identitat ist durch Bezugnahme innerhalb eines offentlichen raumzeitlichen Bezugsystems gegeben.

Eine Beschreibung kann nicht wahr oder falsch, sondern nur mehr oder weniger angemessen sein. Ob unsere Datenbank den Erwartungen entspricht, hängt damit zusammen, wie es uns gelingt, unter Berücksichtung der Aufgabenstellung mittels einer Anforderungsanalyse die Datenbank zu spezifizieren. In einer Folge von Schritten wird die Spezifikation, Resultat der Analyse, als eine noch informale Beschreibung, in eine formalisierte Darstellung, die Datenbank, uberfuhrt.

<sup>&</sup>lt;sup>1</sup> Vgl. P. Schefe, Informatik Spektrum 22, 122-135.

### 1 .3 Verhaltnis der Datenbank zu anderer Software

Eine moderne Sicht auf Datenbanken ist in Heuer/Saake (1995) dargestellt. Software wird klassifiziert nach ihrer Bedeutung für den allgemeinen Betriebsablauf in einer Datenverarbeitungsanlage.

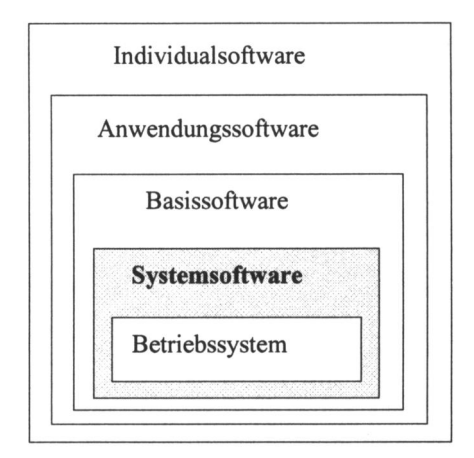

Abb. 1.2: Aufteilung in Software-Schichten nach Heuer/Saake (1995)

Typische Betriebssysteme sind etwa:

- Windows 98 und Windows ME, die beide auf dem Betriebssystem MS-DOS aus den fruhen 80er Jahren basieren;
- Windows NT und dessen Weiterentwicklung Windows 2000, als 32-bit-Betriebssysteme von Microsoft fur professionelle PC-Anwendungen entwickelt; der Kern dieses Systems ist als Nachfolger fur die auf MS-DOS basierenden Windowssysteme vorgesehen;
- OS/2, urspriinglich gemeinsam von IBM und Microsoft konzipiert als Nachfolger fur MS-DOS (bzw. PC-DOS, wie das von IBM im Kern gleiche Betriebssystem fur IBM-Rechner bezeichnet wurde); eine Weiterentwicklung wurde inzwischen eingestellt;
- UNIX, ein professionelles System der mittleren Datentechnik; Linux ein frei benutzbares Unix-ahnliches System fur PCs;
- Das Mainframe-Betriebssystem VMS.

Zur Systemsoftware, die direkt auf dem Betriebsystem aufbaut, zählen Datenbanksysteme und Benutzerschnittstellen (wie MS-Windows 3.1 oder so genannte X-Produkte - grafische Oberflächen für Unix-Systeme). Bekannte Datenbanksysteme (mit den entsprechenden Betriebssystemen) sind

- Oracle (Unix, Windows),
- Sybase (Unix),
- Ingres (Unix),
- Informix (Unix),
- Adabas (Mainframe, Unix, Windows),
- MS ACCESS (Windows),
- dBase (Windows),
- Foxpro (Windows),
- Paradox (Windows),
- MySQL (Linux, Windows), ein kostenfreies, empfehlenswertes Datenbanksystem.

Zur Basissoftware gehören Grafiksysteme und Textverarbeitungssysteme. Anwendungssoftware ist auf bestimmte Anwendungsklassen hin zugeschnitten, z.B. CAD-Systeme für Konstruktion, Buchhaltungssysteme und Lagerhaltungssysteme.

Datenbanken entwickeln sich zu einer Art ,,Uber-Software", die nicht nur Daten im herkömmlichen Sinne verwaltet, also Daten als Beschreibung von Objekten, sondern auch Informationen uber die Beschreibungen vorhalten. Kurz gesagt handelt es sich um Daten über Daten, so genannte Metadaten. Beispielsweise könnten alle Textdokumente und Graphiken (allgemeiner: Dateien) durch ihre Metadaten in Datenbanken verwaltet werden. Sollen die eigentlichen Daten bearbeitet werden, ubergibt die Datenbank die Steuerung an die entsprechende Basissoftware (Graphiksystem, Textverarbeitung).

Beispiel:

#### Stellung von Datenbanken im DV-System

Fur das BlOSOP-Projekt liegt folgendes Szenario vor:

Nach konzeptionellen Vorarbeiten beginnt eine Phase der intensiven Quellenrecherche. Wir nehmen an, es liegt eine Liste mit Namen von Abgeordneten vor. Diese durch ein DBMS verwaltete Liste wird fortwahrend erganzt. Mehrere Projektbearbeiter schreiben Anfragen an staatliche Archive, Zeitungsarchive, Meldeamter und private Informationsquellen, um Auskünfte über Abgeordnete zu bekommen. Es treffen Antworten ein, die direkt im Computer verwaltet werden (z.B. E-Mails) oder schriftliche Dokumente, die archiviert und datenbankgestutzt katalogisiert werden. Weitere Anfragen können aus den eingegangenen Antworten resultieren. Alle diese Vorgange, ihre Zusammenhange, spiegeln sich in der Datenbank wider. Es kann nachvollzogen werden, wer warm an wen was geschrieben hat, zu welchen Abgeordneten von wem Informationen eingingen, bzw. wo Informationen aus welchen Griinden nicht bereitgestellt wurden.

Dabei steuert das DBMS andere Programme, z.B. indem über Hy-

perlinks in der Datenbank die Textverarbeitung aufgerufen wird, um bestimmte Dokumente anzuzeigen, oder es wird die Serienbrieffunktion aktiviert, um automatisch Briefe zu generieren. Die Abbildung 1.3 zeigt die Funktionen des DBMS schematisch.

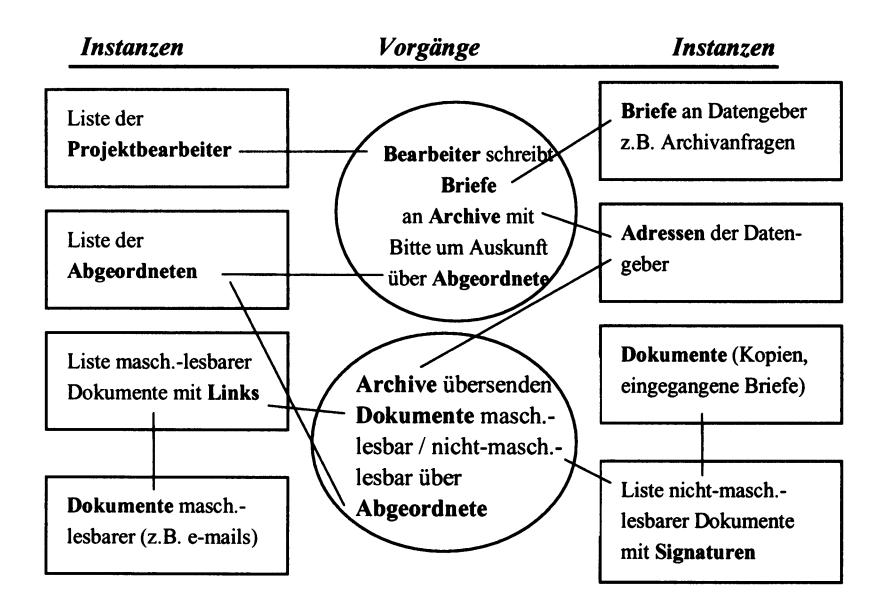

Abb. 1.3: Arbeitsablaufe und ihre Widerspiegelung in einer Datenbank

#### 1 .4 Phasenkonzept des Datenbankentwurfs

Der Weg von der theorieinduzierten Betrachtung des relevanten Ausschnitts der realen Welt zu einer Datenbank wird als Entwurfsprozess bezeichnet. Anfang der 70er Jahre befasste sich die Informatikforschung mit methodischen Aspekten der Softwareentwicklung. Eine sehr wesentliche Erkenntnis war, dass man eine Folge von Etappen bei der Herstellung von Software durchlaufen sollte, die nacheinander abzuarbeiten und parallel dazu zu dokumentieren sid. Diese Etappen sind unter dem Begriff Phasenkonzept in die Literatur eingegangen. Genauer miissen wir sagen, dass es sich nicht um ein Phasenkonzept, sondern um eine Klasse von ahnlichen Konzepten handelt. Fiir jede Phase wurden Methodiken und Arbeitsschritte entworfen.

Folgt der Entwurfsprozess diesem Phasenkonzept, so liefert er bis zur tatsachlichen Datenbankrealisierung zu jeder Phase ein Entwurfsdokument. Es erfolgt eine Abbildung des Dokuments des vorigen Schrittes in das Dokument des aktuellen Schrittes.

Wir fordern, dass die Entwurfsschritte zwei Eigenschaften haben:

- Informationserhalt: Die folgende Datenbankbeschreibung enthalt alle Informationen der vorhergehenden.
- Konsistenzerhaltung: Alle Regeln und Einschränkungen bleiben erhalten und keine werden hinzugefügt.

#### 1.4.1 Spezifikation/Anforderungsanalyse(Etappe 1)

Die Datenbank soil einen Ausschnitt der realen Welt, die so genannte 'Miniwelt' (universe of discourse, Diskurs) im Computer abbilden, d.h. durch Daten beschreiben. Zuerst muss der Teil der realen Welt, der im Sinne der Aufgabenstellung wichtig ist, informell beschrieben werden.

Aufgabe der Spezifikation/Anforderungsanalyse ist es

- Informationen,
- auf ihnen definierte Strukturen,
- Verarbeitungsanforderungen der auf den Informationsstrukturen existierenden und potentiellen DB-Anwendungen

zu sammeln und zu spezifizieren. Ergebnis dieses Schrittes ist eine informale Beschreibung des Fachproblems.

#### 1.4.2 Konzeptueller Entwurf (Etappe 2)

Als Ergebnis des konzeptuellen Entwurfs erhalt man eine formalisierte Beschreibung der Miniwelt, die noch frei von konkreten EDV-Systemen ist. Mitte der 70er Jahre wurde vom American National Standards Institute (ANSI) eine Gruppe von fuhrenden amerikanischen Informatikern beauftragt, Standards fur relationale Datenbankmanagementsysteme zu entwickeln. Sie arbeiteten einige Jahre an diesem Problem und kamen zu der Schlussfolgerung, dass es nicht sinnvoll ist, Standards fur DBMS zu entwickeln. Sie schlugen jedoch in ihrem Bericht 1975 eine ganz bestimmte Herangehensweise beim Aufbau von Datenbanken vor.

#### 1.4.2.1 Drei-Ebenen-Architektur

Wegen der Komplexitat einer Datenbank ist es danach sinnvoll, die Daten in drei Schichten zu betrachten: externe, konzeptuelle und interne Schicht.

- Nutzer und Anwendungsprogrammierer sehen die Daten der Datenbank in nach aufien gerichteten externen Schemata. Zusammengenommen bilden diese die externe Sicht. Jeder Nutzer hat eine individuelle, inn interessierende Teilsicht (Benutzersichten).

- Die ganzheitliche Betrachtung der Struktur der gesamten Miniwelt bildet das konzeptuelle Schema. Es ist unabhangig davon, ob die Daten computergestiitzt verwaltet werden oder nicht (logische Gesamtsicht).
- Die interne Schicht behandelt die Datenschemata der Dateien, Datensätze und Zugriffspfade (physische Sicht).

Der Vorteil dieser Drei-Ebenen-Architektur besteht darin, dass kleine Anderungen von Benutzersichten keine oder nur geringe Veranderungen der physischen Datenspeicherung nach sich ziehen, die dann sehr aufwandig mit alien anderen Sichten abgestimmt werden müssten. Andererseits soll die Änderung der physischen Speicherung keinen Einfluss auf die Nutzersicht haben.

Das konzeptuelle Schema als logische Gesamtsicht, als soft- und hardwareunabhangige, mit mathematisch-kybernetischen Formalismen entworfene Sicht, ist relativ stabil gegenüber Veränderungen der Miniwelt. Veränderungen der Nutzersichten auf das konzeptuelle Schema zu iibertragen, hat sich als relativ einfach erwiesen. Sind Modellanderungen notwendig, so lassen sie sich vom konzeptuellen Schema mit einfachen Regeln auf die interne Schicht iibertragen.

Es gibt mehrere Ansatze zur Erzeugung einer solchen Gesamtsicht. Der bekannteste ist das Entity Relationship Model (ERM, Gegenstands-Beziehungs-Modell), das wir zur Herleitung einer geeigneten Datenstruktur für Parlamentarierdaten benutzen werden. Die Zusammenhange werden durch ER-Diagramme dargestellt.

Es geht also darum, ausgehend von der Anforderungsanalyse, eine formale Beschreibung des interessierenden Gegenstandsbereichs vorzunehmen. Die Informationsstruktur ist in einem abstrakten und formalen Modell, z.B. in einem semantischen Datenmodell wie dem erweiterten Entity Relationship Model (EERM), vorzunehmen.

#### 1.4.3 Logischer Entwurf (Etappe 3)

Das in der vorangehenden Phase entwickelte semantische Datenmodell ist in das Datenmodell des benutzten DBMS zu iibertragen. Dabei sind programmspezifische Besonderheiten des DBMS nicht zu beriicksichtigen.

- 1. Schritt: Transformation des konzeptuellen Schemas (ER-Modell) in das Zieldatenbankmodell (z.B. relationales Modell). Dieser Schritt ist automatisierbar, d.h. es gibt geeignete Software, die die Entity-Relationship-Diagramme in Datenbankstrukturen umsetzen.
- 2. Schritt: Verbesserung des relationalen Schemas, z.B. durch Minimierung der Redundanzen (Normalisieren).

Als Ergebnis erhalt man ein logisches Schema, eine Sammlung von Relationen, falls man ein relationales DBMS gewahlt hat. Das ist eine Datenbankbeschreibung in einem Datenbankmodell, für das ein DBMS zur Verfügung steht.

#### 1.4.4 Datendefinition (Etappe 4)

Anwendung des konkreten DBMS auf das logische Schema unter Verwendung der Datendefinitionssprache des DBMS (selbst SQL-Systeme unterscheiden sich in diversen Erweiterungen). Für das relationale Modell bedeutet das: Definieren der Wertebereiche, Relationen und Sichten.

#### 1.4.5 Physischer Entwurf (Etappe 5)

Definition der internen Ebene mit einer Speicherstruktursprache, die z.B. festlegt, ob Zugriff auf eine Relation in Baumstruktur oder Hash-Tabelle organisiert ist, Definition von Indexen, usw. Das sind Aufgaben, die für PC-Datenbanken nicht relevant sind.

#### 1 .4.6 Implementierung und Wartung (Etappe 6)

Jedes über einen längeren Zeitraum existierende Softwareprodukt unterliegt Veranderungen, hervorgerufen durch veranderte Nutzungsbedingungen (Umgebungsbedingungen, Aufgabenstellung). Wenn man diese Anderungen zuerst in den konzeptuellen Entwurf einarbeitet und dann erneut die darauf folgenden Phasen durchlaufen werden, sind sie relativ gut beherrschbar.

## 1.5 Schematische Darstellung des Phasenkonzepts

Der Datenbankentwurfsprozess ist ein iterativer Vorgang, der nicht in strenger Folge die Etappen von 1 bis 6 durchläuft. Werden in einer späteren Etappe vernderte Nutzungsbedingungen festgestellt oder friihere Entwurfsentscheidungen verworfen, so wird zur Anforderungsanalyse zuriickgesprungen und der Prozess erneut durchlaufen. Nur so ist zu sichern, dass von Etappe zu Etappe die Informationskapazitat erhalt bleibt und nur das Abstraktionsniveau der Informationsdarstellung erhöht wird.

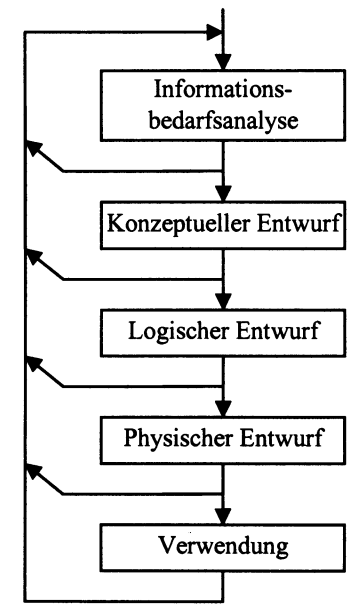

Abb. 1.4: Phasenkonzept nach Lockemann/Schmidt (1987)

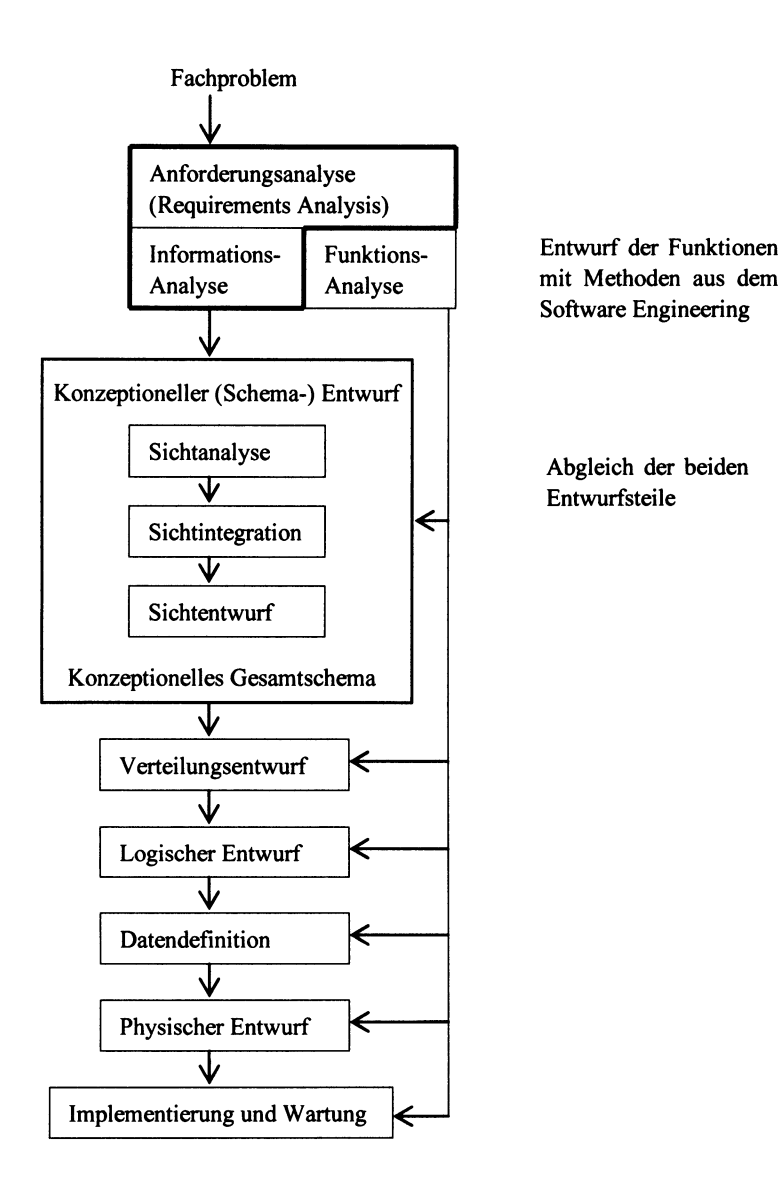

Abb. 1.5: Phasenkonzept nach Heuer/Saake (1995)

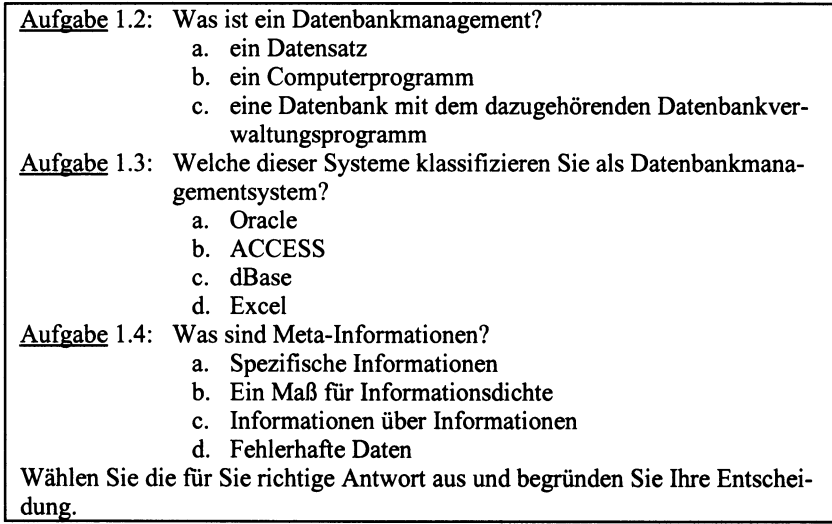

 $\sim 10^7$ 

## 2. Anforderungsanalyse / Informationsbedarfsanalyse

#### 2.1 Ziele und Aufgaben der Anforderungsanalyse

Der Entwurf einer Datenbank setzt eine wohldefinierte Aufgabenstellung voraus. Nicht weil zufalligerweise Daten zur Verfiigung stehen, sondern weil ein bestimmtes, wie auch immer geartetes Interesse vorliegt, einen Ausschnitt der realen Welt zu beschreiben, ist die Datenbank anzulegen. In der DV-Praxis hat sich gezeigt, dass die Datenbank nach der Übergabe an den Auftraggeber häufig nicht die in sie gesetzten Erwartungen erfiillt. Daher sollte immer von einer schriftlich fixierten Beschreibung des Endprodukts ausgegangen werden. In der ersten Entwicklungsphase werden alle Objekte und Prozesse, die in der zu erstellenden Datenbank abgebildet werden sollen, informal beschrieben. Das setzt spezifische Fachkenntnisse iiber die realen Gegebenheiten voraus. Um alle für den Datenbankentwurf relevanten Zusammenhänge vollständig und ohne unnotige Nebensachlichkeiten zu erfassen, bedarf es grundlegender Kenntnisse der Datenbankentwurfsmethodik. Es ist daher angebracht, von Anbeginn eine enge Zusammenarbeit von Fach- und Datenbankspezialisten anzustreben.

Beschrieben werden soil die so genannte 'Miniwelt', gedachte oder reale Gegebenheiten einer empirisch wahrgenommenen Realwelt. Keinesfalls sollten lediglich die Datenquellen in ihrer gegebenen Struktur den Ausgangspunkt bilden. Die durch den Historiker vorgefundenen Quellen sind im Allgemeinen zu einem anderen Zweck angelegt worden. Die Sicht auf die Realwelt war eine andere, andere Konzepte lagen zu Grunde. Es liegt u.U. eine für die aktuelle Sicht nicht angemessene Informationsstruktur und damit eine nicht angemessene formale Beschreibung durch Daten vor. Das kann zu Informationslucken führen, die später nur mit hohem Aufwand geschlossen werden können.

Als Beispiel seien hier Kirchenbiicher mit dem Geburtsregister, dem Heiratsregister und dem Sterberegister erwahnt, die sehr haufig als Datenbasis fur genealogische Untersuchungen verwendet werden. Genealogische Ketten lassen sich relativ einfach nachvollziehen, wenn von der gegebenen Struktur abstrahiert wird und nur Personen und Partnerschaften betrachtet werden.

Wählt man die Tabellenform, so ergibt sich folgende Darstellung für eine Familie über drei Generationen (ID steht für Identifikator):

| Personen |      |                         |                              | Geschwister von 001 Partnerschaften |                        |     |  |
|----------|------|-------------------------|------------------------------|-------------------------------------|------------------------|-----|--|
| ID       | Name | <b>ID</b> der ElternEhe |                              |                                     | ID Ehe ID Mann ID Frau |     |  |
| 001      | .    | 1001                    | Eltern von 001               | 1001                                | 002                    | 003 |  |
| 002      |      | 1002                    | Großeltern väterlicherseits  | 1002                                | 005                    | 006 |  |
| 003      |      | 1003                    | Großeltern mütterlicherseits | 1003                                | 007                    | 008 |  |
| 004      | .    | 1001                    |                              |                                     |                        |     |  |
| 005      |      |                         |                              |                                     |                        |     |  |
| 006      | .    |                         |                              |                                     |                        |     |  |
| 007      | .    | .                       | Vater von 001                |                                     |                        |     |  |
| 008      | .    | $\cdot$ $\cdot$         |                              | Mutter von 001                      |                        |     |  |

Abb. 2.1: Rekonstruktion von Verwandtschaftsbeziehungen

Wie man sich leicht selbst iiberlegen kann, sind aus diesen beiden Tabellen alle Verwandtschaftsstrukturen (Eltern, GroBeltern, Geschwister, Onkel, Tanten, alle Ehen einer Person usw.) rekonstruierbar.

Für alle Entwurfsphasen, auch für die Informationsbedarfsanalyse, wurden Methoden und Verfahren entwickelt, die den Entwurf nicht als Kunst, die nur von Experten zu beherrschen ist, erscheinen lassen, sondern ein praxisbezogenes Herangehen gestatten. Die durch eine Datenbank darzustellenden Gegebenheiten - die Miniwelt - sind in dieser ersten Phase mit informalen Mitteln zu beschreiben. Die Grundidee einer solchen Vorgehensweise soil kurz skizziert werden.

In der betrieblichen Praxis oder im kommerziellen Bereich geht man so vor, dass man im ersten Schritt Organisationseinheiten identiflziert. Die Miniwelt wird auf logische und ggf. auch auf reale Organisationseinheiten untersucht, die homogen sind bzgl. ihrer Aufgaben und ihrer Sprache, d.h. der in ihr ublichen Terminologie. In der Regel wird es sich dabei um die einzelnen Abteilungen des betrachteten Unternehmens handeln, z.B. die Bereiche Verkauf, technischer Betrieb und Einkauf, Labor und Geschaftsfuhrung. In einem nachsten Schritt werden zu unterstiitzende Aufgaben und die damit befassten Organisationseinheiten identiflziert. Durch weitere Verfeinerung der Betrachtung, durch Befragung von Fachexperten, Befragung der unmittelbar mit den Aufgaben befassten Mitarbeiter und durch Studium bereits vorhandener Formulare zum Betriebsablauf werden verschieden Sichten erarbeitet, die nach einem Abgleich zu einer Gesamtsicht integriert werden. Als Endprodukt dieses Prozesses erhalt

man Tabellen und Ubersichten, die die Miniwelt mit noch weitgehend niedrigen Abstraktionsmitteln beschreiben.

Prinzipiell wird beim Entwurf von Datenbanken für wissenschaftliche Anwendungen ebenso vorgegangen. Im wissenschaftlichen Bereich sind fur den Datenbankentwurf nicht 'Geschaftsprozesse' zu analysieren, sondern es sind wissenschaftliche Zusammenhänge, Theorien und Methoden zu berücksichtigen. Als wesentliche wissenschaftliche Vorleistung muss man die theoretischen Konzepte, die mit dem Forschungsgegenstand verbunden sind, zur Kenntnis genommen haben.

Der Datenbankentwurf gliedert sich in den Entwurf der zu realisierenden Operationen (funktioneller Entwurf) und die Modellierung der moglichen Zustande der Miniwelt und ihre Zusammensetzung.

#### 2.2 Funktioneller Entwurf

Unsere Aufgabe ist es, fur das Projekt ,,Sozialdemokratische Parlamentarier in den deutschen Reichs- und Landtagen 1867 - 1933" (BIOSOP) eine Datenbank aufzubauen. Die funktionelle Seite erschliefit sich unmittelbar aus der fur die Auswertung des Datenbestandes vorgesehene Analysemethode, der Methode der Kollektiven Biographic

BIOSOP versteht sich als Beitrag zur Erforschung politischer Eliten im Rahmen interdisziplinären Wahl-, Parlamentarismus-, Parteien- und Verbändeforschung. Hauptquelle der Erforschung politischer Eliten stellen ihre Lebenslaufe dar, die durch die Methode der 'Kollektiven Biographie' analysiert werden.

Bei der Eliteforschung geht es darum

- durch Untersuchung der Zusammensetzung, der Rekrutierung, der Verflechtung, der Transformation von Eliten Erkenntnisse zu gewinnen uber Sozialstruktur, Schichtgefuge, Mobilitatsprozesse der Gesellschaft und den damit verbundenen Wandel.
- durch Analyse der Herkunft, der Wertvorstellung, der Kohärenz, der Zirkulation, der Machtstellung von Eliten Erkenntnisse zu gewinnen uber soziale Grundlagen und Bedingungen sozialer Prozesse und uber Determinanten des politischen Handelns und Verhaltens von Eliten.

In diesem Zusammenhang werden Parlamentarische Eliten als Funktionseliten verstanden.

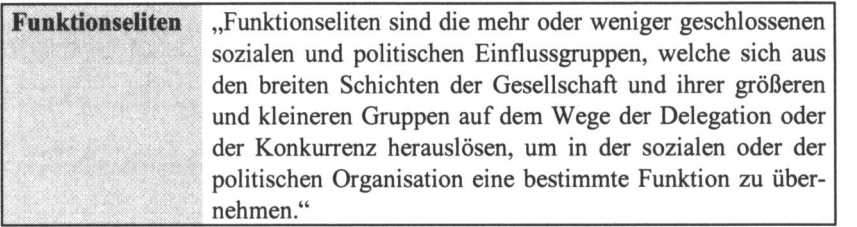

#### Schröder (2000) gibt folgende Definition der Kollektiven Biographie:

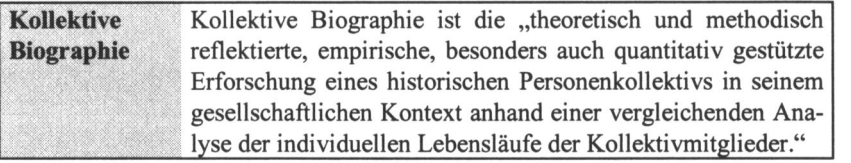

Als bekannteste Anwendung der Kollektiven Biographie kann der karrieretheoretische Ansatz gelten: Die Rekrutierung von politischem Fiihrungspersonal wird als kollektiver soziopolitischer Prozess gesehen. Dabei verstehen wir Karriere im engeren Sinne als Sequenz von Positionen, die Personen typischerweise auf ihrem Weg zur Spitze durchlaufen. Karriere im weiteren Sinne wird verstanden als eine nach der Zeit geordnete Sequenz von Konfigurationspositionen zur Beobachtung eines einzelnen Phanomens im Lebenslauf.

Die funktionale Analyse bedient sich der Mittel des Software-Engineering, auf die hier nicht eingegangen werden soil.

#### 2.3 Die erste Phase des Datenbankentwurfsprozesses

Die Anforderungsanalyse soil nur exemplarisch an einigen wenigen Beispielen demonstriert werden.

Die Analyse sucht Objekte und Prozesse zu identifizieren und Regeln zu erkennen, die für die Objekte bzw. für die Beziehungen zwischen diesen Objekten gelten. In Form von eindeutigen, kurzen und einfach zu handhabenden Regeln (in der Literatur findet man den Begriff ,,Geschaftsregeln") sind relevante Zusammenhange zu formulieren.

Parlamentarier mit ihren standardisierten Lebenslaufen stehen im Mittelpunkt unserer Untersuchung. Zu klaren ist, was wir unter einem Parlamentarier verstehen wollen. Eine pauschale Festlegung wie ,,alle Parlamentarier" ist nicht geeignet, da sie der jeweiligen historischen Situation nicht Rechnung trägt. Auf Grund des unterschiedlichen Entwicklungsstandes des Parlamentarismus in Deutschland in der Vor- und Nachkriegszeit ist ein differenziertes Herangehen geboten.

Folgende Kriterien fur die einzelnen Epochen kamen z.B. bei den Reichstagsabgeordneten zur Anwendung:

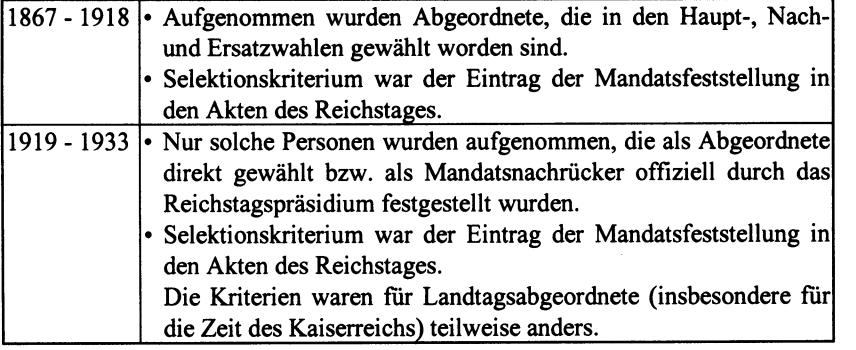

GemaB den Vorgaben der Kollektiven Biographik und aufgrund der historischen Quellenlage, enthalten die Biographien der Parlamentarier folgende relevante Informationssegmente:

#### Personennamen: 1

• Familienname, Vorname(n), weitere Namen, Namenszusätze.

Personenstandsangaben: J

- Geburtsdatum, Geburtsort,
- Sterbedatum, Sterbeort,
- Beruf des Vaters (ggf. der Mutter),
- Religionsbekenntnis (ggf. Bekenntniswechsel bzw. Kirchenaustritt),
- Familienstand (ggf. mit Angabe des Heiratsjahres bzw. der Heiratsjahre),
- Gesamtzahl der Kinder (nur bei Frauen).

Sozialisation:

- Dauer, Art und Ort der Schul-, Weiter- und Hochschulbildung (ggf. Zugehorigkeit zu einer studentischen Vereinigung),
- Dauer des Militardienstes,

■ Wanderschaft (nur fur Handwerker, Angabe der durch wanderten Lander). Berufstätigkeit:

- Dauer, Art und Ort aller hauptamtlichen Berufspositionen bzw. Positionen, die iiberwiegend zum Haupterwerb dienten,
- · Dauer, Art und Ort von relevanten nebenamtlichen Berufspositionen.

Funktionen in Politik, Parteien, Verbänden, öffentlicher Verwaltung, Wirtschaft: schaft: M:::  $\blacksquare$ :

Dauer, Art und Ort/Raum aller relevanten Funktionen in den genannten Bereichen im Ehren- oder Nebenamt (im Hauptamt vgl. Berufstatigkeiten),

#### Parlamentarische Ämter und Mandate:

■ Dauer, Art und Ort/Raum aller relevanten parlamentarischen Amter,

■ Dauer und Art (ggf. Ort/Raum) aller relevanten parlamentarischen Mandate. Sonstiges:

Nennung von persönlichen Besonderheiten (z.B. Verfasser einer Autobiographie oder anderer Publikationen, Lebensschicksal in der NS-Zeit, längere politische Haftstrafen.

Auf der Grundlage dieser noch sehr allgemeinen Informationssegmente sind Informationselemente abzuleiten sowie Einschränkungen vorzunehmen, Regeln und Wertebereiche zu bestimmen. Im folgenden Abschnitt wird die in der Kollektiven Biographik entwickelte 'Normalbiographie' vorgestellt, die bereits sehr detailliert Informationselemente enthalt.

Aus dem Kontext Parlamentarismus sind weitere Regeln und Einschränkungen herzuleiten. Das soll beispielhaft für das Reichstagswahlrecht als Rahmenbedingung für eine Reichtagskandidatur erfolgen. Es lassen sich einige für den Datenbankentwurf relevante Fakten ableiten, die hier in Form von 'Geschaftsregeln' aufgelistet werden:

- Wahlkreise sind nicht immer direkt Verwaltungseinheiten zuzuordnen.
- Wahlkreise sind nicht immer im Untersuchungszeitraum konstante Territorialeinheiten.
- Legislaturperioden waren nicht von gleicher Dauer. Vor dem ersten Weltkrieg erstreckten sie sich ca. iiber 3 Jahre, ab 1918 iiber 4 Jahre, wobei in beiden Zeitabschnitten Abweichungen davon (vor allem durch vorzeitige Parlamentsauflösungen) auftraten.
- Ein Reichstagskandidat konnte sich im mehreren Wahlkreisen zur Wahl stellen, aber nur für einen Wahlkreis im Parlament vertreten sein.
- Frauen erhielten das Wahlrecht erst ab Januar 1919.
- Bis zum Januar 1919 musste man mindestens 25 Jahre alt sein, um gewählt werden zu können. Danach waren Männer und Frauen ab dem 20. Lebensjahr wahlbar.

Wie wir spater bei der Modellierung der Miniwelt sehen werden, sind fur den Datenbankentwurf eher solche Aussagen von Interesse, die sich auf Typen von Objekten beziehen. Entscheidend ist, ob identifizierte Typen von Einheiten in ihrer zeitlichen Entwicklung als homogen anzusehen sind oder wie sich ihre Beziehungen zu anderen Einheiten gestalten. Die Aussagen lassen sich haufig, wie oben angedeutet, in Kernsatze oder Regeln fassen.

#### 2.4 BIOSOP-Normalbiographie

Im Rahmen der Kollektiven Biographik wurde eine standardisierte Form des Lebenslaufes entwickelt, die alle relevanten Informationen des durchschnittlichen Lebenslaufes enthalt. Die folgenden Tabellen enthalten kurze Beschreibungen der Informationseinheiten dieser Normalbiographie für das BIOSOP-Projekt.

Der Begriff 'Kardinalitat' bezeichnet in diesem Zusammenhang die maximal mogliche Anzahl der Objekt- bzw. Merkmalsauspragungen eines Objekt- (Merkmals-) Typs, die sich je einem Vertreter eines anderen Objekttyps zuordnen lassen. Beispielsweise kann ein Abgeordneter mehrere akademische Titel erworben haben. In der Spalte 'Kard.' wurde '1' für höchstens eine Ausprägung oder 'm' flir beliebig viele Auspragungen eingetragen.

| Merkmal                                      |              | Kard. Beschreibung                                                                                                    |  |  |
|----------------------------------------------|--------------|----------------------------------------------------------------------------------------------------|--|--|
| Nachname                                     | 1            | Nachname                                                                                                    |  |  |
| Vorname                                      | 1            | Als Vorname erscheint der Rufname, sonst der<br>erste Name.                                                                          |  |  |
| <b>Alias</b>                                 | m            | weitere Namen                                                                                                    |  |  |
| Alias-Hinweise                               |              | Folgende Hinweise auf Aliasnamen (aus-<br>schließlich):<br>'geb.'   'verh.'   'wiederverh.'   'gen.' (genannt)                       |  |  |
| Adelsprädikate                               | 1            | quellengetreu erfasst                                                                                                    |  |  |
| <b>Akademische Titel</b>                     | m            | Akademische Titel mit Fakultätsangabe                                                                                                |  |  |
| Geburtsjahr                                  | 1            | Format: tt.mm.jjjj, auch unvollständig mm.jjjj<br>oder jijj                                                                          |  |  |
| Geburtsort                                   | 1            | Ortsangabe, Kennzeichnung des Geburtsortes<br>durch die nächst höhere politisch-<br>geographische Einheit                            |  |  |
| Sterbejahr                                   | $\mathbf{1}$ | Format: tt.mm.jjjj, auch unvollständig mm.jjjj<br>oder jijj                                                                          |  |  |
| Sterbeort                                    | $\mathbf{1}$ | Ortsangabe, Kennzeichnung des Sterbeortes<br>durch die nächst höhere politisch-<br>geographische Einheit                             |  |  |
| 1<br>Beruf(e) des Vaters,<br>ggf. der Mutter |              | Berufsbezeichnung wird in der Regel quellen-<br>nah wiedergegeben                                                                    |  |  |
| Beziehung zu anderen<br>Abgeordneten         | m            | Steht der betreffende Abgeordnete in einem<br>Verwandtschaftsverhältnis zu einem anderen<br>Abgeordneten, wird der Name und das Ver- |  |  |
|                                              |              | wandtschaftsverhältnis genannt.                                                                                                    |  |  |

Teil 1: Personenstandsangaben und Sozialisation

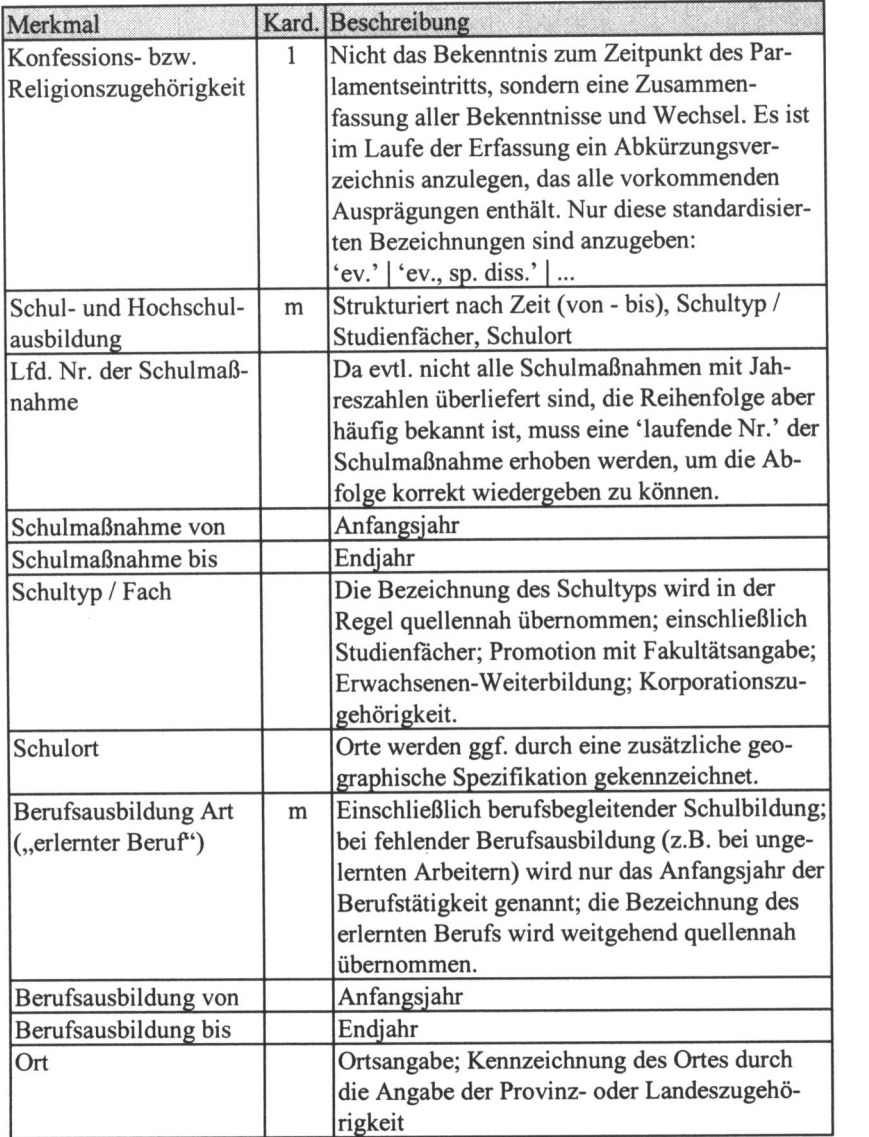

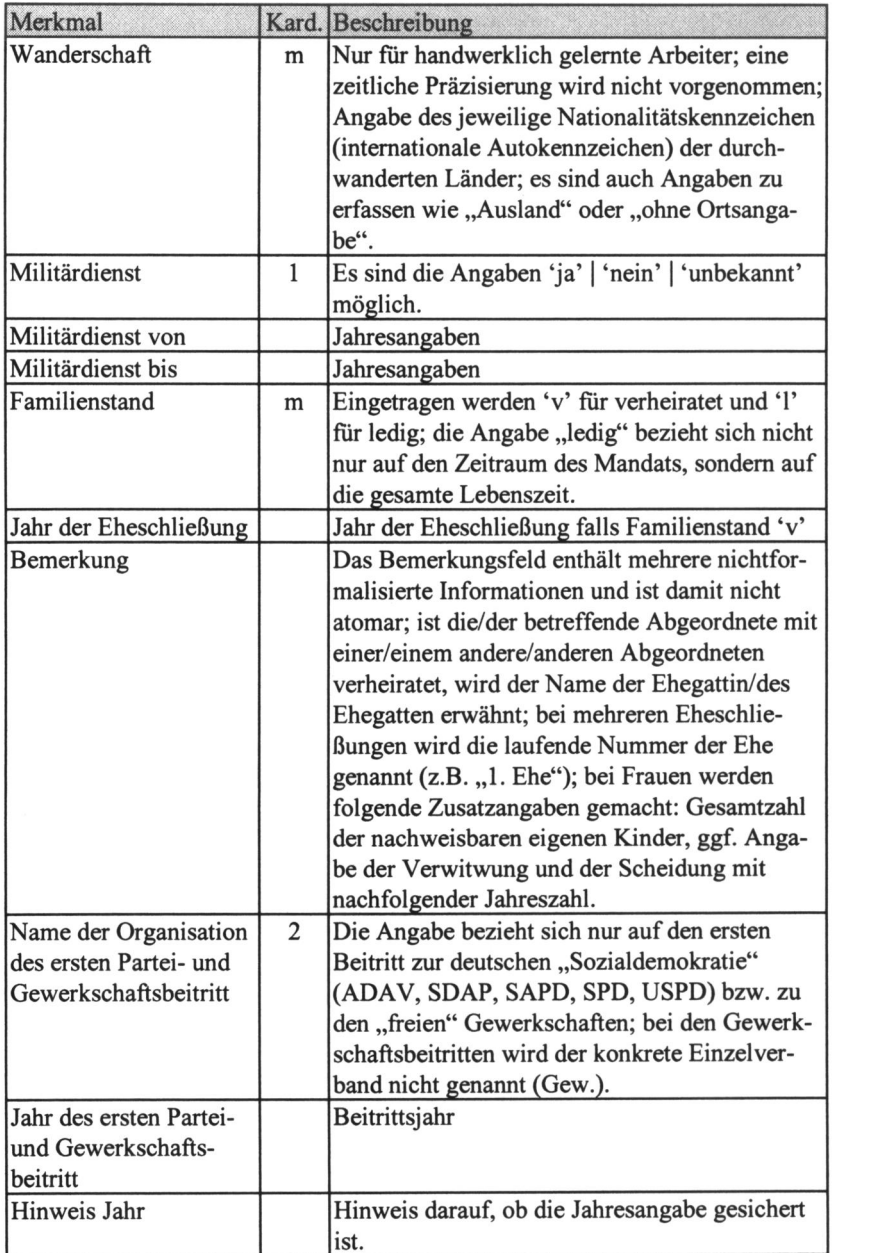

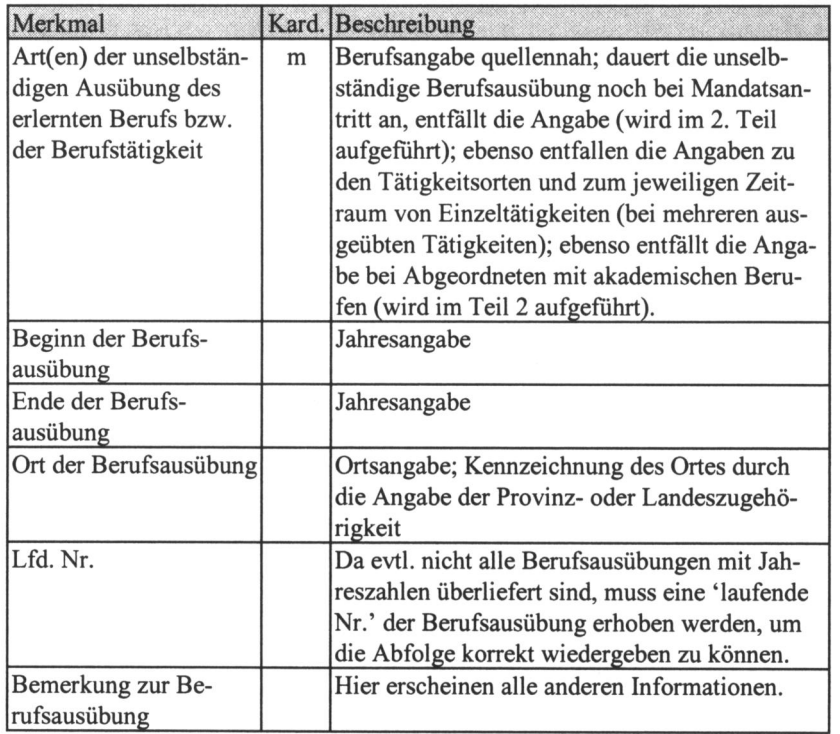

## Teil 2: Berufliche und politische Karriere

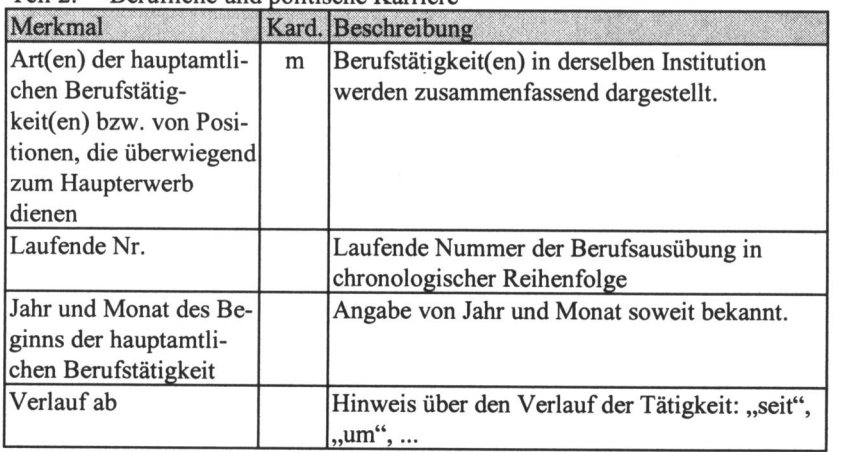

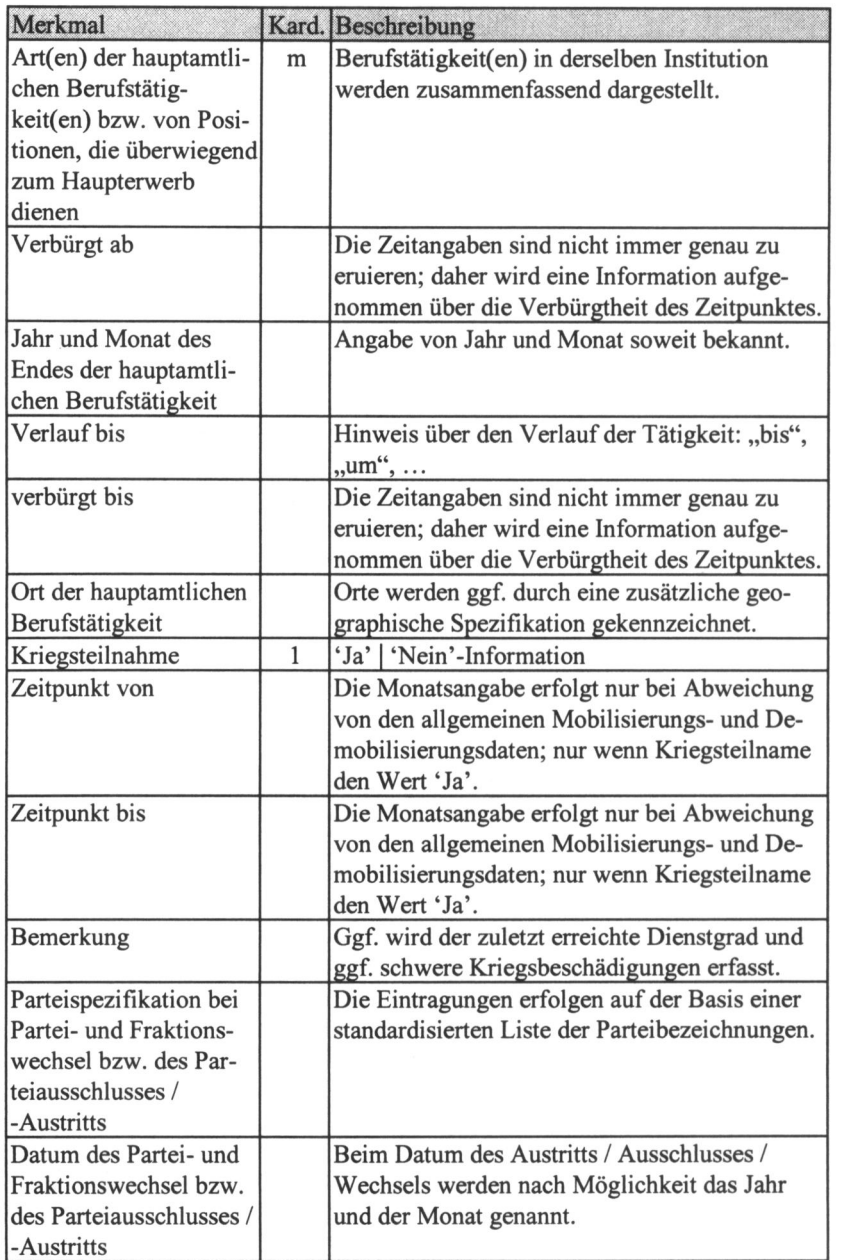
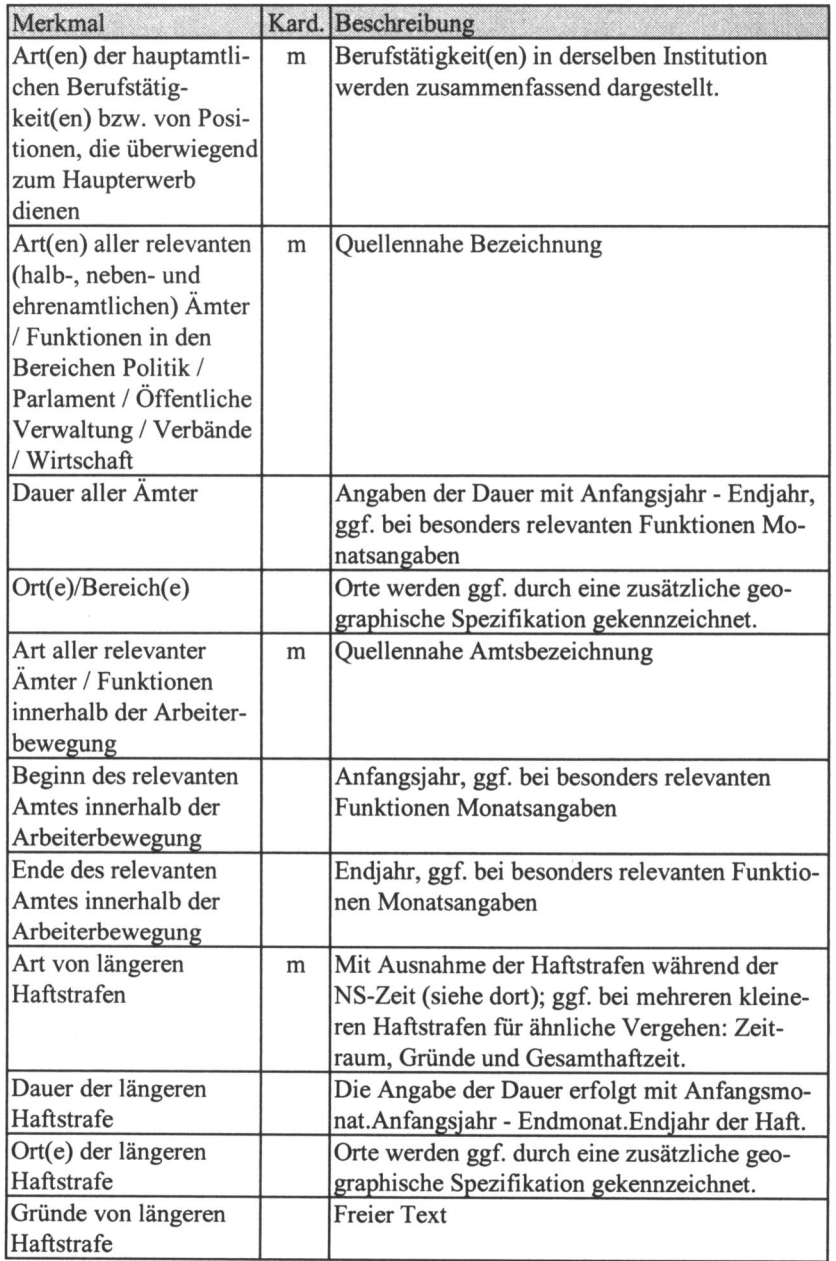

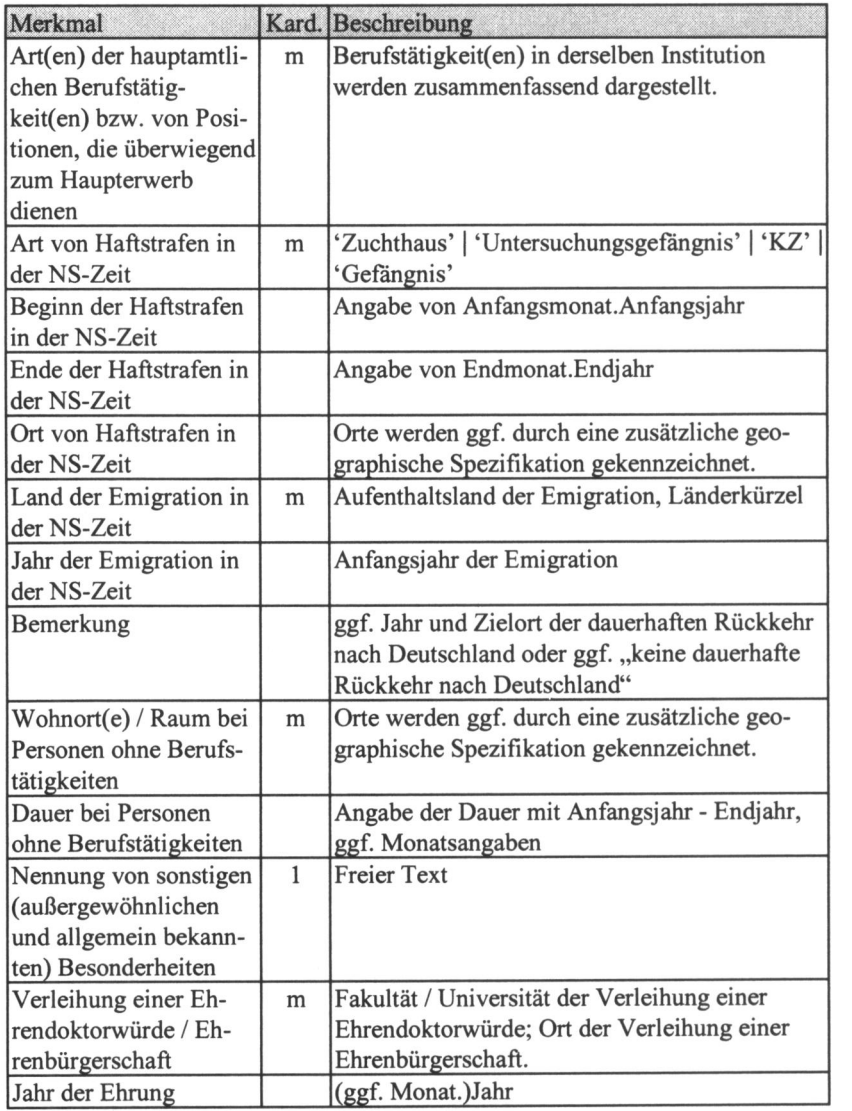

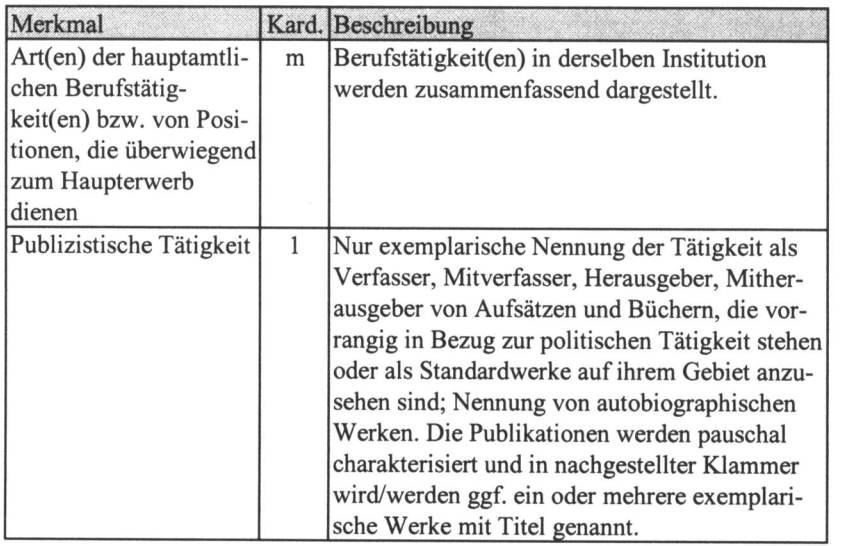

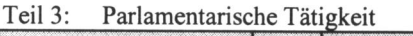

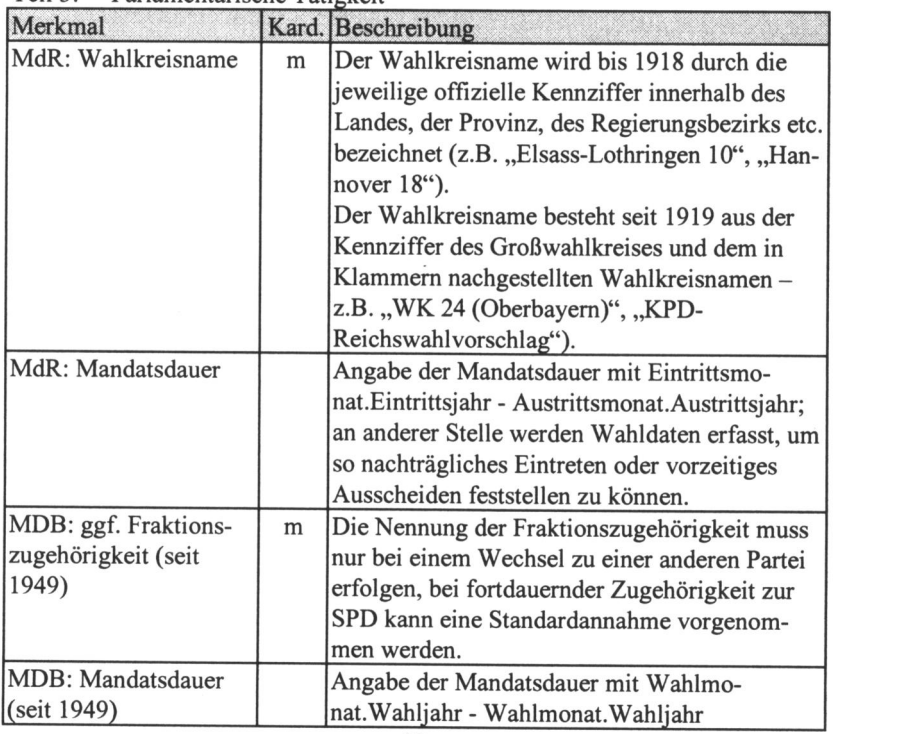

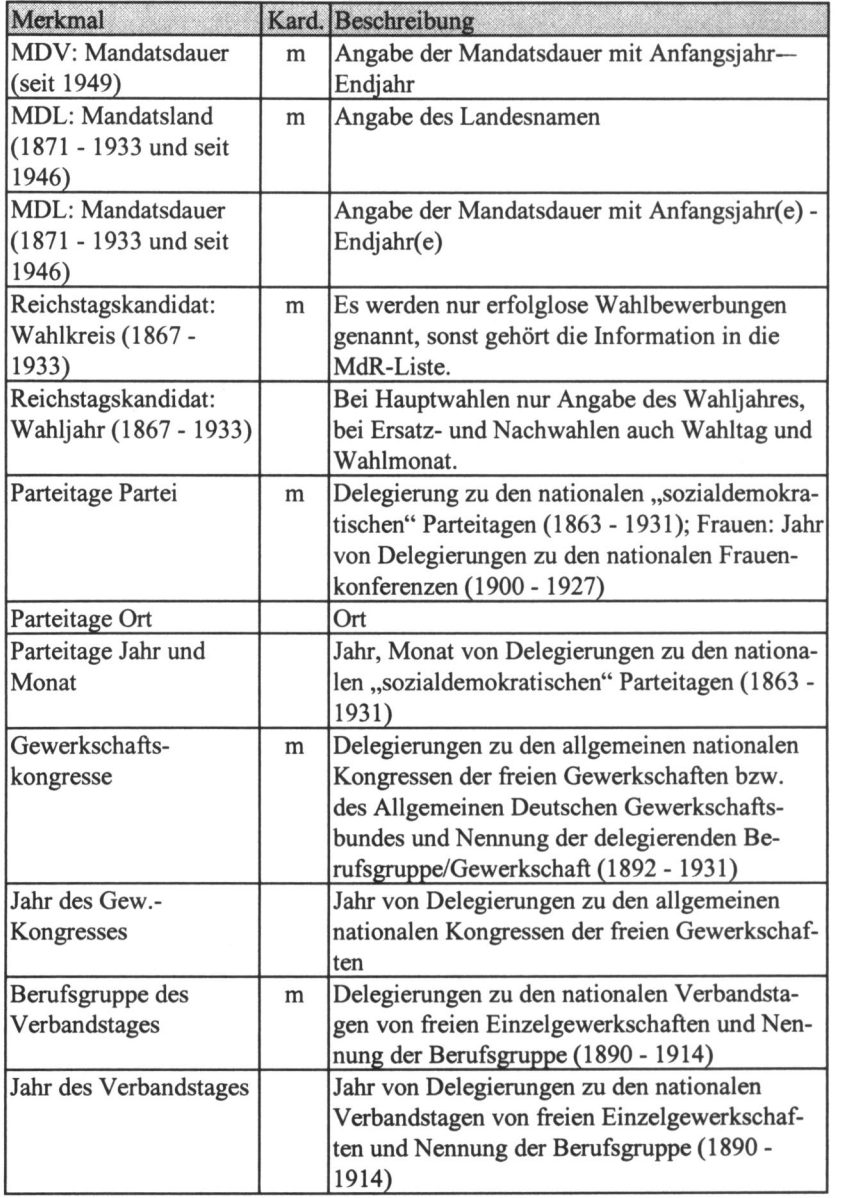

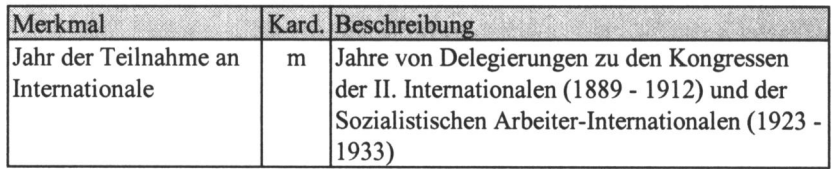

## 2.5. Studienbeschreibung: BlOSOP-Projekt

Die Forschungen zu den Biographien sozialdemokratischer Parlamentarier durch W. H. Schroder reichen bis zu Beginn der 1970er Jahre zuruck. Diesen Forschungen ist es zu verdanken, dass dem ZHSF eine umfangreiche Quellensammlung in Form von Personendossiers und anderen Quellen zur Parlamentarismusforschung zur Verfugung steht. Auf Fragestellungen, Methoden, Quellen, Erschlieflung, Auswertung etc. kann hier nicht eingegangen werden. Hier sei nur zur knappen Information die gekurzte Studienbeschreibung wiedergegeben, wie sie sich im ZA-Datenbestandskatalog zum BIOSOP-Datensatz, den man beim ZA zur Sekundäranalyse bestellen kann, findet.

# ZA-Studiennummer: 801 1: Sozialdemokratische Parlamentarier in den deutschen Reichs- und Landtagen 1867 bis 1933 (BIOSOP)

#### Inhalt:

Kollektivbiographische Untersuchung der Lebenslaufe sozialdemokratischer Parlamentarier im Allgemeinen (vor allem im Hinblick auf berufliche und politische Karrieremuster) und der Struktur sozialdemokratischer Fraktionen im Reichstag und in den Landtagen im Besonderen.

#### Themen:

Geburt, Heirat, Alter und Tod; soziale und regionale Herkunft; schulische und berufliche Ausbildung; Positionen der Berufskarriere; Ämter in Politik / Öffentlicher Verwaltung / Verbände und in der Arbeiterbewegung (Parteiorganisation, Publizistik, Gewerkschaften, Genossenschaften, Krankenkassen); Modalitaten des parlamentarischen Mandats.

#### Grundgesamtheit und Auswahl:

Untersuchungsgebiet

a) Norddeutscher Bund, Deutsches Reich; b) deutsche Einzelstaaten. Grundgesamtheit:

Totalerhebung aller (ca. 7000) Mandate der (2427) sozialdemokratischen Parlamentarier a) im Norddeutschen Reichstag, im Deutschen Reichstag des Kaiserreichs, in der Deutschen Nationalversammlung und in den Reichstagen der

Weimarer Republik und b) in den Landtagen (Biirgerschaft, Abgeordnetenhaus, Zweite Kammer, Volkskammer etc.) der 26 Bundesstaaten des Kaiserreichs bzw. der (zunachst 25, dann) 18 bzw. 17 Einzelstaaten der Weimarer Republik, einschlieBlich der Mandate des Danziger Volkstages (1920-1937).

#### Erhebungsverfahren:

a) Systematische Erschliefiung von gedruckten Quellen:

- publizierte amtliche Quellen (u.a. Wahlpublikationen, Verhandlungsprotokolle des Reichstags und der Landtage, Staats- und Parlamentshandbucher, Verzeichnisse unterschiedlicher Art);
- publizierte nichtamtliche Quellen (Primär- und Sekundärliteratur mit<br>Biographien bzw. biographischen Annotationen oder Listen biographischen bzw.Verzeichnissen von sozialdemokratischen Funktionären);
- allgemeine biographische Nachschlagewerke und Sammlungen sowie sonstige allgemeine Quellen (u.a. Zeitschriften, Tageszeitungen, Jahrbucher, Almanache, Berichte, Protokolle etc. der Arbeiterbewegung).
- b) Systematische Erschliefiung archivalischer Quellen:
	- Bestande zum Personenstandswesen (Kirchenbiicher, Standesamts- und Melderegister etc.);
	- Bestände zum Gerichts- und Polizeiwesen (Akten über politische Strafsachen / Deliquenten, Fahndungs- und Ausweisungsakten, Akten verdachtigter und iiberwachter Personen bei der Politischen Polizei etc.);
	- Bestande zum Regierungs-, Verwaltungs- und Vereinswesen (Berichte der Landrate, Akten bzw. Materialien zu den Reichs- und Landtagswahlen etc.).
- c) Punktuelle Erschliefiung biographischer Quellen:
	- (Insgesamt weit mehr als 9000) postalische Um- und Anfragen:
	- Befragung von Archiven, Standesämtern, Meldebehörden, arbeitgebenden Einrichtungen und
	- Befragung der Nachkommen der Parlamentarier.

Eine Darstellung von Quellen und Methoden findet sich ausfuhrlich im BIOSOP-Handbuch (1995) und verkurzt im Supplementheft 11 (2000).

# 3. Datenbankmodelle

# 3.1 Grundlagen von Datenbankmodellen

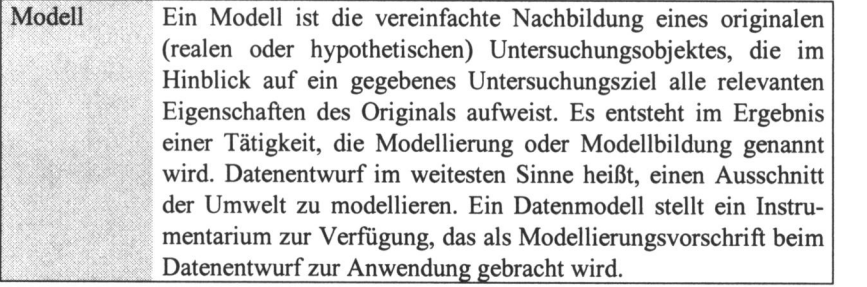

Die Begriffe ,,Datenmodell" und ,,Modell" sind zu unterscheiden. Es sind historisch gewachsene Begriffe, die etwas ungliicklich gewahlt wurden. ,,Datenmodell" ist, wie oben hervorgehoben, als Modellierungsvorschrift zu sehen. Es stellt ein System von Konzepten zur Beschreibung relevanter Daten dar. Ein ,,Modell" ist ein Modellierungsergebnis. Das Ergebnis der Modellierung, die nach den Vorschriften des Datenmodells durchgeftihrt wird, ist ein Modell des betrachteten Realitatsausschnittes.

Die formalisierte Darstellung eines Modells, das nach den Vorschriften eines Datenmodells abgeleitet einen Ausschnitt der Umwelt abbildet, wird als Schema bezeichnet.

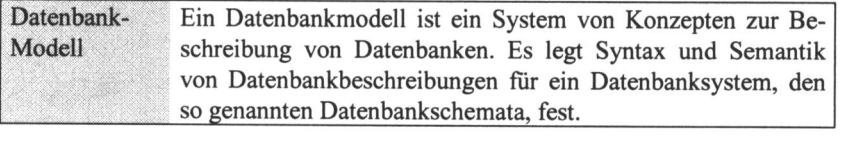

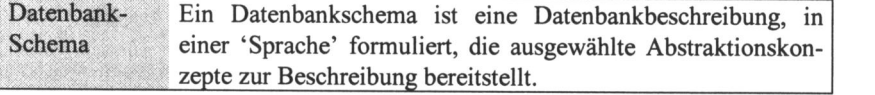

Eine Datenbank ist also eine Auspragung einer Beschreibung, ein Datenbankmodell eine Auswahl an Abstraktionskonzepten. Zu den klassischen Datenbankmodellen gehören:

- abstrakte Datenmodelle, die speziell zum Datenbankentwurf geeignet sind, z.B. das Entity Relationship Model (ERM),
- konkrete Datenbankmodelle, die in einem DBMS umgesetzt wurden, z.B. das relationale Modell.

In Abbildung 3.1 sind bekannte Datenmodelle in ihrer historischen Entwicklung dargestellt. Das hierarchische Modell wird heute wegen seiner eingeschrankten Anwendbarkeit kaum noch in DBMS umgesetzt. Es wurde durch das flexiblere Netzwerkmodell (NWM) vollständig verdrängt. Das NWM wird fur sehr groBe Datenmengen in zeitkritischen Prozessen im GroBrechnerbereich benutzt. Das heute verbreitetste Modell ist das relationale. Es ist einfach zu handhaben und theoretisch gut aufbereitet. Sowohl die meisten Anwendungen als auch die meisten Programmsysteme basieren auf diesem Konzept.

Die rasante Entwicklung der Computertechnik ermöglicht die Umsetzung moderner Konzepte wie das objektorientierte Datenbankmodell. Seine Bedeutung wird in den nächsten Jahren zunehmen.

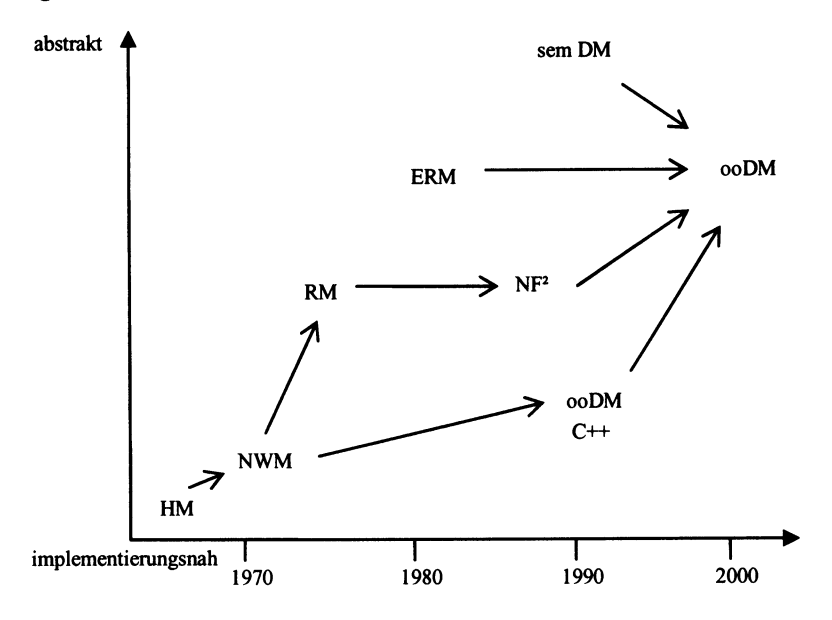

Abb. 3.1 Historische Einordnung der Datenbankmodelle nach Heuer/Saake (1995)

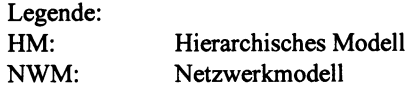

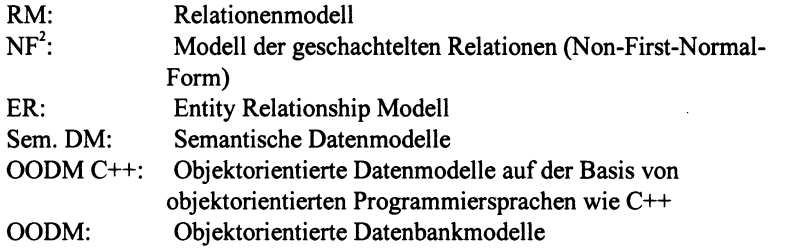

In einer Datenbank werden Werte verwaltet. Darunter versteht man elementare Datenelemente, z.B. eine Zahl oder eine Zeichenfolge. In der Informatik hat sich der Begriff des abstrakten Datentyps als Konzept für Wertebereiche herausgebildet. Das sind die in den verbreiteten Programmiersprachen verwendeten Datentypen wie Ganzzahl (integer), Kommazahl (real), Zeichen (character) bzw. Zeichenfolgen (string) und logische Groflen (nach dem Mathematiker Boole auch boolesche Werte oder Booleans genannt).

#### 3.2 Das relationale Datenmodell

Edgar F. Codd unterbreitete 1970 in seinem Artikel ,,A Relational Model of Data for Large Shared Data Banks" den Vorschlag, die Relationentheorie, eine algebraische Theorie, als Grundprinzip fur die Datenspeicherung zu nutzen. Damit war keineswegs bewiesen, dass es auf die von ihm vorgeschlagene Weise sinnvoll moglich ist, ein Datenbanksystem zu entwickeln. Man versuchte Anfang der 70er Jahre in den Forschungslabors von IBM in San Jose, Kalifornien, diese Idee umzusetzen, und entwickelte mit dem 'System R' das erste relationale Datenbankmanagementsystem. Die Untersuchung war verbunden mit der praktischen Umsetzung der relationalen Algebra. Es wurde die Sprache SQUARE entwickelt, die heute keine Bedeutung mehr hat.

#### 3.2.1 Grundlagen des relationalen Modells

Das relationale Modell besteht aus der Definition von

- 1. Objekten (Tabellen),
- 2. Operatoren ( 'Rechenoperationen', um die Tabellen zu verkniipfen),
- 3. Regeln (Bedingungen an die Werte bestimmter Spalten).

Operatoren definieren eine (relationale) Algebra, mit der Objekte unter Beachtung bestimmter Regeln bearbeitet werden konnen. Relationale Datenbanksysteme sind von moderneren DBMS am weitesten verbreitet. Ihnen liegt ein sehr einfaches Datenstrukturierungsmodell zugrunde. Mit SQL (Structured Query Language) steht eine Datenbanksprache zur Verfugung, die weitgehend standardisiert ist.

#### 3.2.1.1 Was ist eine 'Relation'?

Wir wollen den Begriff der Relation an einem einfachen Beispiel erlautern. Ein bestimmtes Personenkollektiv, z.B. sozialdemokratische Reichstagsabgeordnete, die von Januar 1919 bis November 1920 im Reichstag vertreten waren, soil durch ein geeignetes Instrumentarium beschrieben werden. Wir wollen zunächst nur zwei Merkmale betrachten: Nachname und Vorname der Abgeordneten. Formal gesehen sind Namen eine Aneinanderreihung von endlich vielen Buchstaben (ggf. auch von Sonderzeichen). Wir haben damit die Menge aller endlichen Zeichenketten und ein konkreter Name ist ein Element aus dieser Menge. Wir wollen das aber konkreter sehen. Es gibt eine Menge von Nachnamen und eine Menge von Vornamen, z.B. die folgenden:

Nachname: 'Mauerer', 'Meerfeld', 'Merges', 'Michelsen', 'Molkenbuhr', 'Muller' Vorname: 'August', 'Georg', 'Hermann', 'Johannes', 'Peter'

Kombiniert man die 6 Nachnamen mit den 5 Vornamen, so könnte man 30 (5\*6) Personen ohne Verwechselung Namen zuordn<

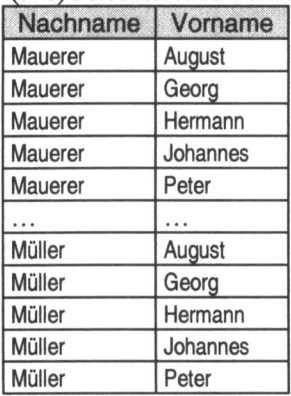

Eine solche Kombmation von Elementen aus Mengen nennt man eine Relation. Es miissen zu einer Relation jedoch nicht alle moglichen Kombinationen gehoren. Man könnte z.B. einige Abgeordnete, es sind die, deren Nachname mit 'M' beginnt, erfassen und durch eine Relation beschreiben.

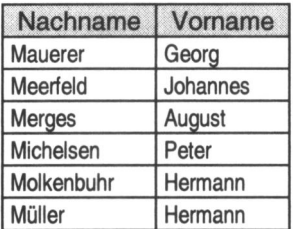

Wir erkennen, dass eine Relation geeignet ist, verschiedene Gegebenheiten, in diesem Falle Personen, durch bestimmte Merkmale zu beschreiben. Wenn man diese Kombination der Merkmale in Tabellenform darstellt, entspricht jeweils eine Zeile einer Gegebenheit.

In der ersten Tabelle, die alle Kombinationen enthalt, ist keine Zeile doppelt. Das muss auch so sein, denn Nachname und Vorname sind Mengen und wie aus dem Mathematikunterricht bekannt, besteht eine Menge aus unterschiedlichen Elementen. Dann muss auch die Kombination zweier Mengen aus voneinander verschiedenen Paaren bestehen und ebenso jede Teilmenge der Paare.

Was ist aber, wenn wir in den Quellen einen weiteren Abgeordneten entdecken, der ebenfalls Herman Miiller heiBt?

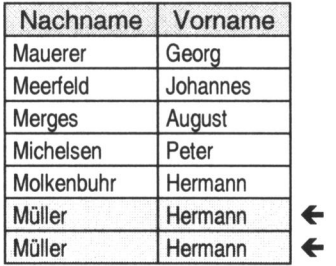

Das ist keine Relation mehr, da zwei Zeilen gleich sind. Auch hat diese Tabelle den praktischen Nachteil, dass man die Personen nicht alle voneinander unterscheiden kann, sie ist also ein ungeeignetes Beschreibungsmittel fur diese Abgeordneten! Wollen wir sie in der Liste unterscheiden, müssen wir ein weiteres Merkmal hinzunehmen, beispielsweise das Geburtsdatum.

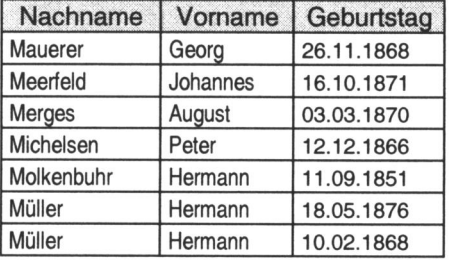

Da die beiden Abgeordneten mit Namen 'Herman Muller' nicht am gleichen Tag geboren wurden, unterscheiden sich nun wieder alle Zeilen voneinander. Damit ist diese Tabelle eine Relation. Das Problem lieBe sich auch durch ein 'kiinstliches' Merkmal lösen, durch Hinzufügen einer laufenden Nummer für jede Person.

Fur mathematisch Interessierte sei angemerkt, dass eine Relation das Kreuzprodukt von Mengen ist, mit der Einschrankung, dass bei Relationen die Reihenfolge der Spalten (Mengen) nicht festgelegt ist.

# 3.2.1.2 Definition ,,Relationale Datenbank"

Eine relationale Datenbank ist:

- konzeptionell eine Ansammlung von Tabellen;<br>- mathematisch steht hinter den Tabellen die Ide
- mathematisch steht hinter den Tabellen die Idee der Relation.

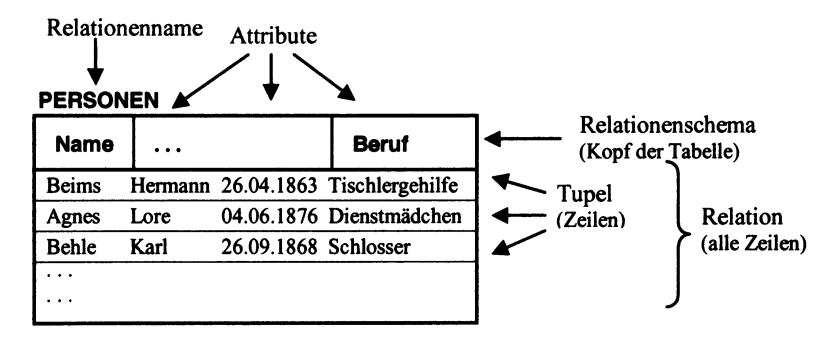

Abb. 3.2: Relationale Datenbank

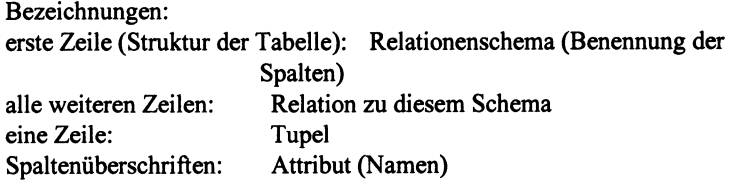

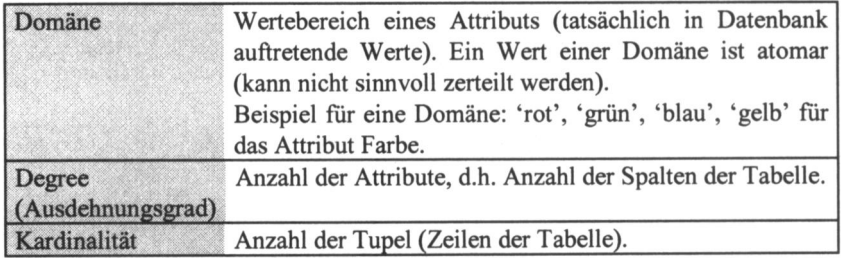

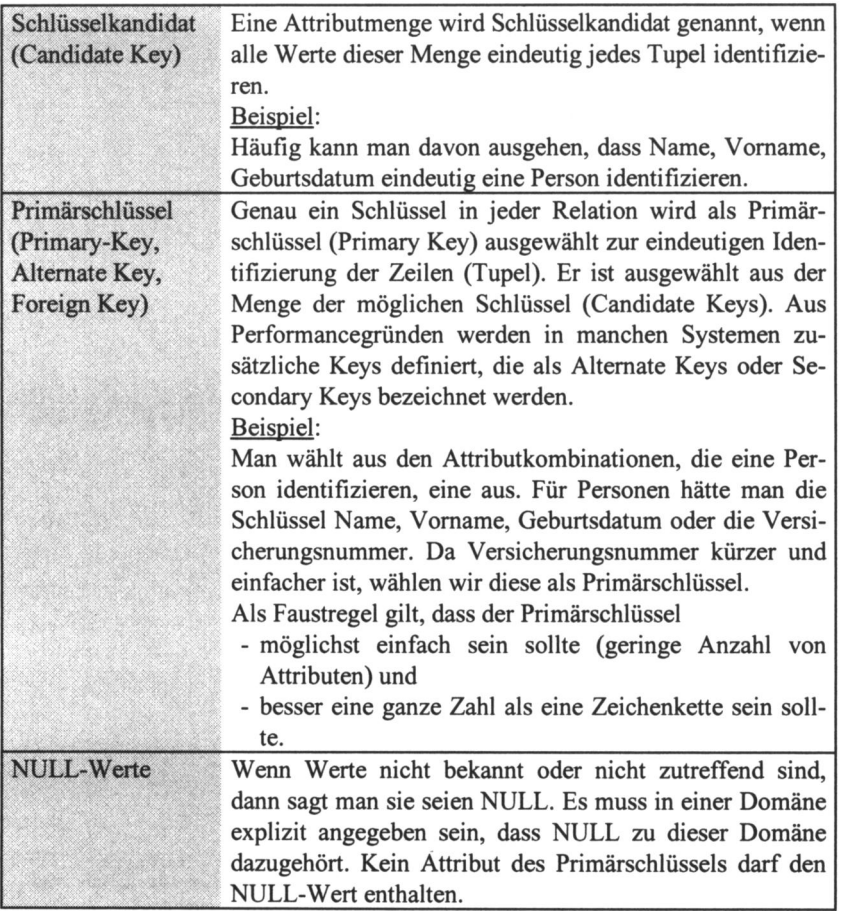

# 3.2.1.3 Integritatsbedingungen

Integritat bedeutet, dass die Datenbank keine widerspriichlichen Daten enthalt. Lokale Integritätsbedingungen gelten jeweils für eine Tabelle.

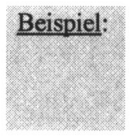

Identifikation der Zeilen der Tabelle Reichstagslegislaturperiode Legislator ist Primarschliissel fur Tabelle Reichstagslegislaturperiode, d.h. die Legislaturperiode muss eindeutig identifiziert werden, die Werte diirfen also nur einmal in dieser Tabelle vorhanden sein.

#### Reichstagslegislaturperiode

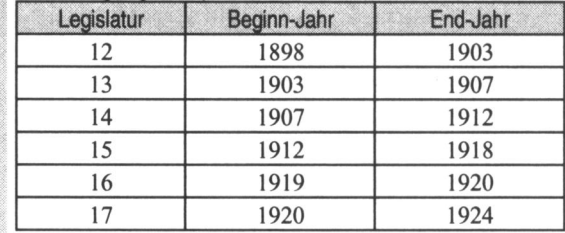

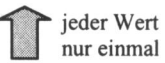

## Globale Integritätsbedingungen (referentielle Integrität) bedeutet, dass mehrere Tabellen betroffen sind.

### Beispiel: Globale Integrität - Parlamentszugehörigkeit und Reichstagslegislaturperioden

Die erste Tabelle enthalt Reichstagsmandate in verschiedenen Legislaturperioden. Jede Legislatur aus der Tabelle Reichstagsmandate muss auch tatsachlich als Legislaturperiode in Reichstagslegislaturperiode enthalten sein. Die Spalte Legislatur ist in Tabelle Reichstagsmandate Fremdschlussel bzgl. Reichstagslegislaturperiode, d.h. Schliissel einer anderen Tabelle. Die Integritats-Bedingung ist, dass alle Werte der Spalte Legislatur in Tabelle Reichstagslegislaturperiode auch in Tabelle Reichstagsmandate enthalten sind. (Man kann nur einem Parlament angehört haben, das auch existierte).

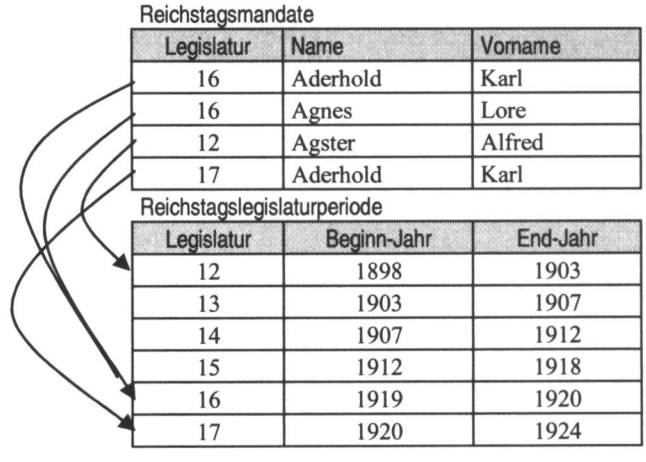

Die Integrität hat das relationale DBMS sicherzustellen, nicht der Anwender. Am Beginn dieses Kapitels wurde bereits darauf hingewiesen, dass das relationale Modell aus Objekten, Operatoren und Regeln besteht. Das heifit, wenn ein DBMS relational ist, dann muss es die relationalen Regeln durchsetzen können, wenn der Anwender es wünscht. Zu einem Relationenschema gehören nicht nur die Relationen selbst, sondern auch immer die Integritatsbedingungen, d.h. die Verweise zwischen den Relationen mussen korrekt sein, jeder Wert eines Primärschlüssels taucht nur einmal auf, Fremdschlüssel-Werte sind tatsächlich vorhanden.

3.2.1.4 Zusammenfassung der Eigenschaften von Relationen:

- 1. Es tritt kein doppeltes Tupel auf, d.h. zu keinem Zeitpunkt gibt es zwei Tupel, die den gleichen Wert haben.
- 2. Die Tupel-Reihenfolge ist nicht definiert, d.h. man darf sich nicht auf eine bestimmte Reihenfolge verlassen.
- 3. Die Attributreihenfolge ist nicht definiert (Reihenfolge der Spalten).
- 4. Attributwerte sind atomar. Die Werte eines Attributs unterliegen einer Domane, d.h. sie entstammen einem Wertebereich. Da alle Elemente einer Domäne atomar sind, gilt dies auch für Attribute.

#### 3.2.2 Relationale Algebra

Die Relationentheorie hat ihren Ursprung in der Algebra. In der Algebra wird gerechnet. Das lässt vermuten, dass man mit den Relationen auch rechnen kann. Tatsachlich gibt es einige ,,Rechenoperationen", die man auf Relationen anwenden kann. Ein relationales DBMS muss diese Rechenoperationen mit Relationen auch unterstiitzen, sonst kann es sich nicht relationales System nennen.

Die wichtigsten Operationen mit Relationen (Tabellen) sollen im Folgenden vorgestellt werden:

3.2.2.1 Operation SELECTION - Auswahl von Zeilen aus der Tabelle Notation: SEL(<relation>, <br/>bedingung>)

Beispiel:

# SEL( RTKANDIDATUR, NAME = 'Agnes ')

Es werden aus der Relation RTKANDIDATUR alle Zeilen ausgewahlt und zu einer neuen Relation zusammengestellt, bei denen in der Spalte NAME der Wert 'Agnes' auftritt.

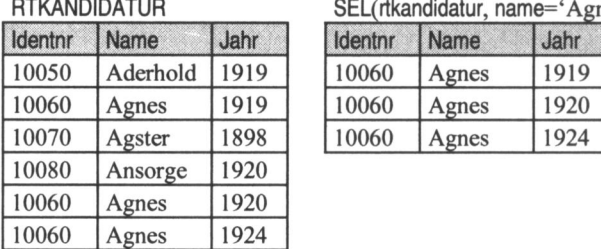

SEL(rtkandidatur, name='Agnes')

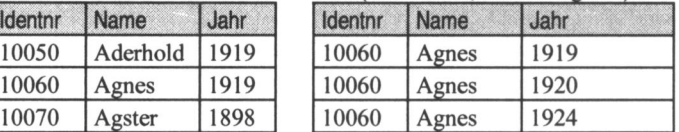

# 3.2.2.2 Operation PROJECTION - Auswahl von Spalten der Tabelle Notation: PROJ(relation,  $attr_1$ ,  $attr_2$ , ...,  $attr_n$ )

Beispiel: PROJ ( LTMandat, LAND )

Aus der Tabelle LTMANDAT (Landtagsmandate) wird die Spalte Lan ausgewahlt und daraus eine neue Relation gebildet.

LTMANDAT

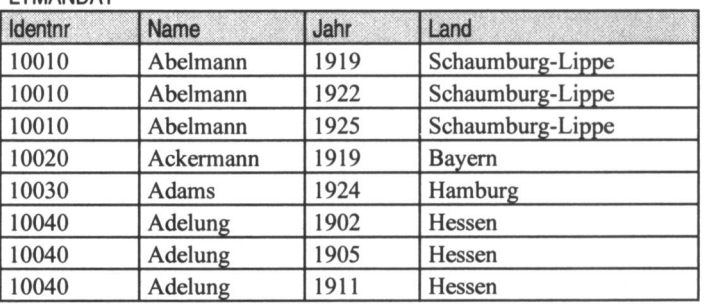

PROJ(LTMANDAT, LAND)

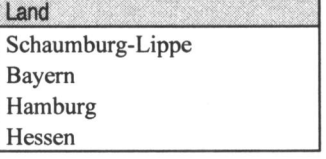

Bemerkung:

Entfernen von doppelten Tupeln geschieht automatisch. (Warum: in der Mathematik sind Relationen definiert als Menge von Tupeln. Eine Menge enthalt per Definition keine doppelten Elemente.)

#### 3.2.2.3 Operation JOIN - Verbund

#### Notation: JOIN (MANDATE, LANDTAGE)

Der JOIN verkniipft zwei Tabellen iiber Spalten mit gleichen Werten, indem jeweils zwei Tupel verschmolzen werden, falls dort gleiche Werte auftreten.

Beispiel: Verbinden von Mandaten und Landtagslegislaturperioden

| LANDTAGE      |      |            |  | <b>MANDATE</b> |            |
|---------------|------|------------|--|----------------|------------|
| Land          | Jahr | LandtagsNr |  | LandtagsNr     | Name       |
| Baden         | 1921 | 24         |  | 24             | Engler     |
| Württemberg   | 1920 | 27         |  | 24             | Freidhof   |
| <b>Bayern</b> | 1920 | 33         |  | 24             | Gehweiler  |
|               |      |            |  | 24             | Graf       |
|               |      |            |  | 27             | Kinkel     |
|               |      |            |  | 27             | Müller     |
|               |      |            |  | 27             | Schneck    |
|               |      |            |  | 27             | Steinmayer |

#### JOIN (MANDATE, LANDTAGE)

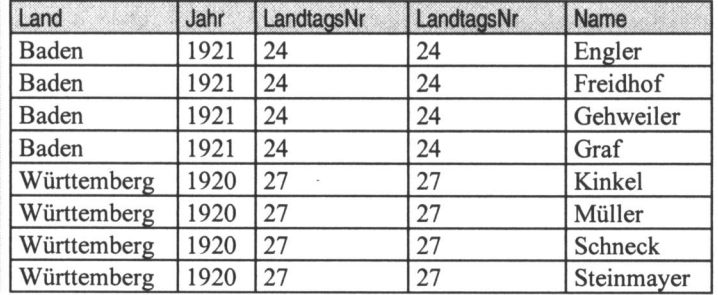

Die Operation JOIN besitzt einige Besonderheiten. Die dargestellte Form nennt man auch INNER-JOIN. Wenn für einen Wert in der einen Tabelle kein passender Wert in der anderen Tabelle auftritt, wird die entsprechende Zeile nicht in die Ergebnisrelation übernommen. Im Beispiel kommt kein Mandat für das Land Bayern vor. Bayern tritt damit nicht in der Ergebnisrelation auf.

Neben einigen anderen Varianten unterscheidet man noch den im Datenbankmanagementsystem ACCESS verwendeten OUTER-JOIN. Der OUTER-JOIN erzeugt mindestens ein Tupel aus den Zeilen einer der beiden Relationen. Der OUTER-JOIN wird in der Praxis oft benötigt, ist aber nicht in der Daten-

## bankabfragesprache ANSI-SQL (als Standard akzeptierter SQL-Dialekt) definiert.

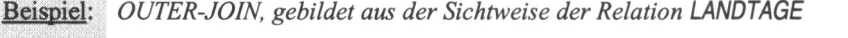

JOIN (LANDTAGE, MANDATE)

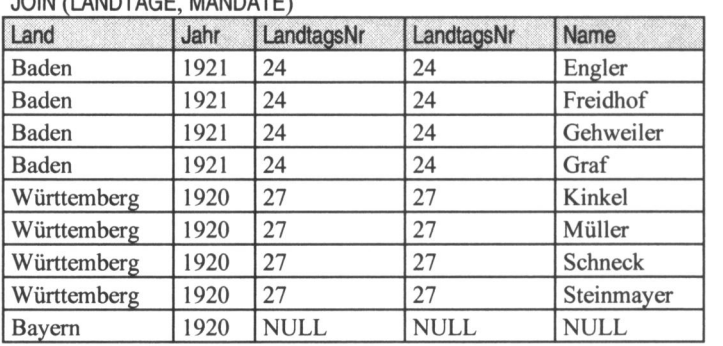

Da für den Landtag von Bayern 1920 (Landtagsnummer 33) keine sozialdemokratischen Landtagsmandate aufgelistet sind, miissen in die entsprechenden Spalten NULL-Werte eingetragen werden.

Der OUTER- JOIN aus der Sichtweise der Mandate liefert in diesem Falle das gleiche Ergebnis wie der INNER- JOIN. Wurde die Tabelle MANDATE Mandate enthalten, für die noch keine Landtagsnummer angegeben ist oder ein Landtag der nicht in der Liste der Landtage enthalten ist, so wiirde das Mandat in der Ergebnistabelle erscheinen, aber mit NULL-Werten für Land und Jahr.

### 3.3 Zusammenfassung

Vereinfacht ausgedriickt, ist ein relationales Datenbankmanagementsystem ein System, das das relationale Modell umsetzt, d.h. es muss

- Daten in Form von Tabellen verwalten,
- die Operationen der relationale Algebra ermöglichen und<br>- Integritätsbedingungen durchsetzen.
- Integritätsbedingungen durchsetzen.

Das können wir als Mindestfunktionalität von MS ACCESS erwarten. Es entspräche jedoch nicht modernem Programmdesign, müsste man die Verknüpfungsoperationen fur Relationen in der hier behandelten Form eingeben. Die Operationen und Bedingungen lassen sich menügesteuert durch Abfragen realisieren. Sie wurden an dieser Stelle so ausfuhrlich behandelt, um die Bedeutung von Abfragen besser verstehen zu können.

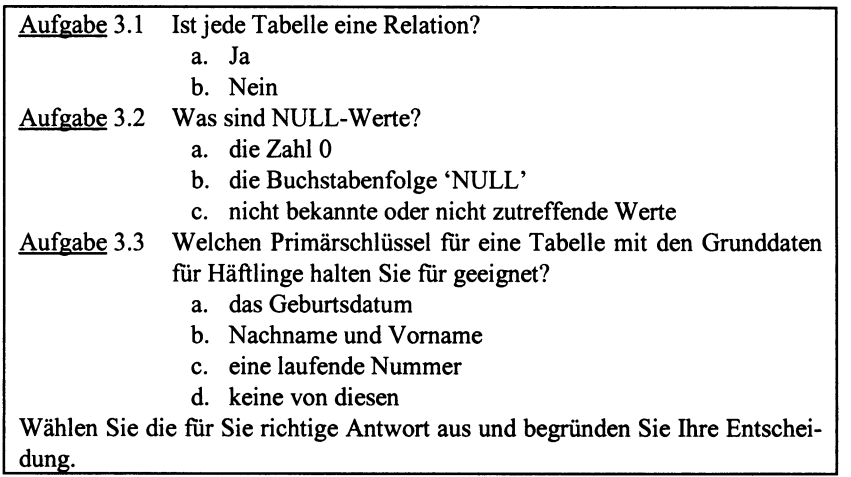

# 4. Entity Relationship Model

Eine Datenbank soil einen Ausschnitt der realen Welt abbilden. Das relationale Modell gestattet es, auf einfache Weise Daten zu verwalten. Es ist aber als Beschreibungs- und Analysemittel realer Zusammenhange nicht sehr geeignet. Der Abstraktionsschritt von realen Strukturen zu Relationen ist zu groB, um komplizierte Zusammenhänge erfassen zu können. Daher hat man sich Beschreibungsmittel geschaffen, die geeigneter sind, reale Zusammenhänge und Strukturen darzustellen und die sich mit formalen Mitteln, d.h. durch einfache Regeln in ein Relationenschema uberfuhren lassen. Das ER-Modell geht auf Peter P. S. Chen (1976) zurück. Es gilt als Standardmodell für den Datenbankentwurf.

# 4.1 Grundkonzepte des klassischen ER-Modells

Wir wiinschen uns ein semantisches Datenmodell (SDM), das uns helfen soil, die abzubildende Miniwelt besser zu durchdringen und praziser zu beschreiben. Es soil frei von Realisierungsdetails, unabhangig von konkreten Datenbankmanagementsystemen und deren Datendefinitionssprachen (DDL) sein.

In der Literatur ist eine Vielzahl von SDM beschrieben worden. Vielen gemeinsam ist, dass sie im Kern auf dem allgemeinen Systembegriff der Kybernetik beruhen.

Wir wollen hier den Systembegriff folgendermaßen fassen:

System Ein System ist eine Menge von Objekten unserer Anschauung oder unseres Denkens, zwischen denen wohldefinierte Beziehungen bestehen.

Bekannteste Klasse der SDM ist das Entity Relationship Model (ERM). Entsprechende deutschsprachige Begriffe fur Entity und Relationship sind Objekt, Gegenstand, Ding, Entitat bzw. Beziehung, Relation. Man sollte diese deutschen Begriffe vermeiden, da sie teilweise mit einer anderen Bedeutung belegt sind. Z.B. hat der Begriff 'Relation' im Zusammenhang mit relationalen Datenbanken eine andere Bedeutung als hier.

Das ERM basiert auf 3 Konzepten:

- Entities
- Attribute
- Relationships (Beziehungen)

In Datenbanken sind Werte gespeichert. Datenbankmodelle beinhalten also Konzepte und Regeln zur Speicherung von Datenwerten. Auch das ER-Modell ist ein Instrument zur Beschreibung von Daten.

#### 4.1.1 Werte

Werte sind Datenelemente, die direkt angegeben werden können, wie z.B. eine Zahl für ein Jahr oder eine Zeichenfolge als ein Personenname. Die Wertemengen entsprechen den elementaren Datentypen, die neben den Werten auch darauf definierte Grundoperationen charakterisieren. Im ERM sind nur Standarddatentypen definiert, wie sie aus Programmiersprachen bekannt sind, z.B. Ganzzahlen (integer), Kommazahlen (real), Datum, Zeichenkette (string) und logische Größen (Booleans) mit den jeweils dazugehörenden Rechenoperationen.

## 4.1.2 Entities

Entities sind zu reprasentierende Informationseinheiten. Sie sind nicht direkt darstellbar, sondern nur iiber ihre Eigenschaften beobachtbar.

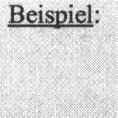

Entity-Typen

Ein Mandatstrager, eine Legislaturperiode, ein Buch oder ein Parlamentsausschuss können Entities sein. Auch Ereignisse wie Reichstagswahlen können Objekte im Sinne des ER-Modells sein.

Es werden nicht die einzelnen Gegenstande, sondern jeweils Typen (Klassen) von Gegenstanden betrachtet (Generalisation mittels Mengen). Das gilt analog bei Beziehungen.

Mandatsträger

Abb. 4.1: Darstellung eines Entity-Typs

#### 4.1.3 Beziehungen

Beziehungen zwischen Entities werden zu Beziehungstypen zusammengefasst. Die Beziehung wird durch eine Raute symbolisiert. Eine beliebige Anzahl n  $(22)$  von Entity-Typen kann an einer Beziehung beteiligt sein. R sei eine Beziehung (Relationship) und  $E_1, E_2, \ldots, E_n$  Mengen von n Entity-Typen. Eine nstellige Beziehung wird in folgender Weise dargestellt:

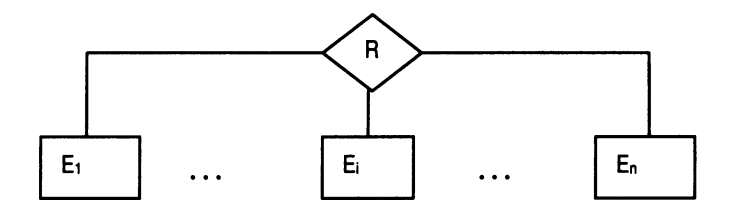

Abb. 4.2: Darstellung von Relationships

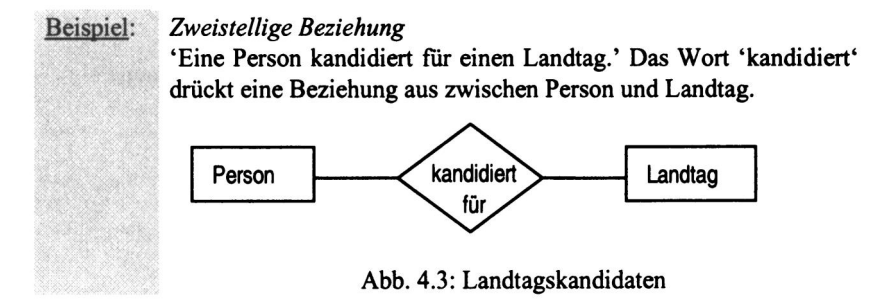

Die Anzahl der beteiligten Entity-Typen ist hier n = 2.

Wenn ein und derselbe Entity-Typ mehrfach an einem Beziehungstyp beteiligt ist, dann miissen Rollennamen vergeben werden.

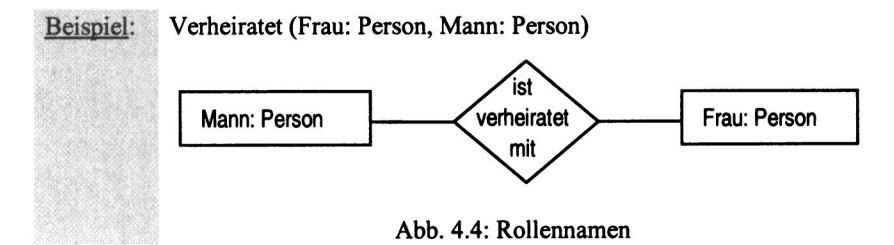

Bei der textuellen Notation kann der Rollenname durch die Parameterposition ersetzt werden, z.B. soil Mann immer zuerst stehen. Bei der graphischen Darstellung ist die Vergabe von Rollennamen zwingend.

#### 4. 1.4 Attribute

Attribute modellieren Eigenschaften von Entities oder Beziehungen. Alle Entities eines Entity-Typs haben dieselbe Art von Attributen, z.B. der Name oder das Alter einer Person, der Titel einer Vorlesung, oder das Semester, in dem eine Vorlesung gehalten wird. Graphisch werden Attribute durch Rechtecke mit abgerundeten Ecken dargestellt.

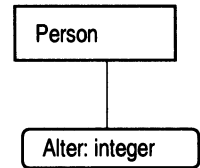

Abb. 4.5: Darstellung von Attributen

Alter ist der Attributname, integer der Wertebereich. Wenn der Wertebereich durch das Attribut indirekt vorgegeben ist, wird er gewohnlich weggelassen. Im klassischen ERM sind nur Standarddatentypen (Ganzzahlen, Kommazahlen, Datum, Zeichenkette, logisch) zugelassen.

## 4.1.5 Zweistellige versus mehrstellige Notation

Häufig wird die Einschränkung vorgenommen, dass nur zweistellige Relationships zugelassen sind. Auch wir wollen diese Einschränkung vornehmen. Das bedeutet allerdings eine Einschrankung der Modellierung. Dazu folgendes Beispiel:

Beispiel: Professor hält Vorlesung und empfiehlt zur Vorlesung ein Buch.

Realitatskonform ist die Darstellung in Abb. 4.6. Die Darstellung i Abb. 4.7 ist bedenklich. Nicht die Vorlesung empfiehlt, sondern de Professor. Er empfiehlt aber nicht schlechthin, sondern nur im Zu sammenhang mit der Vorlesung. Wiirde ein anderer Professor di Vorlesung halten, wiirde dieser evtl. ein anderes Buch empfehle (Dreistellige Beziehung). Die Attribute wurden wegen der bessere Ubersichtlichkeit weggelassen.

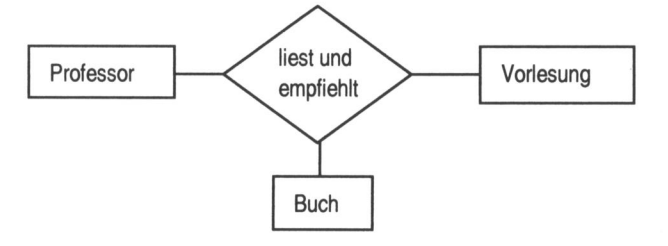

Abb. 4.6: Dreistellige Beziehung zwischen Professor, Vorlesung und Buch

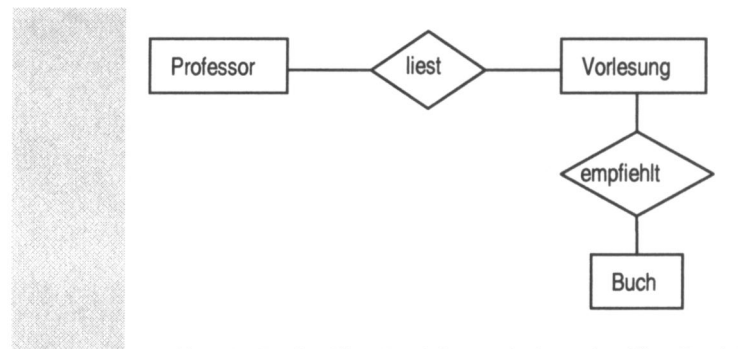

Abb. 4.7: Dreistellige Beziehung als 2 zweistellige Beziehungen Man kann zeigen, dass eine Zerlegung der Dreier-Beziehung in drei Zweier-Beziehungen nicht den gleichen Informationsgehalt besitzt.

# 4.2 Weitere Konzepte im ERM

Mit dieser klassischen Form des ERM sind nur einfache Zusammenhänge zufrieden stellend zu modellieren. Um kompliziertere Zusammenhänge adäquat darzustellen, wurden weitere Modellierungskonzepte vorgeschlagen:

- Schliisselattribute,
- Kardinalitaten und Optionalitaten von Attributen und Beziehungen,
- funktionale Beziehungen,
- Spezialisierung mittels Ist-Beziehung,
- abhängige Entities,
- Erweiterung des ERM um hohere Konzepte beziiglich der Beziehungen, der Entities und der Wertebereiche.

Eingegangen wird an dieser Stelle auf die ersten vier Konzepte. Sie sind ohne tiefere Kenntnisse der Informatik zu verstehen. Viele in der Praxis des Sozialwissenschaftlers auftretende Zusammenhange lassen sich mit ihnen noch hinreichend gut beschreiben.

#### 4.2.1 Identifizierung durch Schliissel

Oft identifizieren einige Attribute mit ihren Werten die Entities eines Entity-Typs.

Beispiel: Identifizierung durch Schlüssel

- Parlamentarier durch eine Nummer (ID),
- Studenten durch ihre Matrikelnummer,
- Bucher durch ISBN,
- Angestellte durch Name, Vorname und Geburtsdatun

Eine solche Menge von Attributen wird analog zum Relationenmodell als Schliissel bezeichnet. Bei der textuellen und der graphischen Notation werden die Schlüsselattribute unterstrichen. Treten verschiedene mögliche Schlüssel auf, so nennt man sie wie im relationalen Modell Schliisselkandidaten. Ein ausgewählter wird Primärschlüssel.

#### 4.2.2 Die IST-Beziehung

Eine haufig auftretende Beziehung zwischen Entity-Typen ist die Spezialisierungs-/Generalisierungsbeziehung, auch IST-Beziehung genannt. Dabei handelt es sich um eine Teilmenge, die zu einer umfassenderen Menge gehort.

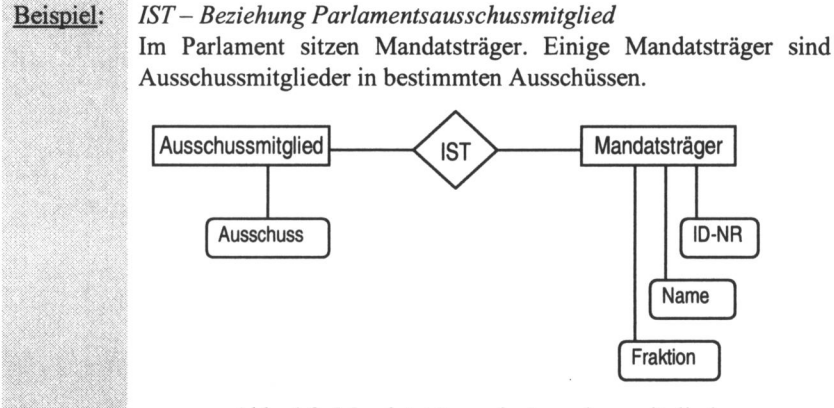

Abb. 4.8: Mandatstrager als Ausschussmitglieder

#### 4.2.3 Kardinalitaten

Mit Kardinalität bezeichnet man die Anzahl der möglichen Beteiligung eines Entity-Typs an einem Beziehungstyp.

Beispiel: Zugehörigkeit der Abgeordneten zu Fraktionen.

Jeder Abgeordnete ist in der Regel einer Fraktion zuzuordnen jeder Fraktion können theoretisch maximal 647 Mitglieder angehören (Reichstagswahl 5.3.1933, Anzahl der Abgeordneten total 647)

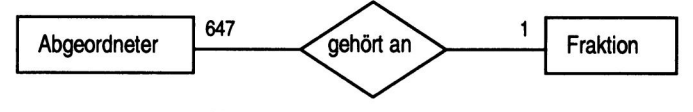

Abb. 4.9: Optionale Beziehung

Man gibt im Allgemeinen nicht die tatsachliche maximale Anzahl an (hier 647), sondern schreibt "n" oder "\* " für mehr als eine Beteiligung.

Wenn alle Abgeordneten eindeutig Fraktionen zugeordnet werden können, spricht man auch von einem funktionalen Zusammenhang. Der Zusatz 'in der Regel' soil zum Ausdruck bringen, dass es evtl. auch Abgeordnete geben kann, die keiner Fraktion angehören. Wenn, wie in diesem Fall, nicht alle Entities an der Beziehung beteiligt sind, spricht man von einer partiellen funktionalen Beziehung (auch optionale Beziehung).

Beispiel: Betreuung der Fraktionen durch Mitarbeiter (jedem Entity A ist genau ein Entity Typ B zugeordnet)

> Jeder Mitarbeiter ist genau einer Fraktion zugeordnet, fur die er zu arbeiten hat.

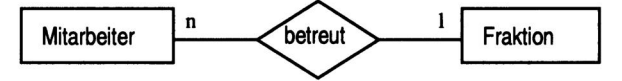

Abb. 4.10: Totale funktionale Beziehung

Lesart: Jeder Mitarbeiter ist genau einer Fraktion zugeordnet, einer Fraktion können mehrere Mitarbeiter zugeordnet sein.

Auch dies ist ein funktionaler Zusammenhang. Da aber alle Mitarbeiter Fraktionen zugeordnet sind (eine Fraktion kann auch mehrere haben), spricht man von einer totalen funktionalen Beziehung (auch zwingende Beziehung).

# 5. Darstellung der Parlamentarier durch Konzepte des ERM

Komplizierte Zusammenhange lassen sich mit den Grundkonzepten des ERM nicht ohne Einschränkungen und ohne Informationsverlust darstellen. Daher wurden viele Erweiterungen vorgeschlagen, die aber ftir unseren Forschungsgegenstand ,,Parlamentarismus", nicht zwingend notwendig sind. Wir wollen die in unserer Datenbank zu beschreibende , 'Mini-Welt', die Sozialdemokratischen Parlamentarier in den deutschen Reichs- und Landtagen 1867 - 1933, mit dem klassischen Entity Relationship Model (ERM) beschreiben. Wir untersuchen Struktur und Wandel der deutschen Arbeiterbewegung im Hinblick auf ihr politisch-parlamentarisches Personal. Gesucht werden Lebensverlaufe, Gemeinsamkeiten und Veranderungen der nach verschiedenen Gesichtspunkten gruppierten Parlamentarier.

# 5.1 Was ist unsere 'Miniwelt'?

In der Anforderungsanalyse haben wir Informationen aus der Forschungspraxis gesammelt und tabellarisch zusammengestellt. Diese Tabellen sollen als Ausgangspunkt fur eine formale Beschreibung der Parlamentarier dienen. Als augenfalliger Entity-Typ zeichnen sich Personen ab. Sie treten in unserer Betrachtung zeitweilig als Reichstagskandidaten und Parlamentarier auf. Da wir auch erfolglose Kandidaturen erfassen wollen, ist es sinnvoll, den generalisierenden Begriff 'Personen' zu wahlen und diesen als Entity-Typ zu behandeln. Eine Differenzierung zwischen Personen, die für Landtage und solche die für Reichstage kandidiert haben, scheint nicht sinnvoll, da einige sowohl im Reichstag als auch in Landtagen vertreten waren. Dem Entity-Typ Personen lassen sich viele Attribute zuordnen, was wir aber der Ubersichtlichkeit halber erst spater vornehmen wollen.

# 5.2 Entity-Typ Reichstag

Neben den Entity-Typ Personen tritt scheinbar ein zweiter Typ: Parlament. Unser Interesse gilt jedoch verschiedenen Erscheinungsformen von Parlamenten, die in Bezug auf das Forschungsziel eine sehr unterschiedliche Stellung besitzen:

- Reichstage,
- Landtage,
- Bundestage,
- Volkskammer.

Die Beschrankung auf den Typ Parlament erlaubt nur eine sehr unscharfe Betrachtung. Es interessieren nicht Parlamente schlechthin, sondern Zugehörigkeit zu einem bestimmten Parlament in einer Legislaturperiode. Es interessiert also nicht der Reichstag als Institution, sondern Reichstage als fur jeweils eine Legislaturperiode gewählte Parlamente. Das gilt analog für Landtage.

Das Forschungsziel umfasst nicht primar eine Analyse des Werdegangs nach 1945. Fur uns ist lediglich von Interesse, ob der Abgeordnete nach 1945 noch politisch hervortrat. Als Indikator fur politische Aktivitat dient uns eine Mitgliedschaft im Deutschen Bundestag, in einem Landtag oder in der Volkskammer der DDR nach 1945.

Eine Reichstagskandidatur führt nicht notwendig zu einer Reichstagsmitgliedschaft (Reichstagsmandat). Es soil unterschieden werden zwischen Reichstagsmitgliedschaft und erfolgloser Reichstagkandidatur (im Folgenden soil unter Reichstagskandidatur die erfolglose Kandidatur verstanden werden). Das ER-Diagramm fur Reichstagskandidaturen soil schrittweise aufgebaut werden. Aus der einfachen Aussage 'eine Person kandidiert für den Reichstag' lässt sich im ersten Schritt folgendes ER-Diagramm ableiten:

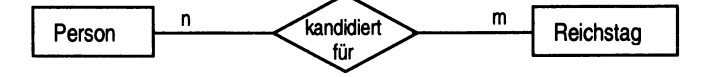

Abb. 5.1: Personen und Reichstage

Mehrere Bewerber (n) konkurrieren fur einen Reichstag und ein Bewerber kann fur mehrere Reichstage (m) kandidiert haben.

Die Kandidatur erfolgt in einem oder mehreren Wahlkreisen, in einem Wahlkreis gibt es fur eine Wahl mehrere Bewerber. Die Person kandidiert in diesem Wahlkreis für einen bestimmten Reichstag. Man könnte Wahlkreise als Attribute der Beziehung Kandidatur sehen, d.h. nicht als selbstandige Objekte, als Entities. Attribute sind, wie in Kapitel 4 ausgefuhrt, atomar. Sie bestehen daher jeweils nur aus einem einzelnen Wert eines Datentyps, hier aus einer Zeichenfolge (string) für den Wahlkreisnamen. Selbst wenn die Namen eindeutig sind und damit jeder Wahlkreis identifiziert werden kann, bleibt der Nachteil bestehen, dass kein iiberregionaler Bezug hergestellt werden kann. Will man beispielsweise alle bayerischen Wahlkreise selektieren, ware das nicht möglich.

Betrachtet man Wahlkreise als Entity-Typ, so kann man diesem Wahlkreisname, iiberregionale Verwaltungseinheit (Land, ggf. auch Provinz) und evtl. ein Bemerkungsfeld mit weiteren regionalen Besonderheiten als Attribute zuordnen.

Wahlkreise sind im Untersuchungszeitraum keine konstanten territorialen Gebilde. Neben den starken Veranderungen zu Beginn der Weimarer Republik, gab es weitere kleinere Veranderungen. Daher wurde eine Nummer als Identifikator über alle Legislaturperioden hinweg eingeführt. Betrachtet man Wahlkreise als eigenstandige Objekte, so folgt daraus eine Beziehung zwischen den drei Entity-Typen Person, Wahlkreis und Reichstag.

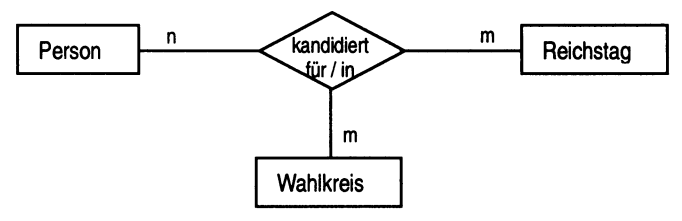

Abb. 5.2: Personen, Reichstage und Wahlkreise

Es sind noch die Attribute anzufugen. Die Wahl erfolgte an einem Wahldatum. Das Wahldatum ist am direktesten mit 'kandidiert' verbunden, ist damit Attribut der Beziehung kandidiert. Die Attribute für Reichstag sind die Nummer der Legislaturperiode (NrLP), die beiden Zeitangaben von der Konstituierung des Reichstages bis zu seiner Auflösung, bzw. bis zur Konstituierung des nächsten Reichstages. Der Wahlkreis wird durch die Attribute Wahlkreisnummer (WahlkreisNR), Wahlkreisname, und weiteren geographisch-territorialen Beschreibungen, zusammengefasst als GeoSpez bezeichnet.

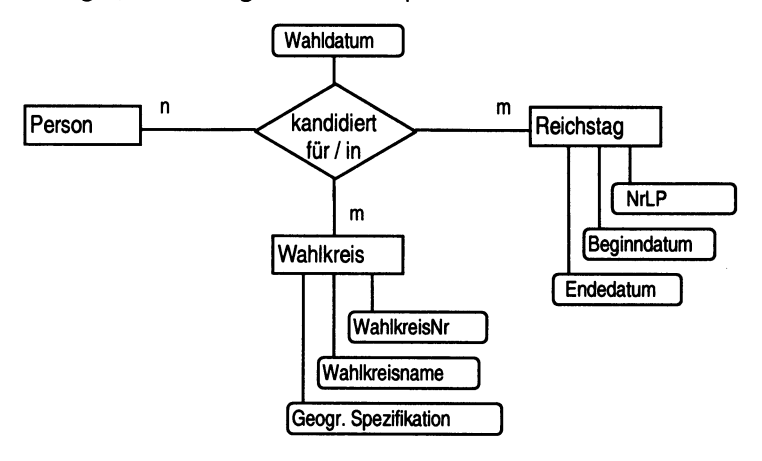

Abb. 5.3: Personen kandidieren in einem oder mehreren Wahlkreisen fur Reichstage.

Die Mitgliedschaft im Reichstag setzt eine erfolgreiche Kandidatur voraus. Die Kandidatur in der Datenbank zusatzlich aufzuzeichnen, bringt nur geringen Informationsgewinn.

Die persönliche Mitgliedschaft eines Mandatsträgers im Reichstag muss nicht tiber die voile Legislaturperiode gehen. Es ist eine individuelle Zeitspanne, die der Beziehung zwischen Person und Reichstag zuzuordnen ist.

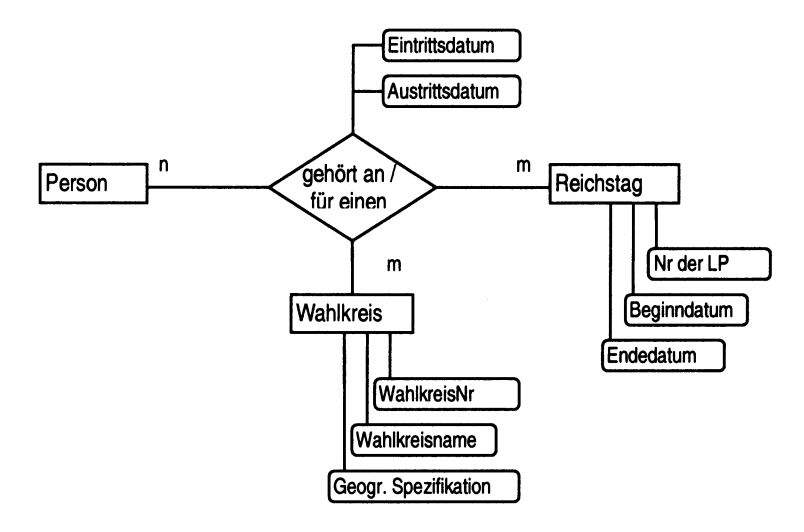

Abb. 5.4: Personen nehmen Reichstagsmandat wahr.

## 5.3 Entity-Typ Landtag

Die Autoren der Datenbank BIOSOP legten fest, dass für Landtagswahlen keine Wahlkreise zu erfassen sind. Sie erachteten die Angabe des Landes als ausreichend genauen territorialen Bezug. Daher gestaltet sich dieses ER-Diagramm etwas einfacher.

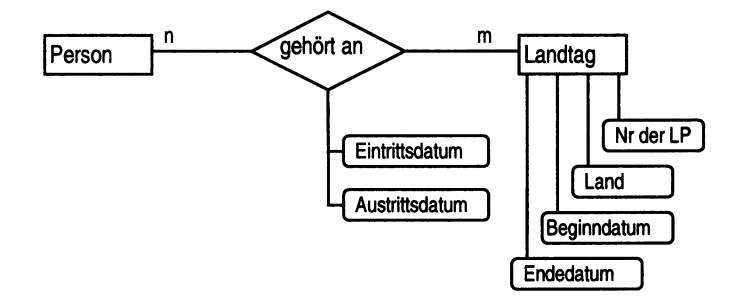

Abb. 5.5: Personen gehören Landtagen an.

# 5.4 Entity-Typ Parlament

Die Zugehörigkeit zu einem Parlament nach 1945 - Bundestag, Länderparlament oder Volkskammer - beschreibt die folgende Abbildung:

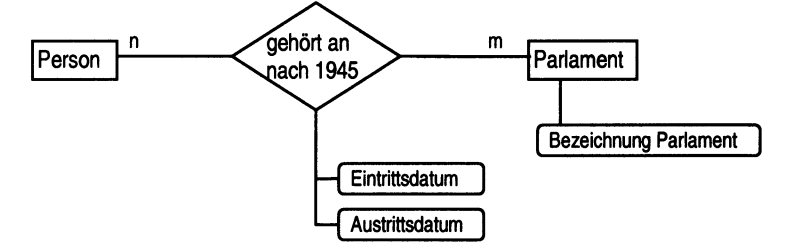

Abb. 5.6: Personen gehören nach 1945 Parlamenten an.

# 5.5 Entity-Typ Berufsausbildung

Die Bedeutung der Berufsangaben wurde in der Anforderungsanalyse hervorgehoben. Sie werden nicht als Attribut des Entity-Typs Person, sondern als eigenstandiger Entity-Typ gesehen. Sie haben nicht nur das Attribut Berufsbezeichnung, sondern ggf. auch mehrere alternative Berufsschlussel.

Eine Person durchlauft eine Ausbildung zu einem oder mehreren Berufen. Die Ausbildung zu einem Beruf kann an mehreren Orten erfolgen. Erfasst wird die Gesamtausbildungszeit zu diesem Beruf.

Um in der gesamten Datenbank nach Orten recherchieren zu können, werden Orte (Geburts-, Sterbe-, Ausbildungs-, Tätigkeitsorte) als eigenständiger Entity-Typ erfasst.

Bei der Modellierung mit den Konzepten des ERM muss beriicksichtigt werden, dass ein Attribut nur jeweils einen einzigen Wert besitzen darf. Ein Wert war ein Element aus einer Grundmenge wie 'ganze Zahl', 'Kommazahl', 'Zeichenkette' oder 'logische Größe'. Wenn man Beruf als Attribut von Person sieht, dann hat das folgende Konsequenzen:

- jede Person hat genau einen Beruf, d.h. wenn jemand Schlosser lernte und danach Maschinenbauer, dann ist das mit einem Attribut nicht darstellbar;
- wenn man zum Beruf einen Berufsschliissel fuhren will, muss dieser Schlussel als Attribut der Person gefuhrt werden und steht nicht direkt, sondern nur iiber Person mit dem Beruf in Beziehung.

Um eine realitatskonforme Darstellung zu gewahrleisten, muss man Informationsgruppen als eigenständigen Entity-Typ behandeln. Für den Fall der Berufsausbildung hiefie das, die Informationsgruppe Berufsbezeichnung, Beginn der Berufsausbildung, Ende der Berufsausbildung, Berufsschliissel und evtl. alternativer Berufsschliissel sind Attribute des Entities Beruf.

Da auch Orte bei genauerer Betrachtung nicht Attribute mit Werten aus dem Wertebereich Zeichenkette sind, sondern Informationsgruppen, bestehend aus (amtlicher) Ortsbezeichnung, geographischem Ortsschliissel und iibergeordneter Einheit, miissen auch sie als Entity-Typ gesehen werden. Nur so hat man die Moglichkeit z.B. einem Beruf mehrere Berufsausbildungsorte zuzuweisen.

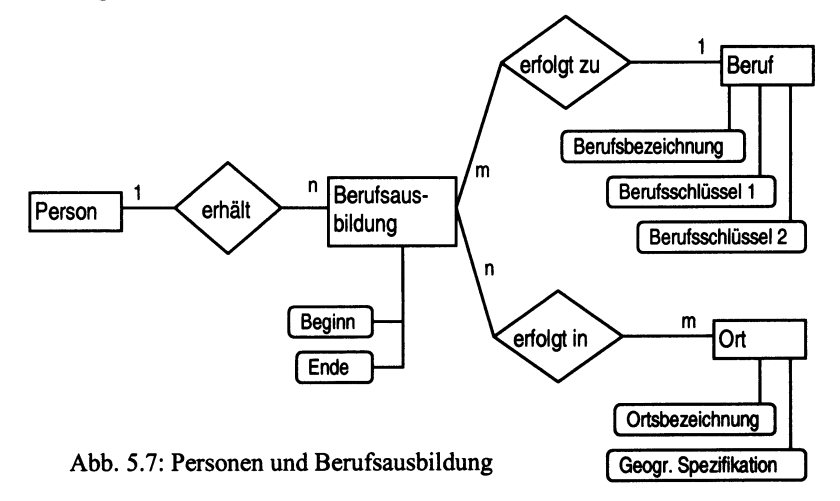

Damit sind die kompliziertesten Zusammenhange bereits dargestellt. Exemplarisch soil noch die Modellierung der Publikationstatigkeit, Parteitagsteilnahmen und der Werdegang der Abgeordneten beschrieben werden.

# 5.6 Entity-Typ Publikationen

Abgeordnete waren in vielfaltiger Weise publizistisch tatig. Einige Abgeordnete verfassten mehrere Werke, von anderen ist nichts iiberliefert. Es ist auch vorstellbar, dass an einer Publikation mehrere Abgeordnete beteiligt waren. Dieser letzte Aspekt soil uns nicht interessieren. Wir verzichten darauf zu recherchieren, welche Abgeordneten gemeinsam publiziert haben. Nicht alle Titel sollen erfasst werden. Bei kleineren Veroffentlichungen soil nur darauf hingewiesen werden, dass der Abgeordnete publizistisch tätig war. Das ER-Diagramm hat dann folgendes Aussehen:

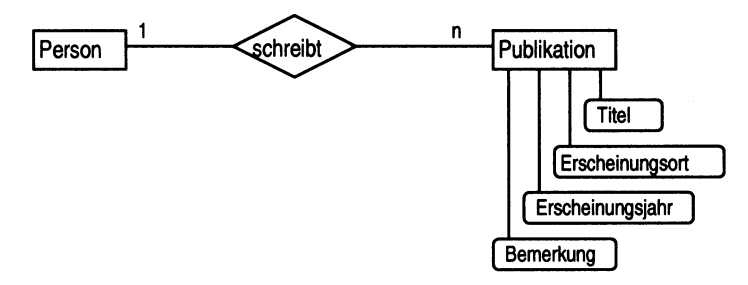

Abb. 5.8: Personen und Publikationstatigkeit

# 5.7 Entity-Typ Parteitagsteilnahme

Parteitage waren Ereignisse, die zu einem bestimmten Datum (Monat, Jahr) an einem Ort von einer Arbeiterpartei abgehalten wurden. Ein Parteimitglied kann zu mehreren Parteitagen delegiert worden sein. An einem Parteitag nahmen viele Abgeordnete teil.

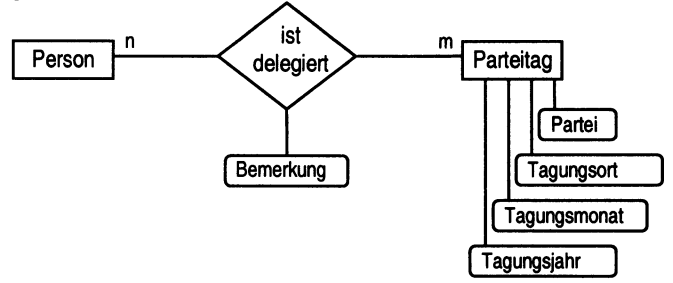

Abb. 5.9: Personen und Parteitage

# 5.8 Entity-Typ Werdegang

Der Werdegang einer Person wird durch eine Folge von einzelnen Berufspositionen beschrieben. Jede Berufsposition wird in einem Zeitabschnitt ausgeubt. Haufig sind diese Zeitabschnitte unsichere Informationen oder sie sind mit Zusätzen wie 'seit' oder 'bis' versehen. In manchen Fällen ist nur die Reihenfolge der Positionen, aber kein Datum bekannt. Die Datumsangaben interessieren nur als Monats- und Jahresangaben. Eine Position kann an mehreren Orten ausgeübt worden sein. Daraus ergeben sich für Werdegang folgende Attribute:

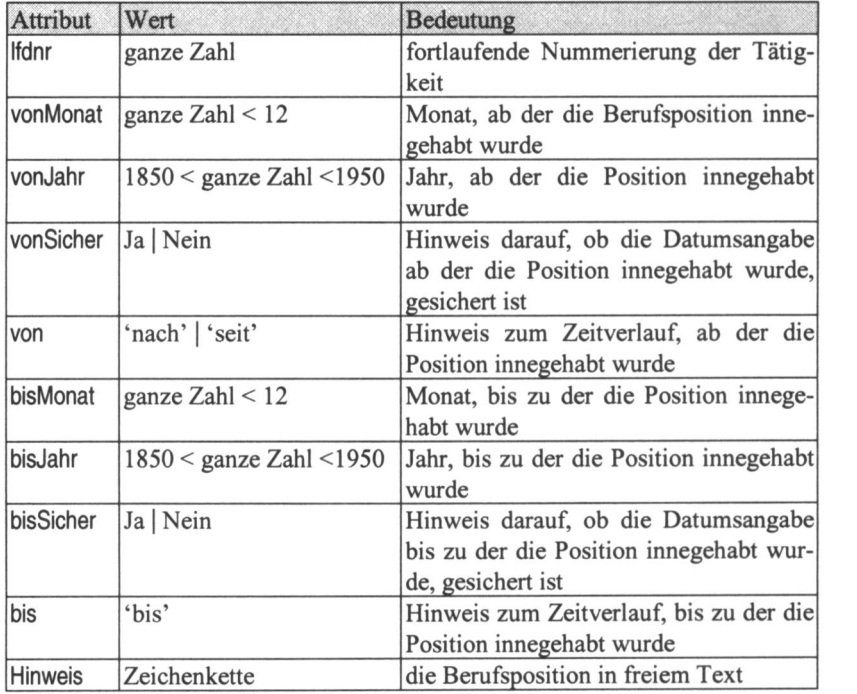

Die Tätigkeiten werden als gesonderter Entity-Typ aufgefasst, um mit einem Tatigkeitsschlussel, analog zu Berufsschliissel, Klassifikationen durchfuhren zu können. Auch Tätigkeitsorte werden analog den Berufsorten als Entity-Typ gefuhrt.

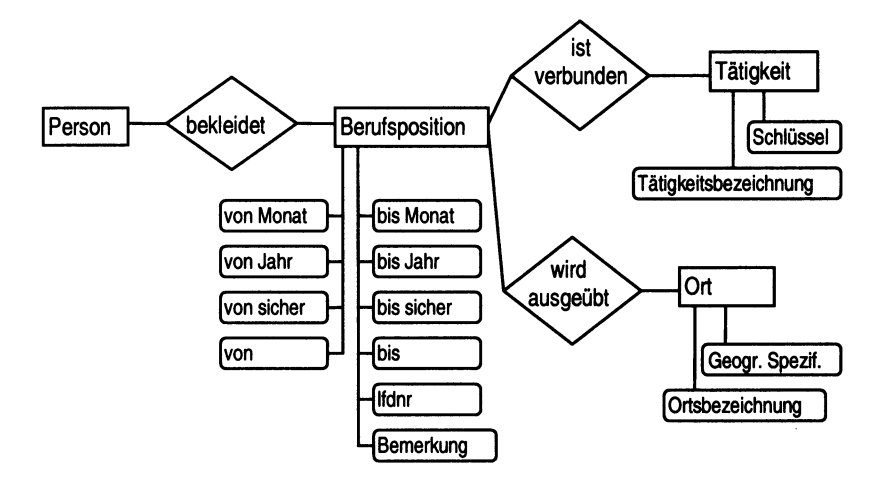

Abb. 5.10: Werdegang von Abgeordneten

# 5.9 Entity-Typ Personen

Die folgende Tabelle enthalt die Attribute des Entity-Typs Person.

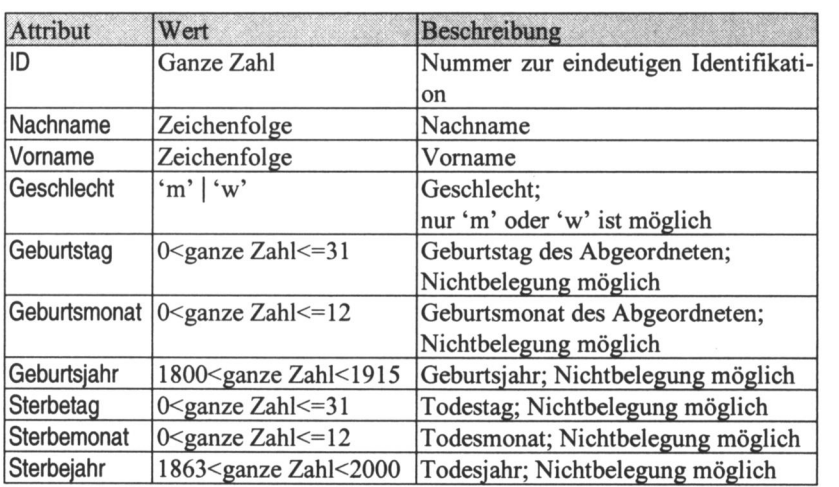

# 5.10 Weitere Beziehungen im Uberblick

Ohne weitere Erlauterungen seien folgende Beziehungen angefiihrt:

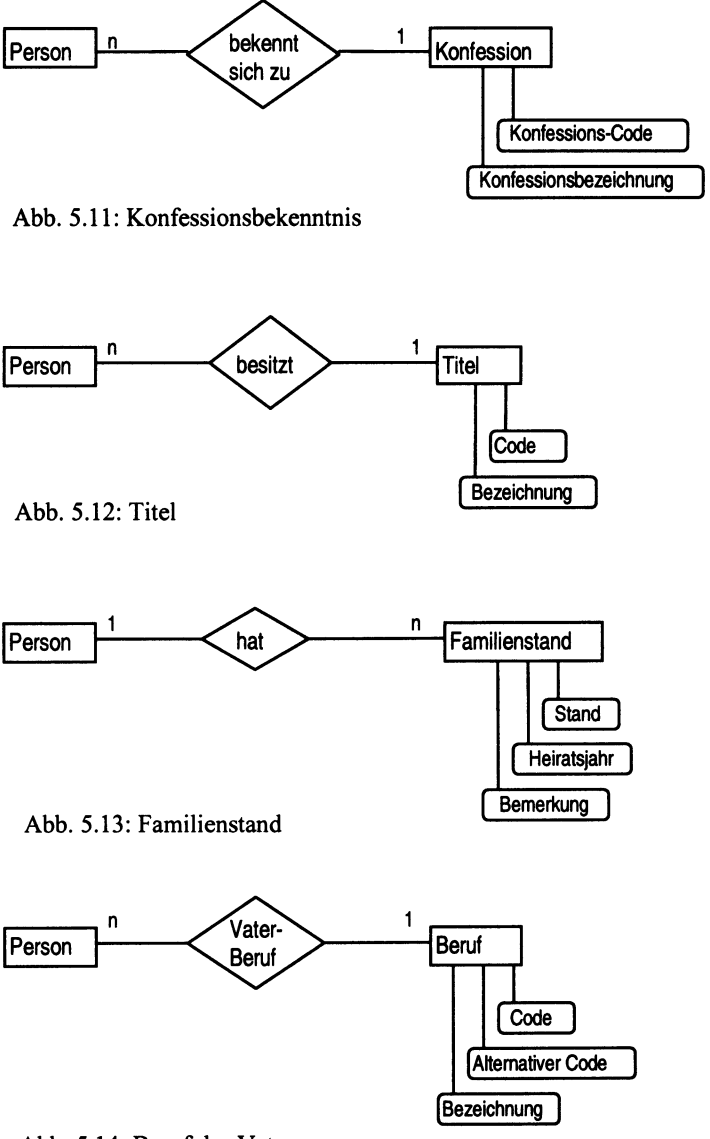

# Abb. 5.14: Berut des Vaters
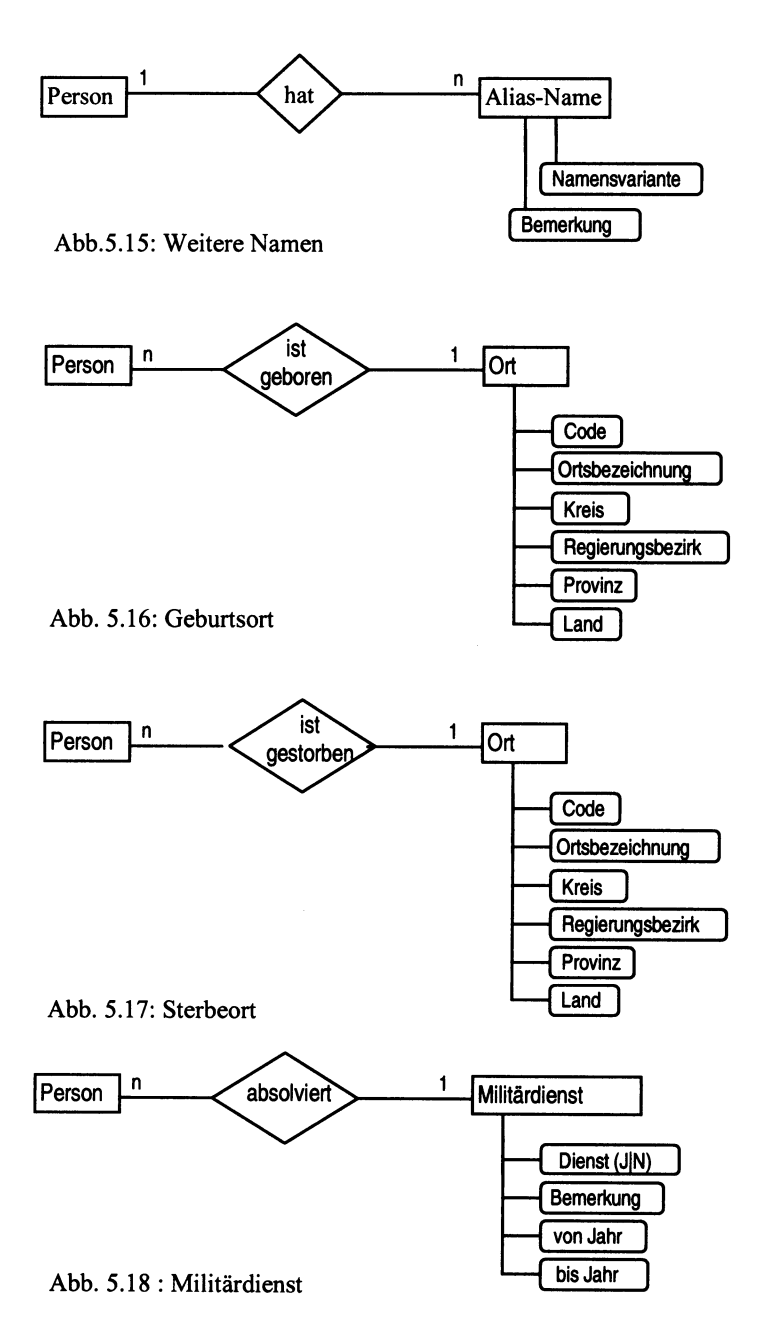

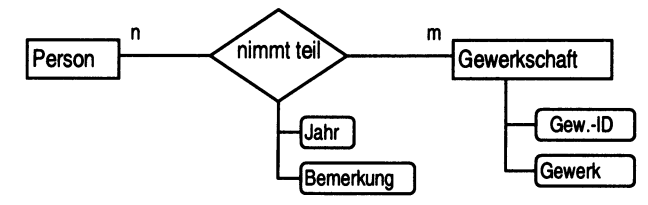

Abb. 5.19: Teilnahme an Gewerkschaftskongressen

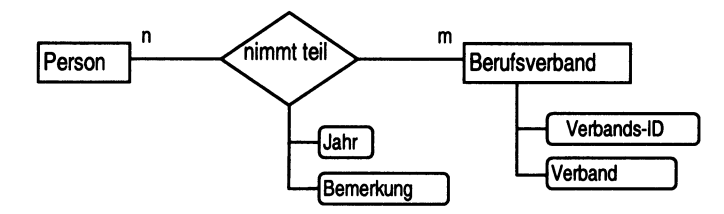

Abb. 5.20: Teilnahme an Berufsverbandstagen

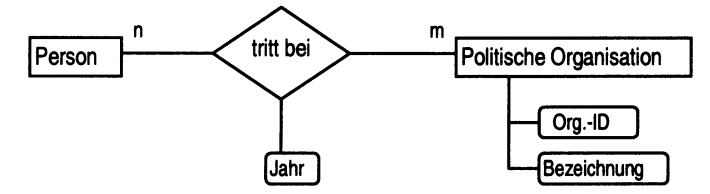

Abb. 5.21: Ersteintritt in eine sozialdemokratische Partei

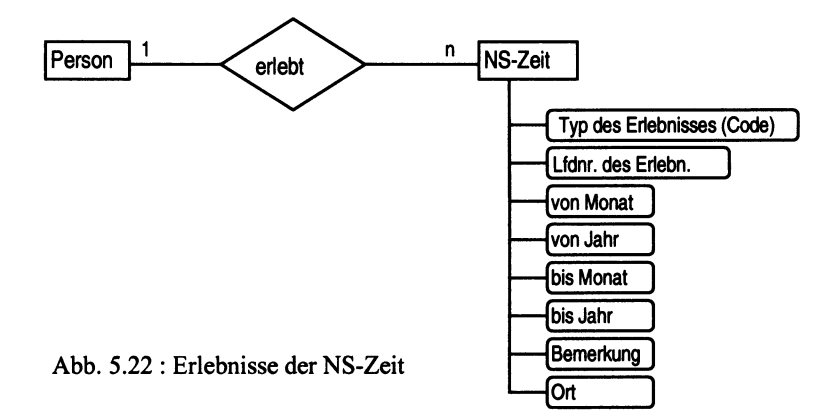

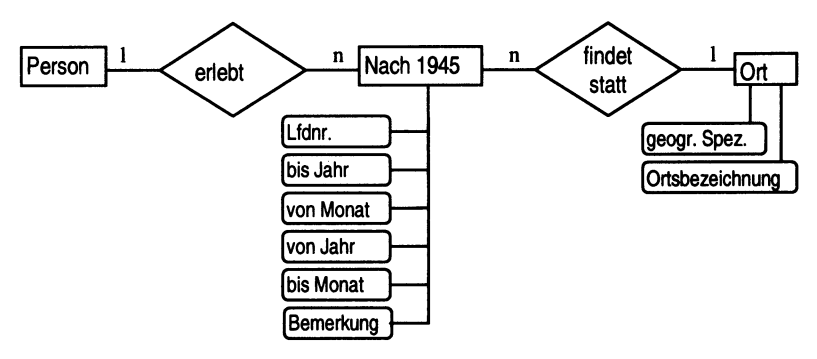

Abb. 5.23: Entwicklung nach 1945

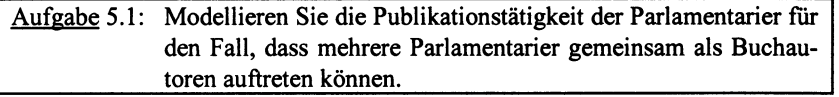

# 6. Abbildung des ER-Diagramms auf das relationale Modell

Der erste Schritt des logischen Entwurfs ist die Ubertragung des konzeptuellen Schemas in das Schema des Zielmodells. Konzeptuelles Schema ist die Zergliederung, die wir durch Anwendung des ERM erhalten haben. Zielmodell ist das Datenbankmodell, das dem benutzten Datenbankmanagementsystem zugrunde liegt. Zielmodelle können sein:

- relationales Modell,
- Netzwerkmodell,
- hierarchisches Modell,
- objektorientierte Modelle.

Wir beschranken uns an dieser Stelle auf das relationale Modell. Es bieten sich zwei Wege für diese Übertragung an:

- Transformation nach Faustregeln, manuell. Dieser Weg lässt dem Entwerfer Spielraum.
- Automatische Transformation. Fur die automatische Transformation werden so genannte CASE-Tools (Computer Aided Software Engineering) benutzt, die für einige DBMS (z.B. Oracle) entwickelt wurden.

Ziel der Ubertragung ist der Erhalt der Informationskapazitat. Alle Informationen des ER-Diagramms sollen im Ziel-Datenbankschema erhalten bleiben, es sollen aber auch keine hinzukommen.

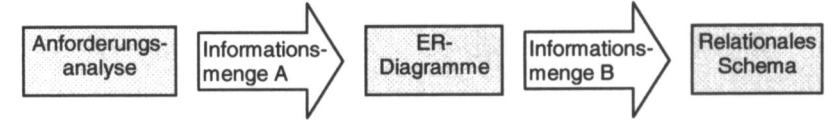

Abb. 6.1: Erhalt der Informationskapazität:  $A = B$ 

Die Informationsmengen A und B sollen identisch sein. Es gelten folgende Grundprinzipien der Übertragung:

- Entity-Typen und Beziehungstypen werden jeweils mit alien Attributen auf eine Relation abgebildet. Die Schlussel werden ubernommen.
- Kardinalitaten werden durch Wahl der Schlussel in den Relationen ausgedriickt.
- In einigen Fällen können Relationenschemata von Entity- und Beziehungstypen miteinander verschmolzen werden.
- Zwischen den Relationenschemata werden diverse Fremdschlüsselbedingungen eingefuhrt.

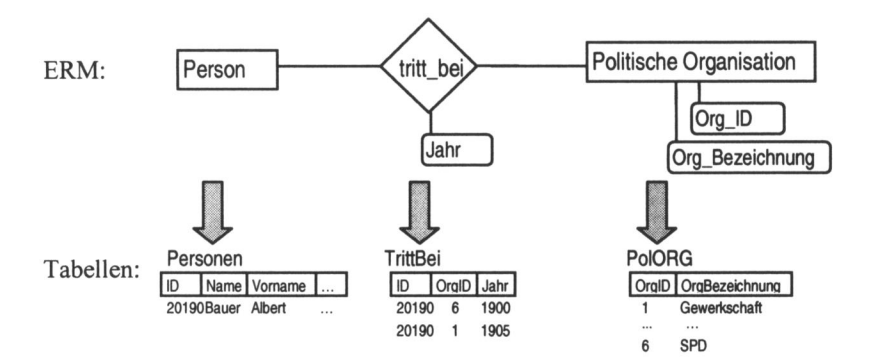

Abb. 6.2: Transformation des ERM in Tabellen

Die folgende Tabelle stellt den ersten Schritt der Übertragung schematisch dar:

| <b>Entity Relationship Model</b> |        | <b>Relationales Modell</b>  |
|----------------------------------|--------|-----------------------------|
| <b>Entity-Typ E</b>              | wird   | <b>Tabelle E</b>            |
| Attribute des Entity-Typs        | werden | Spalten der Tabelle         |
| Primärschlüssel des Entity-Typs  | wird   | Primärschlüssel der Tabelle |
| <b>Beziehungstyp R</b>           | wird   | <b>Tabelle R</b>            |
| Primärschlüssel der beteiligten  | werden | Spalten der Tabelle         |
| Entity-Typs                      |        |                             |
| Attribute der Beziehung          | werden | Spalten der Tabelle         |

Tabelle 6.1: Transformationsschema

Weitere Vereinfachungen der Tabellenstruktur werden in den folgenden Abschnitten beschrieben.

## 6.1 Entity-Typen

Jeder Entity-Typ ergibt ein relationales Schema mit allen Attributen. Der Schlüssel wird in das Relationenschema übernommen. Wenn mehrere Schlüssel möglich sind, ist einer als Primärschlüssel auszuwählen.

Primärschlüssel sollten möglichst einfach gewählt werden. Besser ist es, ein Attribut auszuwählen statt mehrere, besser eine Ganzzahl als eine Zeichenkette. Einige Datenbankmanagementsysteme bieten Unterstützung an bei der Wahl eines Primärschlüssels. ACCESS fragt, wenn kein Schlüssel deklariert wurde, ob ein Primärschlüssel eingefügt werden soll. Lässt man das zu, wird ein Feld mit Namen ID vom Typ long integer (ganze Zahlen von -2.147.483.648 bis 2.147.483.647 in 4 Byte), eingefügt, dessen Werte das System selbst verwaltet. ACCESS sorgt dafür, dass jeder Wert nur einmal vergeben wird. Der Nutzer

hat keine direkte Moglichkeit, den Wert des Schlussels zu beeinflussen. Dieser Datentyp wird in ACCESS ,,AutoWert" genannt.

#### Beispiel Entity-Typ Person

Der Entity-Typ Person hat zwei mogliche Schliissel: Eine vom Autor vergebene sechsstellige Ziffernfolge zur Identifikation der Abgeordneten und die Attributmenge Vorname, Name, Geburtstag, Geburtsmonat, Geburtsjahr (wir nehmen an, diese Angaben sind für alle Personen der Parlamentarierdatenbank bekannt und auch eindeutig)

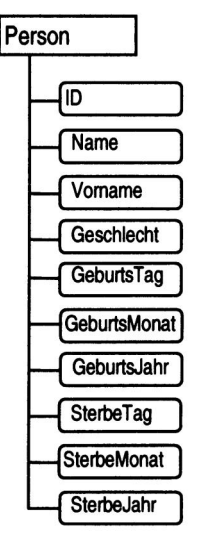

Abb. 6.3: Personen mit ihren Attributen

#### Relation:

PERSON (ID, Name, Vorname, Geschlecht, GeburtsTag, GeburtsMonat, GeburtsJahr, SterbeTag, SterbeMonat, SterbeJahr)

oder als Tabelle:

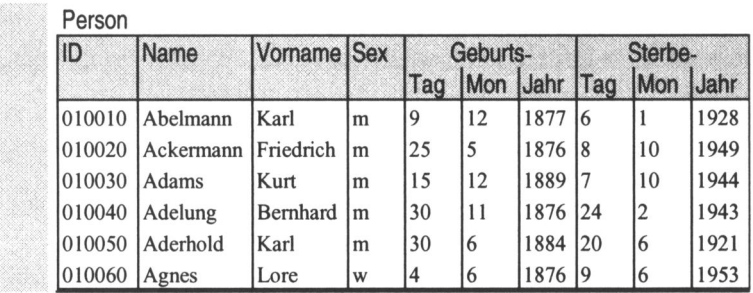

## 6.2 Beziehungstypen

Jeder Beziehungstyp ergibt ein Relationenschema mit alien Attributen des Beziehungstyps und zusatzlich alien Primarschliisseln der an der Beziehung beteiligten Entity-Typen. Der Primarschliissel dieser Relation wird wie folgt

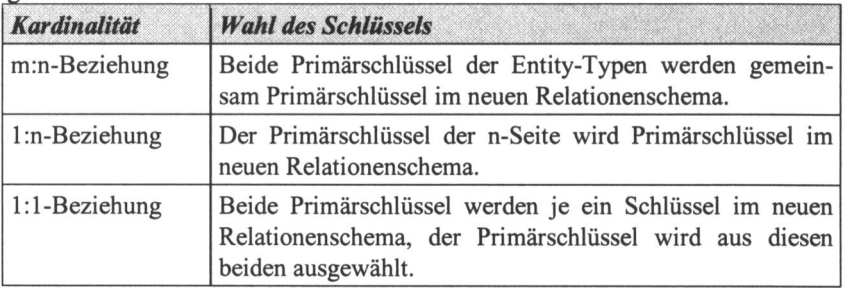

#### Tabelle 6.2: Primarschliissel der Tabellen von Beziehungstypen

Sind die Beziehungen optional, so ist das relationale Schema fertig. Bei zwingenden Beziehungen können Relationen verschmolzen werden.

## 6.3 Zusammenfassung von Tabellen bei zwingenden Beziehungen

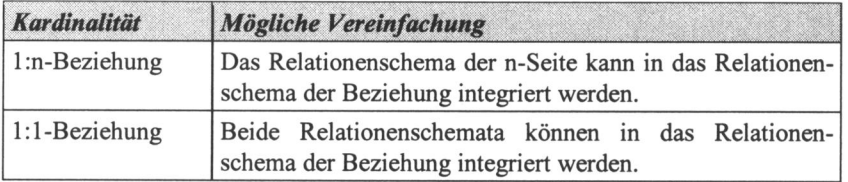

#### Tabelle 6.3: Vereinfachungen bei zwingenden Beziehungen

Da in den Parlamentarierdaten keine geeignete l:l-Beziehung enthalten ist, wollen wir ein einfaches Beispiel konstruieren. Nehmen wir an, jedem Abgeordneten steht genau ein Schreibtisch zur Verftigung.

#### Beispiel: l:l-Beziehung

Zuordnung von Abgeordneten und Schreibtischen als Beispiel für eine l:l-Beziehung

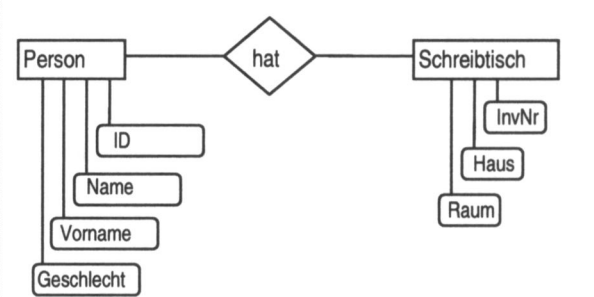

Abb. 6.4: l:l-Beziehung

Nach der urspriinglichen Vorschrift werden 3 Relationen erzeugt:

- Person mit Attributen ID, Name, Vorname und sex,
- Schreibtische mit den Attributen InvNR, Haus und Raum,
- Hat\_Schreibtisch mit den Primärschlüsseln der beteiligten Entity-Typen, also ID und InvNR.

Relationen:

Person (ID, Name, Vorname, Sex) Schreibtisch (InvNR, Haus, Raum) hat.Schreibtisch (ID, InvNR)

Relationen als Tabellen dargestellt: Person \_\_

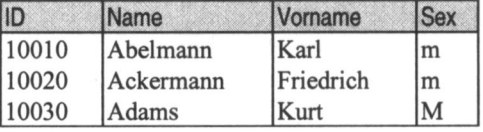

#### **Schreibtisch**

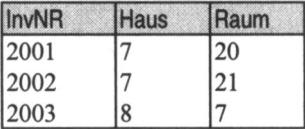

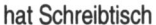

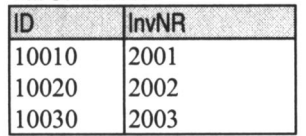

Beispiel: zwingende l:l-Beziehung

Wenn jede Person einen Schreibtisch hat und jeder Schreibtisch durch eine Person besetzt ist, dann liegt eine l:l-Beziehung vor (zwingend) und es kann zusammengefasst werden.

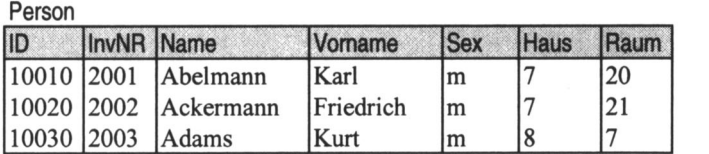

#### Beispiel: 1:1-Beziehung, eine Seite obligatorisch

Wenn mehr Schreibtische als Personen vorhanden sind und diese unbesetzt bleiben, dann liegen fur bestimmte Spalten keine Werte vor. Es müssen so genannte Nullwerte, in der Tabelle durch 'L' symbolisiert, im Wertebereich definiert sein.

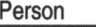

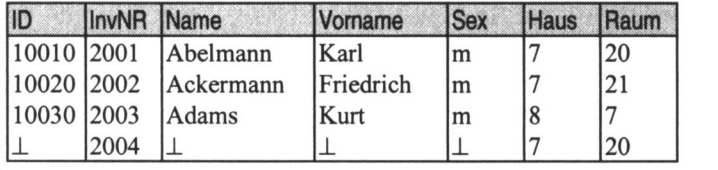

In diesem Fall sind zwei Relationenschemata sinnvoll: Person (ID, Name, Vorname, sex, InvNR) Schreibtisch (InvNR, Haus, Raum)

oder als Tabellen:

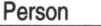

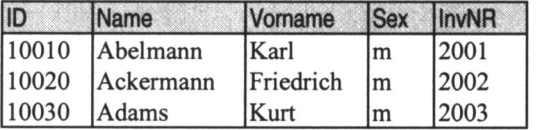

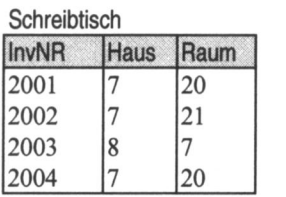

# Beispiel: 1:1-Beziehung, beide Seiten obligatorisch

Falls nicht jede Person einen Schreibtisch haben muss, dann sir drei Tabellen sinnvoll.

Relationen als Tabellen dargestellt:

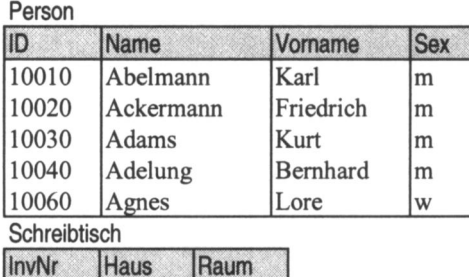

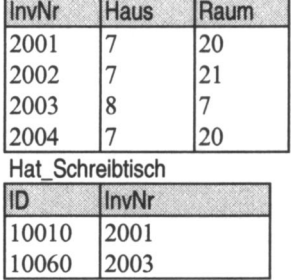

Beispiel: n:m-Beziehung

Personen kandidieren für Reichstage (n:m-Beziehung)

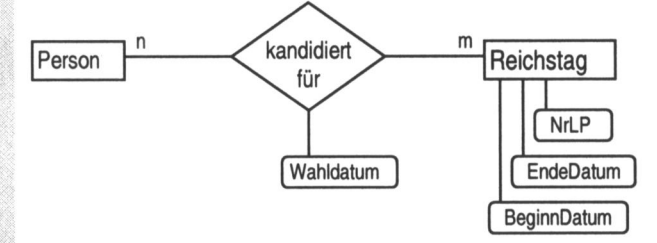

Abb. 6.5: n:m-Abbildung Person und Reichstag

Nach Abbildungsvorschrift werden drei Relationenschemata angelegt: Person mit Attributen ID, Geburts- und Sterbedaten, Reichstag mit den Attributen NrLP, Beginn und Ende der Legislaturperiode, Kandidiert\_Für mit den Primärschlüsseln der beteiligten Entity-Typen, {ID, NrLP} und Wahldatum.

> Person (ID, Name, Vorname,...) Reichstag (NrLP, BeginnDatum, EndeDatum) Kandidiert Für (ID, NrLP, Wahldatum)

Beide Attribute ID, NrLP sind in kandidiert Für Fremdschlüssel.<br>Person Person "■..<.

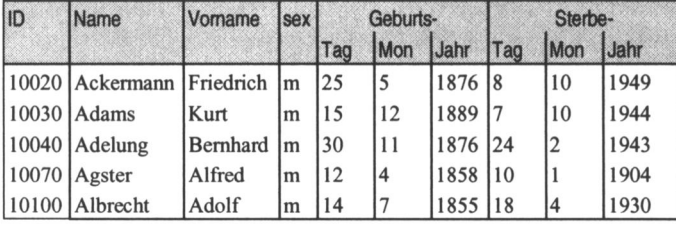

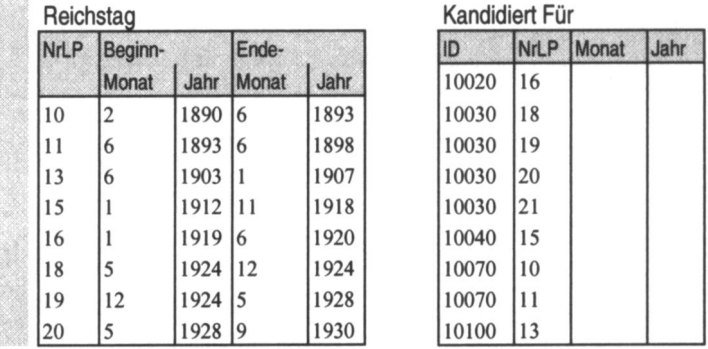

Beispiel: l:n-Beziehung zwischen Personen und Orten durch Geburt Eine Person wird in genau einem Ort geboren. In diesem Ort können aber mehrere Personen geboren worden sein.

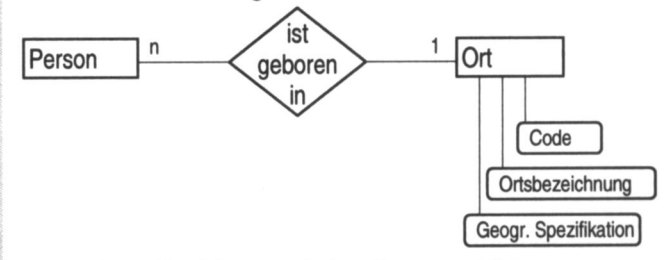

Abb. 6.6: 1 :n-Beziehung zwischen Person und Ort

Vorerst sind drei Relationenschemata anzulegen:

- Ort mit den Attributen Ortsschlüssel und geographische Spezifikation,
- Person mit Attributen ID und Name, Vorname, sex,
- ist geboren in mit Primärschlüssel der n-Seite Ort als Primärschlüssel

Jede Person ist in genau einem Ort geboren worden (zwingende Beziehung); daher kann das Relationenschema Person und das Relationenschema ist geboren in verschmolzen werden.

> Person (ID, Name, Vomame, sex ) Ort (Ortsschlüssel, geographische Spezifikation) ist geboren in (ID, Ortsschlüssel)

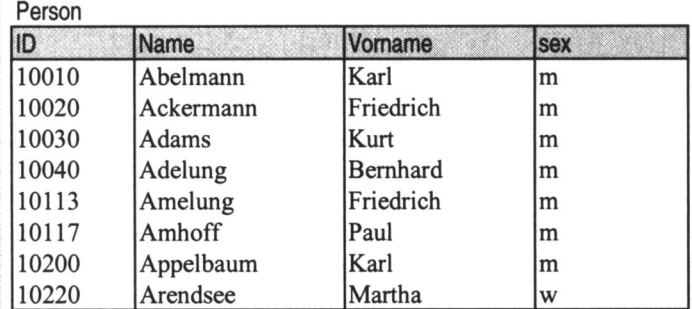

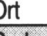

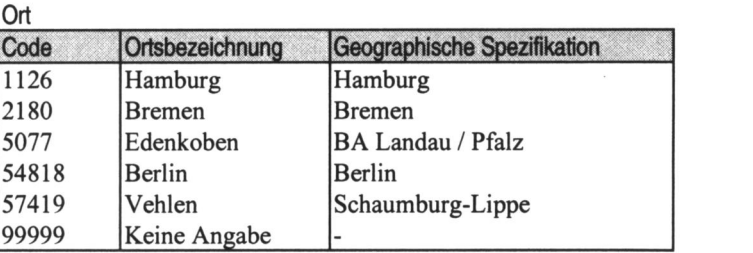

# Ist geboren in

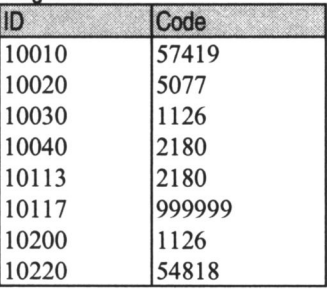

Verschmelzen von Person und 'ist geboren in' führt zu folgenden zwei Relationen:

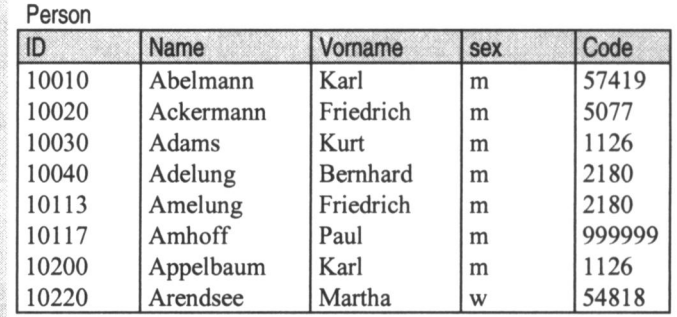

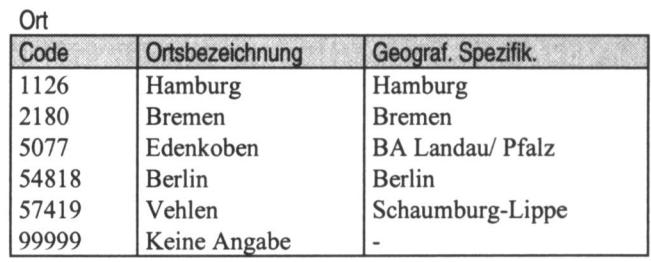

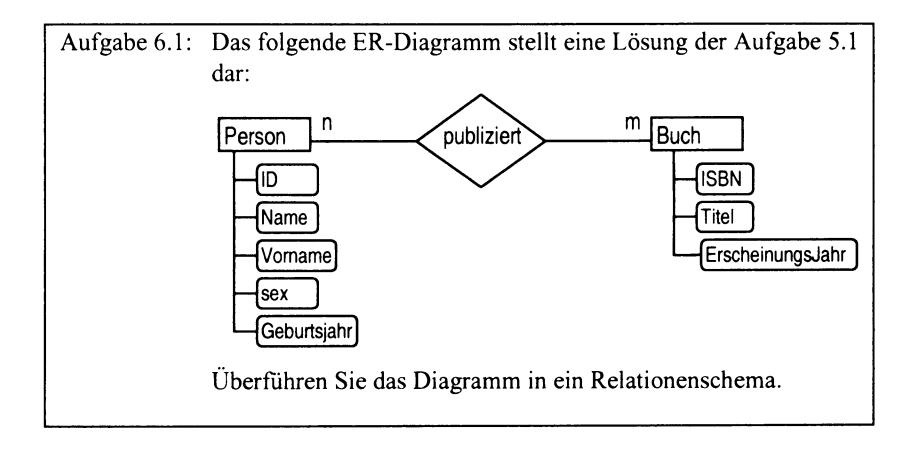

# 7. Normalformen

Normalisieren verfolgt den Zweck, eine gegebene Tabellenstruktur so zu verandern, dass sie in einem gewissen Sinne giinstigere Eigenschaften erhalt. Unter giinstigen Eigenschaften versteht man

- redundanzfreie Informationsdarstellung (bis auf Schlüssel), z.B. ist die Adresse einer Person nur einmal im Datenbestand gespeichert.
- Beseitigung von Abfrage- und Anderungsanomalien, z.B. ist es sehr schwierig bei mehrfach gespeicherten Informationen Anderungen so durchzufuhren, dass sie iiberall erfolgen.
- Zugriff zu atomaren Informationseinheiten.

Da man von einer Tabelle ausgeht, ist bereits eine gewisse Struktur der Informationsdarstellung gegeben. Sie kann das Ergebnis einer vorangegangenen Analyse des Forschungsgegenstandes oder eine in den Quellen vorgefundene Informationsstruktur sein. Diese Informationsstruktur kann im Sinne der Relationentheorie ungiinstige Eigenschaften besitzen oder gegen relationale Prinzipien verstoBen. Schrittweise, von Normalform zu Normalform, lassen sich diese Mängel beseitigen.

Mit der Normalisierung lernen wir eine zweite Datenbankentwurfsmethode kennen. Normalisieren ist relativ einfach. Daher wird dieses Herangehen besonders von Datenbank-Anfangern bevorzugt. Wir wollen die Unterschiede zwischen beiden aufzeigen.

Das ERM geht von einer so genannten 'Mini-Welt', einer durch die Aufgabenstellung und unser Vorwissen gepragten Sicht auf die Realwelt aus. Man versucht dort Typen mit einer gewissen Eigenstandigkeit zu erkennen, die durch Zergliederung und Generalisierung ein immer genaueres Bild der realen Welt liefern. Es wird mehr der Weg von einer Gesamtsicht zur detaillierten Betrachtung beschritten. Das entspricht der von der Softwareentwicklung her bekannten 'Top-Down '-Strategic: Bildlich gesprochen erhebt man sich wie ein Vogel weit uber den Untersuchungsgegenstand, so dass Details verschwinden und nur noch grobe Konturen sichtbar sind. Von diesen ausgehend erfolgt eine schrittweise Zergliederung. Das ERM dient nicht nur der Begriindung eines geeigneten Relationenschemas, sondern kann ganz allgemein fur die Analyse eines zu untersuchenden Sachverhalts herangezogen werden.

Normalisieren geht nicht von einer ganzheitlichen Sicht auf die Untersuchungsobjekte aus, sondern von einer gegebenen Zergliederung. Es wird nicht hinterfragt, woher diese Gliederung kommt, sondern sie ist a priori vorhanden. In bestimmten Fallen, im Allgemeinen nur bei sehr komplexen Problemstellungen, kann das zu ungeeigneten Datenstrukturen fuhren.

Normalisieren wird der so genannten 'Bottom-Up' -Strategic zugerechnet, da sie von einer Feingliederung ausgeht.

Es ist empfehlenswert, zuerst eine ER-Modellierung vorzunehmen. Die Normalisierung sollte anschließend nur zur Kontrolle der Tabellenstruktur erfolgen. Bei korrekter Ausfuhrung der ER-Modellierung sind die Tabellen aber bereits in der dritten Normalform.

Es werden an dieser Stelle nur die ersten drei Normalformen, die auch die wichtigsten sind, behandelt.

#### Beispiel: Parlamentstätigkeit und Aktivität in der Partei

Es liegt eine Tabelle vor, die für einige Parlamentsausschüsse die SPD-Parlamentarier, die in diesen Ausschiissen mitwirken, ihre dort bekleideten Funktionen und die letztmalige Teilnahme dieser Parlamentarier an einem Parteitag, enthalt. Die Funktionen und die Funktionsinhaber wurden je Ausschuss in ein Feld eingetragen. Damit enthalten diese Felder mehrere Informationseinheiten. Im relationalen Schema darf aber in jedem Feld nur eine elementare Information stehen.

Der Ursprung dieser Tabelle und ihre Gliederung soil nicht Gegenstand der Diskussion sein. Nehmen wir an, ein Mitarbeiter hat Informationen im Archiv gefunden und der Struktur der Quelle folgend, sie in dieser Form zusammengestellt:

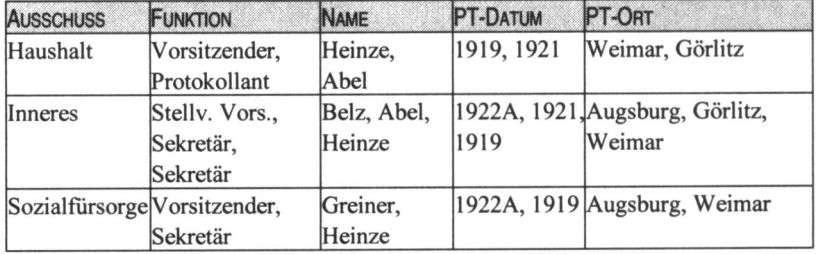

PARLAMENTSAUSSCHÜSSE

# 7.1 l.Normalform

Eine Relation ist in der ersten Normalform, wenn alle ihre Felder elementar (oder auch atomar) sind.

PARLAMENTSAUSSCHÜSSE

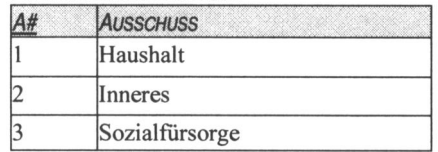

**FUNKTION** 

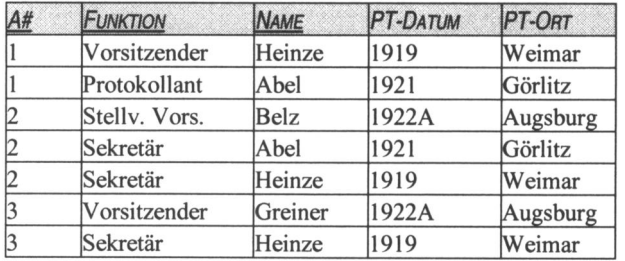

## 7.2 2. Normalform

Eine Relation befindet sich in der 2. Normalform, wenn sie in der 1. Normalform ist und jedes Nichtschlusselfeld voll funktional abhangig ist von alien Schliisselfeldern.

In der Tabelle FUNKTION sind die Felder PT-DATUM und PT-ORT vom Mandatsträger (NAME), und nicht von dessen Funktion abhängig. Daher muss diese Tabelle in zwei Tabellen aufgespaltet werden.

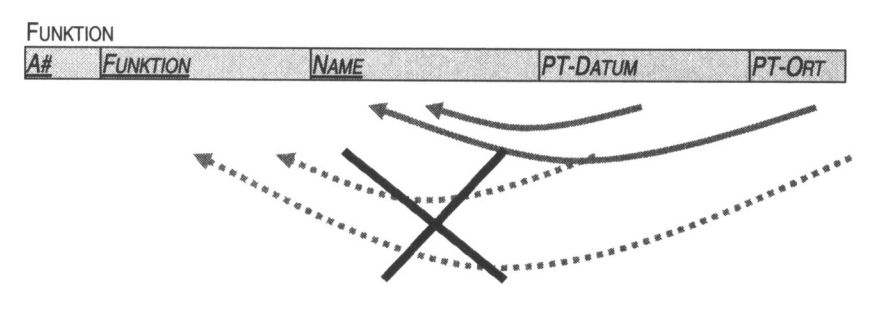

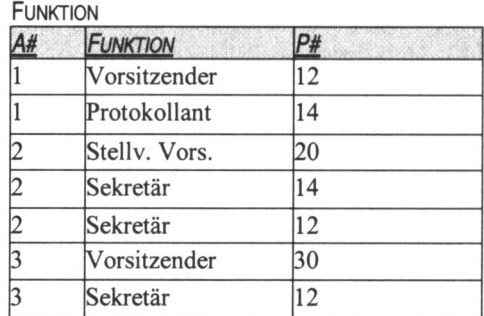

**MANDATSTRÄGER** 

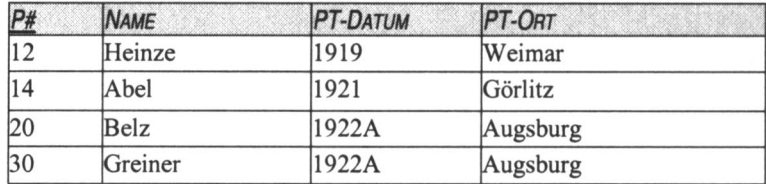

## 7.3 3. Normalform

Eine Relation ist in der dritten Normalform, wenn sie sich in der 2. Normalform befindet und jedes Nichtschlüsselfeld nicht transitiv abhängig ist von jeem Schliisselfeld.

Das Parteitagsdatum (Jahr und Monatshinweis, 'A' steht für "August") identifizieren die Parteitage. Daher ist PT-ORT uber PT-DATUM von NAME abhangig. Das ist eine Transitivitat.

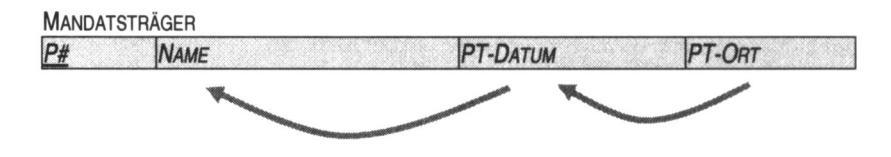

## PARLAMENTSAUSSCHÜSSE

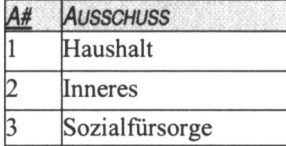

## FUNKTION

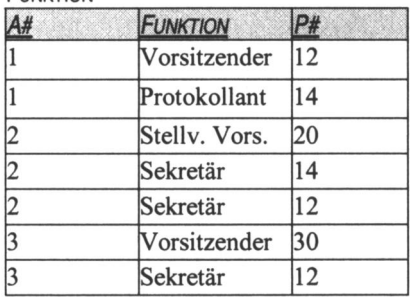

## **MANDATSTRÄGER**

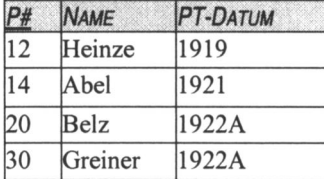

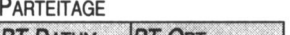

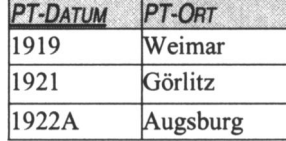

# 8. Einftihrung in ACCESS

## 8.1 Einleitung

#### ACCESS ist

- ein relationales DatenBankManagementSystem (DBMS)
- Bestandteil von Microsoft Office
- sehr benutzerfreundlich

#### ACCESS ist nicht

- objektorientiert, auch wenn im Folgenden von 'Objekten' gesprochen wird
- für sehr umfangreiche Datenbestände geeignet
- das Nonplusultra der Datensicherheit

#### Was muss ein Datenbankmanagementsystem können?

- Datenbanken erstellen
- Informationen der Datenbank hinzufiigen
- Daten beliebig bearbeiten und verändern
- Daten sortieren und nach bestimmten Kriterien filtern
- Mit Hilfe von Abfragen Daten auswerten
- Daten mit Hilfe von Berichten übersichtlich ausdrucken
- Diagramme zur Darstellung der Daten einsetzen

#### Was bedeutet 'relational'?

- 1. Tabellenartige Struktur der Datenspeicherung. Eine Datenbank kann mehrere Tabellen umfassen.
- 2. Jede Tabelle besteht aus Datenfeldern, die in Zeilen und Spalten angeordnet sind.
- 3. Jede Tabelle hat einen Namen, der sie von anderen Tabellen eindeutig unterscheidet.
- 4. In einer Spalte stehen jeweils Daten gleichen Typs. Eine Ubersicht der wichtigsten Datentypen bietet die folgende Tabelle:

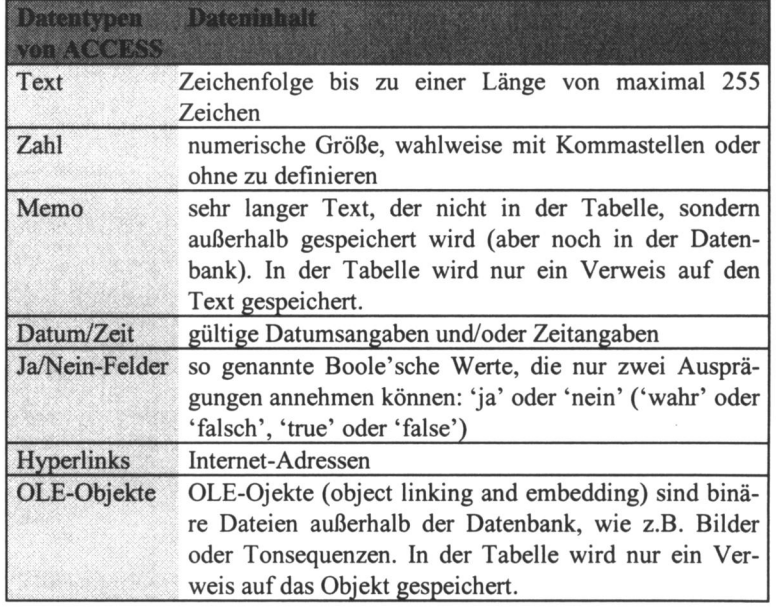

5. Mehrere Tabellen lassen sich durch die Dateninhalte einer oder mehrer Spalten verknüpfen.<br>Beispiel: Tabelle

Tabelle der Abgeordneten und Tabelle der Landtage In der Tabelle der Abgeordneten ist fur jeden Landtagsabgeordneten eine Zeile vorgesehen. Neben den 'Abgeordneten-Daten' steht nicht der Landtag mit seinen Merkmalen in der Abgeordnetentabelle, sondern nur die Landtagsnummer. Uber diese Nummer kann in der Landtagstabelle die entsprechende Zeile für den Landtag gefunden werden.

Man kann sich das bildlich so vorstellen: Ein Bearbeiter hat eine Liste mit Abgeordneten und eine Liste mit Landtagen. Er geht die Liste der Abgeordneten durch, indem er den Zeigefinger der einen Hand benutzt, um über die Zeilen hinweg in einer Spalte abwarts zu gleiten. Dabei zeigt er jeweils auf eine Zeile. Zu bestimmten Abgeordneten notiert er die Landtagsnummer und fahrt mit der anderen Hand in der Tabelle Landtage durch die Spalte Landtags-Nummer, bis er den gesuchten Landtag gefunden hat. In analoger Weise arbeitet ACCESS: für jede Tabelle gibt es genau einen Zeiger. Dieser Zeiger kann auf eine Zeile zeigen oder vor der ersten Zeile oder hinter der letzten stehen.

6. Im folgenden Bild zeigt der Zeiger der Tabelle Landtagsabgeordnete auf die Zeile mit der ID 10130, der der Tabelle Landtage auf die erste Zeile (in ACCESS durch das schwarze Dreieck symbolisiert)

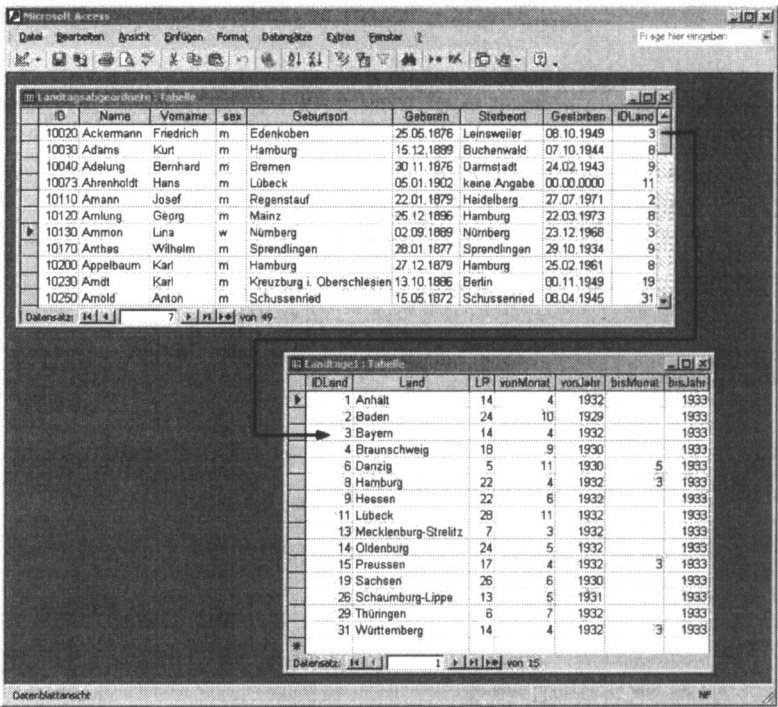

7. Auswahl von Spalten: nur Name, Vorname und Abgeordnetennummer (ID) sind relevant

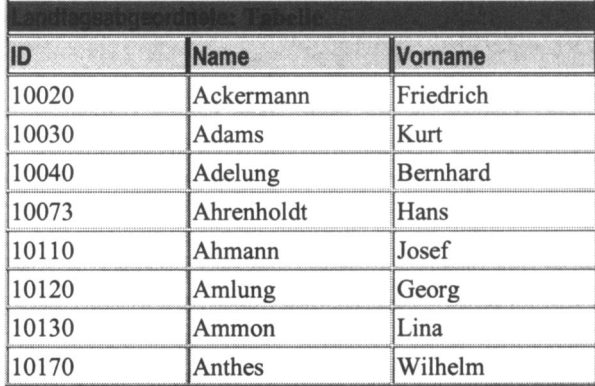

8. Auswahl von Zeilen: alle Abgeordneten mit Geburtsort Hamburg sind von Interesse

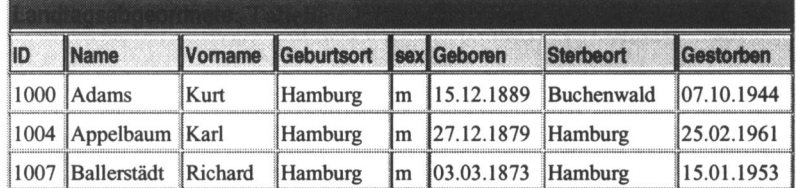

9. Ein relationales System unterstützt Sie auch bei der Durchsetzung bestimmter Regeln und logischer Zusammenhänge zwischen den Tabellen (lokale und globale Datenintegrität). Wünschen Sie z.B., dass jeder Landtagsabgeordnete eine eindeutige Abgeordneten-ID haben soll und einem Landtag angehören muss, dann setzt ACCESS diese Forderung selbständig durch.

## 8.2 Arbeiten mit ACCESS

#### 8.2.1 ACCESS starten und beenden

Der Start von ACCESS erfolgt wie bei jedem anderen Windows-Programm auch:

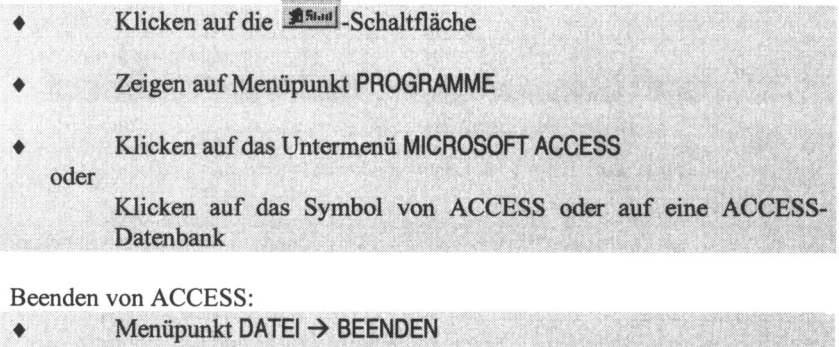

- oder
	- Klicken auf das Schließfeld von ACCESS oder
		- betätigen der Tastenkombination

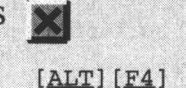

## 8.2.2 ACCESS lässt sich nicht beenden

Sollte es vorkommen, dass ACCESS nicht mehr auf Eingaben reagiert, (das Programm hat sich aufgehängt), betätigen Sie die Tastenkombination [STRG] [ALT] [ENTF] und folgen dem Dialog.

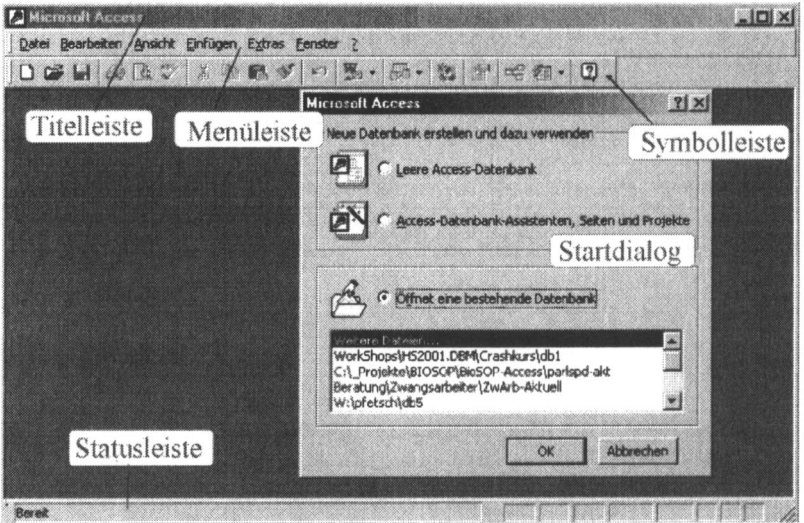

# 8.3 Das Anwendungsfenster

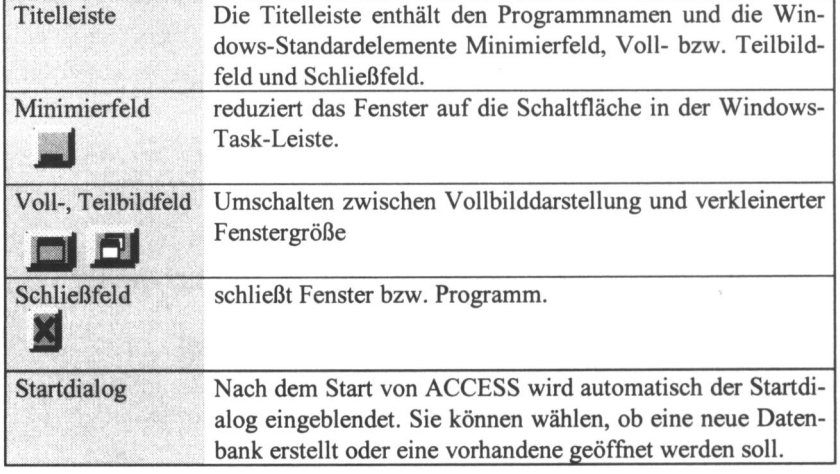

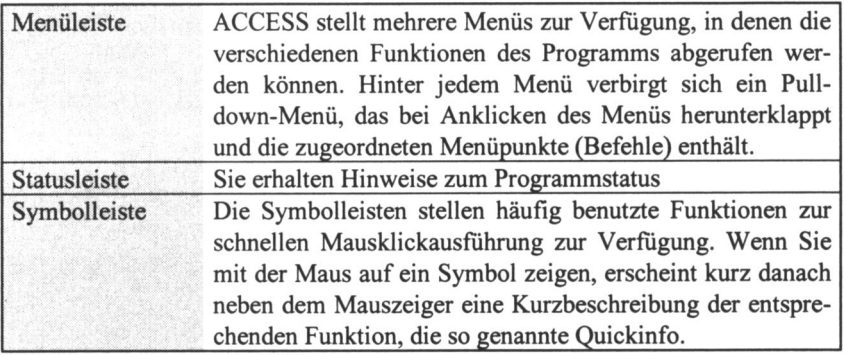

Die Bedienelemente von ACCESS verhalten sich kontextsensitiv. Wenn eine Funktion zum gegebenen Zeitpunkt nicht sinnvoll anzuwenden ist, wird sie im Menü ausgeblendet. Sie steht erst dann wieder zur Verfügung, wenn ein entsprechender Kontext vorliegt.

## 8.3.1 Vorhandene Datenbank öffnen

- Starten Sie ACCESS.
	- Wählen Sie die Option ÖFFNET EINE BESTEHENDE DATENBANK.
	- Markieren Sie in der Liste die gewünschte Datenbank oder markieren Sie WEITERE DATEIEN und bestätigen Sie mit OK.

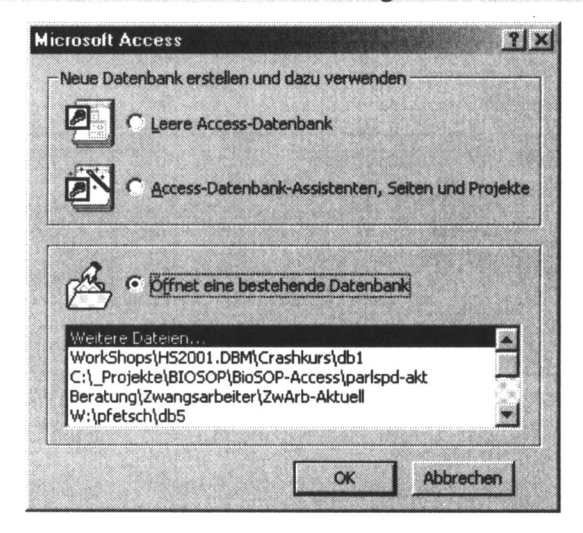

#### 8.3.2 Weitere Möglichkeiten eine Datenbank zu öffnen

Sie können auch den Startdialog durch ABBRECHEN beenden und über den Menüpunkt DATEI  $\rightarrow$  ÖFFNEN auf eine Datenbank zugreifen. Im Menüpunkt DATEI werden die vier zuletzt geöffneten Datenbanken in der unter Windows üblichen Weise angeboten.

Sie können im Explorer oder auf dem Desktop auf das Icon eine Datenbank doppelklicken. ACCESS wird mit der gewünschten Datenbank im Zugriff geöffnet.

#### 8.4 Das Datenbankfenster

Eine Datenbank kann aus vielen Objekten bestehen. Jedes Objekt gehört einem gewissen Objekttyp an, z.B. sind die von uns angelegten Datentabellen vom Objekttyp "Tabelle". Auch die Datenbank selbst ist ein Objekt vom Objekttyp "Datenbank".

Wenn wir eine Datenbank öffnen, werden die uns am häufigsten begegnenden Objekttypen von ACCESS im Datenbankfenster angezeigt.

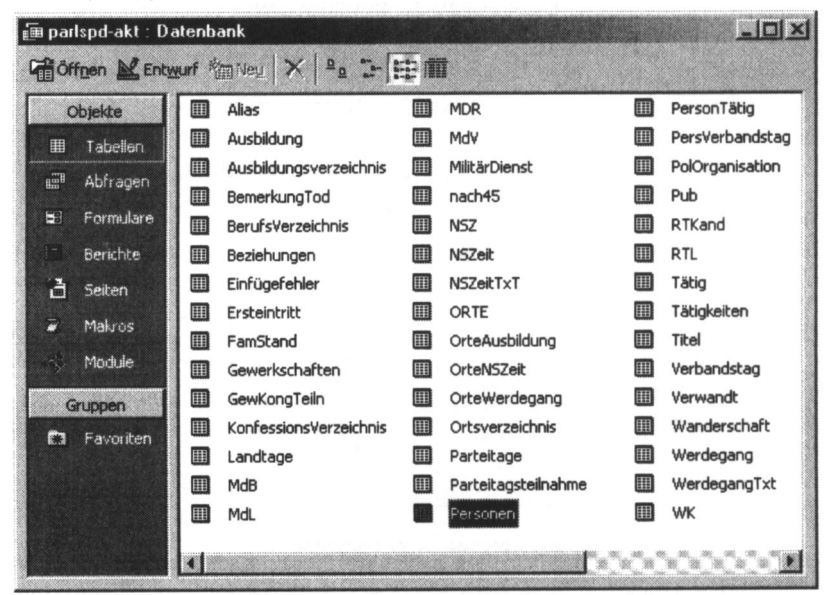

Am linken Rand werden Ihnen die folgenden Objekttypen angeboten:

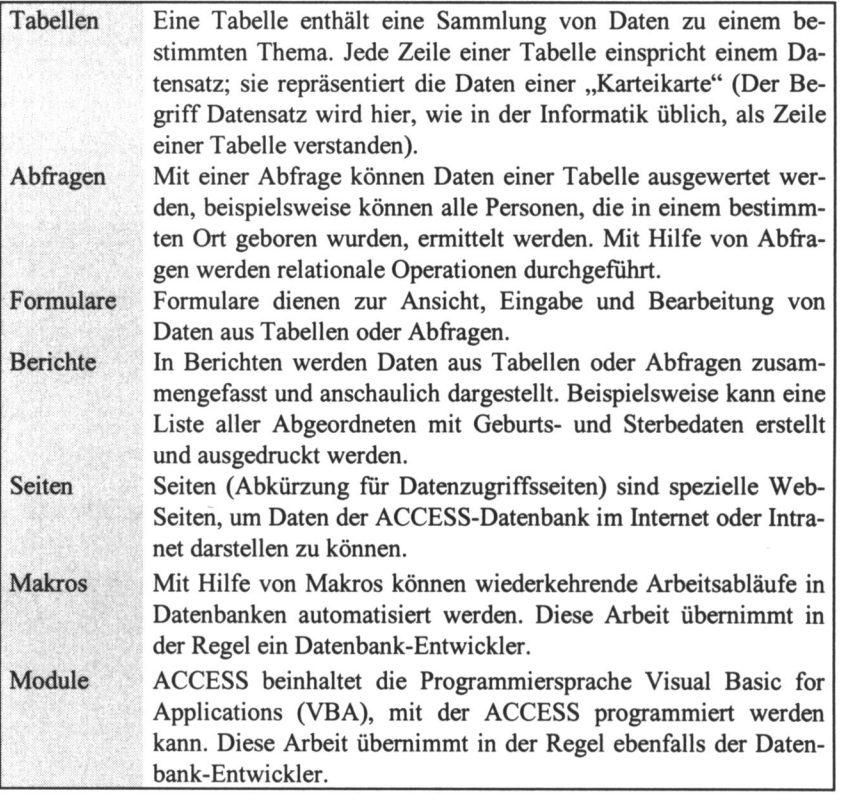

Je nachdem, welchen Typ Sie anklicken, werden die zur Datenbank vorhandenen Objekte aufgelistet. Im Beispiel ist TABELLEN aktiviert. Es werden alle zur Datenbank parlspd-akt gehörenden Tabellen angezeigt.

Im oberen Teil des Datenbankfensters befmdet sich eine zusatzliche Symbolleiste, die unter anderem die Schaltflachen OFFNEN, ENTWURF und NEU enthalt, mit denen Sie Objekte bearbeiten, verändern oder anlegen können.

Jedes Objekt verfugt iiber gewisse Eigenschaften. Diese werden vom System intern in Systemtabellen verwaltet. Man kann sich die Eigenschaften ansehen und verändern.

Zu den Eigenschaften von Objekten gehören beispielsweise Farbe und Grö-Be, verwendeter Schriftsatz und SchriftgroBe, ob das betreffende Objekt geoffnet oder geschlossen ist, ob es geoffnet und auch sichtbar oder unsichtbar ist und vieles mehr.

Uber diese Eigenschaften lassen sich wichtige Entscheidungen iiber das Aussehen, Verhalten und Zusammenspiel von Objekten treffen. Die Tabelle der Eigenschaften zu einem Objekt erreicht man, indem man mit der rechten

Maustaste auf das Objekt klickt und im sich öffnenden Kontextmenü EIGEN-**SCHAFTEN wählt.** 

Aufgabe 8.1: Starten Sie ACCESS und legen Sie eine leere Datenbank mit dem Namen Parlamentarier an.

## 8.5 Tabellen

#### 8.5.1 Neue Tabelle erstellen

Sie können eine Tabelle auf verschiedene Weise erzeugen. Wir wollen hier die Entwurfsansicht wählen.

Aktivieren Sie im Datenbankfenster das Objekt TABELLEN und klicken sie doppelt auf den ersten Eintrag ERSTELLT EINE TABELLE IN DER ENT-**WURFSANSICHT.** oder Klicken Sie im Datenbankfenster auf das Symbol Neu und wählen Sie den Eintrag ENTWURFSANSICHT. Bestätigen Sie mit OK.

Eine neue leere Tabelle wird in der Entwurfsansicht geöffnet. Wir werden den folgenden Tabellenentwurf mit den angegebenen Feldern umsetzen:

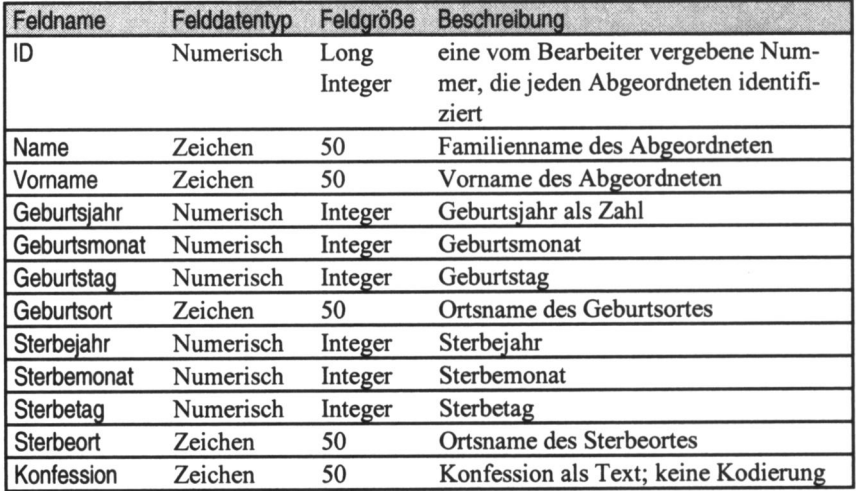

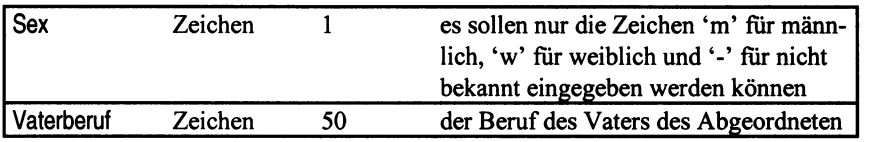

ACCESS kennt die folgenden Felddatentypen

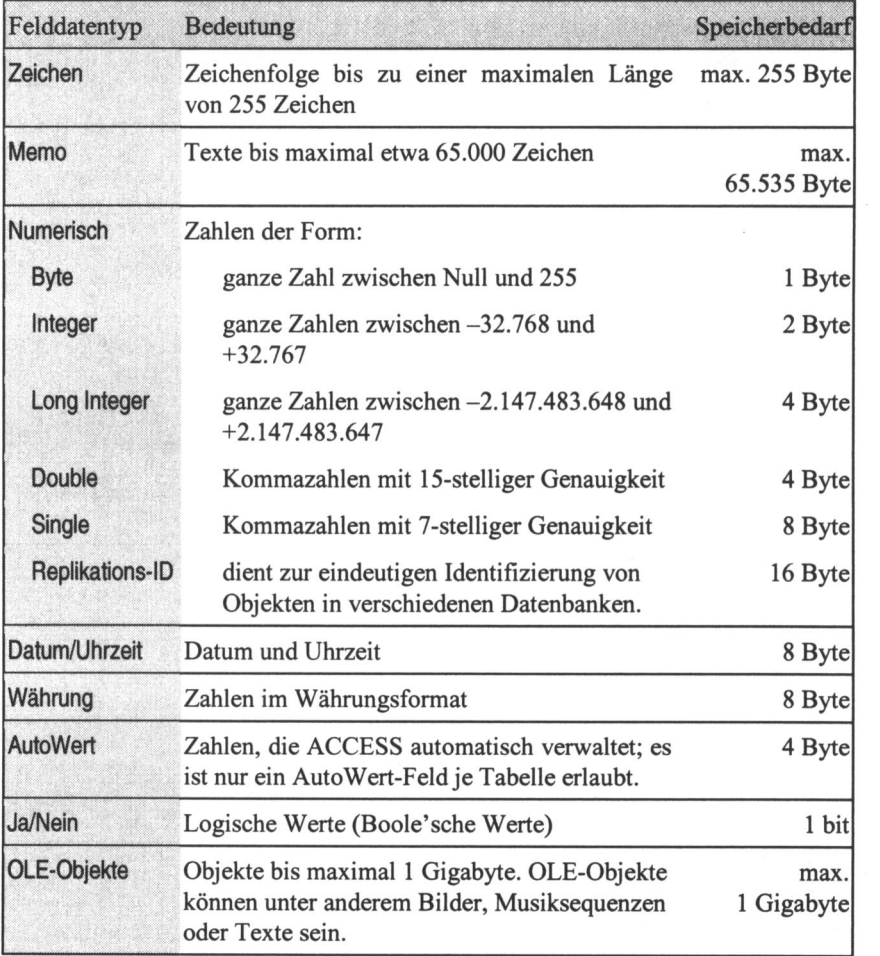

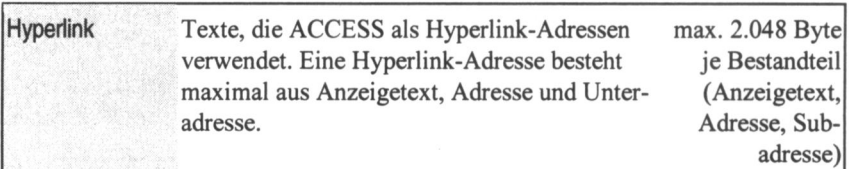

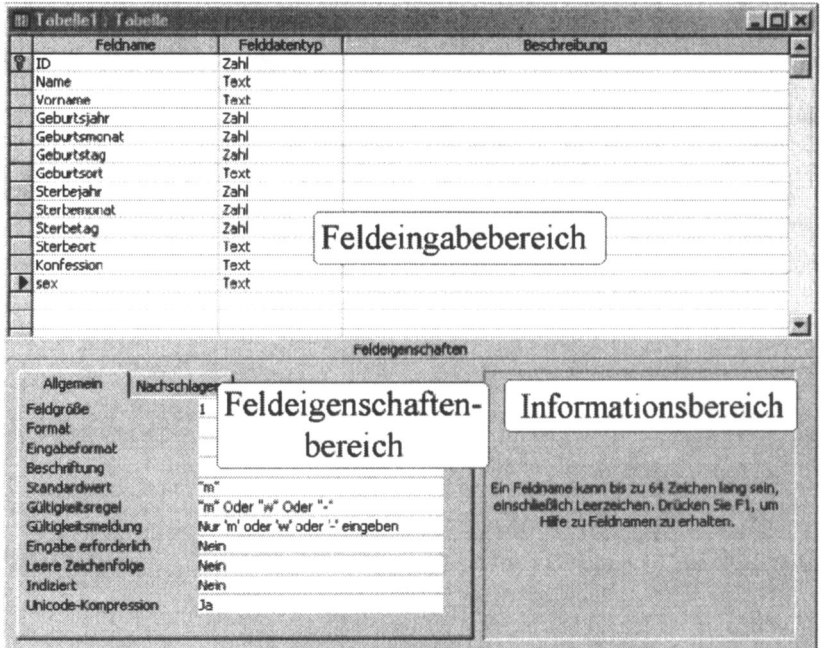

# 8.5.2 Felder in die Tabelle einfügen

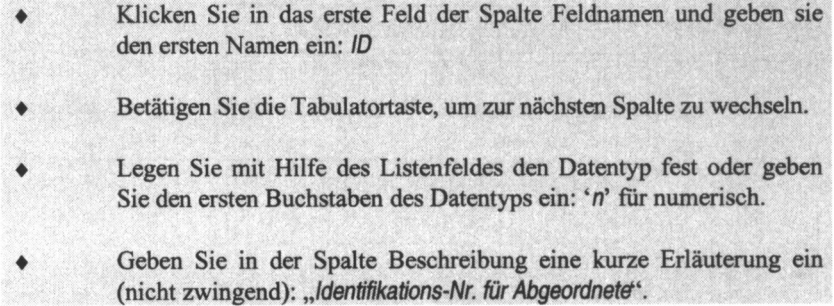

Geben Sie weitere Felder ein.

Im unteren Teil können Sie zusätzliche Feldeigenschaften angeben. Geben Sie für das Feld 'sex' eine Gültigkeitsregel an:

Die Spalte soil nur die Werte

'm' für männlich,<br>'w' für weiblich,

'-' für nicht in den Quellen zu ermitteln

enthalten durfen.

Da die meisten Abgeordneten mannlichen Geschlechts sind, erleichtert der Standardwert 'm' die spätere Eingabe.

Geben Sie auch einen Text fur die Giiltigkeitsmeldung ein.

ACCESS zeigt die Feldeigenschaften jeweils nur für das aktuelle Datenfeld an. Das aktuelle Datenfeld erkennen Sie an dem nach rechts zeigenden Pfeil vor der ersten Spalte.

Die Auswahlmöglichkeiten der Feldeigenschaften sind von dem jeweiligen Feldtyp abhangig. Der Informationsbereich gibt Ihnen eine kurze Beschreibung der aktivierten Feldeigenschaft.

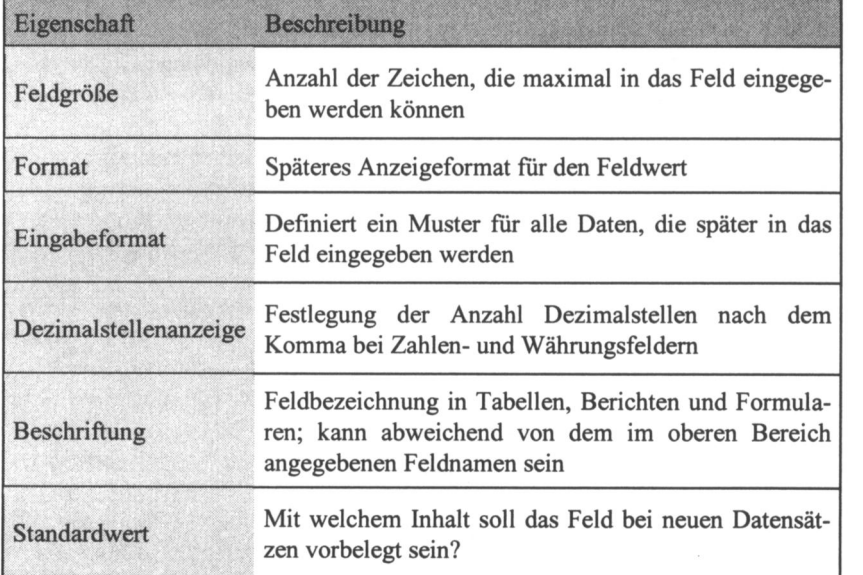

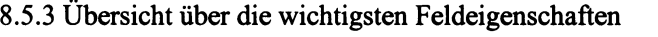

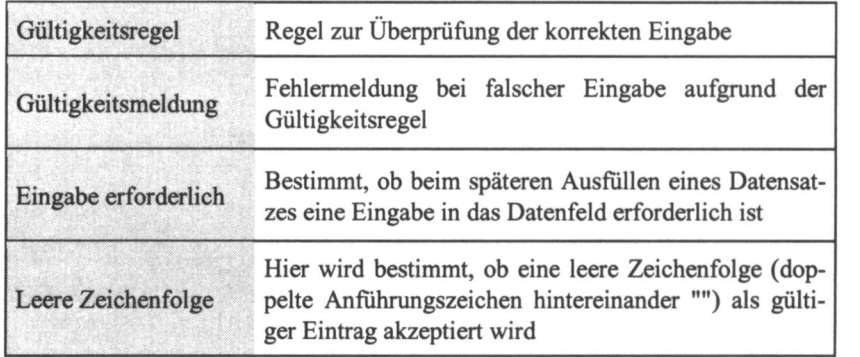

## 8.5.4 Primarschlussel festlegen

Ein Primarschlussel bestimmt eindeutig jede Zeile einer Tabelle. Im vorangegangenen Beispiel ist das Merkmal ID ein eindeutiger Identifikator fiir jeden Parlamentarier. Die Tabelle enthält für jeden Parlamentarier genau eine Zeile. Damit kann ID als Primarschlussel fur diese Tabelle ausgewahlt werden. Ein Primarschlussel kann auch aus mehreren Datenfeldern bestehen, z.B. aus Name, Vomame, Geburtsdatum.

Es ist nicht zwingend notwendig, einen Primarschlussel anzugeben. Es ist jedoch sehr empfehlenswert, da iiber Schliissel die Verbindung zu anderen Tabellen hergestellt wird. Die Festlegung eines Primärschlüssels erhöht wesentlich die Verarbeitungsgeschwindigkeit.

Wenn Sie die Vergabe der Primarschlussel und deren Verwaltung und Kontrolle ACCESS übertragen möchten, wählen Sie als Felddatentyp AutoWert. Auto-Wert erzeugt Zahlen vom Typ Long Integer.

### 8.5.4.1 Selbst den Primarschlussel festlegen

Klicken Sie die Zeile an, die Primärschlüssel werden soll, im Beispiel ID.

Klicken Sie auf das Schlüsselsymbol in der Symbolleiste  $\mathbb{F}$ 

#### 8.5.5 Tabelle schlieBen und speichern

Schließen Sie die Tabelle durch Klick auf das Schließfeld oder DATEI - SCHLIESSEN oder [STRG] [W]

- Bestätigen Sie die Rückfrage, ob Sie den Tabellenentwurf speichern möchten mit JA.
- Geben Sie einen Namen für die Tabelle ein und bestätigen Sie mit OK.
- Falls noch kein Primärschlüssel definiert ist, bestätigen Sie die Rückfrage mit JA.

Sie können auch nachträglich Tabellen ändern. Dazu aktivieren Sie das Objekt TABELLEN, klicken auf ENTWURF und ftigen neue Felder an oder verandern die vorhandenen Einstellungen. Auch die Reihenfolge der Zeilen in der Entwurfsansicht lässt sich per Drag & Drop verändern.

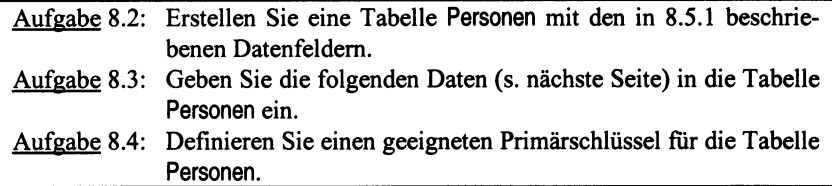

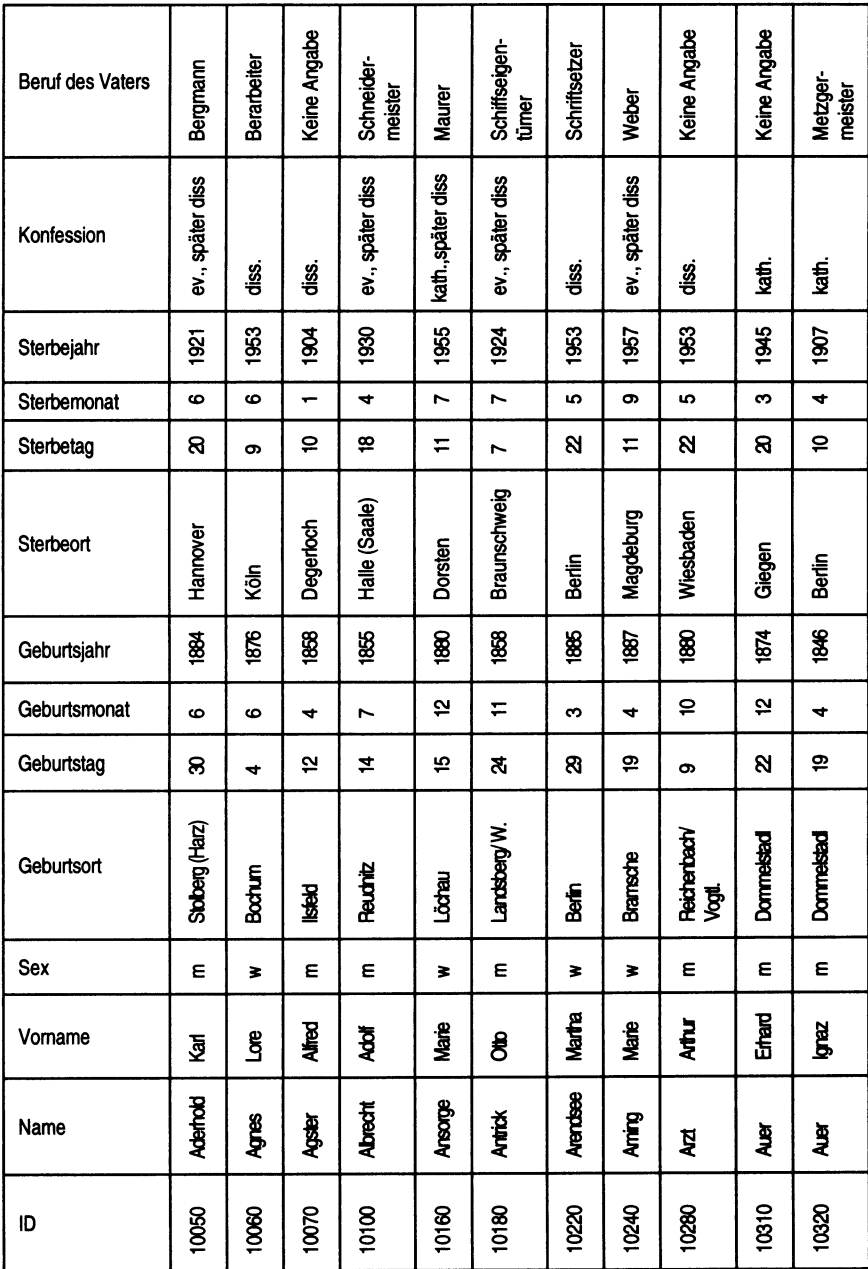

## 8.6 Formulare

## 8.6.1 Formular öffnen

Ein Formular wird verwendet, um Datensätze anzuzeigen oder neue Datensätze einzugeben. Am einfachsten öffnet man ein Formular, indem man

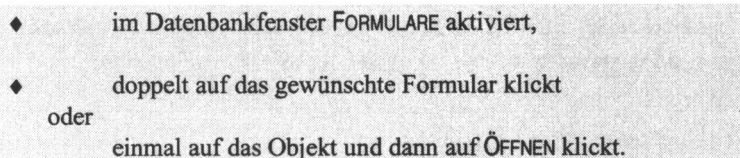

Das Formular wird in einem neuen Fenster angezeigt. Das abgebildete Formular zeigt die Daten eines Datensatzes, also eine Zeile der Tabelle an. Hier entspricht jeweils ein Datenfeld einem Wert einer Spalte der Tabelle.

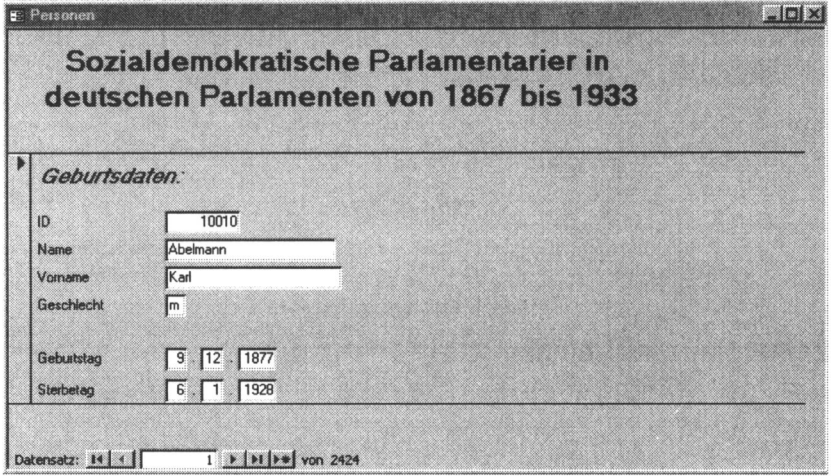

Es werden Name und Vorname, das Geburts- und Sterbedatum sowie die Identifikationsnummer der sozialdemokratischen Parlamentarier angezeigt.

Mit der Datensatznavigationsleiste am unteren Rand des Formulars können Sie den Datenbestand durchblättern. Am oberen Rand rechts befinden sich die bekannten Schaltknöpfe zum Schließen und zum Einstellen von Minimal- oder Maximalgröße. Das Formular kann verschoben werden, durch Ziehen des Randes vergrößert oder verkleinert werden. Durch Anklicken eines anderen Fensters, z.B. des Datenbankfensters, steht es nicht mehr im Zugriff, es verliert den Fokus.

#### 8.6.2 Wozu dienen Formulare?

Sie können eine Tabelle öffnen und die darin enthaltenen Daten und Datensätze anzeigen lassen. Es ist jedoch viel komfortabler, Datensatze in Formularen anzusehen und zu bearbeiten. In einem Formular können die gesamten Informationen eines Datensatzes oder auch nur ein Teil davon dargestellt werden. Formulare können auch Informationen aus verschiedenen Tabellen anzeigen, vorausgesetzt, dass bestimmte Formularfelder mit diesen Tabellen verknupft sind.

#### 8.6.3 Vorteile von Formularen

Vorteile von Formularen sind:

- Einfache, unkomplizierte Dateneingabe,
- Vermeiden von fehlerhaften Eingaben,
- Benutzung von Steuerelementen zur Datensatzauswahl.

Im Formular Personen enthalt jeder Datensatz Informationen zu einzelnen Parlamentariern. Um neue Datensatze aufzunehmen, gehen Sie folgenderma-Ben vor:

Klicken Sie im Formularfenster auf die Navigationsschaltfläche oder Klicken Sie in der Symbolleiste auf das Symbol ^\*

oder Rufen Sie den Menüpunkt EINFÜGEN → NEUER DATENSATZ auf.

Es erscheint ein leeres Formular. In dieses Formular können Sie die Daten des neuen Datensatzes eingeben. Neue Datensatze werden immer an das Ende der dem Formular zugrunde liegenden Tabelle geschrieben.
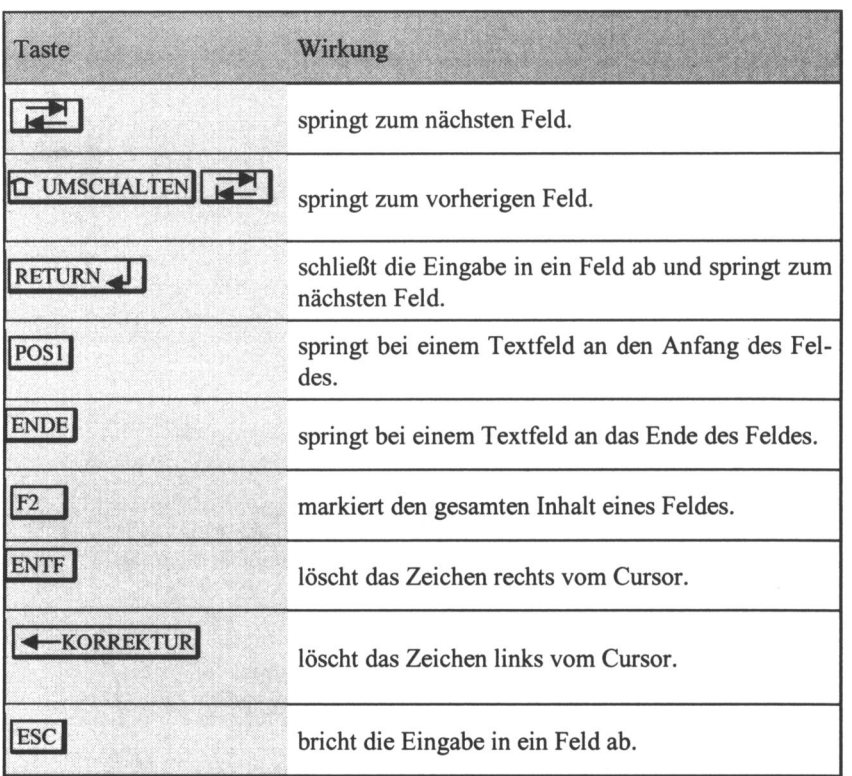

## 8.6.4 Cursorsteuerung in einem Formular mit der Tastatur

## 8.6.5 Erstellen eines Formulars

Um das Zusammenwirken von Formularen und Tabellen zu verstehen, stellen Sie sich ein Formular als ein Blatt Papier vor, durch das Sie auf die Tabelle schauen. An bestimmten Stellen im Papier sind Löcher hinein geschnitten, durch die Sie die Datenfelder der Tabelle betrachten. Sie können am Papier (Formular) einstellen, dass Sie die Daten der Tabelle in einem bestimmten Format sehen möchten. Solche Formatvorgaben lassen sich auch für die Eingabe festlegen. Wenn Sie zu einem anderen Datensatz gehen, iibergibt ACCESS die geänderten / neuen Daten an die Tabelle und versucht sie zu speichern. Bei Datenkonflikten, wenn Sie z.B. versucht haben, Buchstaben in ein numerisches Feld zu speichern, weist ACCESS die Daten zuriick.

Sie haben an zwei Stellen die Möglichkeit, die Dateneingabe zu kontrollieren: mit Hilfe des Formulars, indem Sie dort vereinbaren, dass Informationen nur in einer von Ihnen festgelegten Art und Weise entgegengenommen werden sollen, und beim Speichern in der Tabelle, wie bereits am Beispiel des Feldes 'sex' (Abschnitt 8.5.2) gezeigt.

Sie haben zwei Möglichkeiten, ein Formular zu erstellen:

- Erstellen eines leeren Formulars und manuelle Zuweisung der Tabellenfelder zu den Feldern des Formulars.
- Benutzung des Formularassistenten.

Hier soll kurz die Arbeit mit dem Formularassistenten dargestellt werden.

Im Datenbankfenster FORMULARE aktivieren Doppelt auf ERSTELLT EIN FORMULAR UNTER VERWENDUNG DES ASSISTENTEN klicken oder Einmal auf NEU klicken, im folgenden Listenfeld FORMULAR-ASSISTENT einstellen und OK klicken

Zuerst wählen Sie im Listenfeld TABELLEN/ABFRAGEN die gewünschte Tabelle oder Abfrage aus. Die zu dieser Tabelle oder Abfrage gehörenden Datenfelder werden im Listenfeld VERFÜGBARE FELDER angeboten. Jetzt können Sie die interessierenden Datenfelder auswählen.

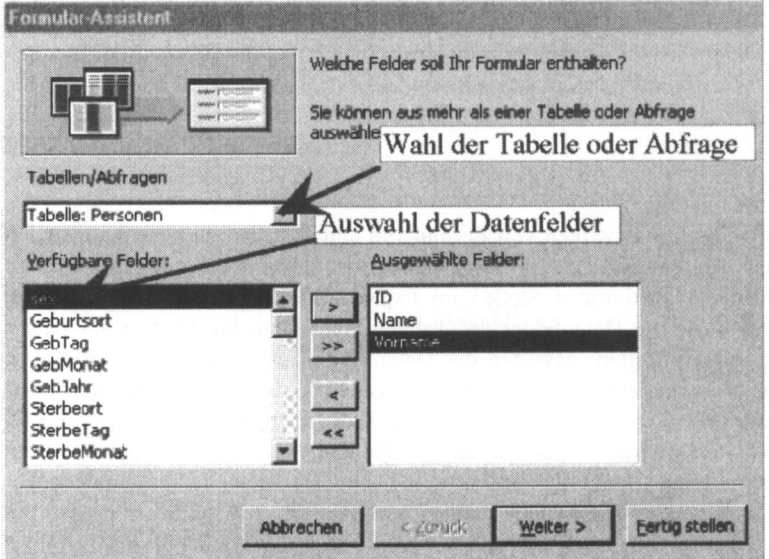

# Wirkung der Steuerfelder:

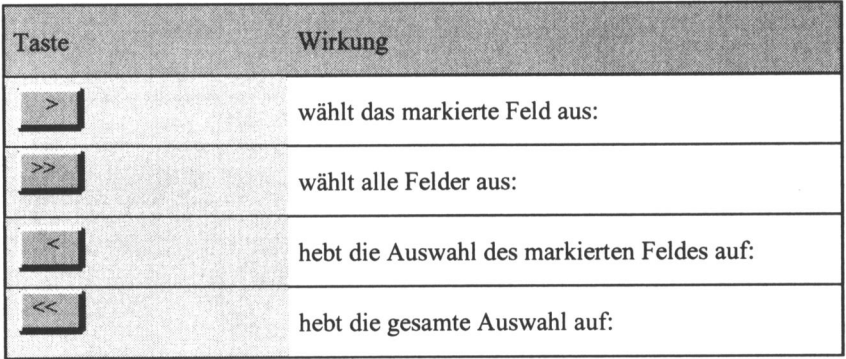

Sind alle gewünschten Felder übernommen worden, klicken Sie auf WEITER. Es erscheint das folgende Fenster:

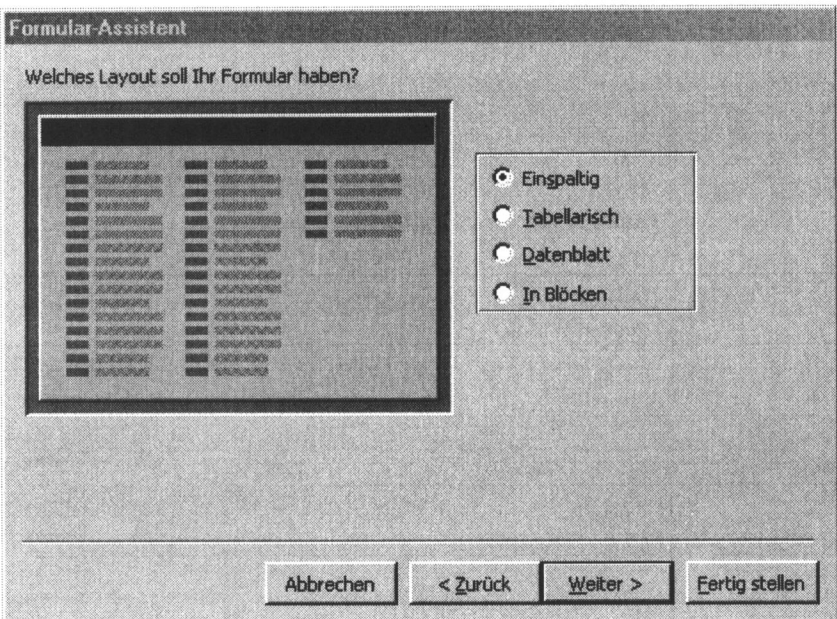

Wenn Sie mit WEITER bestätigen, erhalten Sie ein Formular, das jeweils genau einen Satz anzeigt und die Felder untereinander in einer Spalte anordnet. Auf die anderen Ansichten soll hier nicht eingegangen werden.

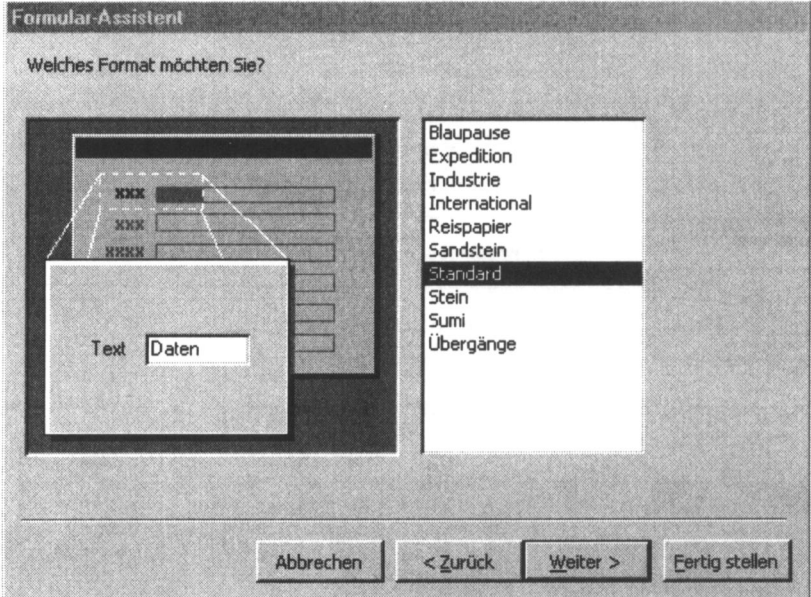

Sie können im folgenden Fenster den Hintergrund des Formulars gestalten.

Das fertige Formular hat das folgende Aussehen:

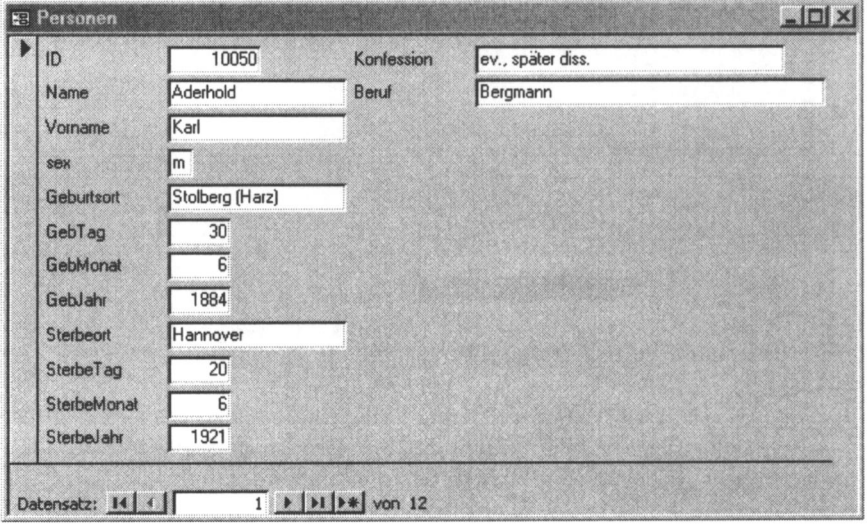

Speichern Sie das Formular und schlieBen Sie es.

#### Aufgabe 8.5: Erstellen Sie das Formular mit dem Formularassistenten.

Mit dem Formularassistenten erstellte Formulare können nachträglich verändert werden. Es vereinfacht den Entwurf eines Formulars erheblich, wenn Sie erst den Formularassistenten benutzen und anschließend den Feinschliff von Hand ausführen.

Nehmen wir an, das Formular Personen soil zur Eingabe der Grunddaten weiterer Parlamentarier dienen. Da sowohl die Datenerfassung mit geringst moglichem Zeitaufwand erfolgen soil als auch die Fehlerquote gering zu halten ist, empfiehlt es sich, MaBnahmen zu treffen, die beiden Aspekten gerecht werden. Exemplarisch soil das an den Beispielen Konfession und Geburtsdatum demonstriert werden.

Die in den Quellen gemachten Angaben zur Konfession sind in geringem Maße formalisiert. Für einen evangelischen Abgeordneten traten in den Quellen folgende Angaben auf:

- ev
- ev.
- evang
- evang.
- evangel
- evangel.
- evangelisch

Die Konfession kodiert einzugeben, ist ebenfalls fehleranfallig. Vergibt man beispielsweise fur 'evangelisch' den Code 4, so ist ein Tippfehler, wenn man statt '4' eine '5' eingibt, nur mit sehr hohem Aufwand zu finden.

Besser geeignet sind Kombinationsfelder. Man wahlt die gewunschte Eingabe aus einer Liste vordefinierter Werte. Ist der einzugebende Wert nicht in der Liste enthalten, tippt man ihn ein.

Diese Liste kann direkt beim Kombinationsfeld verwaltet werden oder auch in einer Tabelle abgelegt sein. Wenn die Werte in einer Tabelle gespeichert sind, kann jede Eingabe eines neuen Wertes zur Liste hinzugefügt werden und fur weitere Eingaben zur Verfugung stehen.

In diesem Beispiel sollen die Werte im Kombinationsfeld direkt gespeichert werden. Fiir die Eingabe des Geburtsdatums musste man 3 Felder wahlen. Da ACCESS für den Felddatentyp Datum nur vollständige korrekte Datumsangaben akzeptiert, fur den Personenkreis der Parlamentarier aber teilweise nur Geburtsjahr bzw. Sterbejahr zu recherchieren waren, muss das Datum in drei Datenfeldern als Tag, Monat und Jahr gespeichert werden. Die Datenpriifung

soil nicht das Formular ubernehmen, sondern sie soil beim Speichern der Werte in die Tabelle erfolgen.

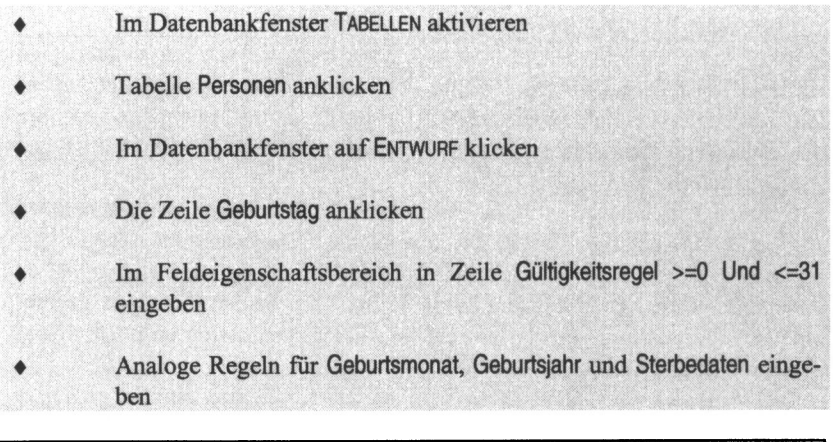

Aufgabe 8.6: Legen Sie für die Datenfelder Geburtstag, Geburtsmonat, Geburtsjahr, Sterbetag, Sterbemonat und Sterbejahr der Tabelle Personen Gultigkeitsregeln fest. Geben Sie fur fehlerhafte Eingaben eine Fehlermeldung aus.

### 8.6.6 Verandern eines bestehenden Formulars

- Im Datenbankfenster FORMULARE aktivieren
- Klicken auf das Formular Personen
	- Klicken auf ENTWURF in der Menüleiste des Datenbankfensters

Sie erhalten das Formular Personen in der Entwurfsansicht. Das Formular besteht aus den drei Bereichen:

- Formularkopf,
- Detailbereich, in dem die mit Hilfe des Assistenten erzeugten Felder platziert sind,
- Formularfuß.

Sie können den Formularkopf- und den Formularfußbereich aufziehen und auch dort Elemente hinzufugen. Wir wollen mit Hilfe der Toolbox ein Kombinationsfeld hinzufügen:

- Klicken Sie in der Toolbox auf das Symbol für KOMBINATIONSFELD.
- Ziehen Sie das Feld auf. ACCESS startet einen Assistenten, dessen Anweisungen Sie folgen.

Sie wählen den mittleren Eintrag ICH MÖCHTE SELBST WERTE IN DIE LISTE EINGEBEN und klicken auf WEITER.

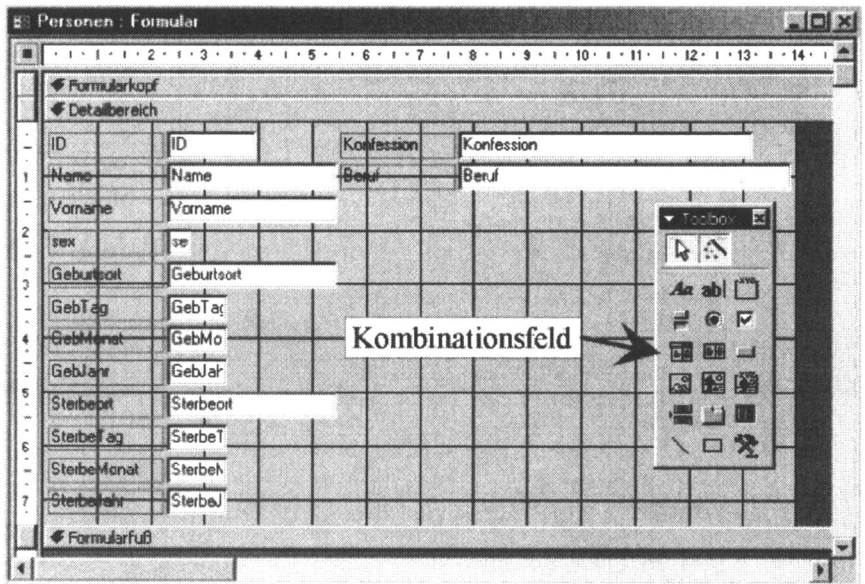

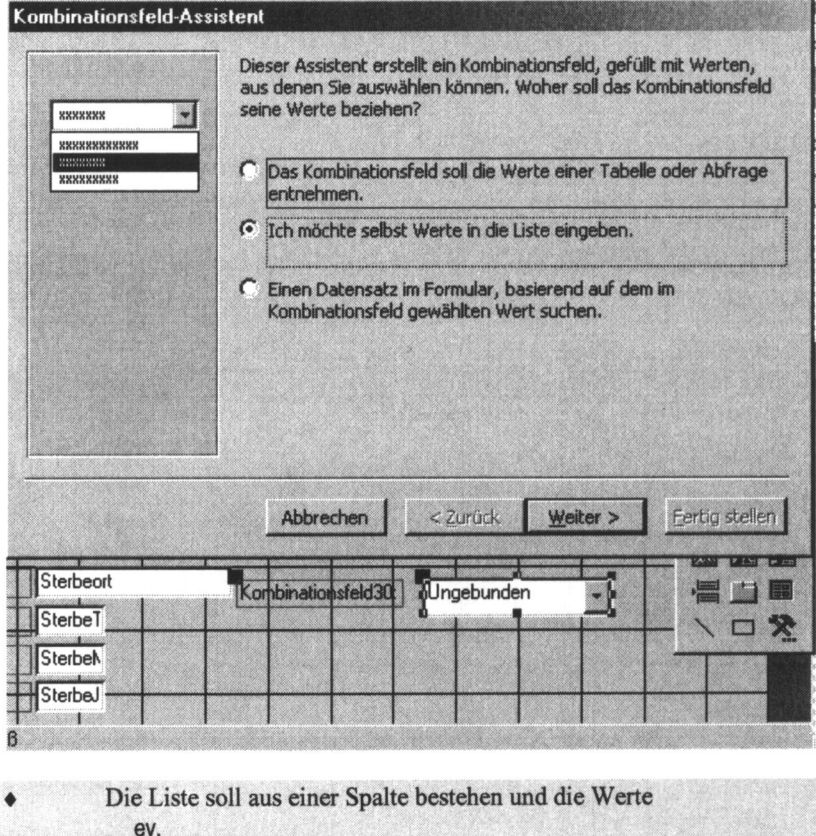

ev., später diss. kath. kath., später diss.<br>jüdisch enthalten.

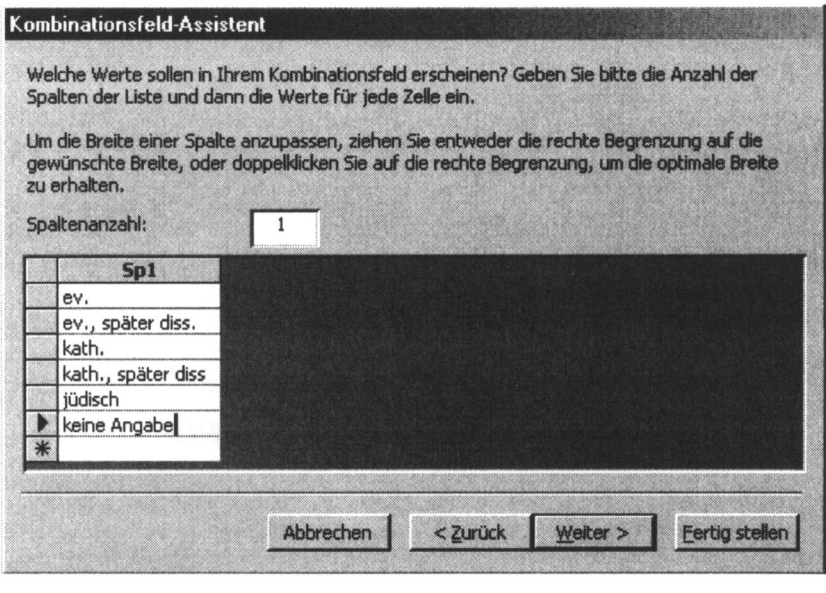

- Klicken Sie auf WEITER.
	- Im nächsten Bild geben Sie an, wohin der Wert zu speichern ist. Wir möchten, dass die späteren Eingaben in das Datenfeld Konfession eingetragen werden.

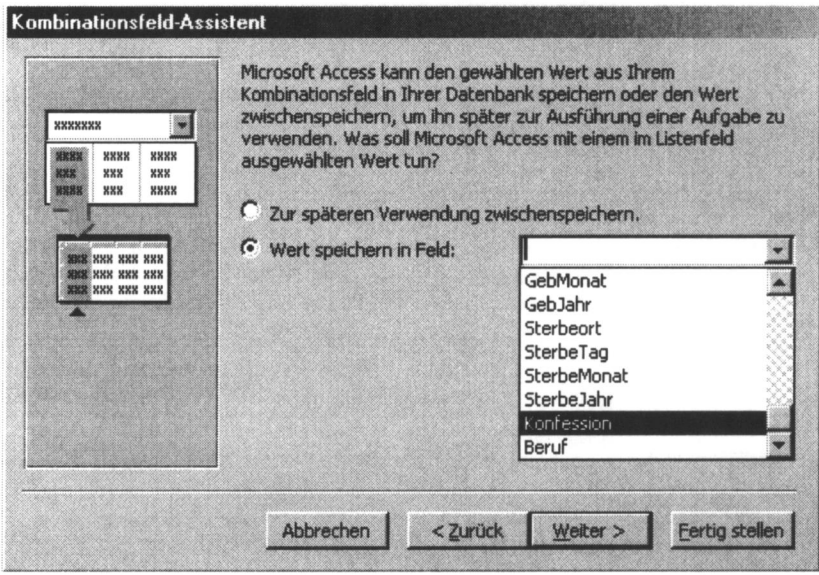

Mit dem nächsten Fenster geben Sie dem Kombinationsfeld einen Namen, hier Konfession:.

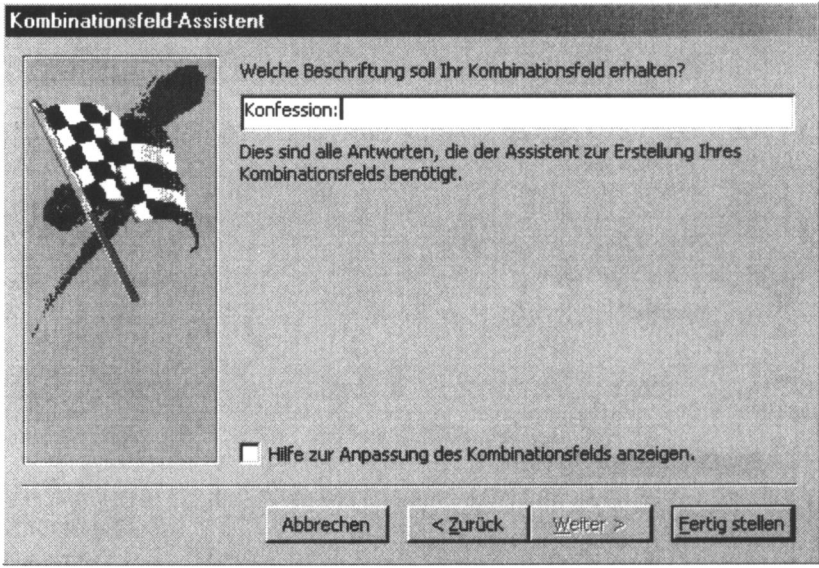

Klicken Sie auf FERTIG STELLEN und schließen Sie das Formular.

Wenn Sie das Formular öffnen und den Datenbestand mit Hilfe der Navigationsschaltflachen am unteren Rand durchblattern, werden Sie feststellen, dass im erstellten Kombinationsfeld die Konfessionszugehörigkeit angezeigt wird. Das urspriingliche Textfeld Konfession, das vom Formularassistenten erzeugt wurde und das neue Kombinationsfeld Konfession: zeigen den gleichen Inhalt an. Das Textfeld kann vom Formular entfernt werden, indem Sie

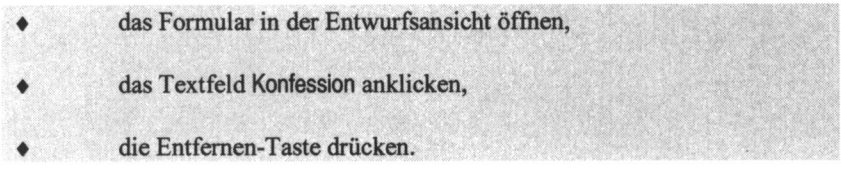

Schließen Sie anschließend das Formular.

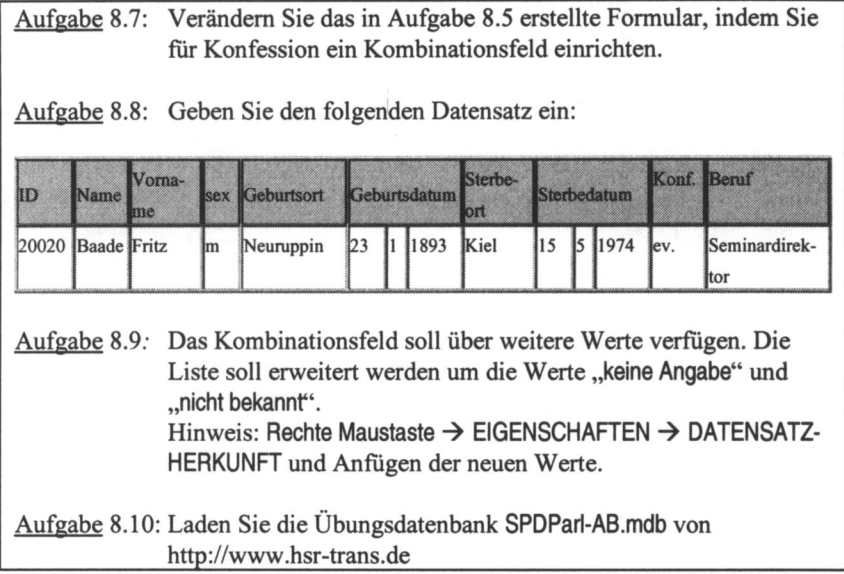

# 8.7 Suchen, Sortieren, Filtern

#### 8.7.1 Suchen und Ersetzen

Wir wollen in der Tabelle Personen der heruntergeladenen Datenbank SPDParl.mdb gezielt nach bestimmten Abgeordnete suchen. Dazu benutzen wir die 'SUCHEN UND ERSETZEN'-Funktion.

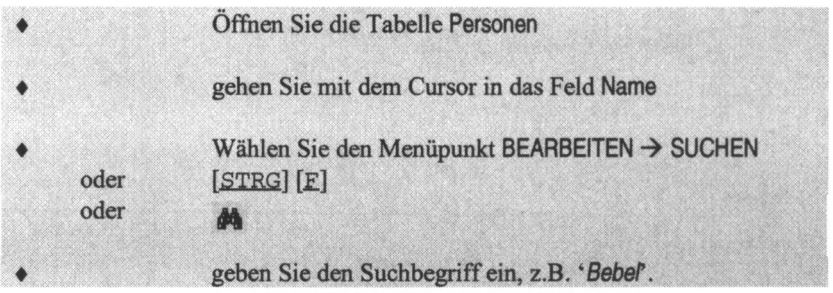

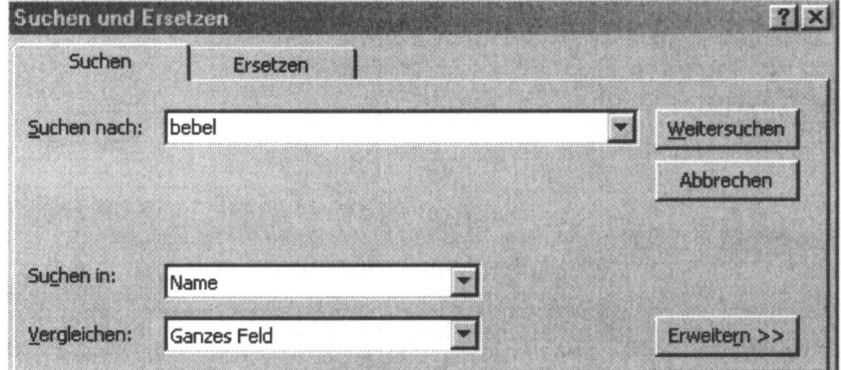

Probieren Sie selbstandig weitere Varianten:

- GroB-, Kleinschreibung,
- Benutzen Sie die Platzhalter '?' und '\*'.
	-
	- ? steht für ein beliebiges Zeichen,<br>\* steht für eine beliebige Zeichenfolge.
	- Geben Sie beispielsweise 'M??er', 'M\*er' in das Suchfeld ein.
- Klicken Sie auf WEITERSUCHEN.

- Stellen Sie im Feld Vergleichen auf Anfang des Feldinhaltes und Teil des Feldinhaltes.

Diese Suchvorgänge können Sie auf die gleiche Weise in Formularen durchführen.

#### 8.7.2 Sortieren

Mit der Sortierfunktion lässt sich die Tabelle nach einer oder mehreren Spalten sortieren. Die physische Reihenfolge der Zeilen bleibt dabei erhalten.

Sie können aufsteigend oder absteigend sortieren. Bei der deutschen Version von ACCESS gilt als Sortierreihenfolge:

- Sonderzeichen vor Ziffern,
- Ziffern vor Buchstaben,
- $\beta$  wie s.

Wenn nicht anders eingestellt, wird nicht zwischen Groß- und Kleinschreibung unterschieden.

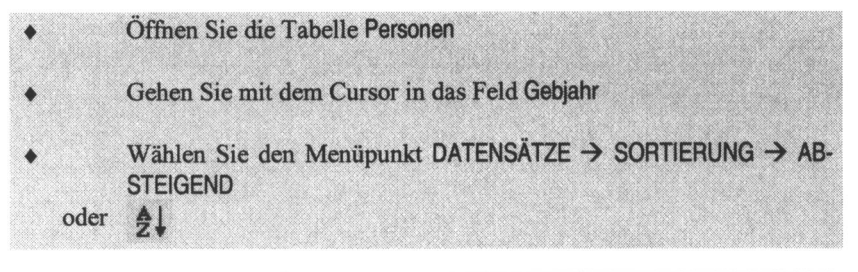

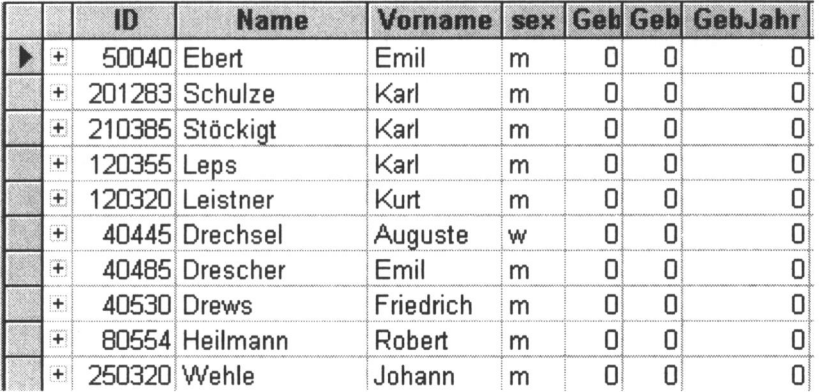

Kontrollieren Sie die Geburtsjahre auf korrekte Werte. Zugelassen ist der Wert 0 für nicht eingegebene Jahre. Sinnvollerweise kann man annehmen, dass die Geburtsjahre größer als 1750 sind. Klicken sie auf das Symbol für absteigende Sortierung und priifen Sie die grofiten Jahreszahlen. Priifen Sie in analoger Weise, ob die Monate zwischen 0 und 12 sowie die Tage zwischen 0 und 31 liegen.

Man kann auch nach mehreren Spalten sortieren. Gehen Sie folgendermafien vor:

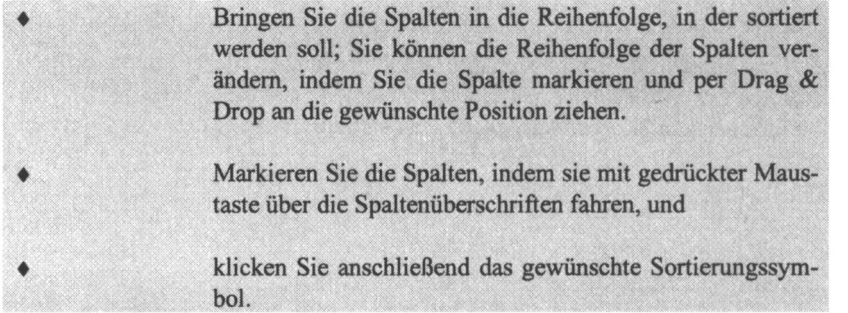

Beim SchlieBen einer Tabelle wird die aktuelle Sortierung beibehalten. Die Sortierung lässt sich aufheben durch den Menü-Befehl DATENSÄTZE  $\rightarrow$  FIL-TER/SORTIERUNG ENTFERNEN.

## 8.7.3 Filter

## 8.7.3.1 Auswahlbasierter Filter

Filter bieten vielfältigere Möglichkeiten, als SUCHEN. Wir wollen aus der Tabelle Personen die weiblichen Abgeordneten des Reichstages herausfiltern. Sehr einfach ist diese Aufgabe mit einem auswahlbasierten Filter zu lösen.

> Setzen Sie den Cursor in eine Zelle der Spalte 'Sex', die den Wert 'w' beinhaltet.

> Wählen Sie den Menüpunkt DATENSÄTZE -> FILTER -> AUSWAHL-BASIERTER FILTER

oder klicken Sie auf das Symbol  $\mathscr{V}.$ 

Den Filter entfernen Sie durch Klicken auf  $\mathbf{\nabla}$ .

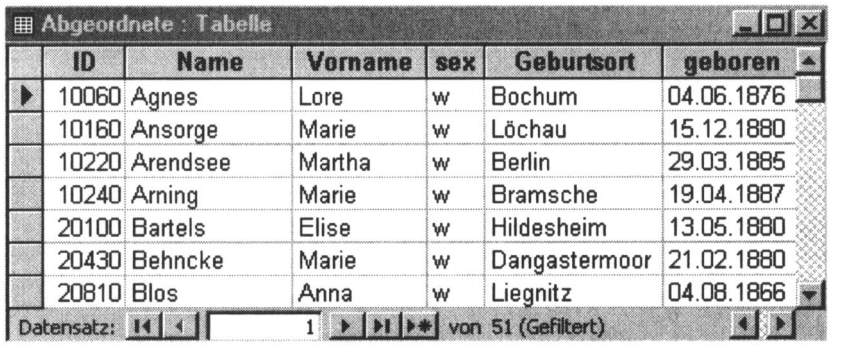

Sie können bei dieser Art von Filter nur jeweils für ein Datenfeld eine Bedingung setzen.

## 8.7.3.2 AuswahlausschlieBender Filter

Es ist auch moglich, alle die Zeilen anzeigen zu lassen, die eine Bedingung nicht erfullen:

Setzen Sie den Cursor in die Spalte 'Geburtsort'. Wählen Sie den Menüpunkt DATENSÄTZE  $\rightarrow$  FILTER  $\rightarrow$ AUSWAHLAUSSCHLIESSENDER FILTER.

## 8.7.3.3 Formularbasierter Filter

Formularbasierte Filter können auf Tabellen oder Formulare angewendet werden. Filtera Sie aus dem Formular frmAbgeordnete alle diejenigen Reichstagsabgeordneten, die in Magdeburg geboren wurden und in einem Wahlkreis Preu-Bens oder Anhalts ihr Erstmandat erhielten.

Öffnen Sie das Formular FrmAbgeordnete.

Wählen Sie den Menüpunkt DATENSÄTZE > FILTER > FORMULAR-BASIERTER FILTER

oder klicken Sie ■.

Wählen Sie in der Dropdown-Liste für Geburtsort 'Magdeburg' und in der Liste für Land 'Preußen' aus.

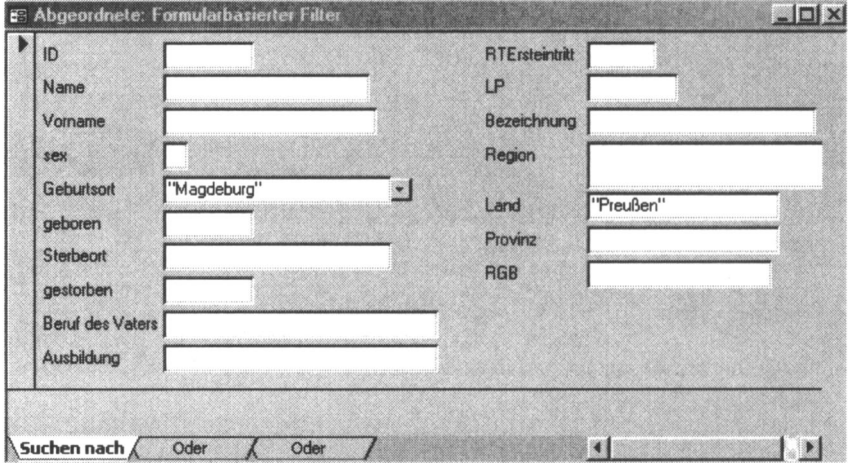

Klicken Sie die Lasche ODER.

 $\bullet$ 

Wählen Sie den wieder den Geburtsort 'Magdeburg' und diesmal für Land 'Anhalt' aus.

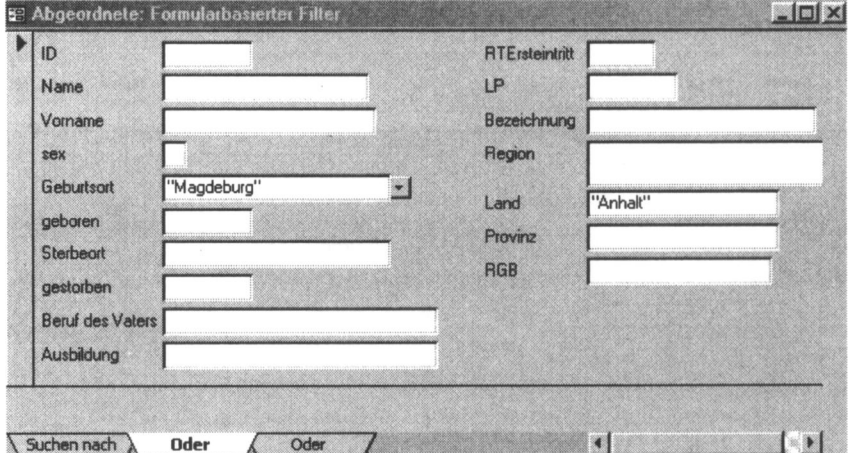

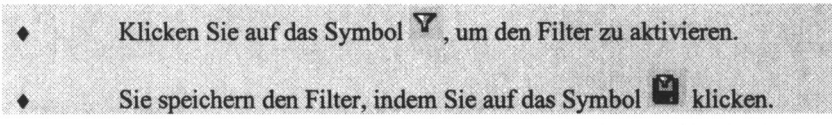

Das gefilterte Formular liefert zwei Datensätze. Der zweite Datensatz ist im folgenden Bild angezeigt:

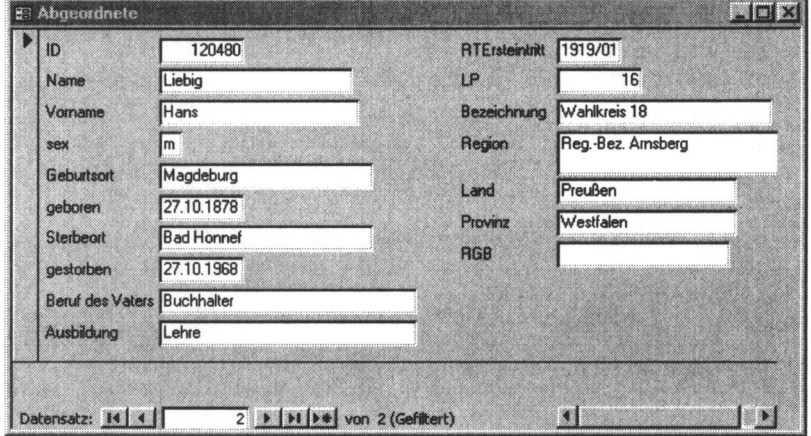

Der Filter wird als Abfrage gespeichert. In der Eigenschaftstabelle des Formulars ist unter der Eigenschaft 'FILTER' die Filterbedingung gespeichert.

#### 8.8 Abfragen

Eine Abfrage kann man sich als eine virtuelle Tabelle vorstellen. Sie sieht aus wie eine Tabelle und kann (fast) überall dort stehen, wo Tabellen eingesetzt werden. Das Ergebnis einer Abfrage wird allerdings nicht gespeichert, sondern nur die Regeln, woher die Daten geholt und wie sie präsentiert werden.

In Kapitel 3 dieses Skripts wird die relationale Algebra erläutert. Eine 'Rechenoperation' mit einer oder mehreren Relationen (Tabellen) ergibt als Ergebnis wieder eine Relation. Damit kann die Verknüpfung von Relationen auch dort stehen, wo eine Relation vorgesehen ist.

Die 'Rechenoperationen' der relationalen Algebra werden in ACCESS durch Abfragen realisiert. Die Grundlage eines Formulars muss nicht eine Tabelle sein. Das Formular kann ebenso gut auf einer Abfrage beruhen.

Mit Abfragen können Sie:

- eine Auswahl von Zeilen und Spalten aus einer Tabelle treffen (SELEC-TION, PROJECTION),
- die Daten aus mehreren Tabellen verbinden (JOIN), anzeigen und bearbeiten;
- Daten nach verschiedensten Kriterien sortieren;
- Berechnungen durchfuhren, z.B. aus Geburtsdatum und Sterbedatum das Alter ermitteln oder bestimmte Aggregatfunktionen (ANZAHL, MITTELWERT, STREUUNG) ausfuhren;
- Gruppen von Daten (Zeilen) aktualisieren, löschen oder korrigieren;
- doppelte Datensatze suchen, doppelte Zeilen unterdriicken (lokale Integritat);
- Datensatze suchen, die keinen uber eine Spalte verbundenen Datensatz in einer zweiten Tabelle besitzen (globale Integritat), z.B. ein Reichstagsmandat ermitteln, für das kein Mandatsträger angegeben ist.

### 8.8.1 Auswahlabfrage manuell erstellen

Aktivieren Sie im Datenbankfenster den Menüpunkt ABFRAGEN. Klicken Sie auf NEU. Klicken Sie doppelt auf den Eintrag ENTWURFSANSICHT. Wählen Sie die Tabelle aus, für die eine Abfrage erstellt werden soll, und klicken Sie auf HINZUFÜGEN. Blenden Sie das Dialogfenster durch Klick auf die Schaltfläche SCHLIEBEN aus.

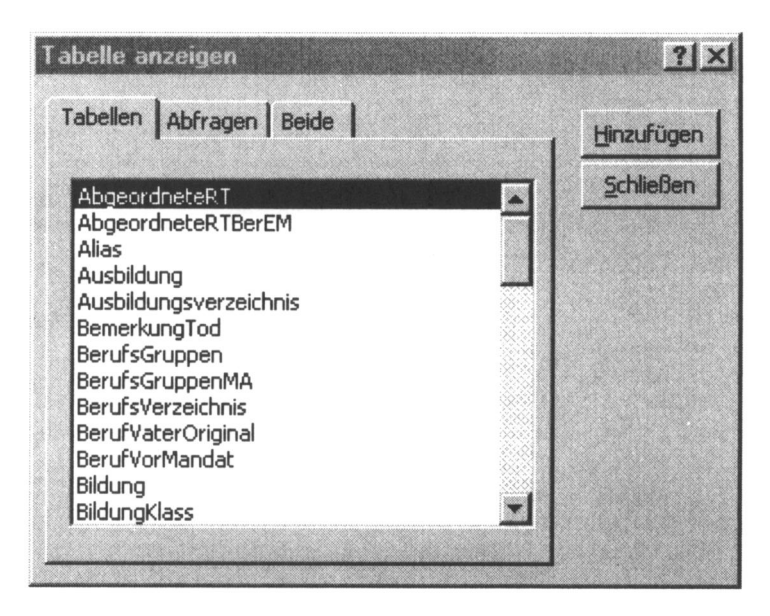

Auf dem Bildschirm erscheint das Abfragefenster in der Entwurfsansicht.

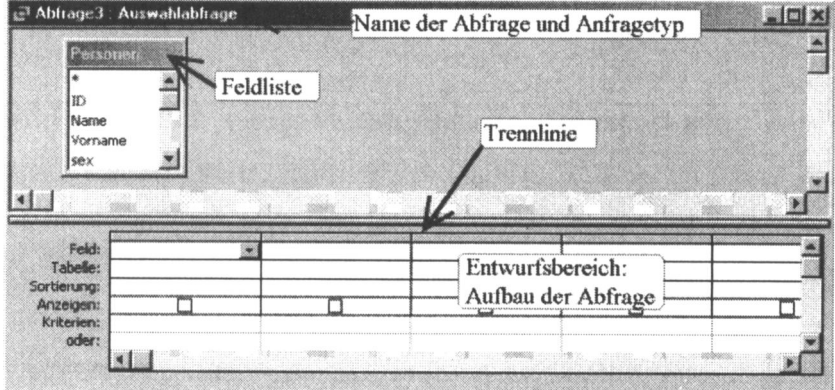

Mochten Sie zu einem spateren Zeitpunkt weitere Tabelle oder Abfragen in die £J)frage einbinden, so klicken sie in der Abfrageentwurfsansicht auf das Icon **B** der Symbolleiste und das Fenster TABELLE ANZEIGEN öffnet sich erneut. Sie können die Laschen TABELLEN, ABFRAGEN oder BEIDE wählen und die gewünschten Objekte durch Doppelklick ins Abfragefenster ziehen.

#### 8.8.1.1 Felder in die Abfrage aufnehmen

Im Abfragefenster sind die Felder zu bestimmen, die in die Abfrage aufgenommen werden sollen. Die Feldliste der Abfrage enthalt alle Datenfelder der Tabelle. Zur Auswahl von Feldern stehen Ihnen mehrere Moglichkeiten zur Verfügung:

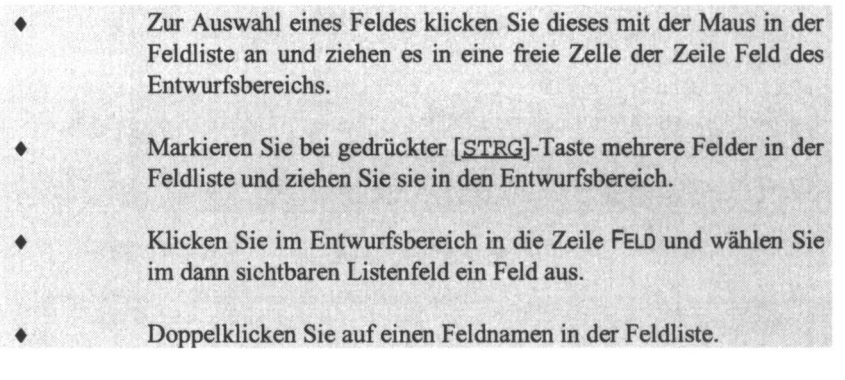

## 8.8.1.2 Sortierreihenfolge der Abfrage festlegen

Nach welchem Feld die Daten im Abfrageergebnis sortiert werden, kann durch die Sortierung festgelegt werden:

> Klicken Sie in der Zeile SORTIERUNG das Feld an, für das Sie eine Sortierung festlegen möchten.

Wählen Sie zwischen den Sortierreihenfolgen AUFSTEIGEND und ABSTEIGEND.

Sie können auch nach mehreren Feldern sortieren. Die Reihenfolge der Sortierung erfolgt von dem am weitesten links stehenden Feld zu dem am weitesten rechts stehenden Feld.

8.8.1.3 Felder aus der Abfrage entfernen

Setzen Sie den Cursor in die betreffende Spalte und wählen Sie den Menüpunkt BEARBEITEN → SPALTE LÖSCHEN.

oder Markieren Sie die Spalte durch Klick auf den Spaltenkopf und betätigen Sie die [ENTF]-Taste.

Sie können auch die Anzeige unterdrücken, indem Sie auf das Kästchen in der Zeile ANZEIGEN klicken:

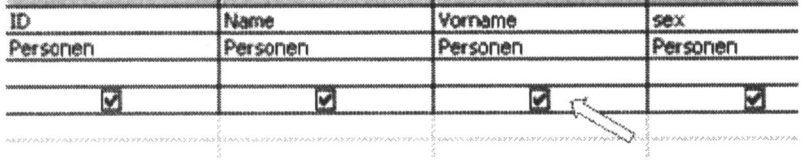

# 8.8.2 Abfrage ausführen

Klicken Sie auf das Symbol! oder rufen Sie den Menüpunkt ABFRAGE → AUSFÜHREN auf.

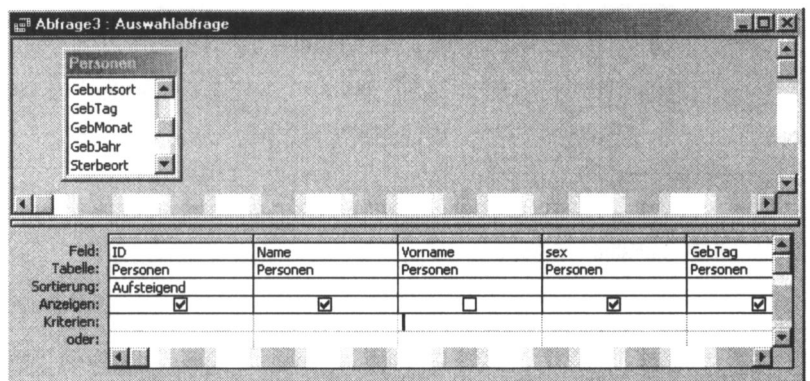

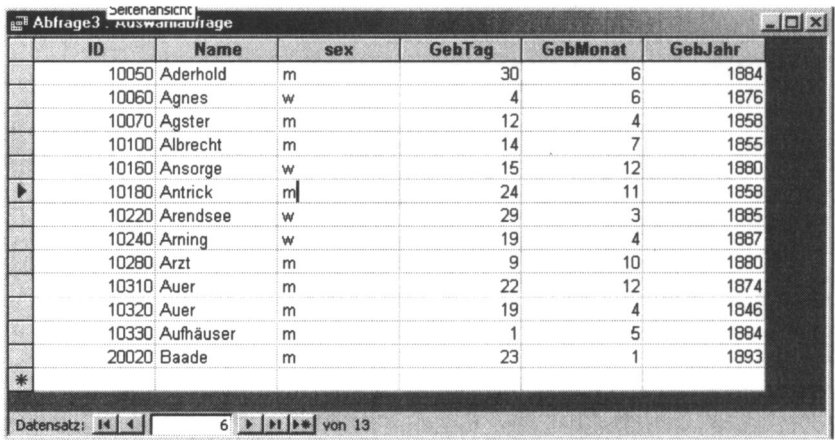

## 8.8.3 Abfrage speichern

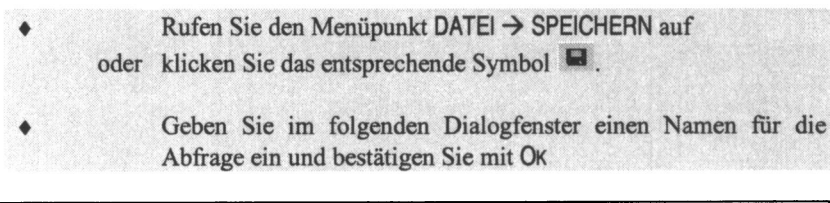

Aufgabe 8.1 1: Erstellen Sie eine Abfrage auf der Grundlage der Tabelle Personen. Die Sortierung soil nach Geburtsjahr, Geburtsmonat, Geburtstag erfolgen.

### 8.8.4 Tabellen verknüpfen

Mit Hilfe von Abfragen lassen sich Tabellen verkniipfen. Sollen nicht die Abgeordneten im Mittelpunkt stehen, sondern die Reichstagsmandate, aber mit den Personendaten der Mandatstrager, so ist die Tabelle der Reichstagsmandate (MdR) mit der Personentabelle zu verkniipfen. Die Tabelle MdR enthalt alle Mandate mit den dazu gehörenden Informationen, die Tabelle Personen alle direkt zur Person gehörenden Merkmale.

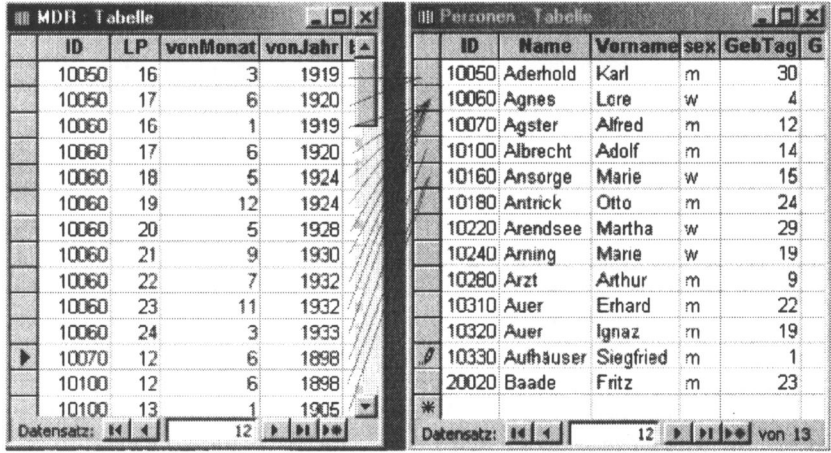

Das Vorgehen ist analog zu dem mit einer einzelnen Tabelle.

## 8.8.4.1 Eine Verbindung zwischen den Tabellen herstellen

Entwerfen Sie eine neue Abfrage. Fügen Sie die Tabellen MDR und Personen hinzu.

Klicken Sie auf das Feld ID in der Feldliste von MDR und ziehen Sie es bei gedrückter Maustaste auf das Feld ID der Feldliste Personen.

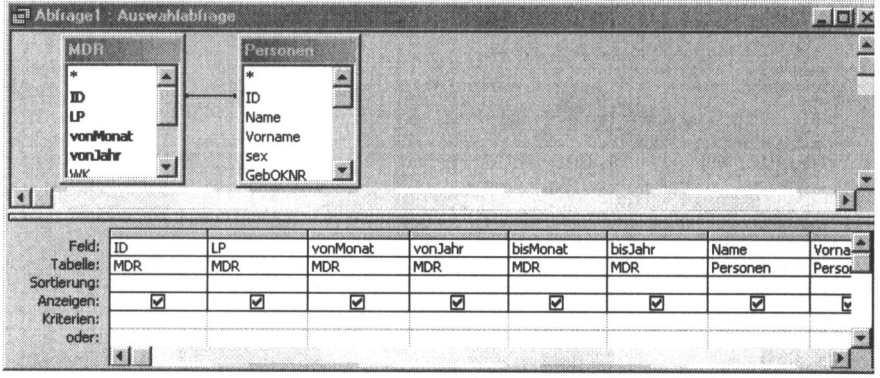

Damit sind die beiden Tabellen über die Felder ID verbunden. Es werden die Zeilen mit gleichen Dateninhalten, also gleicher ID, verbunden.

Es werden nur die Sätze angezeigt, für die in beiden Tabellen Werte für ID vorliegen. Enthält die Tabelle Personen Abgeordnete, die kein Mandat für eine Legislaturperiode des Reichstages hatten, so werden diese nicht angezeigt. Das gleiche gilt für Mandate, die auf keinen Mandatsträger verweisen (fehlerhafte oder noch nicht bekannte Personen-ID). Es handelt sich hier um einen INNER JOIN (s. Abschnitt 3.2.2).

Wenn man doppelt auf die Verbindungslinie zwischen den Tabellen klickt, offnet sich ein Fenster, in dem man die Art des JOINS wahlen kann, also auch OUTER JOINS aus der Sicht der einen oder anderen Tabelle. Ein OUTER JOIN aus Sicht der Tabelle Personen liefert alle Mandate und zusatzlich Zeilen fur die Personen, die nicht im Reichstag vertreten waren mit NULL-Werten für die MdR-Merkmale.

Der OUTER JOIN aus Sicht der Tabelle MdR (Mandate) liefert alle Mandate verkniipft mit den Personendaten. Da jedes Mandat auf einen Mandatstrager in der Personen-Tabelle verweist, liefert der OUTER JOIN hier das gleiche Ergebnis wie der INNER JOIN. Wir mussen also in diesem Beispiel nicht den Typ der Verbindung verändern.

Welches Ergebnis wird uns die Abfrage liefern?

Die Tabelle MDR enthalt alle Mandate mit den Informationen:

- Wer hatte das Mandat inne (ID des Parlamentariers)?
- In welcher Reichstagslegislaturperiode (Legislaturperioden-Nr.)?
- Von wann bis wann gehörte er in dieser Periode dem Parlament an?
- In welchem Wahlkreis wurde er gewählt (Nr. des Wahlkreises =  $WK$ )?
- Welche Besonderheiten traten auf (Bemerkung)?

Zu jedem Mandat wir iiber die ID der Name des Mandatstragers aus der Tabelle Personen bereitgestellt.

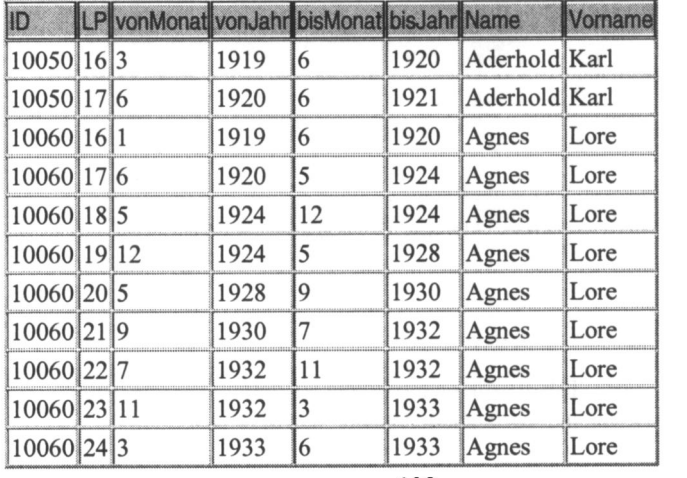

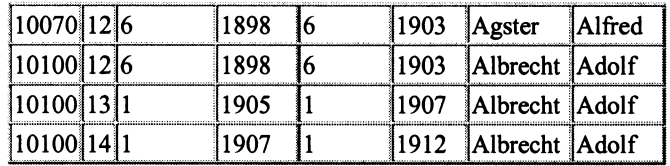

Aufgabe 8.12: Erstellen Sie eine Abfrage iiber alle Mandate (Tabelle MDR), die neben den Feldern ID, LP, vonMonat, vonJahr noch den Namen, Vornamen und Geburtstag des Mandatstragers enthalt.

## 8.8.4.2 Vordefinierte Beziehungen

Die Beziehungen zwischen den Tabellen lassen sich vordefinieren. ACCESS greift beim Entwurf einer Abfrage auf diese Verknupfungen zuriick. Sie lassen sich aber in der Abfrageentwurfsansicht andern. Diese Anderungen wirken dann aber nur lokal, d.h. nur für diese Abfrage. Die vordefinierten Beziehungen bleiben erhalten. So definieren Sie Beziehungen vor:

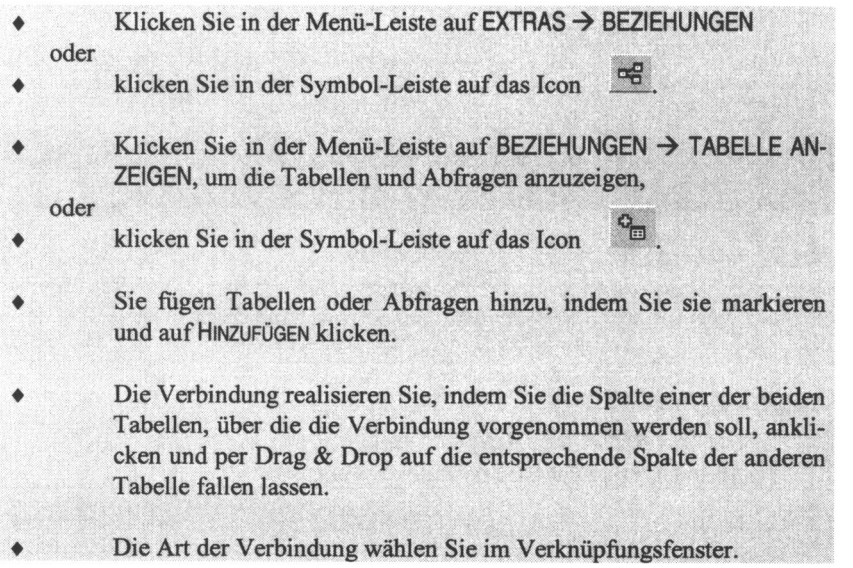

#### 8.8.5 UND- und ODER-Verknüpfungen

Wenn nicht alle Zeilen der Tabelle interessieren, kann man Kriterien vorgeben, die die Auswahl einschränken (SELECTION). Bedingungen für eine Abfrage werden im Entwurfsbereich in der Zeile KRITERIEN definiert. Sie können in verschiedenen Zeilen und Feldern eine oder auch mehrere Bedingungen eintragen.

#### **UND-Verknüpfung**

Die Bedingungen einer Zeile werden durch UND miteinander verknüpft. Nur wenn alle Bedingungen einer Zeile erfüllt sind, wird der Datensatz in das Ergebnis aufgenommen.

Beispiel: Alle Abgeordneten, die vor 1900 geboren wurden und die nach 1945 noch gelebt haben.

Geburtsjahr < 1900 UND Sterbejahr > 1945

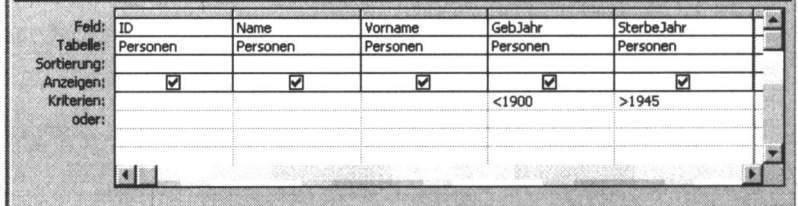

#### **ODER-Verknüpfung**

Wenn Sie in zwei Zeilen Bedingungen eintragen, werden die Zeilen durch ODER verbunden. Ist die Bedingung mindestens einer Zeile wahr, wird der Datensatz in die Ergebnisrelation aufgenommen.

Beispiel: Alle sozialdemokratischen Reichstagsmandate der 20., 23. oder 24. Reichstagslegislaturperiode.

 $LP = 20$  ODER  $LP = 23$  ODER  $LP = 24$ 

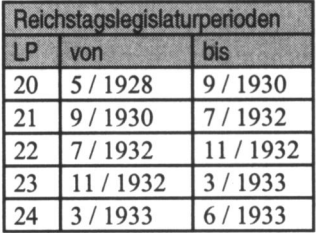

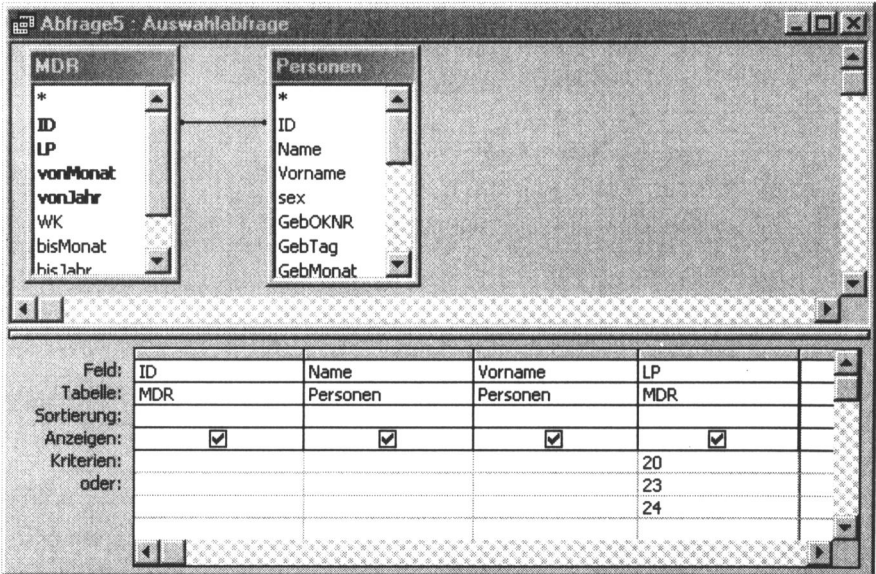

Beim Speichern der Abfrage versucht ACCESS zu vereinfachen. Die ODER-Bedingung wird intern umgewandelt in 20 ODER 23 ODER 24.

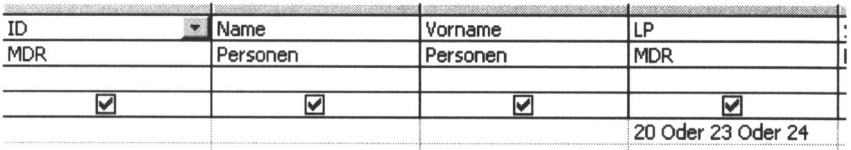

Das geht aber nur, wenn keine zusätzlichen UND-Verknüpfungen auftreten. Sucht man beispielsweise alle diejenigen, die nach März 1933 noch dem Reichstag angehörten und auch jene, welche im November 1932 noch vertreten waren, dann aber starben, so bekommt man folgenden logischen Ausdruck (LP=24) ODER (LP=23 UND Sterbemonat<3 UND Sterbejahr<=1933).

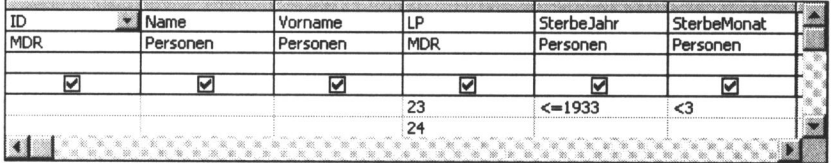

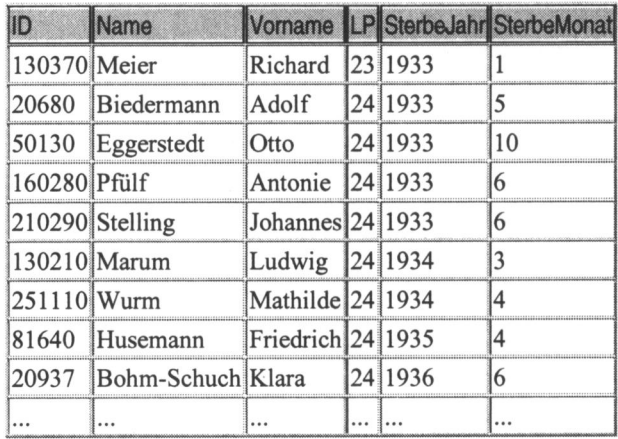

Die Abfrage liefert folgendes Ergebnis (Ausschnitt):

Aufgabe 8.13: Erstellen Sie eine Abfrage, die alle Reichstagsmandate der 20., 21. und 22. Legislaturperiode enthalt.

Es ist auch moglich, komplexere logische Ausdriicke zu formulieren, in denen verschiedene Spalten miteinander verglichen werden. Die Spaltennamen müssen dabei in eckige Klammern gefasst werden.

Beispiel: Alle Abgeordneten, die älter als 70 Jahre alt wurden.

[Geburtsjahr] + 70 > [Sterbejahr]

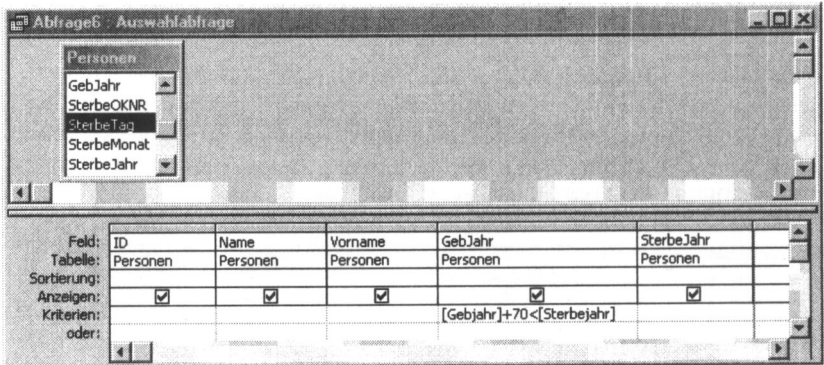

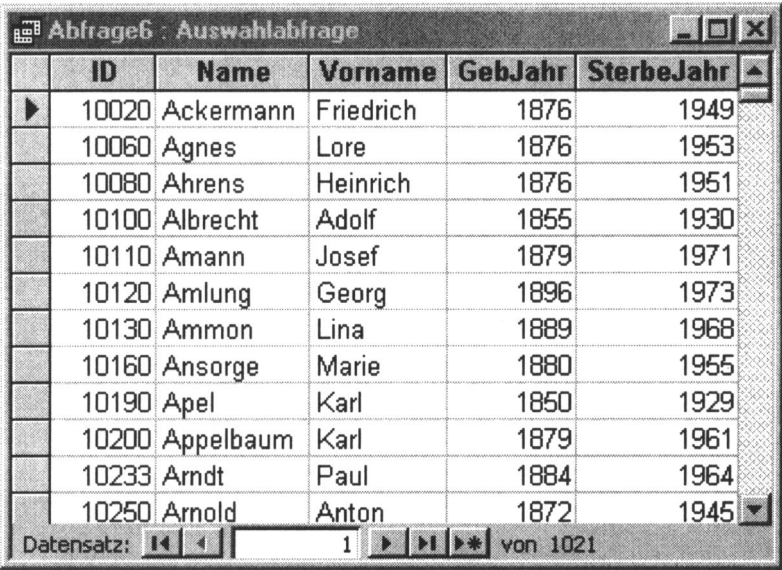

Von den 2424 in der Datenbank erfassten sozialdemokratischen Parlamentariern wurden 1021 (42 %) älter als 70 Jahre.

Aufgabe 8.14: Ermitteln Sie alle Abgeordneten, die zwischen dem 70. und 80. Lebensjahr starben.

# 8.8.6 Wichtige Regeln zur Formulierung von Abfragen

Es gelten folgende Syntaxregeln:

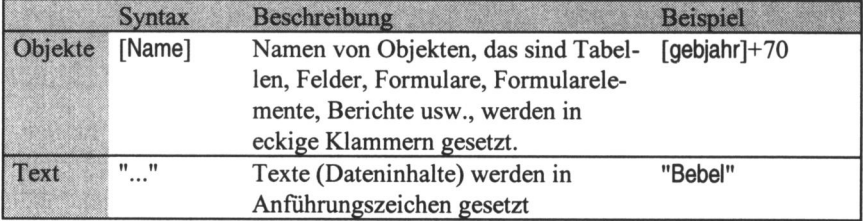

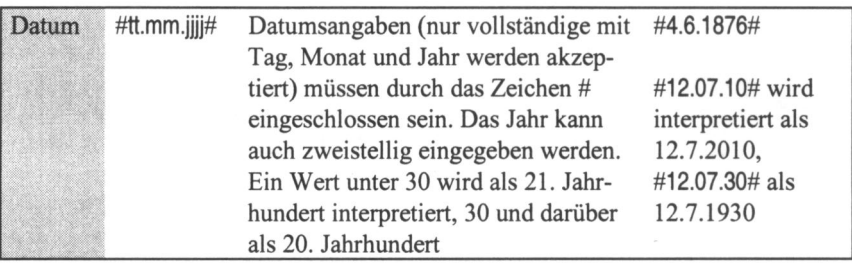

Der WIE-Operator hilft uns auf komfortable Weise in Textfeldern zu suchen. Bestimmte Zeichen stehen dabei als Platzhalter.

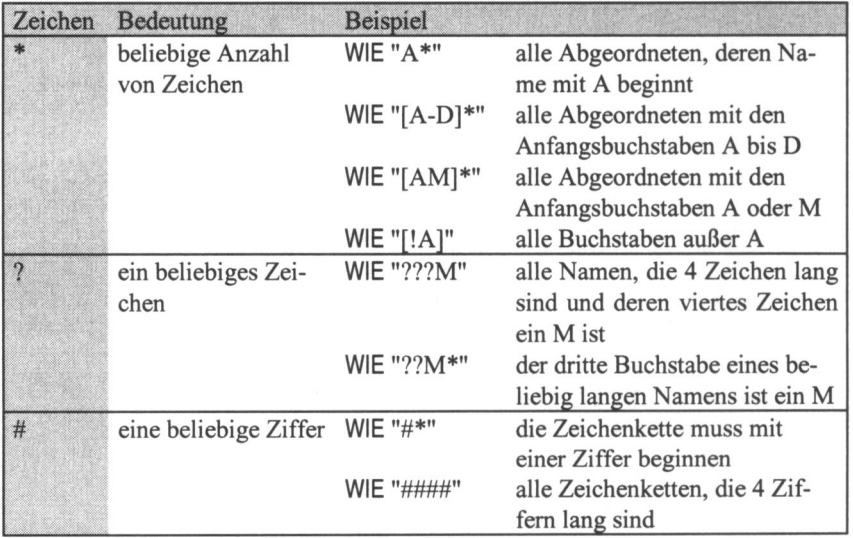

Beispiel: Alle Parlamentarier, die im Feld Konfession an beliebiger Position den Eintrag 'diss' (dissidieren) haben.

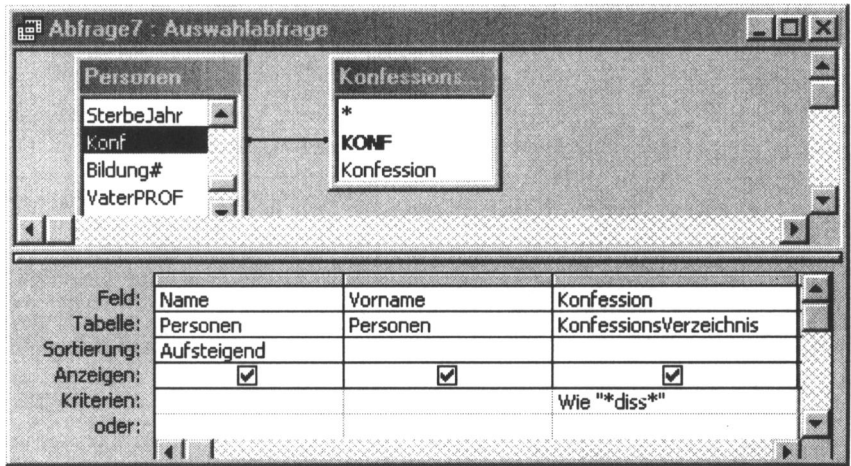

Die Tabelle Personen enthalt nur den Code der Konfession. Die Auspragungen der Konfession sind im Datenfeld Konfession der Tabelle KonfessionsVerzeichnis gespeichert. Die beiden Tabellen sind iiber den Schliissel Konf miteinander verbunden. Das folgende Bild zeigt einen Ausschnitt der Ergebnismenge:

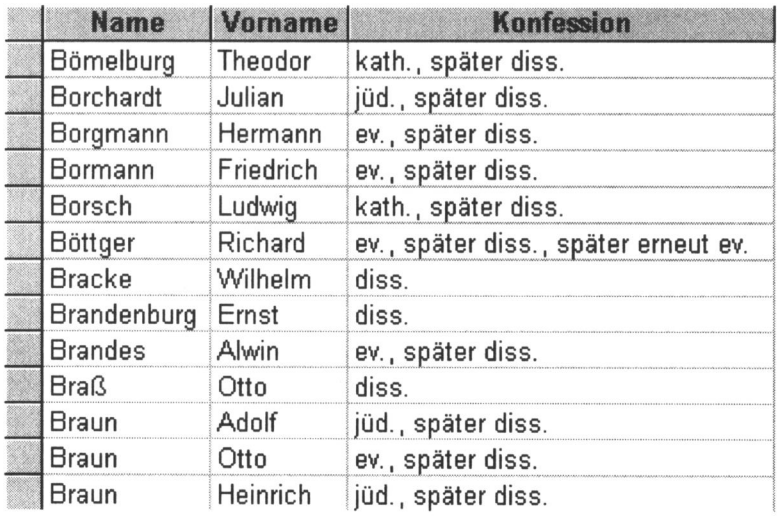

Aufgabe 8.15: Ermitteln Sie alle Katholiken, die dissidierten.

## 8.8.7 Logische Operatoren

Logische Operatoren liefern einen Wahrheitswert, von dessen Ausgang abhängt, ob die entsprechende Zeile zum Ergebnis dazugehört oder nicht. Die Operatoren UND und ODER haben wir schon angewendet. Hier soil noch der NICHT-Operator und der ZWISCHEN-Operator erwahnt werden.

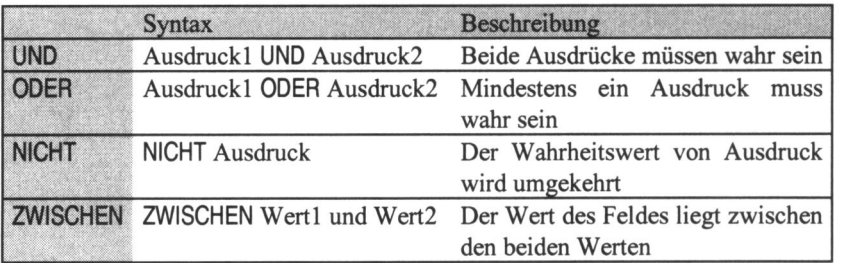

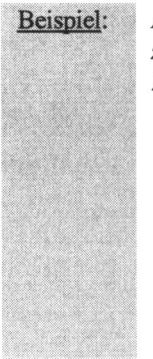

Beispiel: A lie Reichtagsmandate sozialdemokratischer Parlamentarier zwischen der 20. und 24. Legislaturperiode (einschließlich der 20. und 24.)

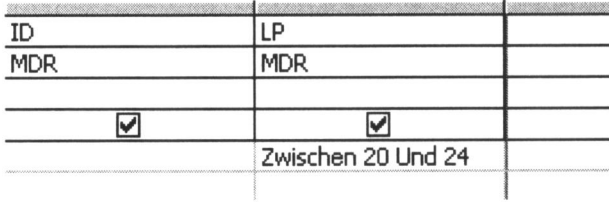

### 8.8.8 Berechnete Felder

Im Abfrageergebnis traten bisher Spalten der beteiligten Tabellen auf. Es ist auch moglich zusatzliche Spalten durch Rechenausdriicke zu erzeugen. Das konnen arithmetische Berechnungen, Zeichenkettenoperationen oder logische Verkmipfungen (die einen Wahrheitswert liefern) zwischen den Spaltenwerten und beliebigen Konstanten sein. Es können auch in ACCESS bzw. in Visual Basic for Applications (VBA) defmierte Funktionen benutzt werden. Gehen Sie hierzu wie folgt vor:

Klicken Sie in eine freie Spalte der Zeile FELD des Entwurfsbereiches. Geben Sie den Feldnamen ihrer Wahl ein und setzen Sie hinter den Namen einen Doppelpunkt. Tragen Sie die Berechnungsformel zur Ermittlung des Feldergebnisses ein. In der Berechnungsformel sind die unten aufgefuhrten Operatoren anwendbar. Alle benutzten Feldnamen werden in eckige Klammern gesetzt.

Beispiel:

Berechnung des Alters der Parlamentarier aus Sterbedatum und Geburtsdatum Bei gegebenen Jahreszahlen gilt als angenaherter Wert fur das Alter: Sterbejahr - Geburtsjahr

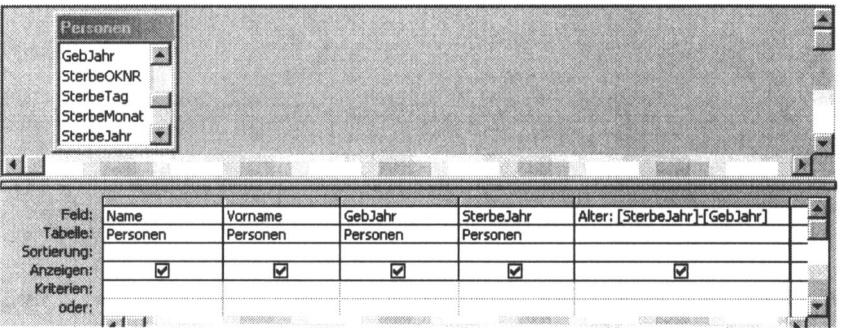

#### 8.8.9 Mathematische Operatoren

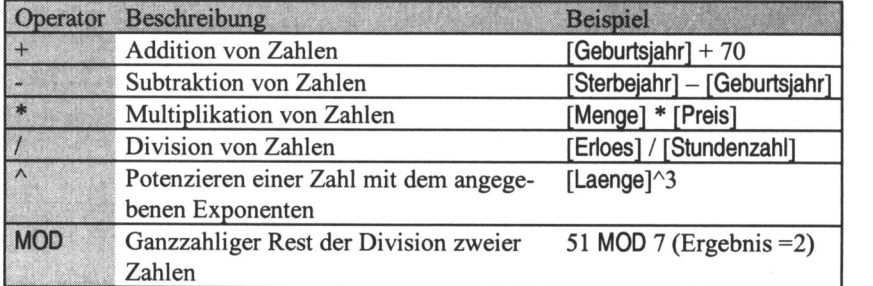

#### 8.8.10 Anzeigeformat einstellen

Bei Divisionen entstehen haufig sehr viele Nachkommastellen, die das Ergebnis uniibersichtlich machen. Daher ist es niitzlich das gewiinschte Ausgabeformat einzustellen:

Klicken Sie in der Entwurfsansicht mit der rechten Maustaste in das berechnete Feld und rufen Sie den Kontextmenüpunkt EIGEN-SCHAFTEN auf.

Wählen Sie im Listenfeld FORMAT ein gewünschtes Anzeigeformat aus

#### 8.8.11 Textfelder aneinanderfugen

Mit dem Verknüpfungszeichen & können Sie Textfelder aneinanderfügen. Man kann beispielsweise den Vor- und Zunamen eines Abgeordneten in einer Spalte zusammengefasst darzustellen. Um die Lesbarkeit zu erhöhen, sollte man zwischen Name und Vorname ein Komma gefolgt von einem Leerzeichen einfugen:

[Name] & ", " & [Vorname]

|          | Fullname: [Name] & ", " & [Vorname] |  |
|----------|-------------------------------------|--|
| Personen |                                     |  |
|          |                                     |  |
|          |                                     |  |
|          |                                     |  |
|          |                                     |  |

Man erhält:

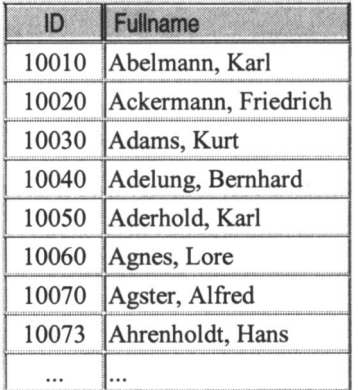

# 8.9 Komplexe Beispiele

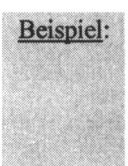

Es sollen alle Abgeordneten des Deutschen Reichstages ermittelt werden, die vor 1900 geboren wurden und die nach 1945 noch gelebt haben. Als Auswahlkriterium gilt: Geburtsjahr < 1900 UND Sterbejahr > 1945

Wenn für diese Abfrage nur die Personen-Tabelle benutzt wird, wie in Abschnitt 8.5.3, dann erhält man alle Abgeordneten, die dieser Bedingung entsprechen, also auch die Landtagsabgeordneten. Man muss daher die MDR-Tabelle (Reichstagsmandate) hinzunehmen. Die oben erstellte Abfrage der Mandate liefert aber die Abgeordneten mehrfach, entsprechend der Anzahl ihrer Mandate. Man muss ACCESS daher mitteilen, dass man jeden Abgeordneten des Reichstages nur einmal in der Ergebnistabelle haben möchte. Es soll von ACCESS die lokale Integrität - jede Zeile unterscheidet sich von jeder anderen – durchgesetzt werden.

Dazu werden wir im ersten Schritt eine Abfrage mit der Tabelle MDR erzeugen, die jeden Mandatsträger genau einmal enthält. Diese Abfrage kann genauso wie eine Tabelle in eine weitere Abfrage eingebunden werden. Sie wird im zweiten Schritt mit der Tabelle Personen verbunden, um den Namen, das Geburtsjahr und das Sterbejahr in die Abfrage zu integrieren.

Für den ersten Schritt darf in die Abfrage nur das Feld ID aufgenommen werden. Nimmt man weitere auf, z.B. die Nummer der Legislaturperiode, so unterscheiden sich die Zeilen für eine Person und werden durch die Forderung nach lokaler Integrität nicht unterdrückt.

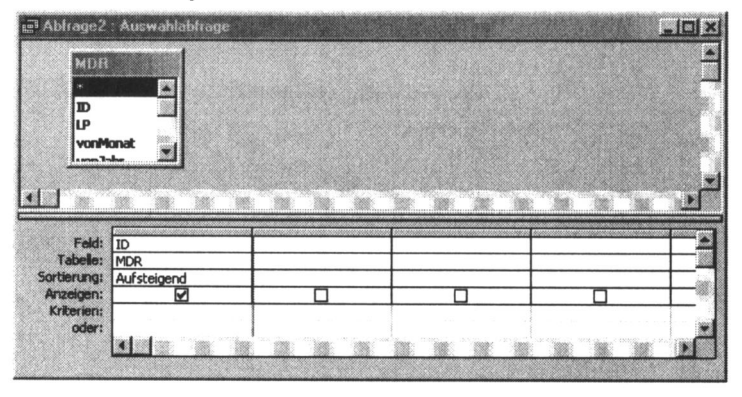

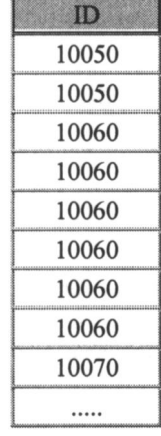

Als Ergebnis erhält man die nebenstehenden PROJECTION der Tabelle MDR.

Im Abschnitt 8.4 wurde darauf hingewiesen, dass jedes Objekt von ACCESS Eigenschaften besitzt, die man auch verändern kann. Wir wollen jetzt für diese Abfrage die Eigenschaft einstellen, dass keine Zeile doppelt auftreten soll. Dabei gehen wir so vor:

Abfrage in der Entwurfsansicht öffnen

Wenn das Eigenschaftsfenster bereits geöffnet ist, klicken Sie mit der linken Maustaste in den grauen Bereich des Abfragefensters. Wenn es nicht geöffnet ist, klicken Sie mit der rechten Maustaste in

den grauen Bereich. Wählen Sie aus dem sich öffnenden Pulldown-Menü die Option EIGENSCHAFTEN.

Stellen Sie im Fenster der Abfrageeigenschaften KEINE DUPLIKATE auf JA und schließen Sie das Fenster.

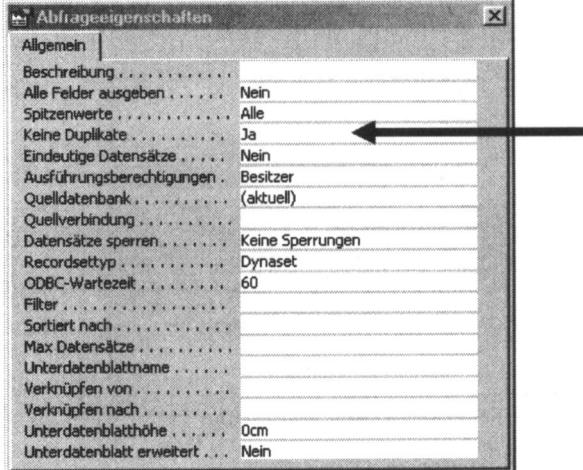
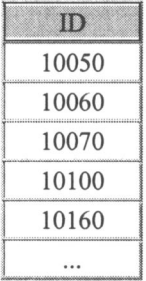

Jede Zeile der Abfrage tritt jetzt nur noch genau einmal auf:

Diese virtuelle Tabelle - als solche kann man eine Abfrage sehen - enthalt alle Reichstagsmitglieder genau einmal. Sie stellt allerdings nur sehr wenige Informationen bereit. Daher verbinden wir sie mit der Tabelle Personen, um Namen, Vornamen, Geburtsjahr und Sterbejahr hinzuzufügen

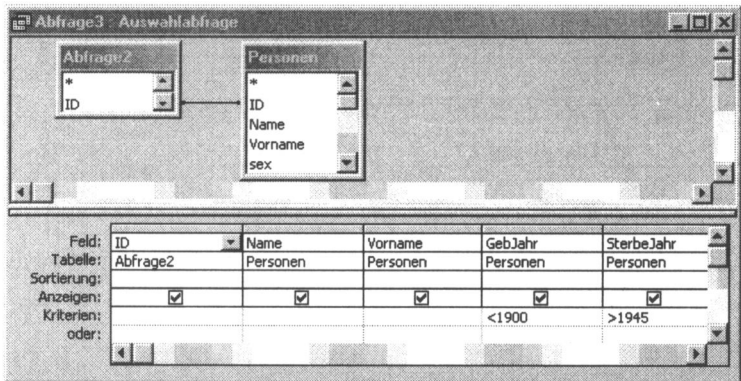

Die Bedingungen, dass die Abgeordneten vor 1900 geboren sein sollten und nach 1945 gestorben sind, wurden in der Zeile KRITERIEN formuliert. Als Ergebnistabelle erhalt man:

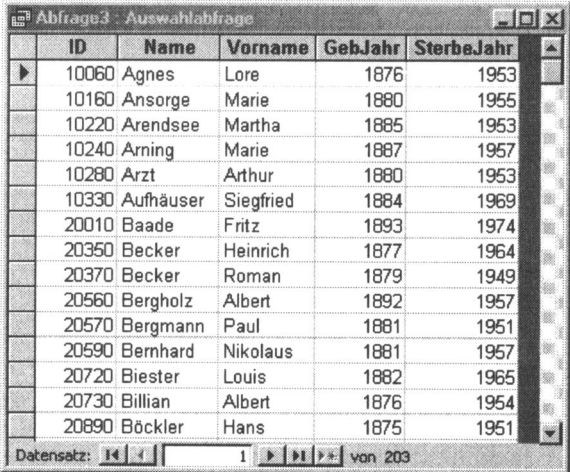

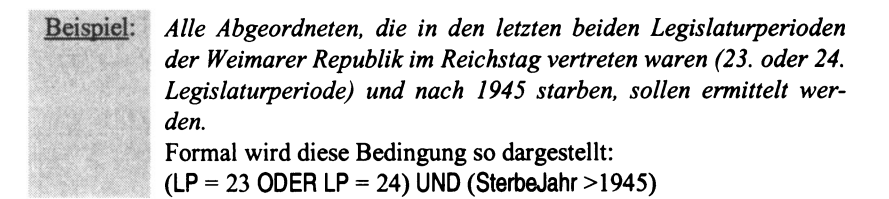

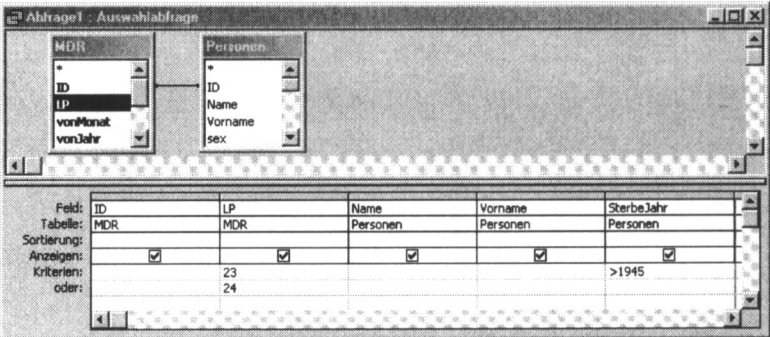

Als Ergebnistabelle erhält man:

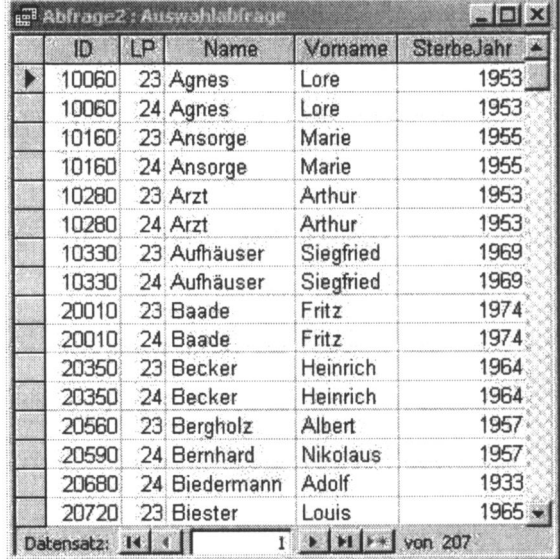

Das Ergebnis entspricht offensichtlich nicht unseren Erwartungen. Nicht die Mandatsträger mit den geforderten Merkmalen wurden aufgelistet, sondern die Mandate! Für die Legislaturperiode 24 enthält die Ergebnistabelle Abgeordnete, die vor 1945 gestorben sind. Die Abfrage muss also anders formuliert werden, um das gewiinschte Ergebnis zu erzielen.

Was haben wir falsch gemacht? Die Bedingungen werden zeilenweise gepriift, d.h., wir miissen uns eine Klammer um den logischen Ausdruck LP= 23 und SterbeJahr > 1945 vorstellen. Es wurde also ausgewertet:

 $(LP= 23$  UND SterbeJahr  $> 1945$ ) ODER LP= 24

Das sind alle Abgeordneten, die der Legislaturperiode 23 angehörten und nach 1945 starben oder diejenigen, die dem Reichstag in der 24. Legislaturperiode angehörten, also alle der 24. Periode!

Die 24. Legislaturperiode muss also auch noch bzgl. des Sterbejahres eingeschränkt werden:

(LP= 23 UND SterbeJahr > 1945 ) ODER (LP= 24 UND SterbeJahr > 1945 )

Wer sich in formaler Logik auskennt, kann den im Beispiel formulierten Ausdruck auch sofort zum richtigen Ergebnis umformulieren.

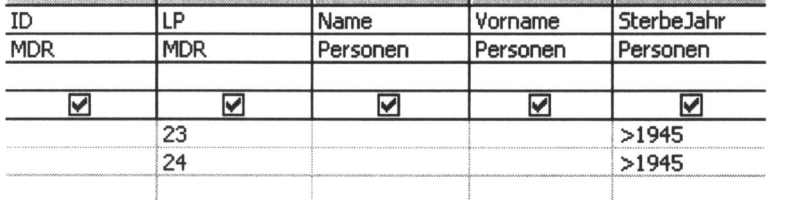

Aufgabe 8.16: Ermitteln Sie diejenigen Abgeordneten, die fur die 24. Legislaturperiode dem Reichstag angehorten und vor 1945 starben.

#### 8.9.1 Der Ausdrucksgenerator

Die Eingabe von komplexen Rechenausdrucken fur berechnete Felder wird in der Entwurfansicht der Abfrage schnell uniibersichtlich.

ACCESS bietet zwei Moglichkeiten fur eine verbesserte Eingabe: Durch die Tastenkombination [SHIFT] [F2] öffnet sich ein kleines Editorfenster, in das der Ausdruck eingegeben werden kann.

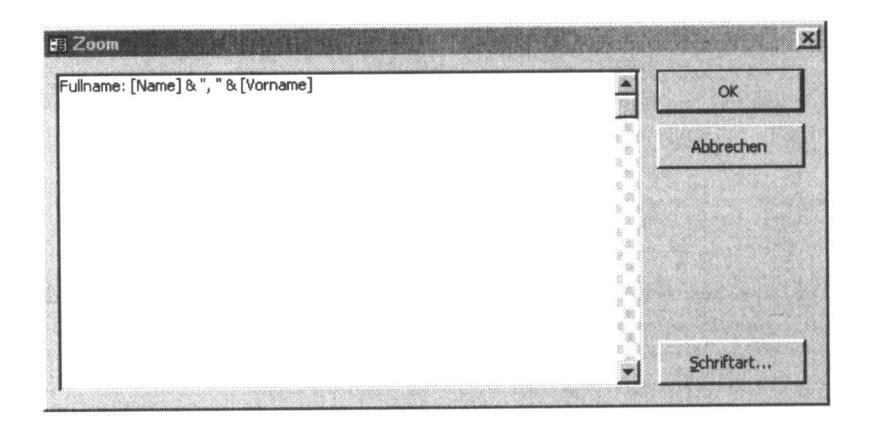

Mehr Hilfe bietet der etwas gewöhnungsbedürftige Ausdrucksgenerator. Im Ausdrucksgenerator werden Ihnen Objekte angeboten wie Tabellen, Abfragen, Formulare und in diesen definierte Elemente, die Sie per Drag & Drop in Ihren Berechnungsausdruck ziehen können. Ebenfalls bereitgestellt werden Operatoren (mathematische Operatoren, Vergleichsoperatoren, logische Operatoren) und alle in ACCESS definierten Funktionen und Konstanten.

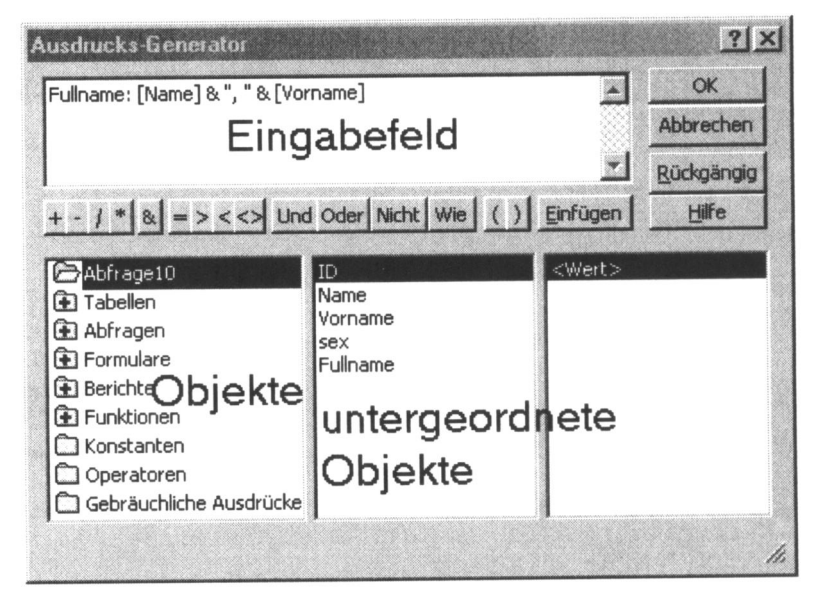

So benutzen Sie den Ausdrucksgenerator:

Klicken Sie mit der rechten Maustaste in die Zelle des Entwurfsbereichs, in der der Ausdruck stehen soil.

# Klicken Sie im sich öffnenden Kontextmenü auf AUFBAUEN

Ein bereits in der Zelle vorhandener Ausdruck wird im Eingabefeld angezeigt. Man kann also den Ausdrucksgenerator schlieBen, das Ergebnis anzeigen lassen und erneut den Generator aufrufen. Damit ist der schrittweise Aufbau eines berechneten Feldes moglich.

Sie können den Ausdruck über Tasteneingabe bearbeiten oder durch Klicken mit der Maus auf die entsprechenden Buttons, bzw. Doppelklicken auf Elemente im Detailbereich (untergeordnete Objekte).

Die durch Pluszeichen gekennzeichneten Ordner enthalten Unterordner, die auf die Windows-übliche Weise durch Doppelklick geöffnet werden können.

Im Ausdrucksgenerator werden im Fenster OBJEKTE auch Funktionen zur Verfugung gestellt. Eine Funktion ist ein vordefinierter Rechenausdruck ('Formel'), der als Ergebnis einen Wert liefert, den man in anderen Ausdrücken, speziell auch in anderen Funktionen einsetzen kann. Einer Funktion müssen Eingangswerte, so genannte Funktionsargumente oder Parameter, mit denen sie die Berechnung ausfuhren soil, iibergeben werden. Es gibt Funktionen, die keine Argumente, genau ein Argument oder mehrere Argumente verlangen.

Die folgende Übersicht enthält die festgelegte Schreibweise für Funktionen:

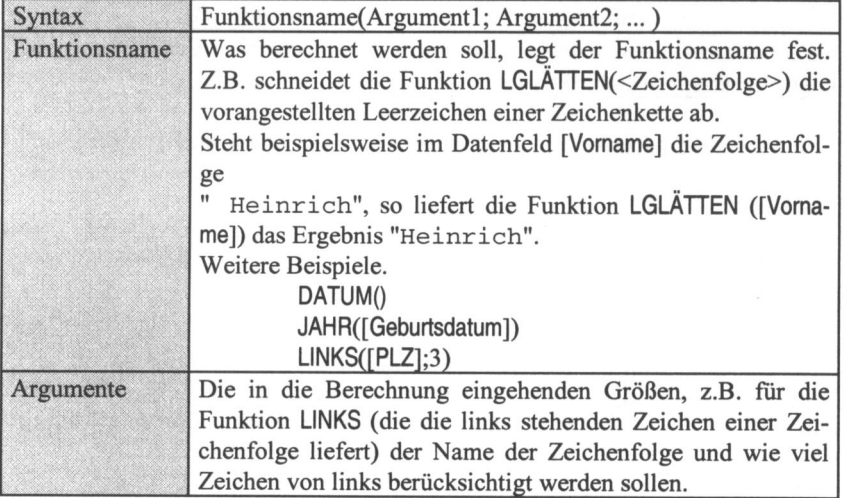

Syntaktische Regeln für die Benutzung von Funktionen:

- Dem Funktionsnamen folgt unmittelbar die öffnende Klammer.

- Die Anzahl der Argumente ist für jede Funktion genau vorgeschrieben.
- Die einzelnen Argumente werden durch Semikolon getrennt.
- Falls keine Argumente benotigt werden, muss trotzdem das Klammerpaar angegeben werden.
- Funktionen lassen sich in andere Funktionen verschachteln und in Rechenausdriicke einbinden. Das Ergebnis der Funktion wird dort eingesetzt, wo die Funktion aufgeschrieben wurde.
- Die Datentypen der Argumente miissen den Vorgaben der Funktion entsprechen. Dort, wo beispielsweise die Lange einer Zeichenkette angegeben werden soll, muss eine numerische Größe oder eine Variable oder ein Datenfeld das eine numerische Größe enthält, stehen.

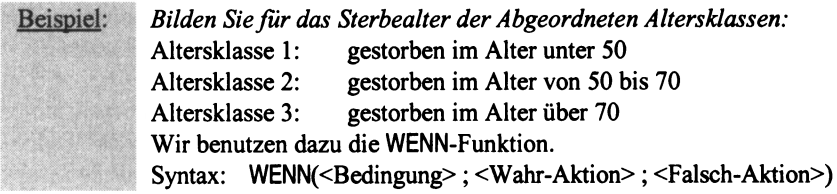

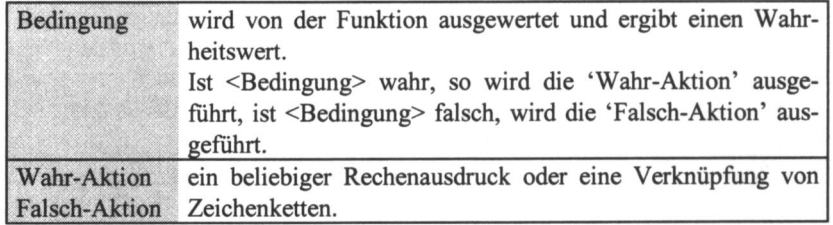

Wir wollen die Altersklassen schrittweise aufbauen. Die benutzte Abfrage soil die berechnete Spalte Alter bereits enthalten, so dass wir uns auf sie beziehen können.

#### WENN([Alter] <50; 1 ; 2)

Dieser Ausdruck fragt, ob das Alter unter 50 liegt. Wenn ja, dann wird der Wert 1 zugewiesen, d.h. die Altersklasse soil 1 sein. Wenn das Alter 50 oder grofier ist, wird 2 zugewiesen. Das stimmt noch nicht mit der Aufgabenstellung überein. An dieser Stelle muss noch differenziert werden zwischen größer als 70 Jahre und 70 oder kleiner. Das driickt die folgende Funktion aus:

WENN([Alter] >70; 3; 2)

Diese Funktion besagt, wenn das Alter größer als 70 ist, dann soll das Ergebnis 3 sein, bei kleiner oder gleich 70 soll der Wert 2 angenommen werden. Da Funktionen geschachtelt sein dürfen, setzen wir diesen Ausdruck in die erste Funktion an die Stelle, wo der Wert 2 steht, ein:

WENN([Alter] <50; 1; Wenn([Alter] >70; 3; 2))

Um alle die Abgeordneten, für die kein Alter ermittelt werden kann weil Geburts- oder Sterbedaten nicht bekannt sind von der Auswertung auszuschließen, wurde für Geburtsjahr und Sterbejahr gefordert, dass sie größer als Null sein sollen (Spalte Kriterium).

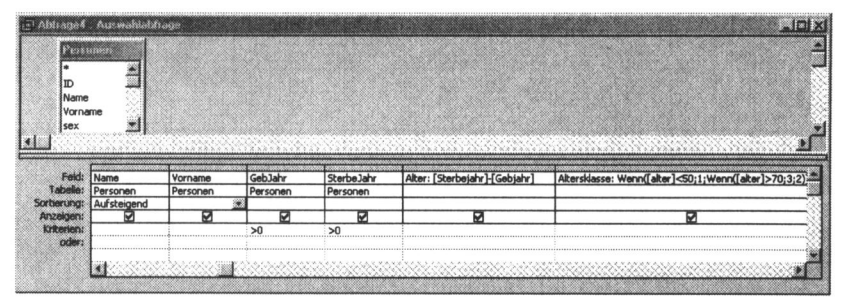

Die Abfrage liefert folgendes Ergebnis:

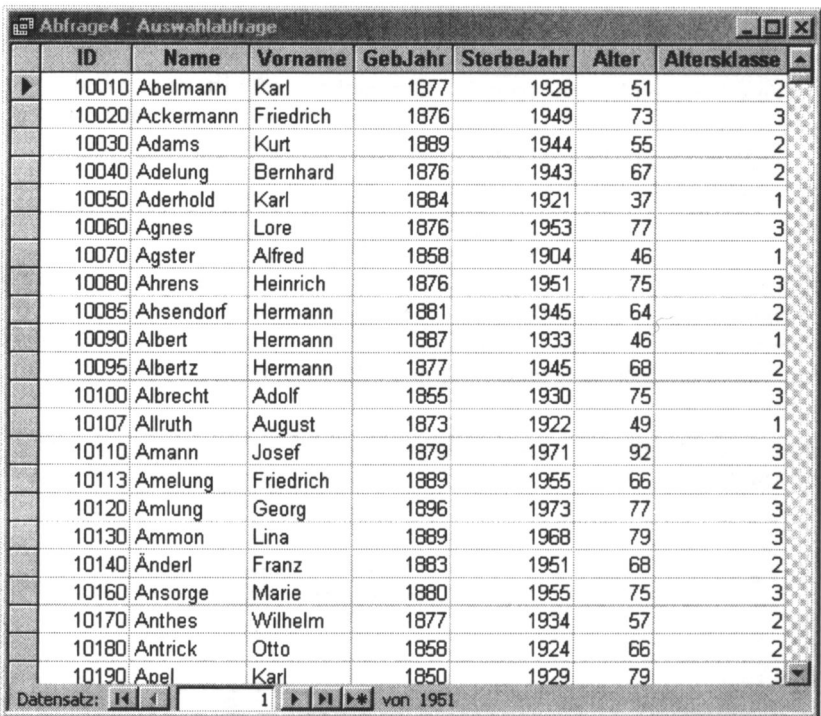

Das Ergebnis entspricht der Aufgabenstellung.

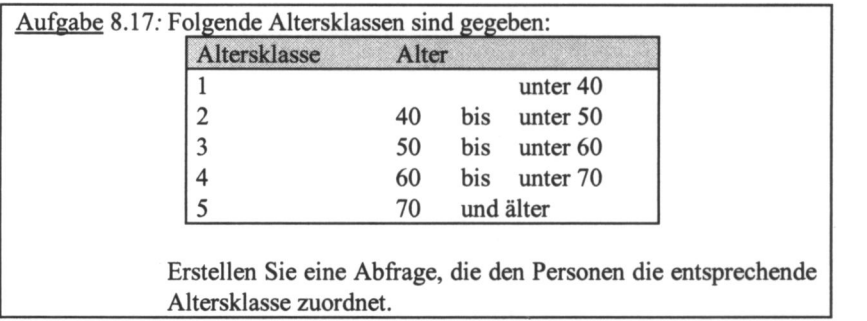

### 9. Auswertung der Datenbank

### 9.1 Übung 1: Einfache Abfragen – Trennen von Informationen

Informationen liegen nicht immer in der gewiinschten Struktur oder in einem geeigneten Format vor. Die Ursachen dafiir konnen subjektiver oder auch objektiver Natur sein, beispielsweise mangelhafter Entwurf, quellenbedingte Informationslucken oder Ubernahme fremder Datenbestande.

Datenkonvertierungen werden von ACCESS in vielen Fallen automatisch ausgefiihrt. Sind beispielsweise Datumsangaben im Textformat erfasst worden, die in Datumsfelder eingelesen werden oder verandert man das Format einer Spalte von Text nach Datum, so ftihrt ACCESS automatisch eine Konvertierung durch. Daten, die kein korrektes Datum darstellen, werden nicht iibernommen. Das System legt ein Fehlerprotokoll im Tabellenformat an.

ACCESS stellt eine Reihe von systemeigenen Funktionen zur Verfugung, mit denen Datenkonvertierungen durchgeführt werden können. Eine Funktion kann iiberall dort stehen, wo sonst ein Datenwert steht. Sie besteht aus einem Funktionsnamen, dem man gewisse Funktionsargumente oder Parameter iibergibt. Die Funktion liefert als Ergebnis einen Wert zurück, der dann an der Stelle eingeftigt wird, an der der Funktionsname stand. Die Anzahl der Funktionsargumente ist fur jede Funktion festgelegt. Es gibt Funktionen, die kein Argument, ein oder mehrere Argumente verlangen. Die einzelnen Parameter stehen in einer festen Reihenfolge durch Semikolon getrennt.

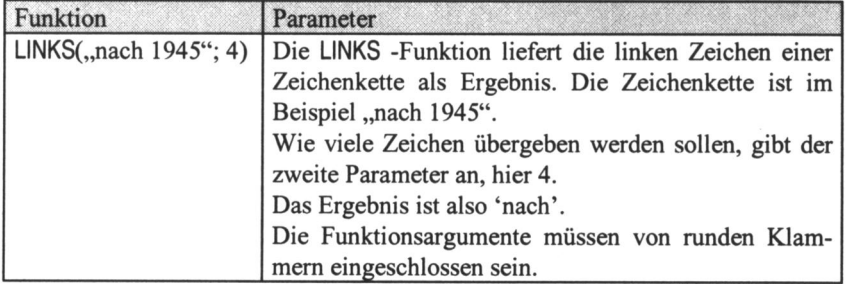

Folgendes Beispiel soil die Syntax einer Funktion illustrieren:

Datumsangaben treten in Quellen oft als unscharfe Informationen auf. Geburtsund Sterbedaten fur Personen der jiingeren Zeitgeschichte lassen sich noch relativ genau recherchieren. Aber je tiefer man in die Vergangenheit zuriickgeht, desto häufiger findet man Jahresangaben mit Zusätzen wie 'um', 'etwa', 'nach' oder 'vor'.

Solche Zeitangaben lassen sich besser im Textformat erfassen. Das hat einerseits den Vorteil, dass die gesamte Informationsmenge erfasst wird, andererseits bedeutet es aber eine ungiinstige Informationsdarstellung. Will man beispielsweise das Alter berechnen, so geht das nicht direkt mit Textfeldern. Fur Textfelder ist eine Rechenoperation wie etwa

#### $After = Sterbejahr - Geburtsjahr$

nicht defmiert.

Fur die Auswertung des Datenbestandes ist eine Speicherung des Datums in mehrere Felder vorteilhaft, z.B. in:

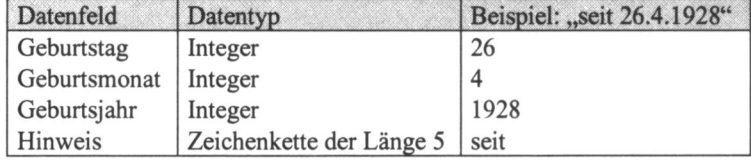

In der folgenden Ubung gehen wir von der Tabelle Abgeordnete aus. Es handelt sich um eine Tabelle, die nur zu Ubungszwecken angelegt wurde. Die Textfelder geboren und gestorben enthalten die Geburts- und Sterbedaten der Abgeordneten. Wir wollen, um besser nach Jahren abfragen zu können, die Informationen in den Feldern geboren und gestorben trennen in Geburtstag, Geburtsmonat, Geburtsjahr bzw. Sterbetag, Sterbemonat, Sterbejahr. Das soil durch berechnete Felder erreicht werden.

Wir erzeugen eine Abfrage, testen diese fehlerfrei und wandeln sie in eine TABELLENERSTELLUNGSABFRAGE um. Danach kann eine neue Tabelle erstellt werden, die die alte ersetzt.

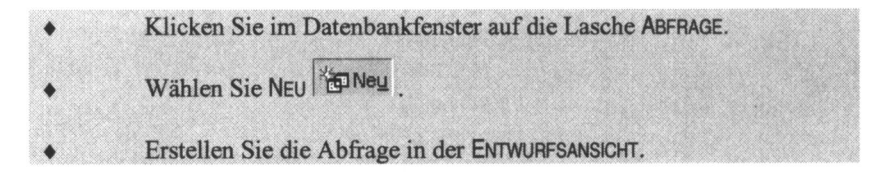

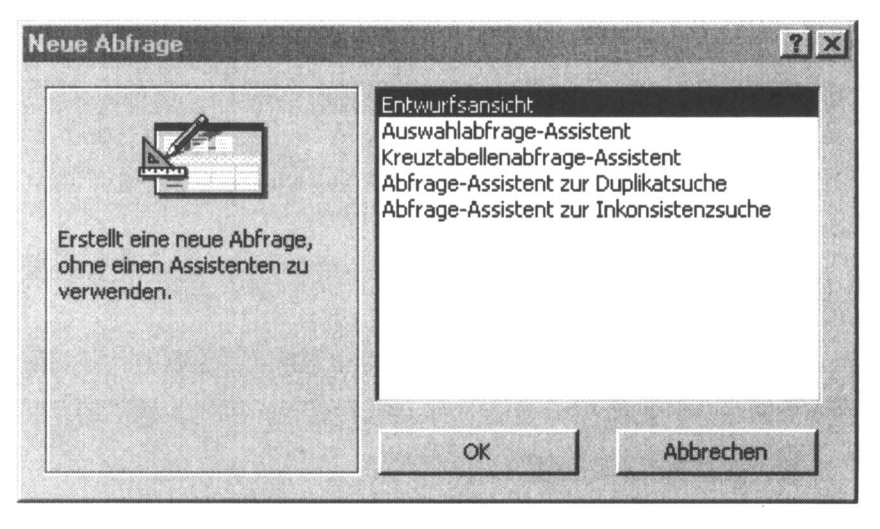

Wählen Sie im Fenster TABELLEN ANZEIGEN die Tabelle Abgeordnete. Klicken Sie auf HINZUFÜGEN. Klicken Sie auf SCHLIEBEN.

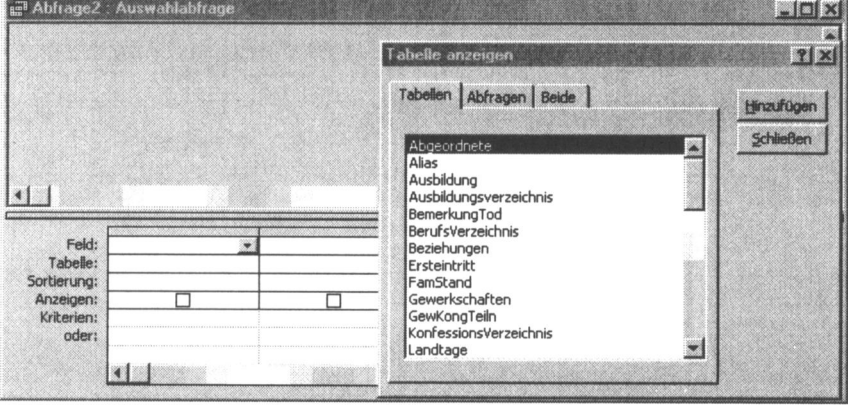

Zur Auswahl eines Feldes Klicken Sie dieses in der FELDLISTE an und ziehen es per Drag & Drop in den Abfrage-Abgeordnete entwurfsbereich. Sie können auch alle Felder in der Liste markieren, indem Sie auf den Listenkopf doppelklicken und dann die markierten Felder in den Entwurfsbereich ziehen.

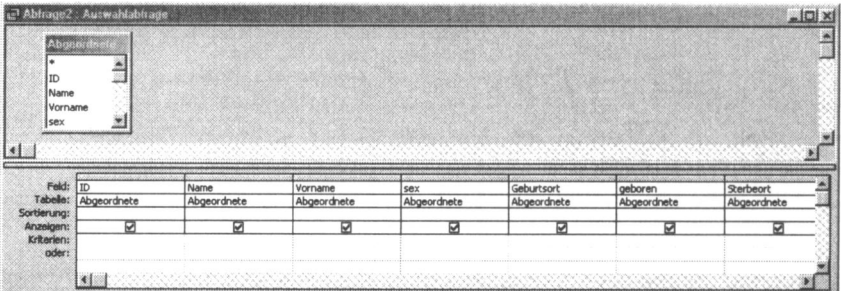

Setzen Sie den Cursor in eine freie Spalte des Entwurfsbereiches in die Zeile FELD.

Geben Sie einen Namen für das berechnete Feld ein: 'Geburtstag:'.

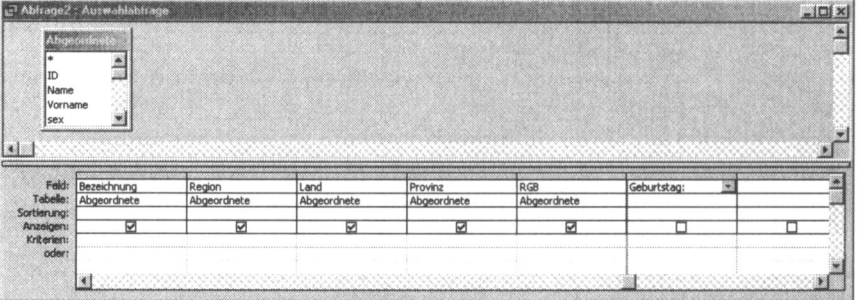

Benutzen Sie den Assistenten um den Geburtstag zu ermitteln. Klicken Sie dazu mit der rechten Maustaste auf  $\frac{1}{2}$ Geburtstag: und wählen Sie aus dem Kontextmenü

Klicken Sie auf FUNKTIONEN  $\rightarrow$  EINGEBAUTE FUNKTIONEN  $\rightarrow$ TEXT → LINKS und dann auf EINFÜGEN um die LINKS-Funktion in das Arbeitsfeld zu befördern.

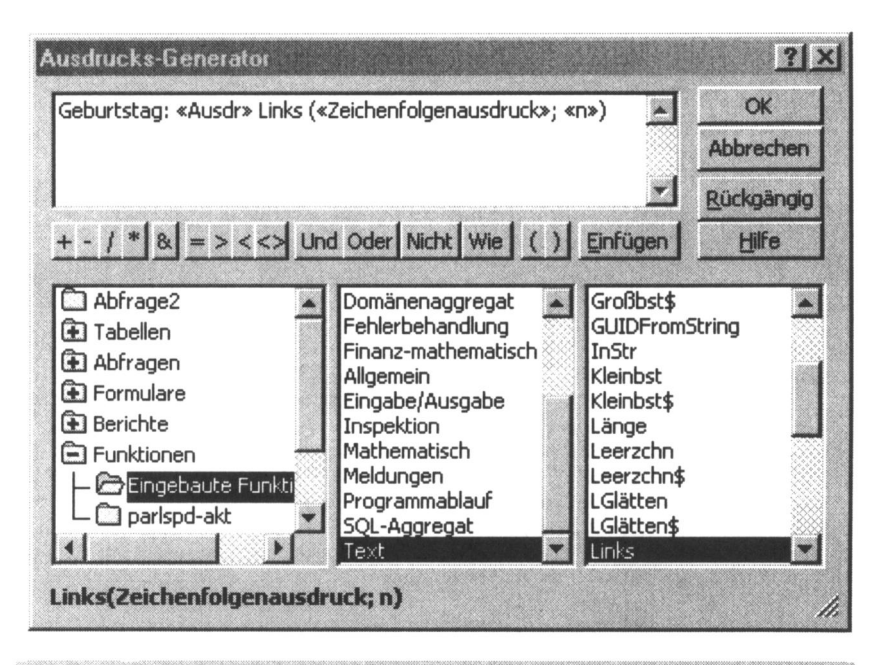

- Löschen Sie «Zeichenfolgenausdruck» und lassen Sie den Cursor an dieser Stelle stehen.
	- Klicken Sie auf TABELLEN → Abgeordnete → Geboren und auf EIN-FÜGEN, um das Tabellenfeld 'Abgeordnete' in der Funktion zu übernehmen.
	- Löschen Sie «Ausdr» (dafür steht 'Geburtstag:') und ersetzen Sie «n» durch 2 (die linken zwei Zeichen des Datenfeldes Geboren enthalten den Tag).

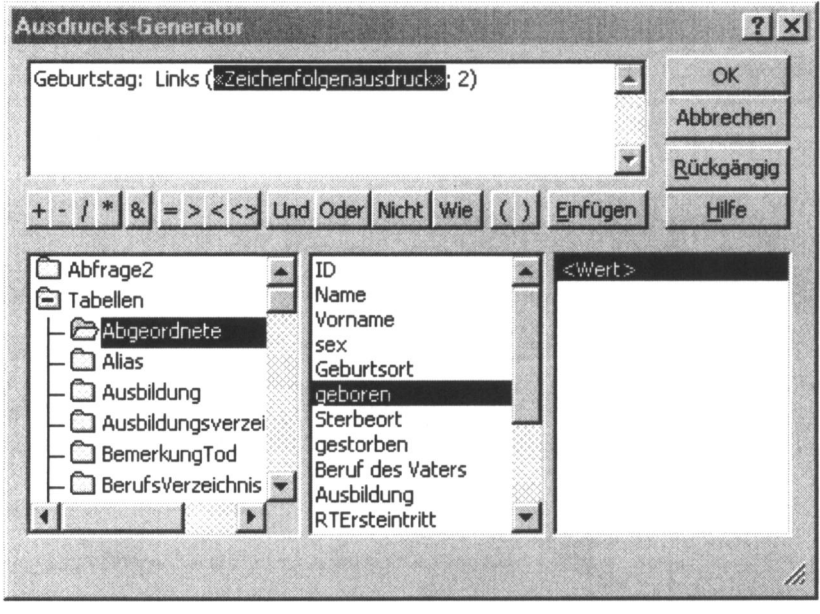

Klicken Sie auf OK und Sie gelangen zurück in die Entwurfsansicht der Abfrage.

Ziehen Sie das Feld geboren neben das neu erstellte Feld Geburtstag, um das Ergebnis der Abfrage besser kontrollieren zu können.

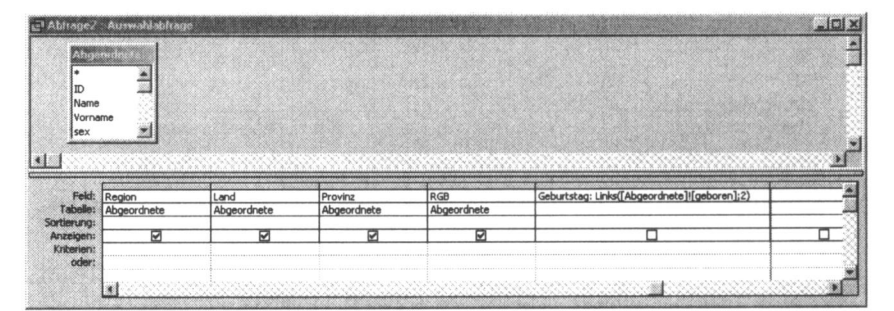

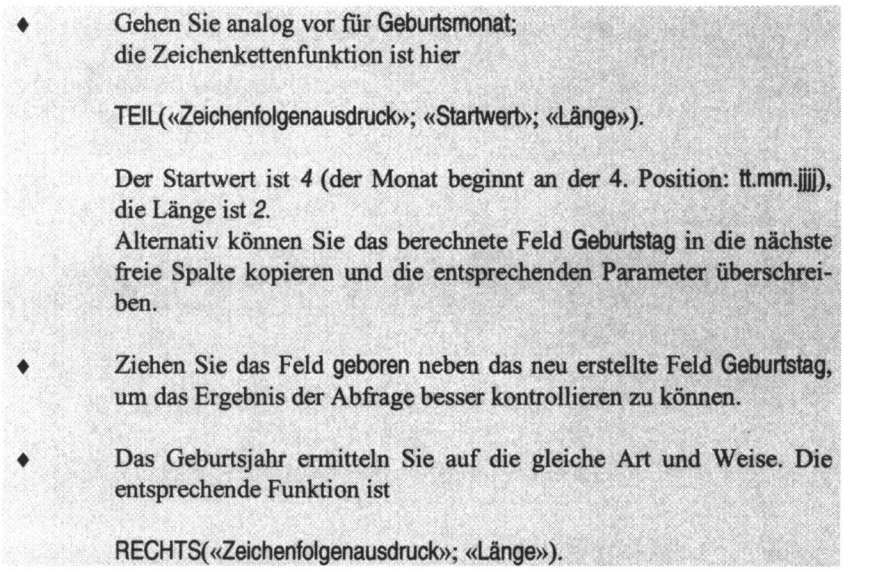

Das Ergebnis der Abfrage sieht folgendermaßen aus:

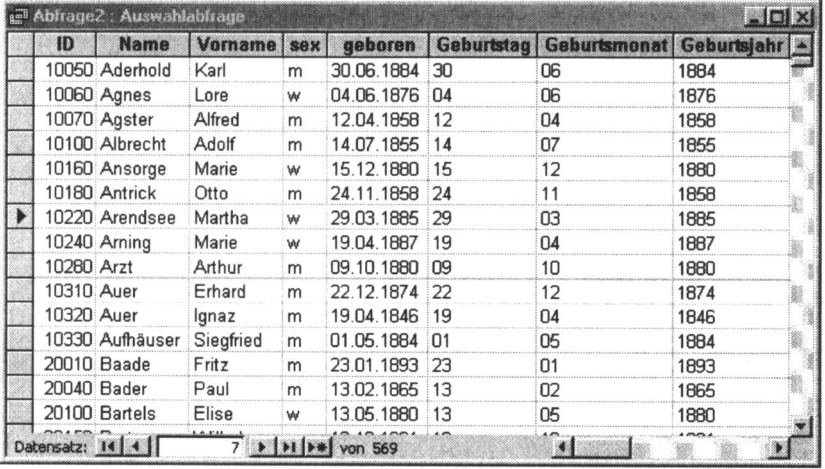

Verfahren Sie analog mit dem Datenfeld gestorben.

Wenn Sie aus der Abfrage eine neue Tabelle erstellen wollen, die spater die Tabelle Abgeordnete ersetzen soil, dann gehen Sie folgendermaBen vor:

Rufen Sie den Menüpunkt ABFRAGE → TABELLENERSTELLUNGS-ABFRAGE auf oder klicken Sie auf den Button  $\mathbb{B}^+$  in der Symbolleiste und wählen TABELLENERSTELLUNGSABFRAGE. Geben Sie einen Namen für die neue Tabelle an: Abgeordnete2 und Klicken Sie OK.

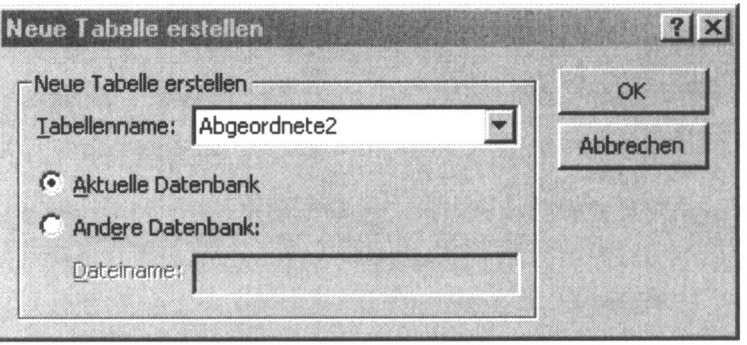

- Sie können das Ergebnis der Abfrage noch überprüfen, indem Sie sie öffnen. Die neue Tabelle wird erst erstellt, wenn Sie auf 1 klicken oder wenn Sie die Abfrage schließen und dann erneut öffnen.
- Beantworten Sie die Sicherheitsabfrage mit JA.
- Wenn Sie von Ihren Ergebnissen überzeugt sind, öffnen Sie die neue Tabelle Abgeordnete2 in der Entwurfsansicht.
- Ändern Sie den Felddatentyp von Geburtstag, Geburtsmonat, Geburtsjahr, Sterbetag, Sterbemonat, Sterbejahr auf ZAHL und Feldgröße auf **INTEGER**

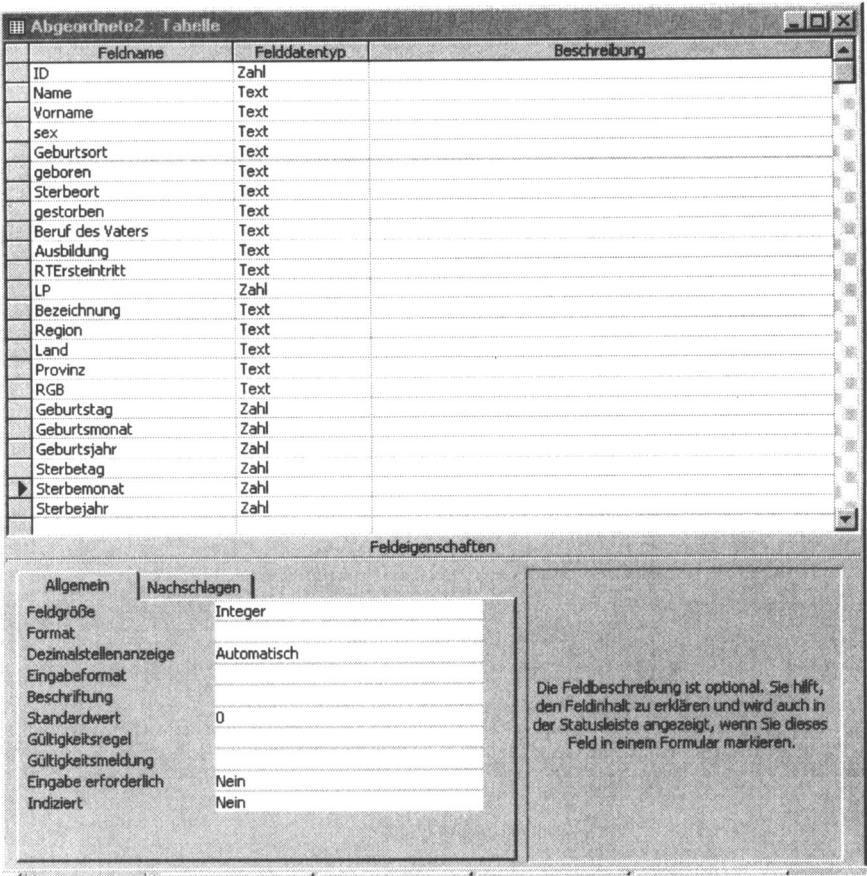

Wenn Sie überzeugt sind, keine Fehler gemacht zu haben, löschen Sie die Datenfelder geboren und gestorben.

### 9.2 Ubung 2: Verteilung des hochsten Bildungsabschlusses

Die Tabelle Ausbildung enthalt alle BildungsmaBnahmen der Abgeordneten. Da nicht zu jeder BildungsmaBnahme das Datum zu recherchieren war, wurde eine laufende Nummer der Bildungsmaßnahme erhoben, die die Reihenfolge der einzelnen Bildungsmaßnahmen für jeden Abgeordneten wiedergibt. Die Maßnahme mit der hochsten laufenden Nummer ware damit jeweils die letzte und damit in der Regel die höchste Bildungsmaßnahme. Leider sind die angegebenen Bildungsmaßnahmen häufig nicht allgemein anerkannte Ausbildungsstufen. Daher wurde nach Prüfung aller Einzelmaßnahmen für jeden Abgeordneten ein höchster Bildungsabschluss nach der folgenden 9-stufigen Klassifikation vergeben.

| Klassifikation | <b>Bildung</b>                                     |  |  |  |
|----------------|----------------------------------------------------|--|--|--|
|                | k.A.                                               |  |  |  |
|                | Volksschule                                        |  |  |  |
|                | Mittelschule ohne Abschluss                        |  |  |  |
|                | Mittelschule mit Abschluss / "Tertia"-Abschluss    |  |  |  |
|                | Höhere Schule ohne "Einjähriges"                   |  |  |  |
|                | Höhere Schule mit "Einjährigem" (Obersekundareife) |  |  |  |
|                | Höhere Schule mit Abitur                           |  |  |  |
|                | Lehrerseminar mit Abschluss                        |  |  |  |
|                | Universität ohne Abschluss                         |  |  |  |
|                | Universität mit Abschluss                          |  |  |  |

Tabellenname: BildungKlass

Da für jeden Abgeordneten genau eine Angabe zum Bildungsabschluss vorliegt, wurde die Klassifikationsnummer in die Tabelle Personen ubernommen. Folgendes ER-Diagramm liegt dem Sachverhalt zu Grunde:

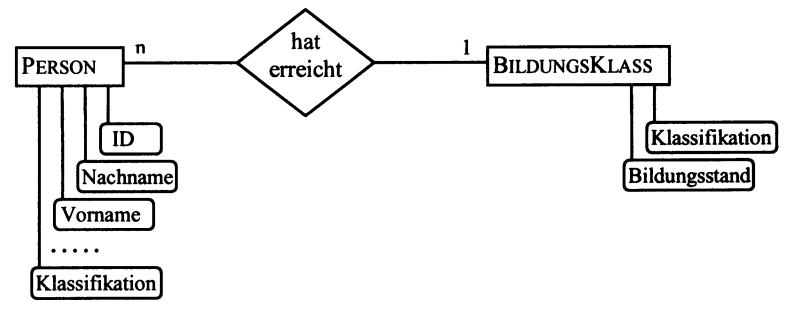

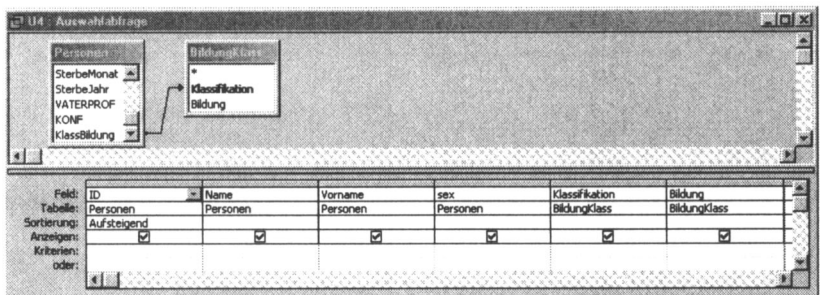

Die Abfrage lieferte fur jeden Abgeordneten folgende Informationen:

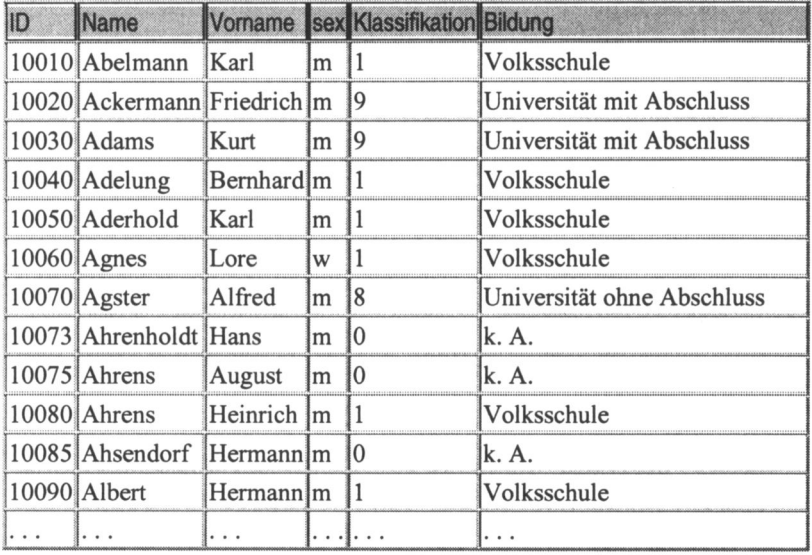

Uns interessieren jedoch nicht die Individualdaten, sondern die Verteilung des Bildungsniveaus: Wie viele sozialdemokratische Abgeordnete hatten welchen Schulabschluss erreicht? D.h. es muss nach den einzelnen Stufen des Bildungsabschlusses gruppiert werden.

Fiir solche Aufgaben stellt ACCESS eine Reihe von Aggregatfunktionen zur Verfugung. Bei einer Abfrage in Entwurfsansicht kann durch Klicken auf das Icon  $\tilde{\Sigma}$  der Symbolleiste die Zeile mit den Funktionen eingeblendet werden.

Für alle Spalten wird GRUPPIEREN voreingestellt. GRUPPIEREN bedeutet, dass alle Werte der Zeilen, über die gruppiert wird, nur einmal in die Ergebnismenge übernommen werden.

Es stehen die in der nebenstehende Abbildung Aggregat-Funktionen zur Verfügung:

Sie erreichen die Auswahl, indem Sie in einer Spalte in der Zeile FUNKTIONEN auf das Listenfeld klicken.

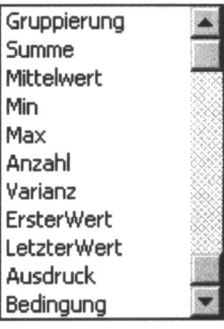

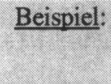

Gruppieren über mehrere Merkmale

Zwei Datenfelder sind in die Abfrage übernommen wurden: ID und sex. Im ersten Falle wird über diese beiden gruppiert:

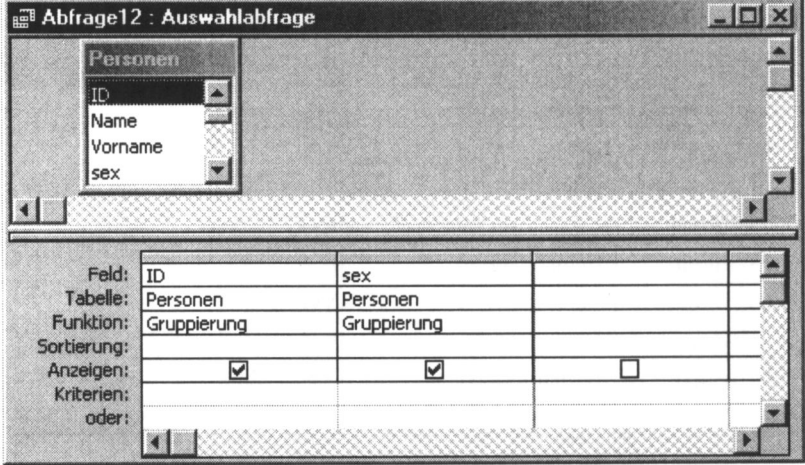

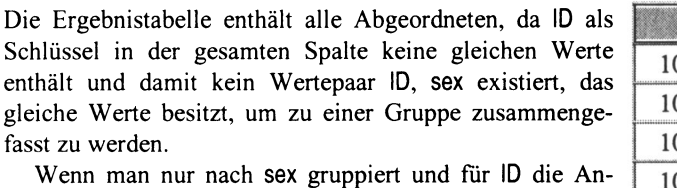

zahl-Funktion wählt, wird innerhalb jeder Gruppe die Anzahl der zusammengefassten Zeilen ermittelt.

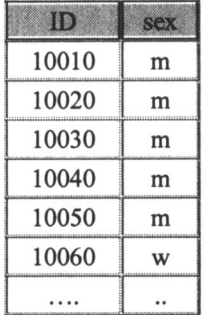

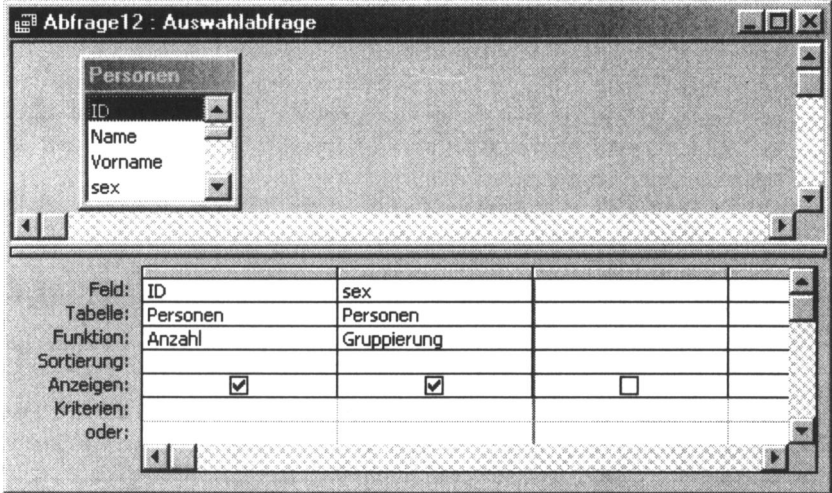

Von den 2424 Abgeordneten sind 2243 Männer und 181 Frauen.

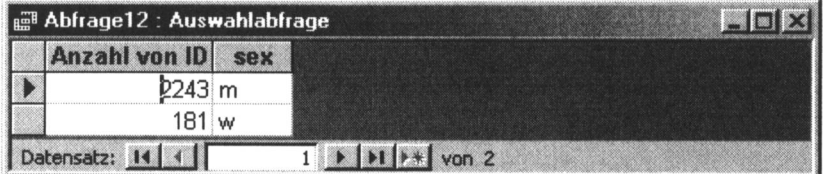

Sie müssen folgendes beachten: Wenn Sie über eine oder mehrere Spalten gruppieren, dann muss auch für die anderen Spalten eine Aggregatfunktion gewählt werden, die für die Gruppen jeweils genau einen Wert liefert.

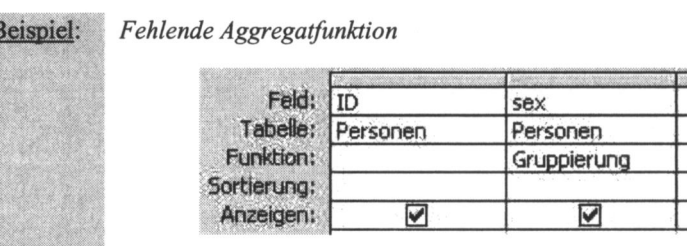

In der Spalte ID würden für die beiden Gruppen 'm' und 'w' von sex mehrere Werte anfallen. ACCESS verlangt aber je Gruppe genau einen Wert. Es wird daher ein Fehlerhinweis eingeblendet.

Wir wollen Gruppen bilden nach dem Bildungsniveau der Abgeordneten. Also muss diese Spalte in die Abfrage integriert werden. Weiterhin interessiert uns die Anzahl der Fälle je Gruppe. Dazu müssen wir diese Spalte ein zweites Mal in die Abfrage einbeziehen, aber mit der Funktion ANZAHL. Das Ergebnis ist noch nicht ganz befriedigend. Wir haben nur den Code des Bildungsabschlusses, wir möchten den Abschluss natürlich auch in Textform angezeigt bekommen. Dazu nehmen wir die Spalte Bildung hinzu.

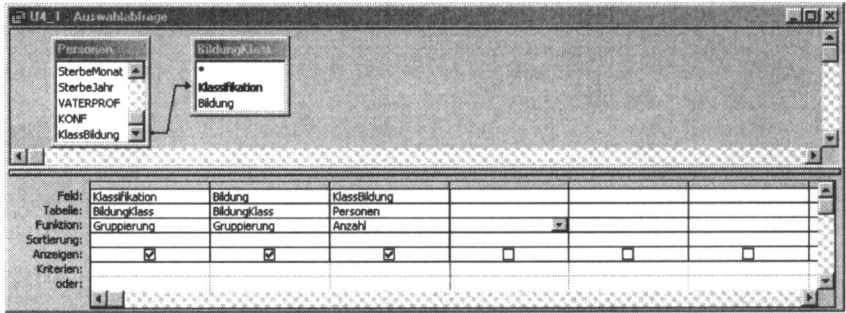

Das Ergebnis der Abfrage zeigt die folgende Tabelle:

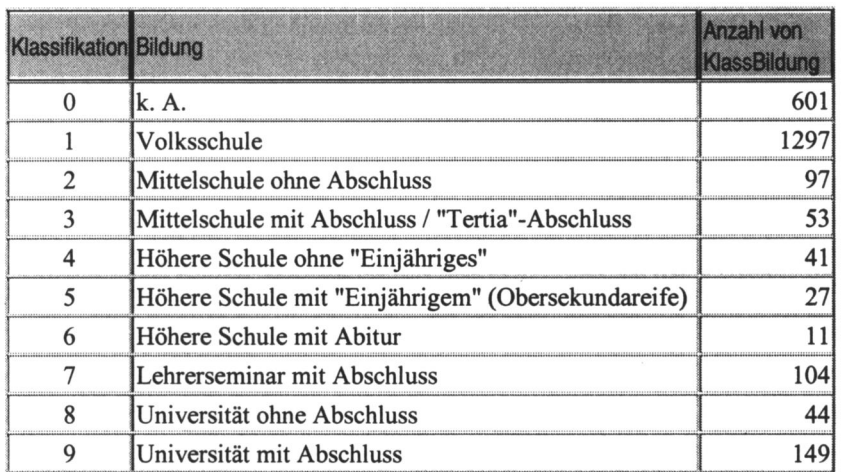

Versuchen Sie bitte als Ubung die Abfrage so zu verandern, dass Sie als Ergebnis die folgende Tabelle erhalten (Prozentangaben, Sortierung nach der Häufigkeit):

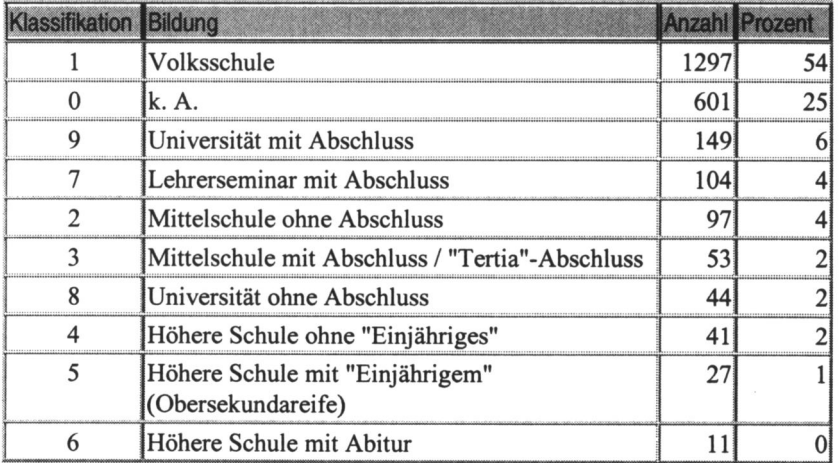

#### Lösung:

Wie man der Tabelle Personen entnehmen kann, beträgt die Anzahl der Parlamentarier insgesamt 2424. Es ist eine berechnete Spalte zu bilden, wir wollen sie Prozent nennen, die aus der Spalte Anzahl den Prozentsatz berechnet:

([Anzahl]\* 100)/ 2424

Die Nachkommastellen sollen gerundet werden. ACCESS stellt leider keine Funktion bereit, die eine Zahl rundet, sondern nur die INT-Funktion, die die Nachkommastellen abschneidet. Wenn man für weitere Berechnungen eine gerundete Zahl benötigt, muss man sich selbst einen Rechenausdruck herleiten,

der unter Benutzung der INT-Funktion eine Zahl rundet.

Ein anderer Weg zu gerundeten Werten zu gelangen ist die Ausnutzung der Eigenschaften des berechneten Datenfeldes Prozent. Das Ausgabeformat gehört zu den einstellbaren Eigenschaften dieser Objektklasse. Die Anzahl der gewünschten Nachkommastellen kann angegeben werden. Bei dieser Formatierung werden die auszugebenden Werte gerundet.

Wir klicken in der Entwurfsansicht mit der rechten Maustaste auf das Datenfeld Prozent. Es öffnet sich folgendes Kontextmenü: Wir wählen EIGENSCHAF-TEN. Es öffnet sich das Fenster FELDEIGENSCHAFTEN.

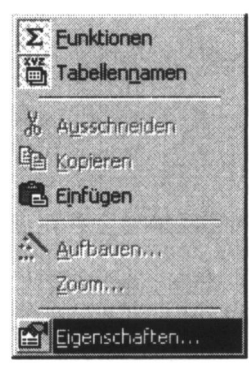

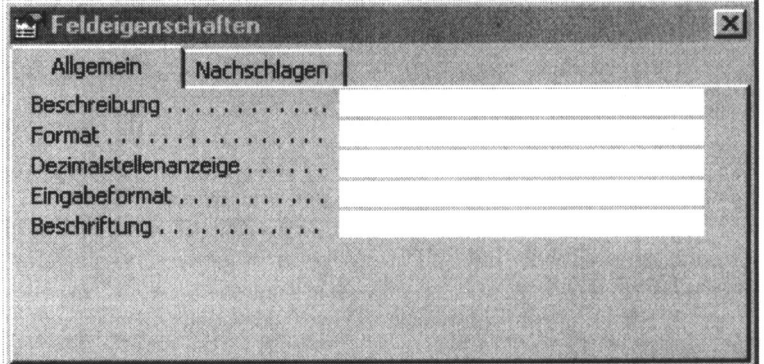

Wir setzen den Cursor in das Feld FORMAT, klicken auf die Lasche und wählen FESTKOMMAZAHL und geben für DEZIMALSTELLENANZEIGE  $\theta$  ein (keine Nachkommastellen).

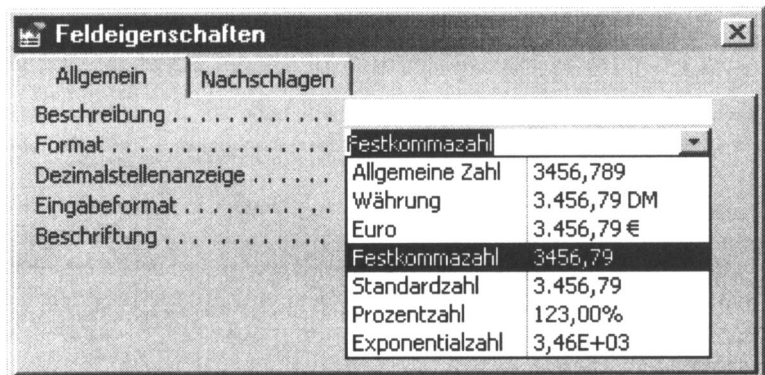

In der Zeile FUNKTION muss eine geeignete Funktion ausgewählt werden. In der zu erzeugenden Spalte Prozent soll nur gerechnet werden, wobei die in die Rechenoperation eingehende Zahl der Spalte Anzahl zu entnehmen ist. Dafür ist im Listenfeld AUSDRUCK zu wählen.

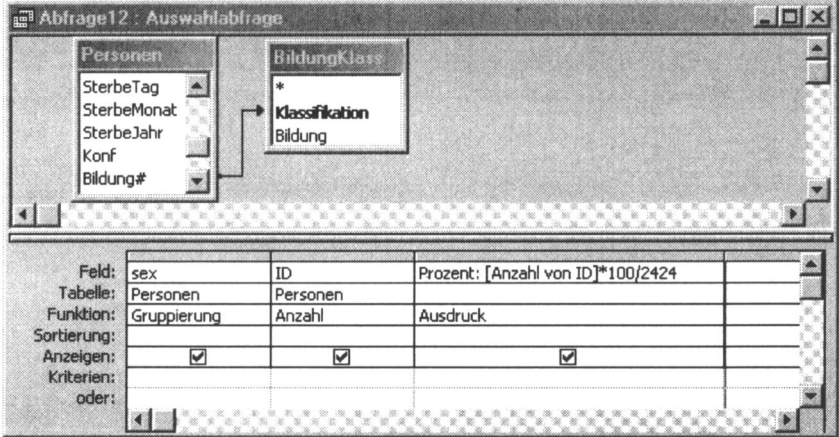

Die Aussagen lassen sich vertiefen, wenn Sie Ihre Untersuchungen nach weiblichen und männlichen Abgeordneten trennen oder zeitliche Schnitte vornehmen (Kaiserreich, Weimarer Republik oder Ersteintritt in den einzelnen Legislaturperioden).

## 9.3 Ubung 3: Soziale Herkunft der Abgeordneten

Als Indikator für soziale Herkunft gilt im Allgemeinen der Beruf des Vaters. Die Berufe werden klassifiziert um die Probanden gruppieren zu können. Die Gruppierung erfolgt analog zu Übung 2.

Es sollen nur die Abgeordneten des Reichstages beriicksichtigt werden. Deren personenbezogenen Daten sind bereits von der Tabelle Personen in die Tabelle AbgeordneteRT iibertragen worden, so dass wir diese Tabelle benutzen können. Wie Sie aus der Tabelle aller Abgeordneten (Personen) speziell die Reichstagsabgeordneten ermitteln konnen, wurde im Kapitel 8, Beispiel 8, demonstriert.

Das folgende Bild zeigt eine Abfrage in der Entwurfsansicht, die zu jeder Person den Vaterberuf und die Klassifizierung liefert.

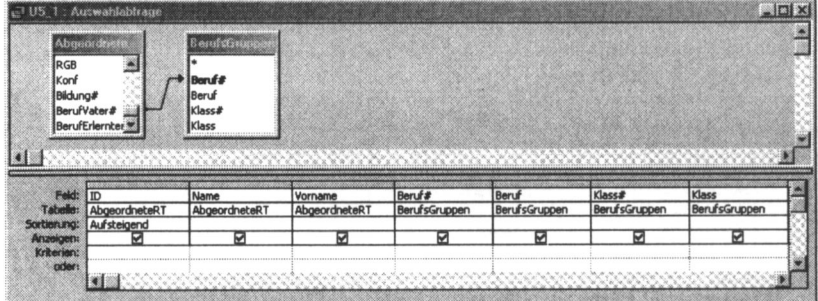

Diese Abfrage erzeugt die nach ID sortierte Tabelle (Ausschnitt):

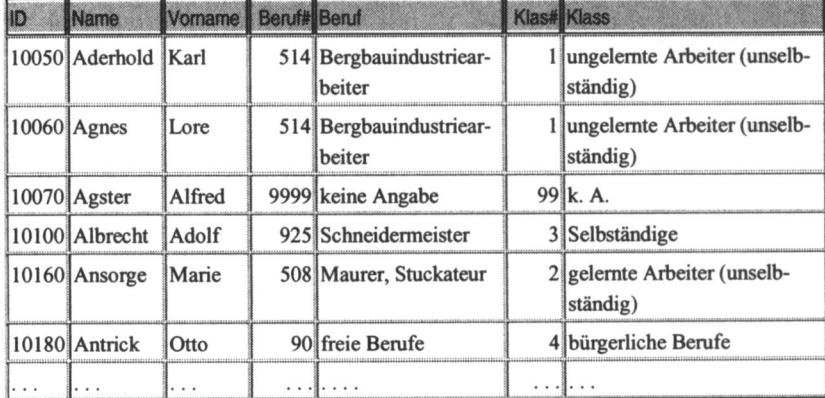

Da auch hier nicht die Individualdaten interessieren, wollen wir die Abfrage so verändern, dass die Anzahl und die prozentuale Häufigkeit des Auftretens der einzelnen Klassifikationsstufen angezeigt werden.

Der Tabelle AbgeordneteRT entnehmen wir, dass im Datenbestand 569 sozialdemokratische Reichstagsabgeordnete erfasst wurden. Die Spalte Klass enthält die Klassifikation der Berufe, die Spalte Klass# die Kodierung. Über diese Spalten wird gruppiert und über eine dieser beiden muss die Anzahl je Gruppe ermittelt werden. Die Berechnung der Spalte Prozent gestattet folgender Ausdruck:

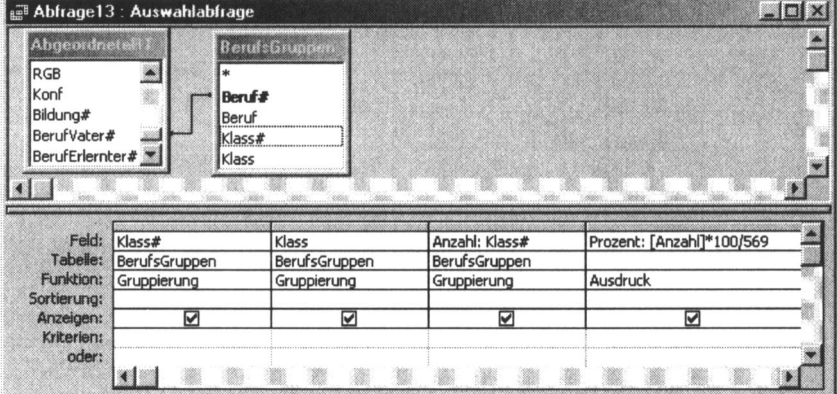

[Anzahl] \* 100) / 569

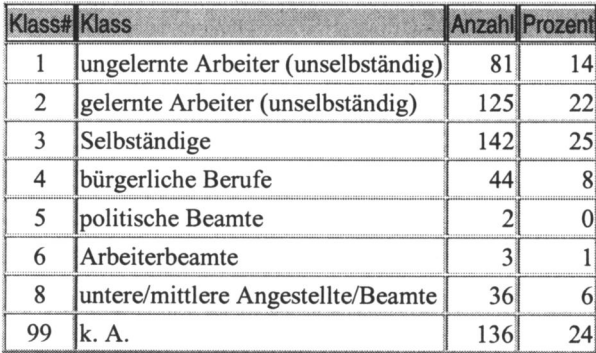

Über den Menüpunkt EIGENSCHAFTEN wurde für die Spalte "Prozent' FESTKOMMAZAHL mit 0 NACHKOMMASTELLEN eingetragen.

### 9.4 Ubung 4: Ausgeiibte Berufe vor Mandatsantritt

Wir beschränken uns in dieser Übung wieder auf die Reichstagsabgeordneten. Es werden die Tabellen AbgeordneteRTBerEM (Abgeordnete des Reichstages mit der Legislaturperiode des Erstmandats und dem Jahr des Eintritts in den Reichstag) und BerufsGruppenMA (Berufsgruppen bei Mandatsantritt) benutzt. Die beiden Tabellen wurden vorab aus anderen Tabellen durch Abfragen erstellt. Sie haben folgende Tabellenstruktur:

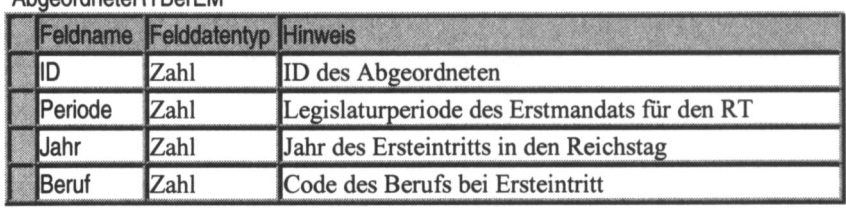

#### AbgeordneteRTBerEM

#### BerufsGruppenMA

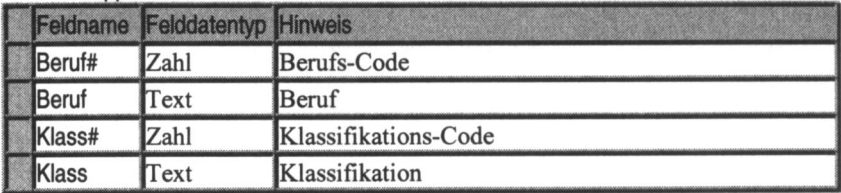

Wir wollen mit Hilfe einer Abfrage

- 1. für alle Reichstagsabgeordneten insgesamt,
- 2. fur die mannlichen und
- 3. fur weiblichen Abgeordneten

Tabellen erstellen, die die Berufsklassen, die Anzahl und die prozentuale Verteilung enthalten.

Bestatigt sich unsere Erwartung, dass der Anteil an Arbeiterbeamten sehr hoch ist?

Da die Tabelle AbgeordneteRTBerEM das Geschlecht der Probanden nicht enthält, muss zuerst eine 'virtuelle Tabelle' - eine Abfrage - erzeugt werden, die die Variable sex bereitstellt. Wir verbinden die Tabelle AbgeordneteRTBerEM mit der Tabelle Personen.

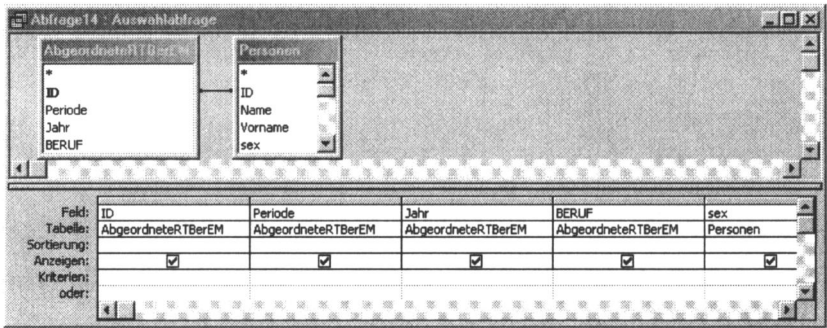

Diese Abfrage, die wir qbeUE4-1 nennen wollen, benutzen wir wie in den vorangegangenen Übungen, jedoch vorerst ohne die Spalte sex zu berücksichtigen. Bei der Prozentberechnung setzen wir für die Gesamtanzahl der MdR 559 ein.

Die Anzahl der männlichen und weiblichen Abgeordneten kann man auf verschiedene Weise ermitteln. Erstellen Sie eine neue Abfrage unter Benutzung der Abfrage qbeUE4-1, indem Sie nur die Spalte sex in die Abfrage einbinden

und dann gruppieren.

Sie erhalten die nebenstehende Tabelle. Es sind 510 männliche und 49 weibliche Abgeordnete, insgesamt also 559 Reichstagsabgeordnete.

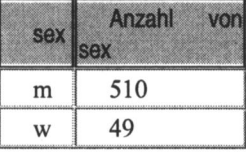

Wir entwerfen die Abfrage nach den prozentualen Anteilen wie im vorangegangenen Beispiel, geben aber bei der Prozentberechnung nicht die Anzahl der Abgeordneten ein, sondern den Text "Anzahl Abgeordnete". ACCESS nimmt an, es handelt sich um einen Spaltennamen. Wird bei der Abarbeitung der Abfrage diese Spalte nicht gefunden, dann zeigt das Programm keinen Fehler an, sondern erfragt einen Wert, der dann in die Rechnung einbezogen wird. Wir geben 559 ein, die Anzahl der Abgeordneten insgesamt.

Man nennt diese Art der Abfrage Parameterabfrage, da man einen Wert – einen Parameter – für einen fehlenden Wert eingeben kann.

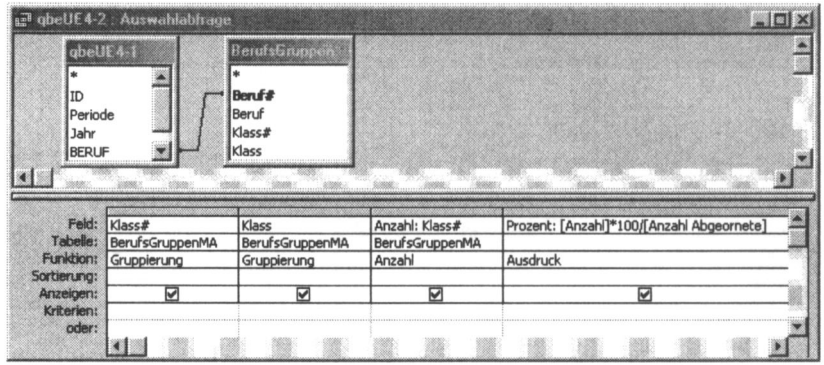

Die Ergebnistabellen sind am Ende dieser Übung zusammengefasst dargestellt. Wir verändern die Abfrage, indem wir das Geschlecht (Datenfeld sex) mit einbeziehen und für sex in die Zeile Kriterium 'm' und dann 'w' eintragen, jeweils mit den entsprechenden Werten für 'Anzahl Abgeordnete'.

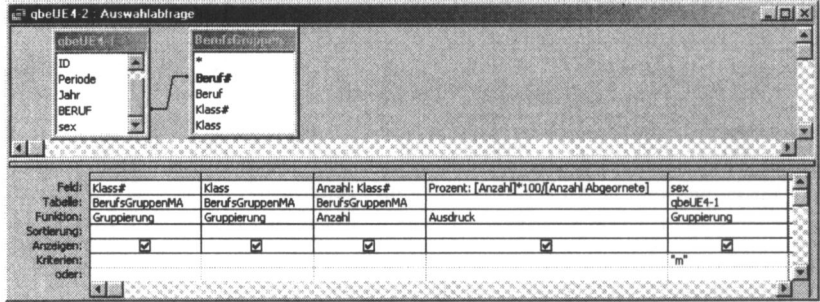

Man kann zusätzlich eine zeitliche Differenzierung vornehmen, indem man einmal nur die Abgeordneten betrachtet, die ihr Erstmandat im Kaiserreich erhielten und diejenigen die in der Weimarer Republik erstmals in den Reichstag einzogen.

Nur die Abgeordneten des Kaiserreiches erhält man, wenn für das Jahr des Ersteintritts das Kriterium 'vor 1918' angegeben wird. Diese Abfrage soll qbeUE4-2 genannt werden.

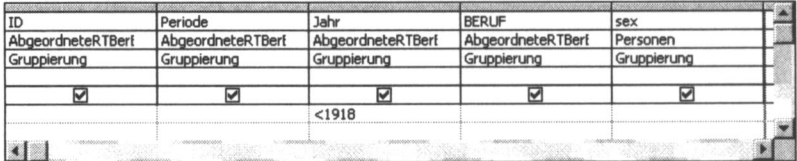

Das sind 213 Abgeordnete.

In analoger Weise erzeugt man eine Abfrage, die alle Abgeordneten der Weimarer Republik liefert ('>1918'). Das sind 346 Abgeordnete.

## 9.4.1 Ergebnistabellen

Interpretieren Sie die Ergebnisse selbstandig.

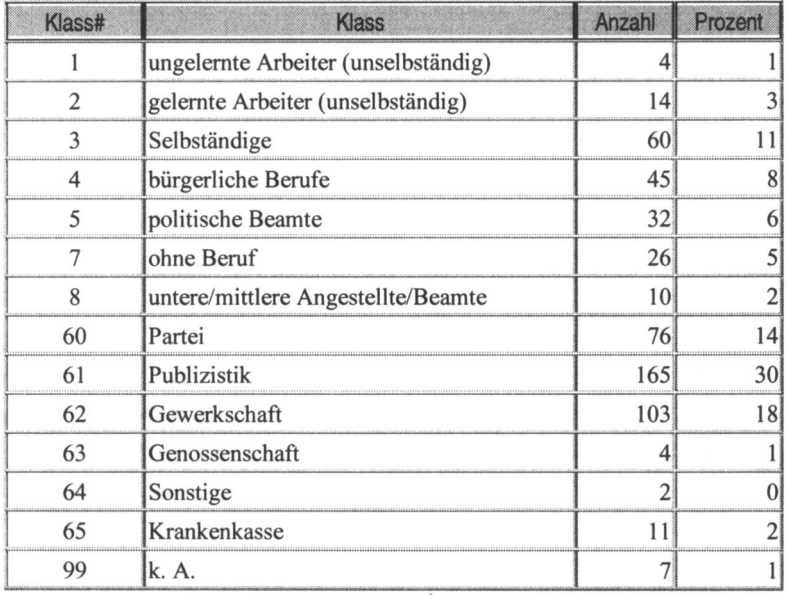

Alle Abgeordneten

Alle mannlichen Abgeordneten

| Klass#         | sex | <b>Klass</b>                        | Anzahl | Prozent |
|----------------|-----|-------------------------------------|--------|---------|
|                | m   | ungelernte Arbeiter (unselbständig) | 3      |         |
| $\overline{2}$ | m   | gelernte Arbeiter (unselbständig)   | 12     |         |
| 3              | m   | Selbständige                        | 59     |         |
| 4              | m   | bürgerliche Berufe                  | 42     | X       |
| 5              | m   | politische Beamte                   | 31     |         |
| $\overline{7}$ | m   | ohne Beruf                          | 3      |         |
| 8              | m   | untere/mittlere Angestellte/Beamte  | Q      |         |
| 60             | m   | Partei                              | 71     | 13      |
| 61             | m   | Publizistik                         | 157    | 28      |
| 62             | m   | Gewerkschaft                        | 100    | 18      |
| 63             | m   | Genossenschaft                      | 4      |         |
| 64             | m   | Sonstige                            | ኅ      |         |
| 65             | m   | Krankenkasse                        |        |         |
| 99             | m   | lk. A.                              | 6      |         |

## Alle weiblichen Abgeordneten

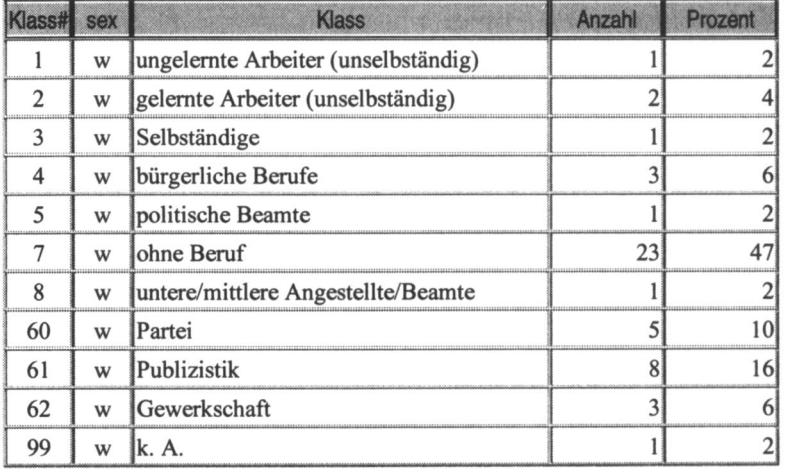

| Klass# | <b>Klass</b>                        | <b>Anzahl</b> | Prozent |
|--------|-------------------------------------|---------------|---------|
|        | ungelernte Arbeiter (unselbständig) |               |         |
|        | gelernte Arbeiter (unselbständig)   |               |         |
|        | Selbständige                        | 48            |         |
|        | bürgerliche Berufe                  | 15            |         |
|        | politische Beamte                   |               |         |
|        | ohne Beruf                          |               |         |
|        | untere/mittlere Angestellte/Beamte  |               |         |
| 60     | Partei                              | 16            |         |
| 61     | Publizistik                         | 90            | 42      |
| 62     | Gewerkschaft                        | 29            | 13      |
| 63     | Genossenschaft                      |               |         |
| 65     | Krankenkasse                        |               |         |

Alle Abgeordnete des Kaiserreiches

Alle Abgeordneten der Weimarer Republik

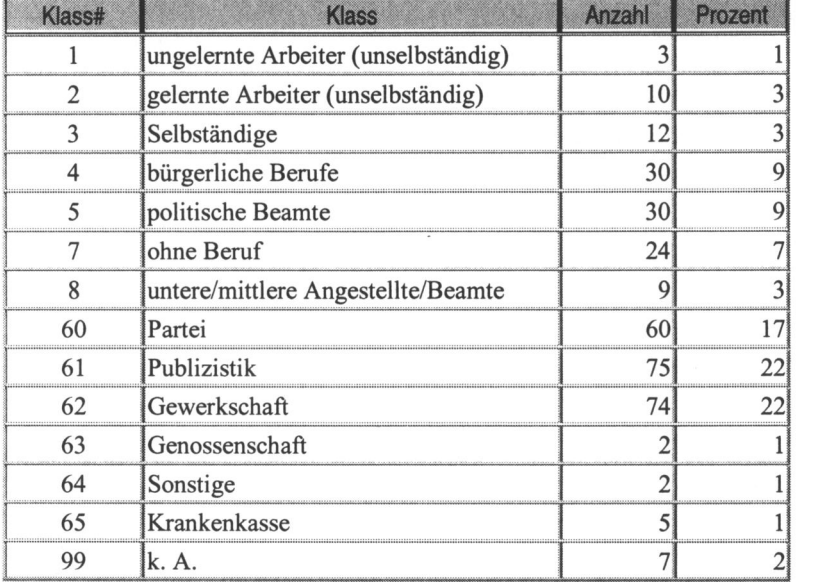

| Klass# | <b>Klass</b>                        | Anzahl | Prozent |
|--------|-------------------------------------|--------|---------|
|        | Ungelernte Arbeiter (unselbständig) |        |         |
|        | gelernte Arbeiter (unselbständig)   |        |         |
|        | Selbständige                        | 48     |         |
|        | Bürgerliche Berufe                  | 15     |         |
|        | politische Beamte                   |        |         |
|        | ohne Beruf                          |        |         |
|        | untere/mittlere Angestellte/Beamte  |        |         |
| 60     | Partei                              | 16     |         |
| 61     | Publizistik                         | 90     |         |
| 62     | Gewerkschaft                        | 29     | 13      |
| 63     | Genossenschaft                      |        |         |
| 65     | Krankenkasse                        |        |         |

Mannliche Abgeordnete des Kaiserreichs

Männliche Abgeordnete der Weimarer Republik

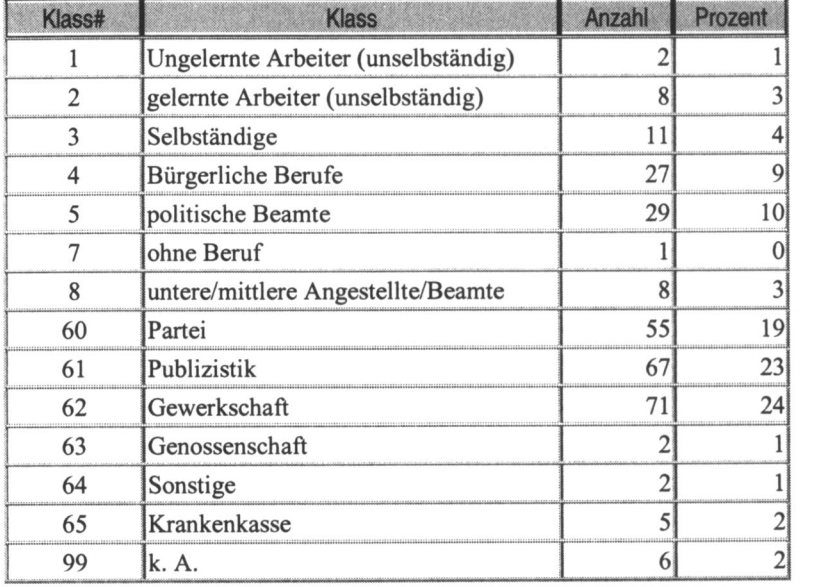

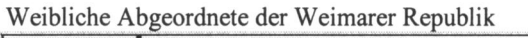

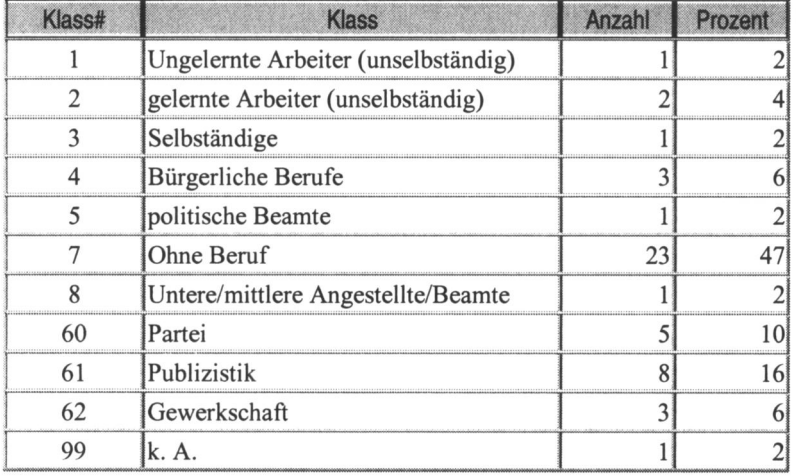

# 9.5 Übung 5: Mandatsdauer in Abhängigkeit vom Bildungsniveau und von der sozialen Herkunft

Zuerst ermitteln wir die Mandatsdauer für Abgeordnete des Reichstags. Dazu gehen wir von der Tabelle Reichstagsmandate (MdR) aus. Sie enthalt alle Reichstagsmandate der Abgeordneten mit den folgenden Datenfeldern:

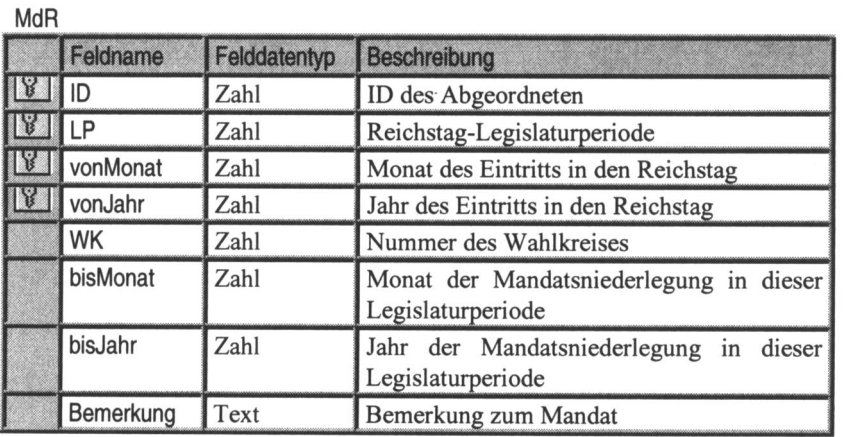

Aus diesen Angaben lässt sich für jedes Mandat die Verweildauer im Reichstag feststellen. Folgender Rechenausdruck ermittelt aus zwei Datumsangaben die Dauer in Monaten:

### Dauer [in Monaten] =  $12 * (Endjahr - Anfangsjahr)$  $+$  (Endmonat - Anfangsmonat) + 1

Wir erzeugen folgende Abfrage:

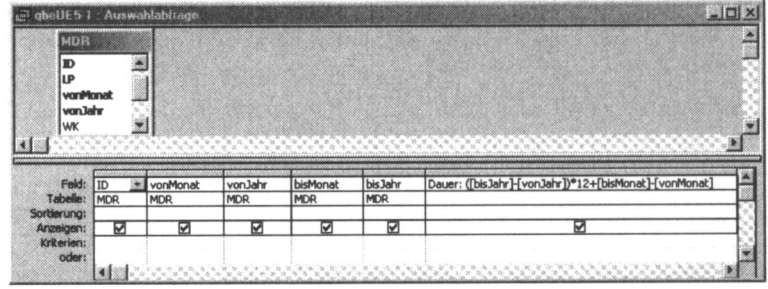

Die Abfrage qbeUe5-1 liefert die Mandatsdauer für jedes Mandat.

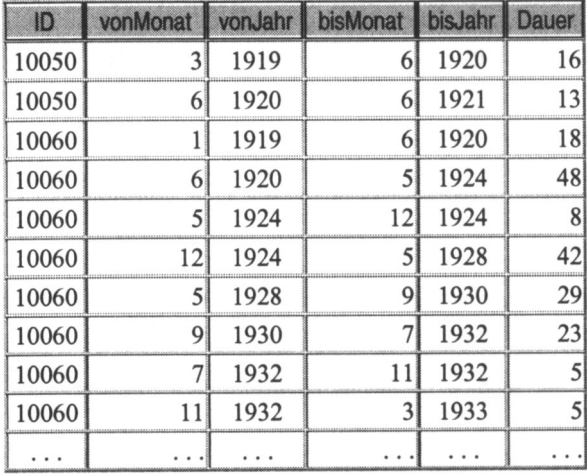

Diese Abfrage enthält noch Mandate. Um nicht Mandate, sondern Abgeordnete als Betrachtungsebene zu erhalten, muss man die Mandatsdauer je Abgeordneter summieren. Das ergibt für jeden Reichstagsabgeordneten genau einen Zeile.

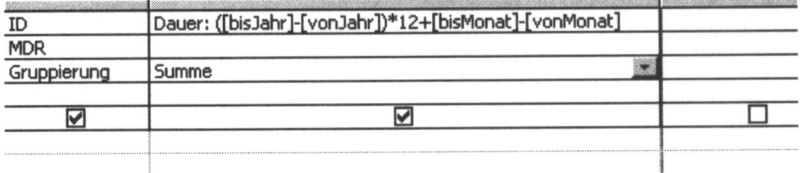
Folgende Schritte sind durchzuführen:

- 1. Gruppieren nach ID liefert für jeden Abgeordneten eine Zeile,
- 2. Summieren nach Dauer innerhalb der Gruppe ergibt die Gesamtdauer je Abgeordneter.

Alle anderen Datenfelder wurden aus der Abfrage herausgenommen, da sie für die Gruppenbildung nicht von Relevanz sind. Die nebenstehende Tabelle enthält die Verweildauer je Abgeordneter in Monaten.

Für die Abgeordneten insgesamt und differenziert nach männlichen und weiblichen Abgeordneten wollen wir die statistischen Grundgrößen

- Summe.
- Anzahl,
- Mittelwert,
- Standardabweichung,
- kleinster Wert,
- größter Wert

ermitteln.

Die erzeugte Abfrage qbeUE5-1 muss in eine neue Abfrage eingebunden werden, um mit einer Tabelle oder Abfrage verbunden zu werden, die das Geschlecht enthält. Wir benutzen die Tabelle AbgeordneteRT.

Für die Auswertung 'Abgeordnete insgesamt' nehmen wir nur Dauer in die neue Abfrage auf, je einmal für Anzahl, Summe, Mittelwert, Standardabweichung, Minimalwert und Maximalwert.

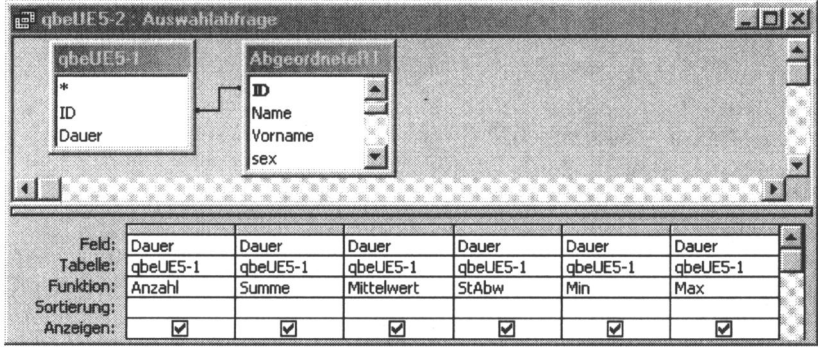

Für die nach Geschlecht differenzierte Betrachtung gruppieren wir nach sex.

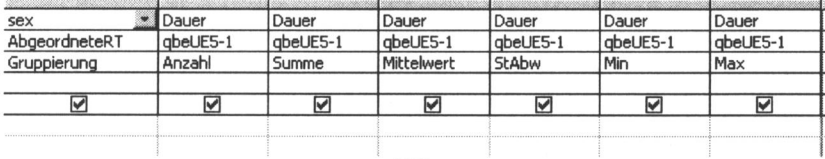

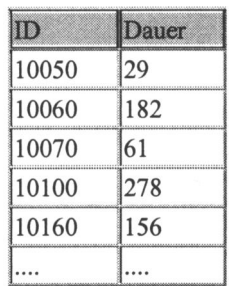

#### Die Abfragen liefern folgende Ergebnistabellen:

| 50 | -------------------- | ΟR | 10 |
|----|----------------------|----|----|

Sozialdemokratische Abgeordnete des Reichstages insgesamt.

Sozialdemokratische Abgeordnete des Reichstages, differenziert nach Geschlecht:

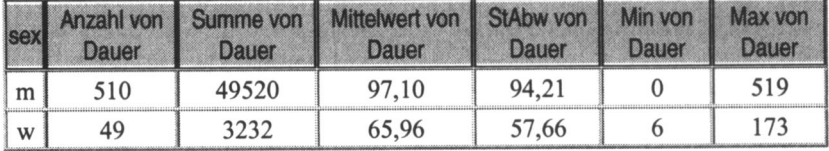

Die männlichen Abgeordneten waren im Durchschnitt 97 Monate, die weiblichen 66 Monate im Parlament.

Diese Abfrage lässt sich mit anderen Abfragen oder Tabellen, z.B. mit einer Abfrage zum Bildungsniveau oder zur sozialen Herkunft der Abgeordneten, durch einen JOIN verbinden.

#### 9.5.1 Mandatsdauer und Bildungsniveau

In der folgenden Abfrage soll die durchschnittliche Verweildauer zum Bildungsniveau ins Verhältnis gesetzt werden.

Die Tabelle AbgeordneteRT (sozialdemokratische Reichstagsabgeordnete) enthält den zehnstufigen Bildungsschlüssel. Wir verbinden die Abfrage qbeUE5-1 (Reichstagsabgeordnete mit Datenfeldern ID und Verweildauer im Reichstag) über die ID mit AbgeordneteRT. Relevant sind die Datenfelder Bildungsschlüssel (Bildung#)

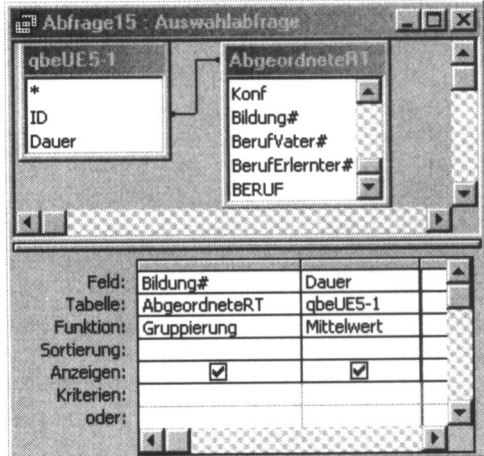

und Dauer (Verweildauer im Reichstag je sozialdemokratischer Abgeordneter). Über Bildungsschlüssel wird gruppiert und innerhalb der Gruppen für Dauer der Mittelwert errechnet.

Zur besseren Lesbarkeit nehmen wir das Datenfeld BildungKlass (Bildungsstufen im Textformat) mit in die Abfrage auf. Wir erhalten folgende Ergebnistabelle:

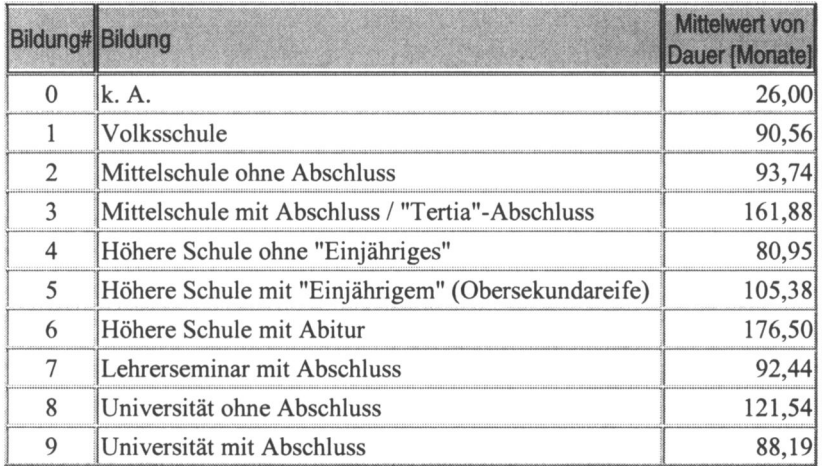

Bei einer Differenzierung zwischen männlichen und weiblichen Abgeordneten muss die Variable sex hinzugenommen werden. Um die Ergebnisse aussagekräftiger zu machen, wurde auch die Anzahl der Probanden je Bildungsstufe ausgegeben.

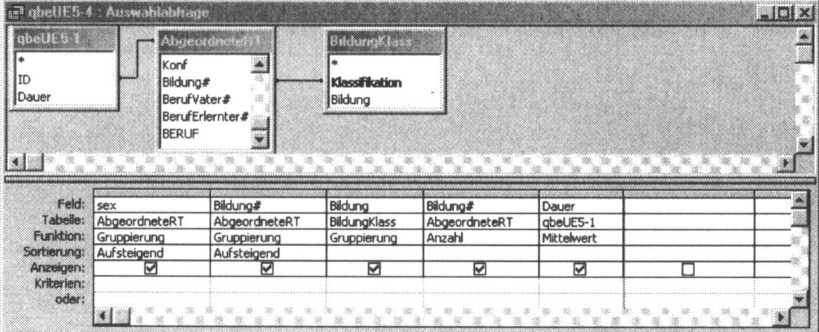

Wir erhalten die Tabelle:

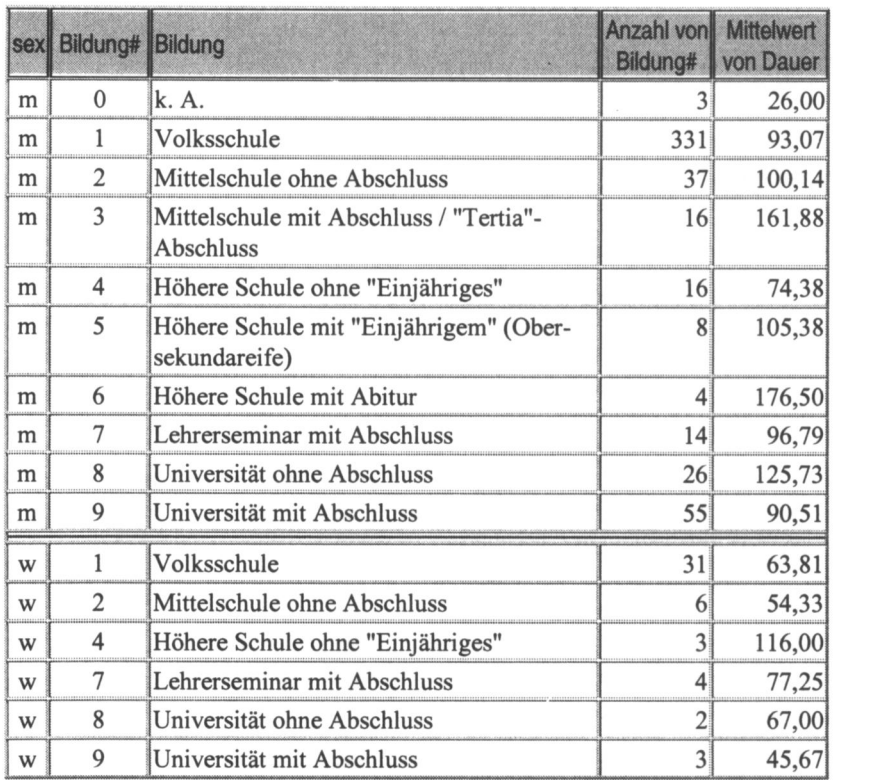

# 9.5.2 Mandatsdauer und soziale Herkunft

In der folgenden Abfrage wird die Verweildauer nach sozialer Herkunft untersucht. Das Vorgehen ist analog zu dem der vorangegangenen Abfrage. Statt der Kodierung der Bildung wird der Berufsschliissel des Vaters eingebunden.

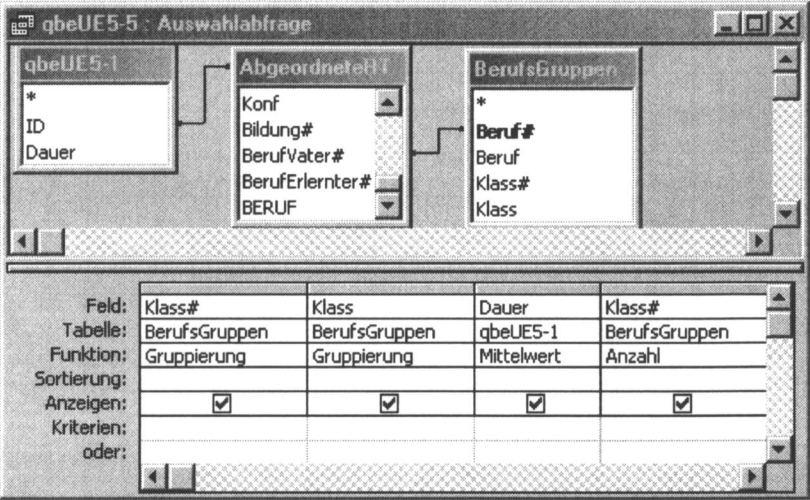

Verweildauer und soziale Herkunft (Beruf des Vaters) insgesamt

| Klass# | Klass                               | Klass# | Anzahl von   Mittelwert von<br><b>Dauer</b> | sex |
|--------|-------------------------------------|--------|---------------------------------------------|-----|
|        | ungelernte Arbeiter (unselbständig) |        | 86,20                                       |     |
|        | gelernte Arbeiter (unselbständig)   | 123    | 92,73                                       |     |
|        | Selbständige                        | 140    | 116,20                                      |     |
|        | bürgerliche Berufe                  | 47     | 133,12                                      |     |
|        | politische Beamte                   |        | 230,00                                      |     |
|        | Arbeiterbeamte                      |        | 60,33                                       |     |
| 8      | untere/mittlere Angestellte/Beamte  | 36     | 110,64                                      |     |
| 99     |                                     | 134    | 60,1                                        |     |

| Klass# | Klass                               | <b>Anzahl von</b><br>Klass# | ittelwert von<br>Dauer | sex |
|--------|-------------------------------------|-----------------------------|------------------------|-----|
|        | ungelernte Arbeiter (unselbständig) | 72                          | 86,74                  | m   |
|        | gelernte Arbeiter (unselbständig)   | 112                         | 95,02                  | m   |
| 3      | Selbständige                        | 129                         | 119,04                 | m   |
|        | bürgerliche Berufe                  |                             | 140,84                 | m   |
|        | politische Beamte                   |                             | 230,00                 | m   |
| 6      | Arbeiterbeamte                      |                             | 82,00                  | m   |
| 8      | untere/mittlere Angestellte/Beamte  | 34                          | 115,76                 | m   |
| 99     |                                     | $\overline{2}$              | 61,52                  | m   |

Verweildauer und soziale Herkunft (Beruf des Vaters) männliche Abgeordnete

Verweildauer und soziale Herkunft (Beruf des Vaters) weibliche Abgeordnete

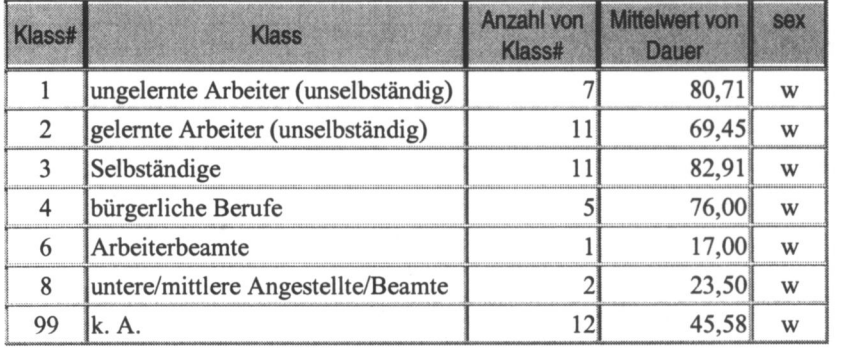

### 9.6 Ubung 6: Kreuztabelle - Bildungsniveau und soziale Herkunft

Fiir statistische Analysen haben Kreuztabellen (auch Kontingenztabellen genannt) eine besondere Bedeutung. Man stellt zwei Merkmale einander gegenüber und zählt jeweils für eine Merkmalsausprägung des einen Merkmals, wie häufig die Werte des anderen Merkmals auftreten.<sup>2</sup> Kreuztabellen sind nur sinnvoll anwendbar auf Merkmale mit nichtmetrischem Messniveau, genauer, die Domane (Wertebereich) besteht aus endlich vielen Elementen.

Im Folgenden sollen Kreuztabellen an einem Beispiel erläutert werden und daran anschlieBend wollen wir mit ACCESS eine Kreuztabelle erstellen

 $2$  Vgl. Sensch, (1995), S.144.

#### 9.6.1 Alter bei Erstmandat und Geschlecht

Wir betrachten das Alter der Reichstagsabgeordneten bei ihrem Ersteintritt in den Reichstag. Gibt es hier Unterschiede zwischen männlichen und weiblichen Abgeordneten?

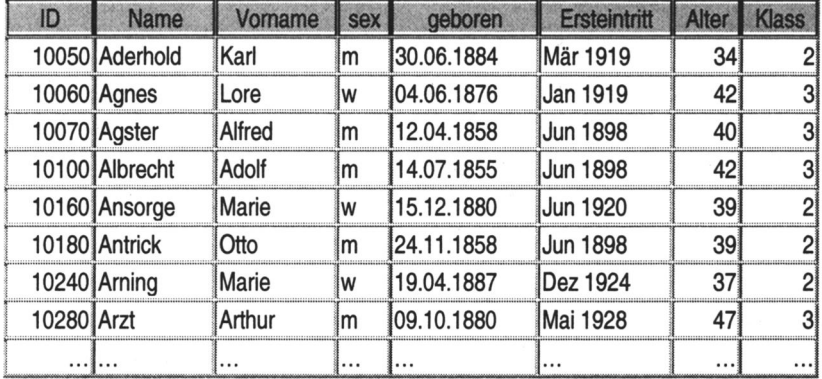

Der Übersichtlichkeit halber betrachten wir nicht das Alter, sondern klassifizieren nach Altersgruppen:

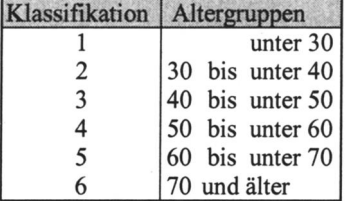

Wir wollen jetzt tabellarisch das Attribut Geschlecht (sex) der Altergruppe (Klass) gegenüberstellen, d.h wir zählen aus, wie häufig Männer bzw. Frauen in den einzelnen Altergruppen in den Reichstag gewählt wurden. Eine solche Tabelle ist eine Kreuztabelle.

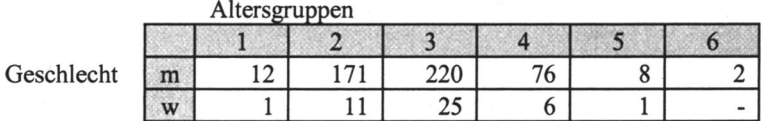

Im Kopf der Tabelle steht das Merkmal Altersgruppen mit den Ausprägungen {1, 2, 3, 4, 5, 6}, in den ersten beiden Spalten das Merkmal Geschlecht mit den Ausprägungen {'m', 'w'}. Statistik hat ein anderes Herangehen als Datenmodellierung. Was hier Attribute mit ihren Wertebereichen oder Domänen waren, sind dort Merkmale und Ausprägungen.

In den Zellen der Tabelle steht die absolute Häufigkeit. Ob es darüber hinaus, dass es weniger Frauen sind, noch weitere Unterschiede gibt, ist schwer zu erkennen. Der Überblick wird wesentlich verbessert, wenn man nicht absolute Häufigkeiten betrachtet, sondern die Zeilen summiert und Prozentwerte berechnet. Solche Zeilenprozentwertberechnungen (oder auch Spaltenprozentwertberechnungen) werden von Statistikprogrammen unterstützt. Kreuztabellenabfragen in ACCESS ermitteln nur die absoluten Häufigkeiten. Prozentwerte müssen dann in weiteren Schritten relativ aufwändig berechnet werden. Da das Statistikprogramm SPSS (Statistical Package for Social Science) direkt auf ACCESS-Abfragen zugreifen kann, sollte man in ACCESS nur die gewünschte Sicht auf die Daten realisieren und anspruchspruchsvollere statistische Auswertungen mit diesem Statistikprogrammpaket durchführen.

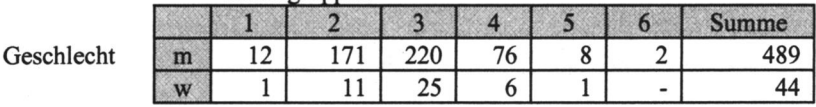

Kreuztabelle mit Zeilensumme

Kreuztabelle mit Zeilensumme(Zeilenprozente)

Altersgruppen

Altersgruppen

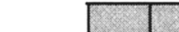

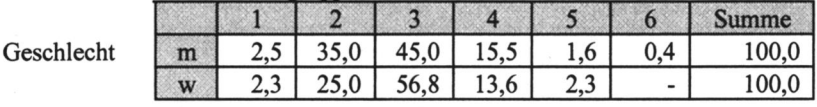

Erst in der Tabelle mit Prozentberechnungen sieht man deutlich, dass die Frauen in der Altergruppe der unter Vierzigjährigen gegenüber den Männern deutlich weniger vertreten sind. Dafür sind sie in der Altergruppe der unter Fünfzigjährigen deutlich stärker vertreten. Es zeigt sich die Tendenz, dass Frauen in höherem Alter in den Reichstag einziehen als Männer.

#### 9.6.2 Soziale Herkunft und Bildungsniveau

Wenden wir uns einem weiteren Beispiel zu. Wir haben die Vermutung, dass zwischen der sozialen Herkunft der Parlamentarier und ihrem Bildungsniveau ein statistischer Zusammenhang besteht. Wenn das so ist, dann müsste in einer Kreuztabelle für Probanden mit hohem sozialen Status auch ein hohes Bildungsniveau auftreten.

Für das Merkmal Bildungsniveau hatten wir bereits die folgende Klassifikation benutzt:

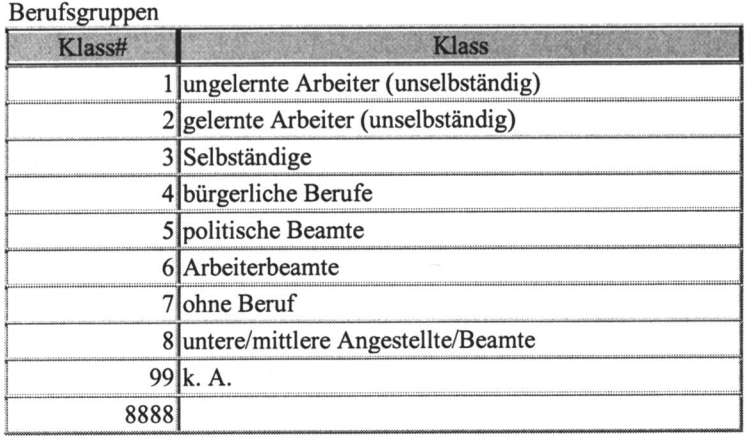

Den Beruf des Vaters benutzen wir als Indikator für soziale Herkunft. Es wird die Berufsklassifikation der vorangegangenen Übung benutzt.

#### Bildungsklassifikation

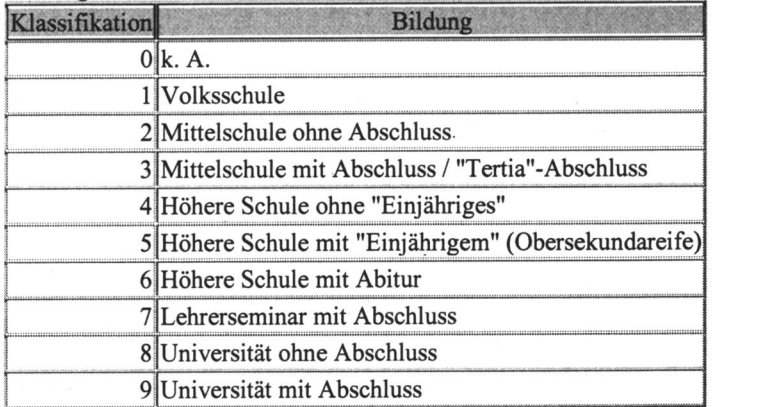

Sie gehen so vor:

- Klicken Sie im Datenbankfenster auf Abfrage  $\rightarrow$  Neu und wählen Sie Entwurf.
- Ziehen Sie die Tabellen AbgeordneteRT und KonfessionsVerzeichnis in das Abfrageentwurfsfenster.
	- Klicken Sie auf die Lasche neben dem Symbol D: in der Symbolleiste und wählen Sie den Abfragetyp Kreuztabelle.
- Ziehen Sie aus der Tabelle AbgeordneteRT das Feld LP und aus der Tabelle KonfessionsVerzeichnis die Felder Konf und Konfession in den Entwurfsbereich der Abfrage.
	- Ändern Sie in der Zeile Funktionen den Eintrag unter Konf auf Anzahl (die anderen beiden bleiben auf Gruppieren).
		- Wählen Sie in der Zeile Kreuztabelle für die Spalte LP 'Zeilenüberschrift', für die Spalte Konf 'Wert' und für Konfession 'Spaltenüberschrift'.
	- Legen Sie als Sortierfolge für LP Aufsteigend fest.

۸

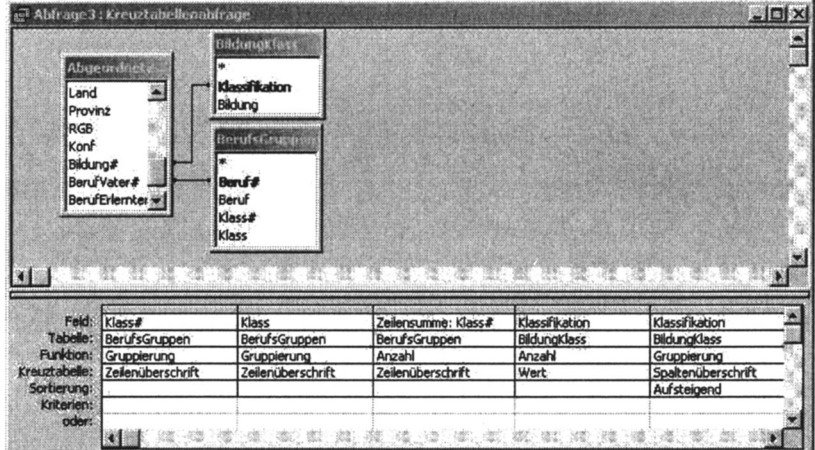

Als Ergebnis erhalten wir folgende Kreuztabelle:

| <b>Klass</b><br># | Klassifikation                           | Zeilen-<br>summe |     |    |  |  |   |   |
|-------------------|------------------------------------------|------------------|-----|----|--|--|---|---|
|                   | ungelernte Arbeiter<br>(unselbständig)   | 79               | 68  |    |  |  |   |   |
| $\mathfrak{D}$    | gelernte Arbeiter (un-<br>selbständig)   | 12311            | 941 | 13 |  |  |   |   |
| 3                 | Selbständige                             | 140              | 79  |    |  |  | Q |   |
|                   | bürgerliche Berufe                       | 42               |     |    |  |  |   |   |
|                   | politische Beamte                        |                  |     |    |  |  |   |   |
| 6                 | Arbeiterbeamte                           | 3                |     |    |  |  |   |   |
| 8                 | untere/mittlere Ange-<br>stellte/ Beamte | 36               | 15  |    |  |  |   | 8 |
| 99                | k. A.                                    | 134              |     |    |  |  |   |   |

Kreuztabelle Bildungsniveau und soziale Herkunft - absolute Zahlen

Die Tabelle ist so zu deuten: Beispielsweise sagt das schattierte Feld aus, dass 10 Abgeordnete, deren Väter 'bürgerliche Berufe' ausübten, den Bildungsabschluss 'Universität ohne Abschluss' (=8) erreichten.

Zur Veranschaulichung der Ergebnisse wurden für die absoluten Werte Zeilenprozente berechnet und die Spalte bzw. Zeile 'Keine Angabe' weggelassen. In ACCESS gestaltet sich die Berechnung einer solchen Tabelle als ausgesprochen umständlich. Das ist mit einem Statistikprogrammpaket wesentlich einfacher zu erledigen. SPSS kann direkt auf ACCESS-Tabellen und -Abfragen zugreifen. Statistische Berechnungen, die über statistische Grundmaße hinausgehen, sollten nicht mit ACCESS, sondern mit einem spezialisierten Programm durchgeführt werden

|          |   | $\frac{1}{2}$ |      |     |     |     |      |     |     |      |     |
|----------|---|---------------|------|-----|-----|-----|------|-----|-----|------|-----|
|          |   |               |      |     |     |     | O    |     | 8   | 9    |     |
| soziale  |   | 86,2          | 7,6  |     | 2,5 |     |      |     | 1,3 | 2,5  | 100 |
| Herkunft |   |               |      | 4,1 |     | 1,6 |      | 2,4 | 2.4 | 1,6  | 100 |
|          |   |               | 10,7 | 1,4 | 5,0 | 2,1 | 0,7  |     | O.  |      | 100 |
|          |   | 11,9          |      | 2,4 | 4,8 | 2,4 |      | 9,5 |     | 45,2 | 100 |
|          |   |               |      |     |     |     | 100. |     |     |      | 100 |
|          | O |               | 33,3 |     |     |     |      |     |     | 66,7 | 100 |
|          | 8 |               |      |     | 8,3 |     | 2,8  | 8,3 | 2.  |      | 100 |

Kreuztabelle Bildungsniveau und soziale Herkunft - Zeilenprozente **Bildungsniveau** 

Der Zusammenhang ist, wie häufig bei sozialwissenschaftlichen Erscheinungen, schwach ausgeprägt. Abgeordnete, deren Väter Arbeiter waren, absolvierten nur zu einem geringen Teil ein Studium.

# Abkürzungen

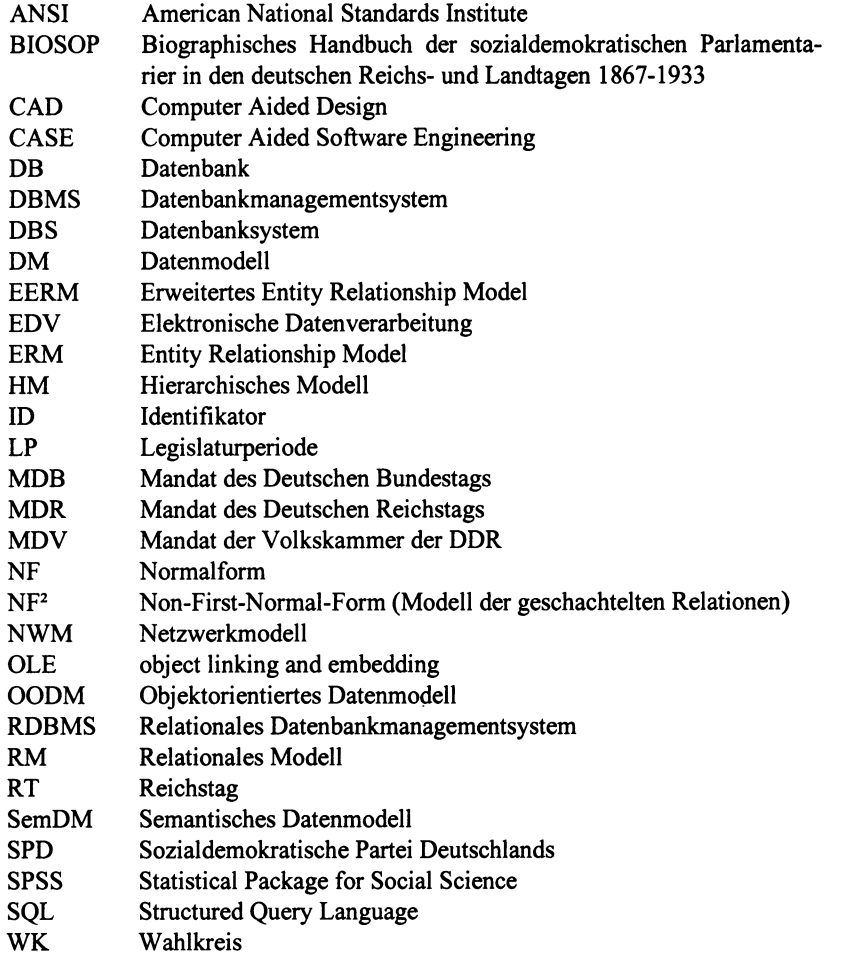

### Referenzliteratur

- Chen, P. P. S.; Knöll, H.-D.: Der Entity Relationship-Ansatz zum logischen Systementwurf. BI Wissenschaftsverlag, Mannheim, Wien, Zürich, 1991.
- Codd, E. F.: A Relational Model of Data for Large Shared Data Banks. Communications of the ACM, 13, Nr. 6, 1970, 377-387.
- Codd, E. F.: Extending the Database Relational Model to Capture More Meaning. ACM Transaction on Database Systems, Vol 4, No. 4, 397-434, 1979.
- Codd, E. F.: Relational database: A practical foundation for productivity. Communications of the ACM, 25, Nr. 2, 1982, 109-1 17.
- Elmasri, R.; Navathe, S.B.: Fundamentals of Database Systems. Benjamin Cummings, Redwood City, Ca, USA, 1994.
- Heuer, A.; Saake, G.: Datenbanken Konzepte und Sprachen. International Thomson Pubi., Bonn u.a., 1995.
- Howe, D. R.: Data Analysis for Data Base Design, Edward Arnold, Baltimor, Maryland, USA, 1983.
- Kemper, A.; Eickler, A.: Datenbanksysteme. Eine Einführung. Oldenburg, 2001.
- Lockemannn, P. C, Schmidt, J. W. (Hrsg.): Datenbank-Handbuch. Springer Verlag, Berlin u.a., 1987.
- Schefe, P.: Softwaretechnik und Erkenntnistheorie. Informatik-Spektrum 22, 1999, 122-135.
- Schröder, W. H.: Historische Sozialforschung: Identifikation, Organisation, Institution. HSR, Supplementheft No. 6, Köln, 1994.
- Schröder, W. H.: Historische Parlamentarismus-, Eliten- und Biographieforschung, Wilhelm Heinz Schröder, Wilhelm Weege, Martina Zech. HSR, Supplementheft No. 1 1, Köln, 2000.
- Schröder, W. H.: Sozialdemokratische Parlamentarier in den deutschen Reichsund Landtagen 1867 - 1933, Droste Verlag Düsseldorf, 1995.
- Sensch, J.: Statistische Modelle in der Historischen Sozialforschung. HSR, Supplementheft No. 7, Köln, 1995.
- Trautloft, R.; Lindner, U.: Datenbanken Entwurf und Anwendung, Verlag Technik, Berlin, 1991.
- Wedekind, H. et al.: Modellierung, Simulation, Visualisierung: Zu aktuellen Aufgaben der Informatik. Informatik-Spektrum 21,1998, 265-272.
- Vetter, M.: Das Jahrhundertproblem der Informatik. Effektives Datendesign: Praxis-Erfahrungen, Gunter Müller-Ettrich (Hrsg.), Rudolf Müller Verlag, Köln, 1989.

# Anhang A: Datenbankstruktur der Datenbank "Sozialdemokratische Parlamentarier in den deutschen Reichs- und Landtagen" - Parl-SPD

1. Tabellen, die nur zu Übungszwecken erstellt wurden:

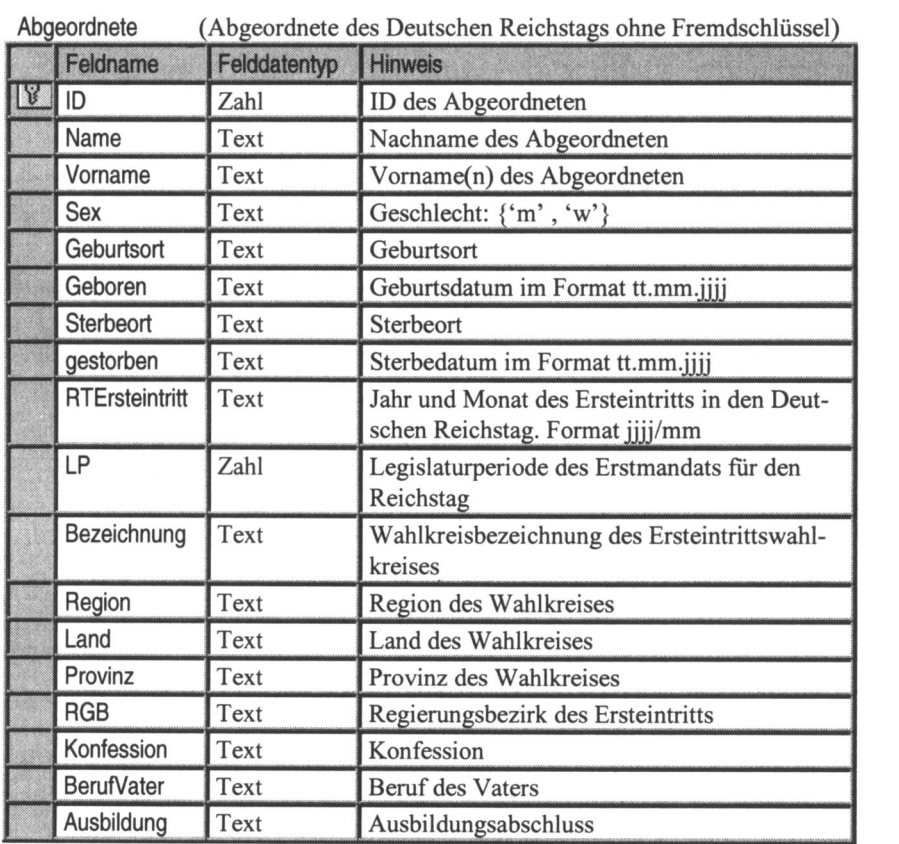

AbgeordneteRTBerEM (Abgeordnete des Deutschen Reichstags mit Beruf vor

|                 | Erstmandat)  |                                              |
|-----------------|--------------|----------------------------------------------|
| <b>Feldname</b> | Felddatentyp | <b>Hinweis</b>                               |
|                 | Zahl         | ID des Abgeordneten                          |
| Periode         | Zahl         | Legislaturperiode des Erstmandats für den RT |
| Jahr            | Zahl         | Jahr des Ersteintritts in den Reichstag      |
| Beruf           | Zahl         | Code des Berufs bei Ersteintritt             |

AbgeordneteRT (Abgeordnete des Deutschen Reichstags mit Fremdschlüssel)

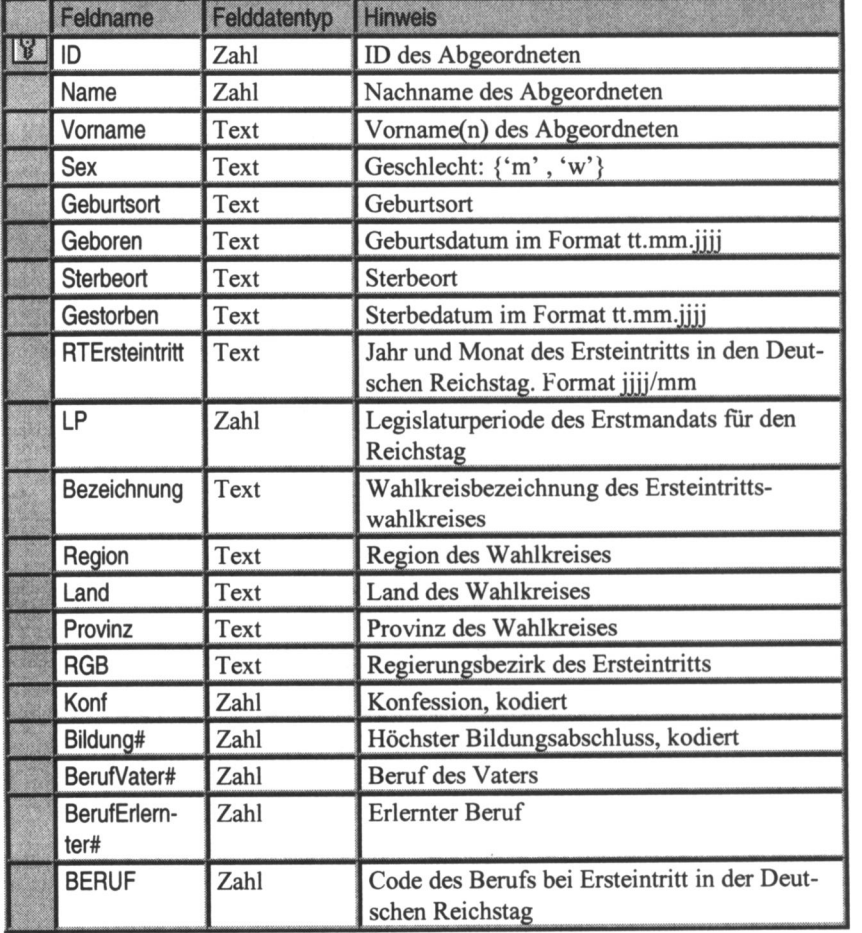

## 2. Tabellen der Datenbank "Sozialdemokratische Parlamentarier in den Deutschen Reichs- und Landtagen"

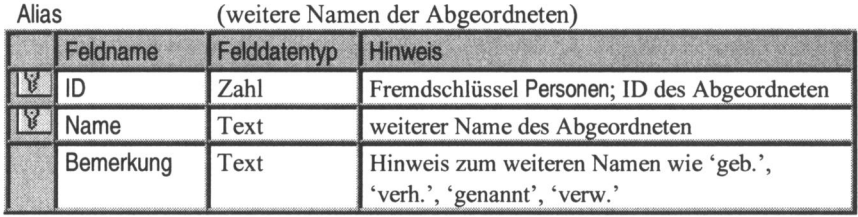

Ausbildung (Ausbildungsmaßnahmen aller Abgeordneten)

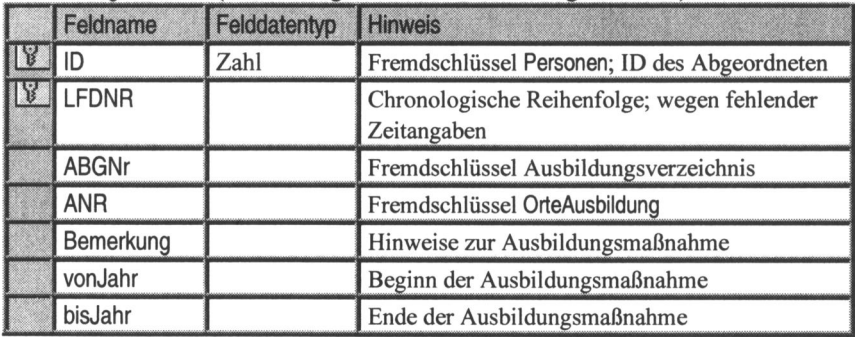

Ausbildungsverzeichnis (Ausbildungsmaßnahmen aller Abgeordneten)

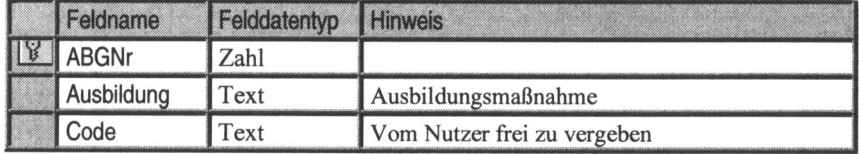

BemerkungTod (Bemerkungen zu Todesumständen)

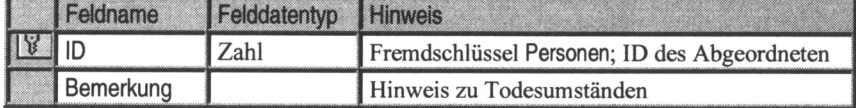

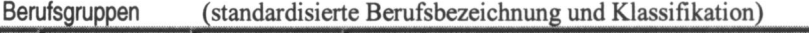

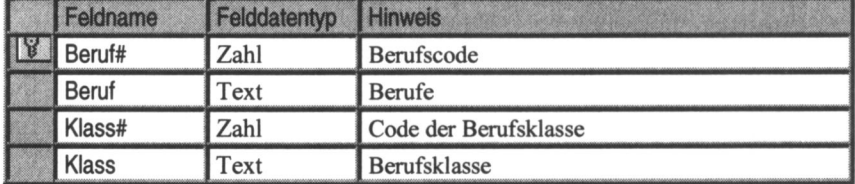

BerufsgruppenMA (Berufsgruppen bei Mandatsantritt)

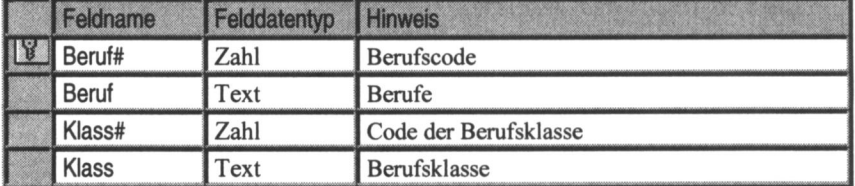

Berufsverzeichnis (Berufe wie im "Handbuch Sozialdemokratischer Parlamentarier" angegeben)

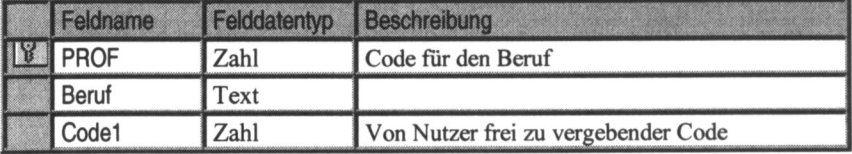

BerufVaterOriginal (Berufe der Väter wie im "Handbuch Sozialdemokratischer Parlamentarier" angegeben)

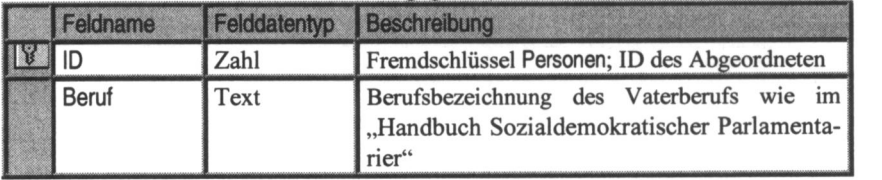

BerufVorMandat (Berufe vor Erstmandat; Mehrfachangaben je Abgeordneter)

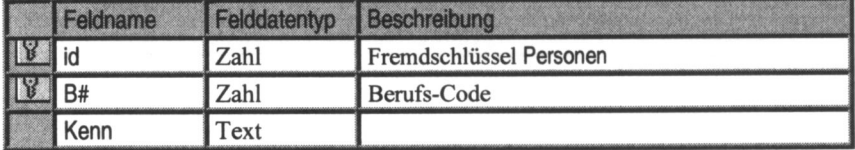

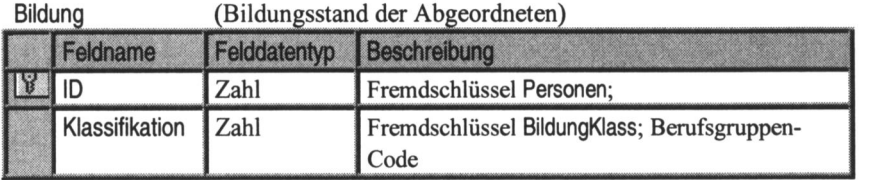

BildungKlass (Liste der Klassifikation Bildungsstand)

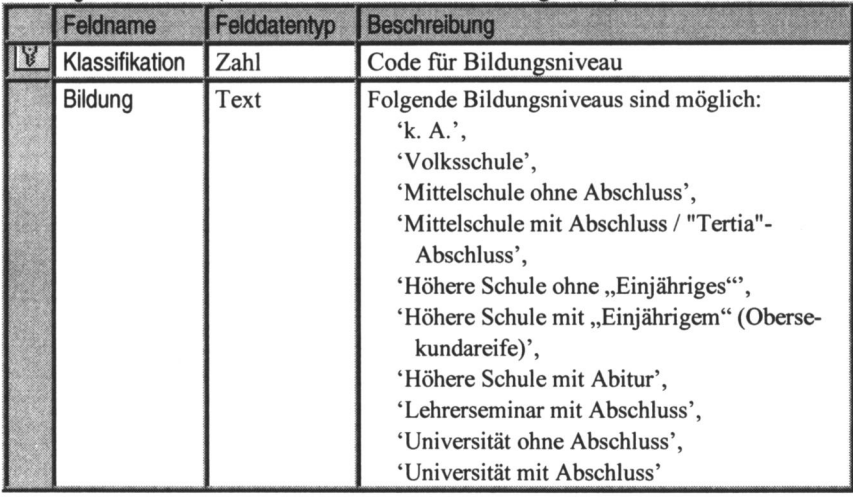

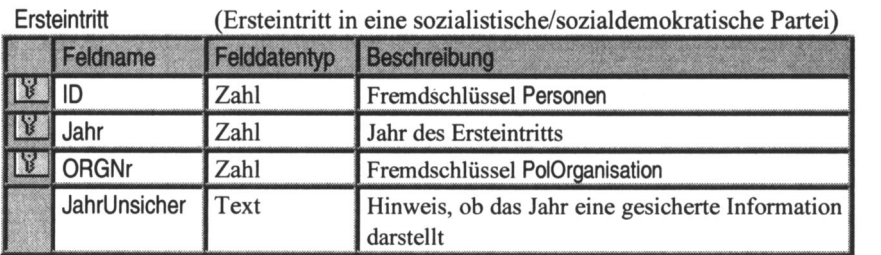

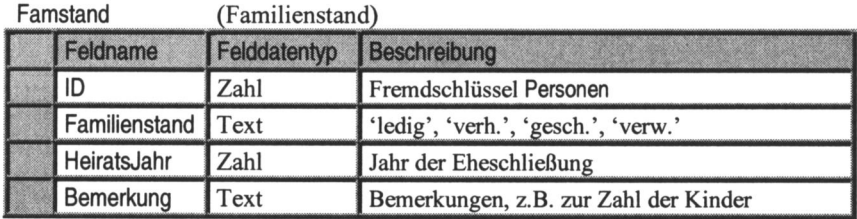

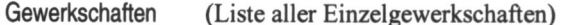

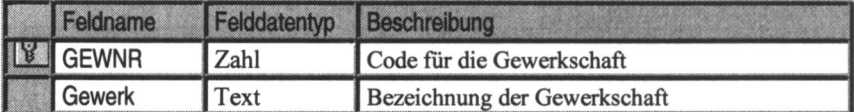

GewkongTeiln (Teilnahme an Gewerkschaftskongressen)

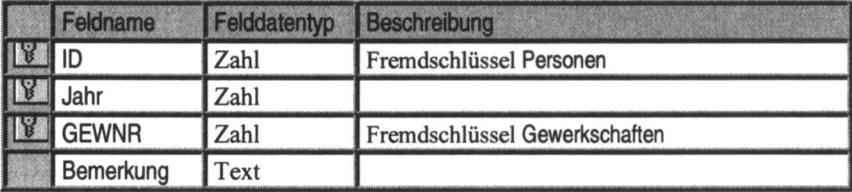

Konfessionsverzeichnis

(Liste aller Konfessionsausprägungen)

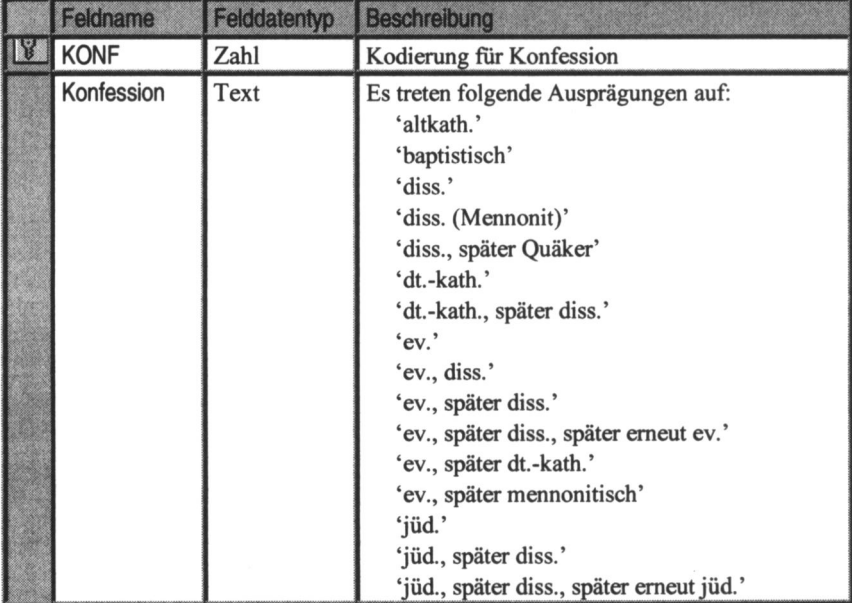

Landtage (alle Landtage der deutschen Landerparlamente, s. ,,Handbuch Sozialdemokratischer Parlamentarier")

|                | Feldname   | Felddatentyp | Beschreibung                                                              |  |  |
|----------------|------------|--------------|---------------------------------------------------------------------------|--|--|
| $\blacksquare$ | TG         | Zahl         | Nummer des Landtages                                                      |  |  |
|                | <b>LND</b> | Zahl         | Kennung für das Land                                                      |  |  |
|                | LP         | Zahl         | Nr. der Legislaturperiode des Landtages                                   |  |  |
|                | Land       | Text         | Land (Redundante Information, da über LND<br>auf ein Land verwiesen wird) |  |  |
|                | vonMonat   | Zahl         | Beginnmonat des Landtages                                                 |  |  |
|                | vonJahr    | Zahl         | Beginniahr des Landtages                                                  |  |  |
|                | bisMonat   | Zahl         | <b>Endmonat des Landtages</b>                                             |  |  |
|                | bisJahr    | Zahl         | Endjahr des Landtages                                                     |  |  |

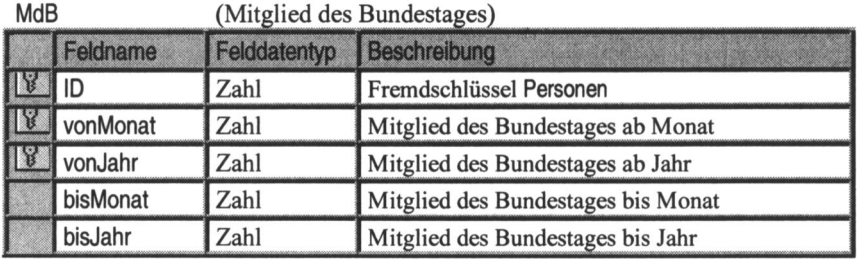

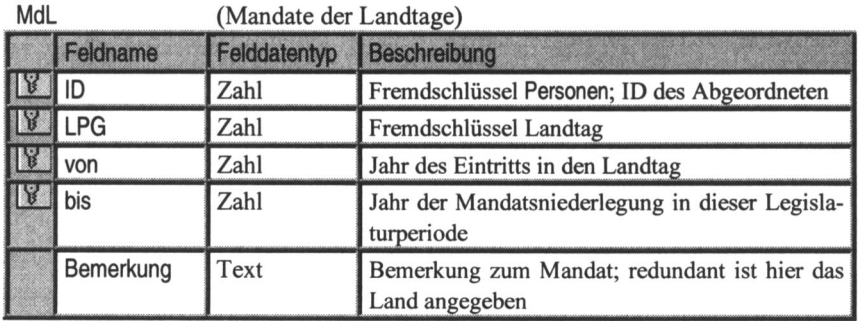

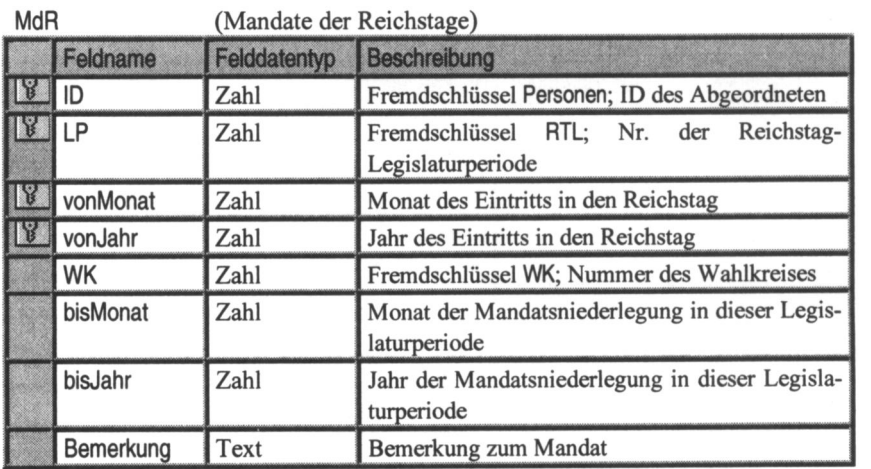

MdV (Mitglieder der Volkskammer der DDR)

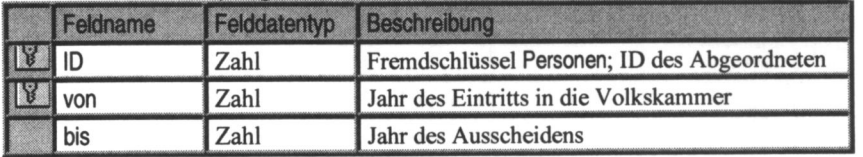

Militärdienst (Militärdienste der Abgeordneten)

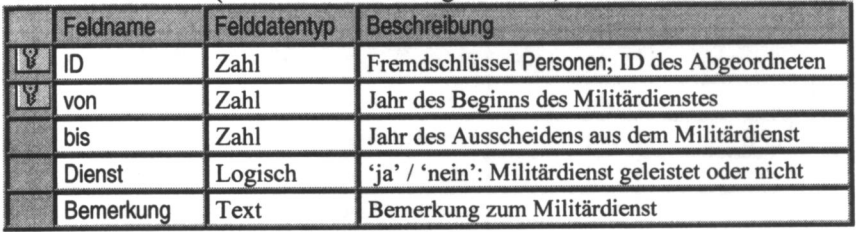

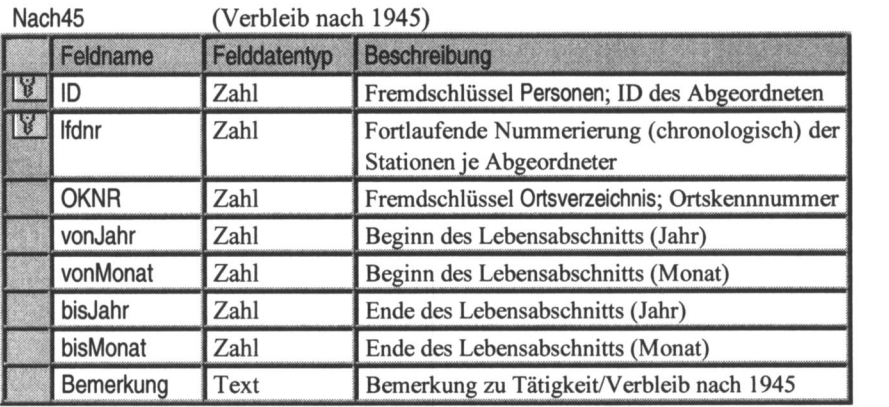

NSZ (Liste von Ereignissen während der NS-Zeit)

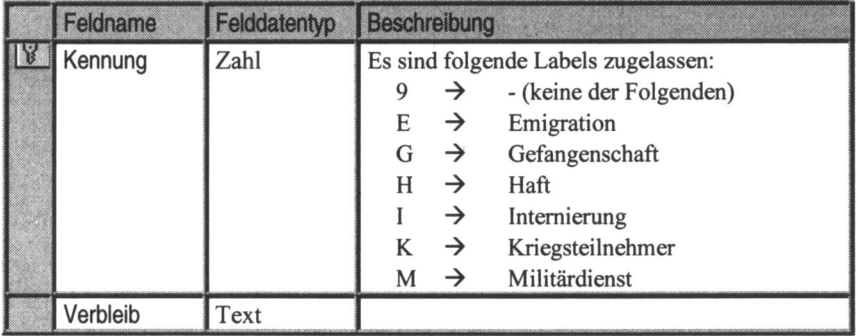

NbZeit (Verbleib der Abgeordneten wahrend der NS-Zeit)

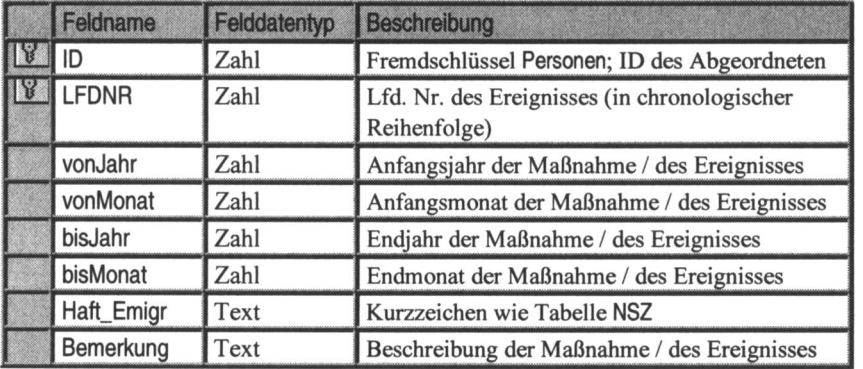

# (Verbleib der Abgeordneten während der NS-Zeit als Übersicht für die Internet-Datenbank) **NSZeitText**

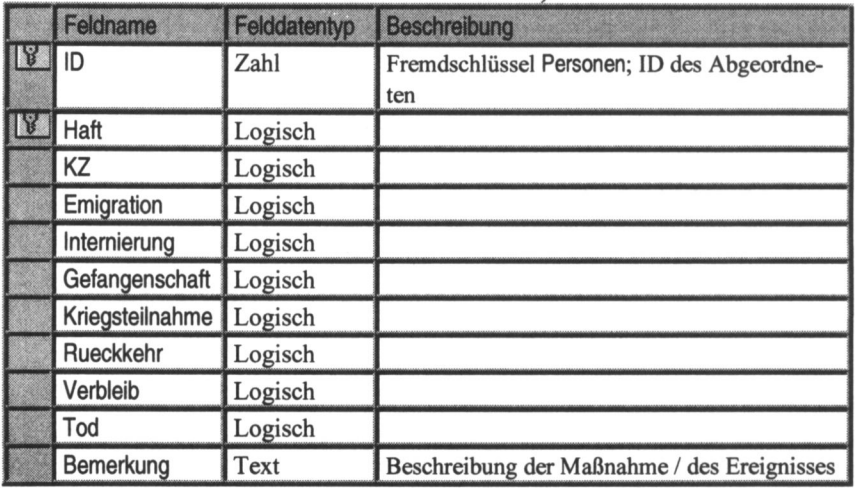

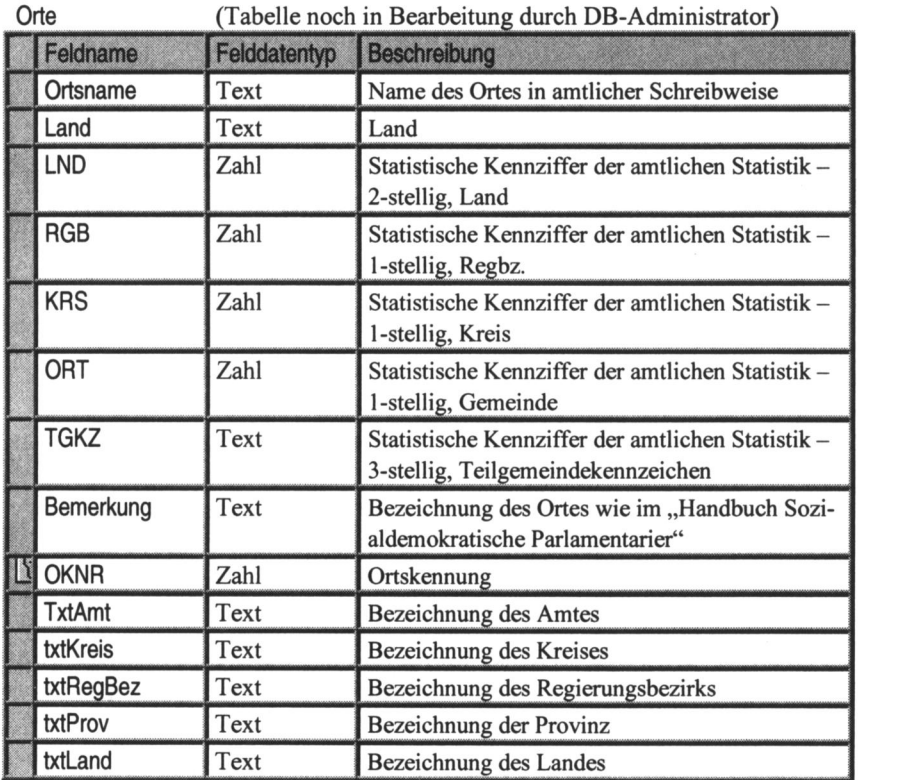

OrteAusbildung (Ausbildungsorte für mehrere Orte je Ausbildungsmaßnahme der Abgeordneten)

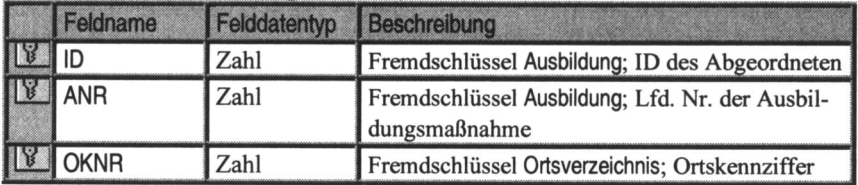

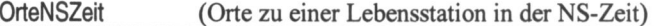

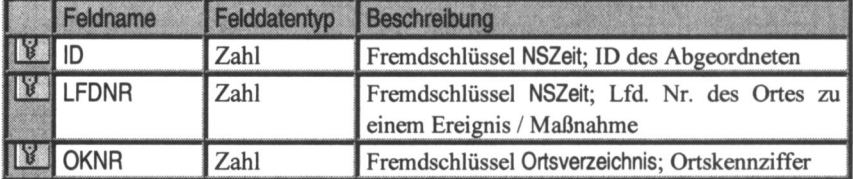

(Orte zu einer Lebensstation im Werdegang eines Abgeordneten) OrteWerdegang

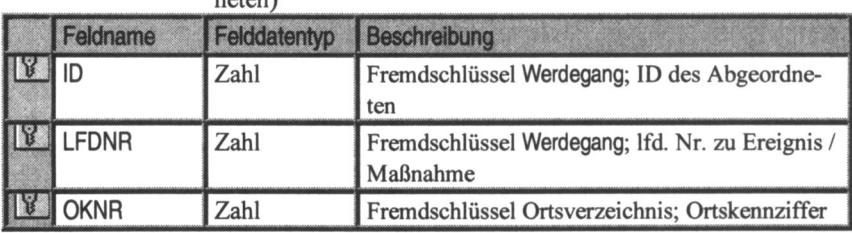

(Liste aller in DB auftretenden Orte) Ortsverzeichnis

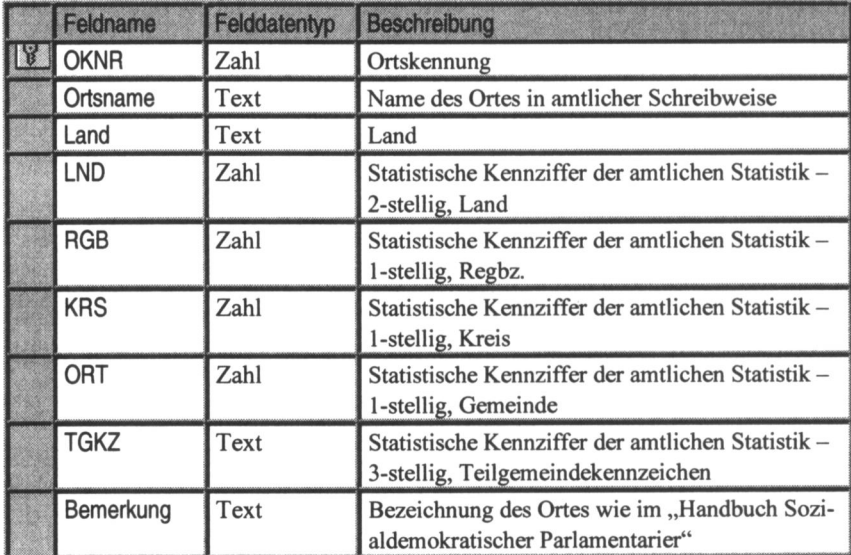

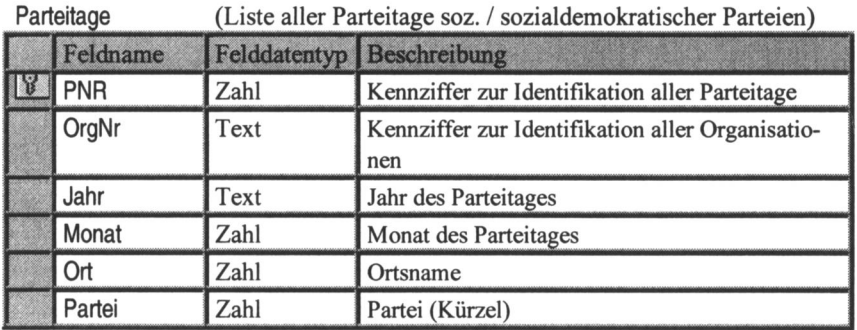

Parteitagsteilnahme (Alle Teilnahmen an Parteitagen)

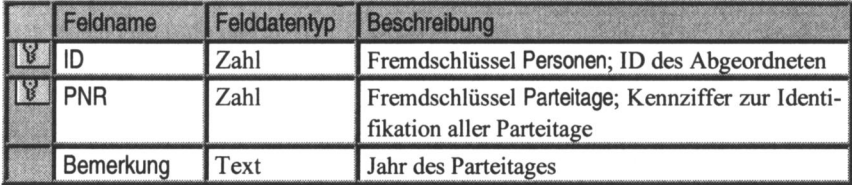

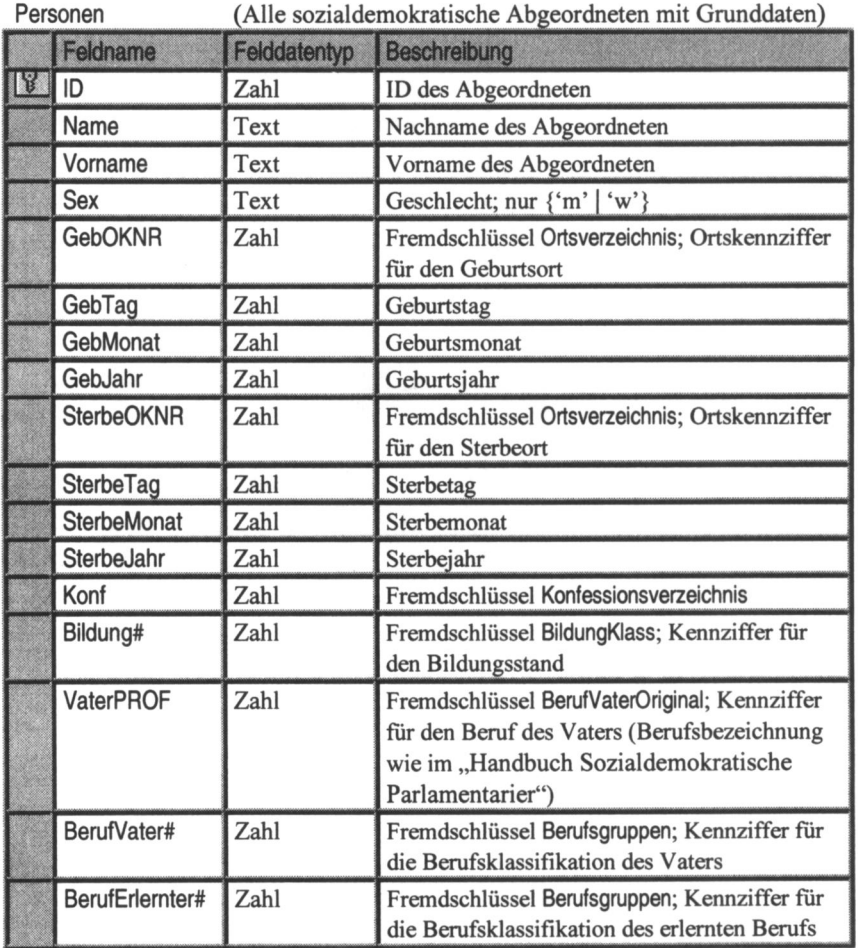

PolOrganisation (Liste aller politischen Organisationen)

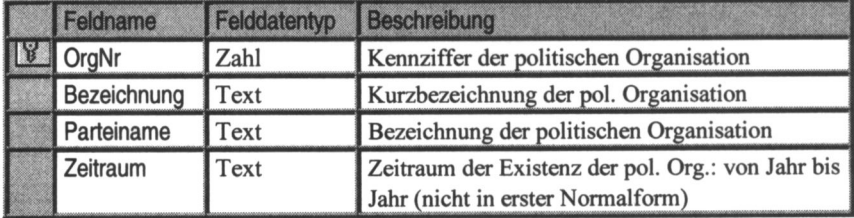

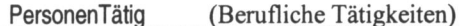

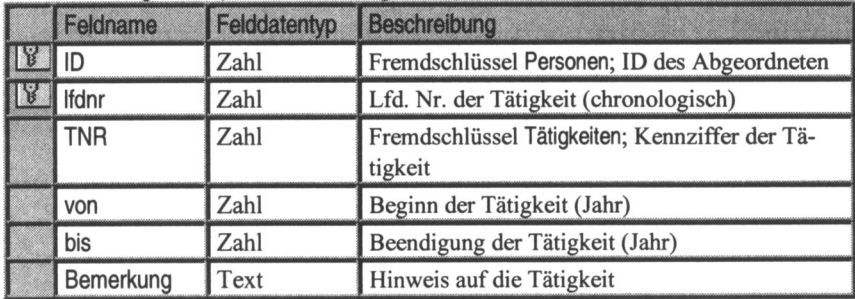

PersVerbandstag (Teilnahmen an Verbandstagen)

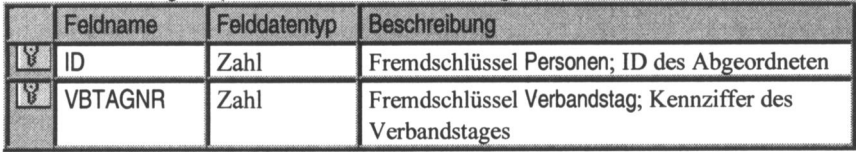

### (Publikationen der Abgeordneten)

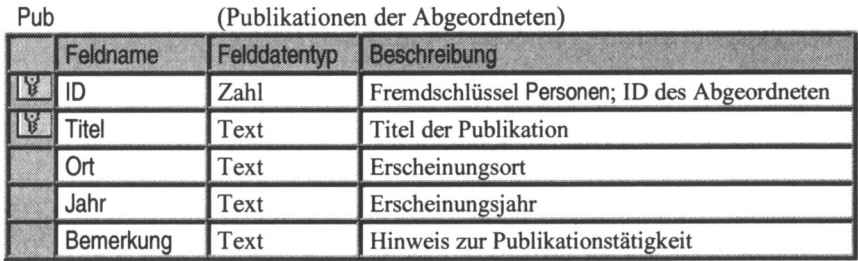

**RTKand** 

(Reichtagskandidaturen, (erfolglose))

| Feldname  | Felddatentyp | Beschreibung                                                      |
|-----------|--------------|-------------------------------------------------------------------|
| ID        | Zahl         | Fremdschlüssel Personen; ID des Abgeordneten                      |
| LP        | Zahl         | Fremdschlüssel RTL; Legislaturperiode der<br>Reichstagskandidatur |
| <b>WK</b> | Zahl         | Fremdschlüssel WK; Wahlkreis der Kandidatur                       |
| Tag       | Zahl         | Tag der Kandidatur                                                |
| Monat     | Zahl         | Monat der Kandidatur                                              |
| Jahr      | Zahl         | Jahr der Kandidatur                                               |
| Bemerkung | Text         | Hinweis zur Kandidatur                                            |

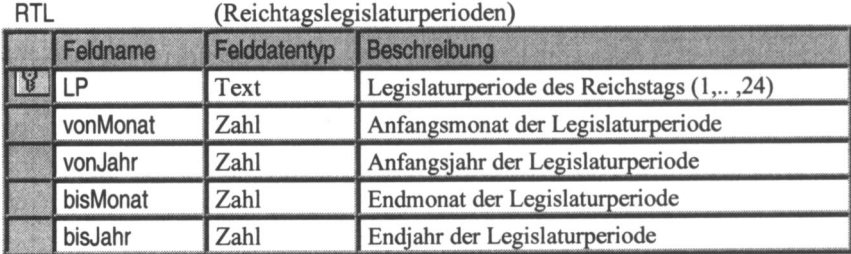

### Tätig

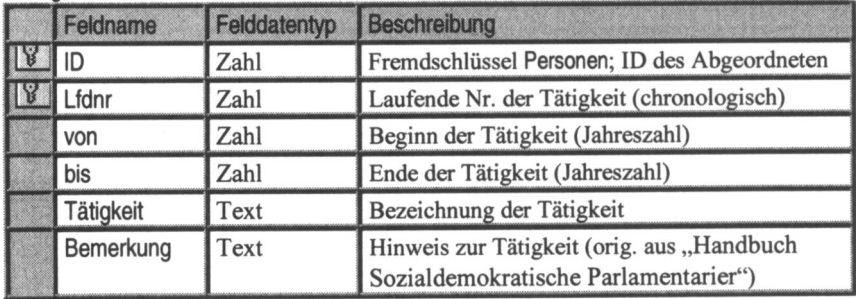

Tätigkeiten (Liste aller Tätigkeiten; Anbindung an Tabelle PersonTätig) Felddatentyp Beschreibung Feldname Kennziffer der Tätigkeit TNR Zahl IY Tätigkeit Bezeichnung der Tätigkeit Text

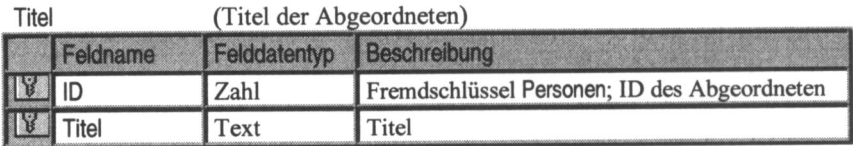

(Liste aller Verbandstage der Berufsverbände) Verbandstag

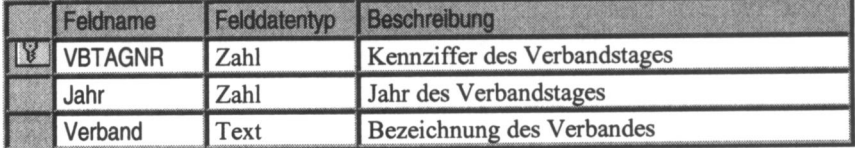

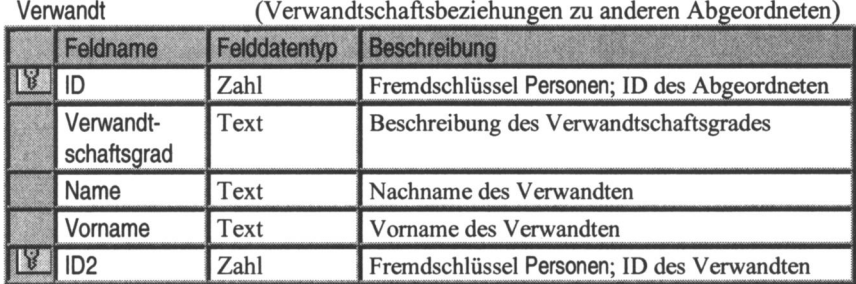

Wanderschaft (Wanderschaften der Abgeordneten)

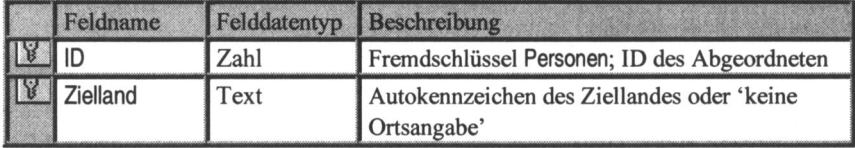

#### Werdegang (Lebensstationen der Abgeordneten)

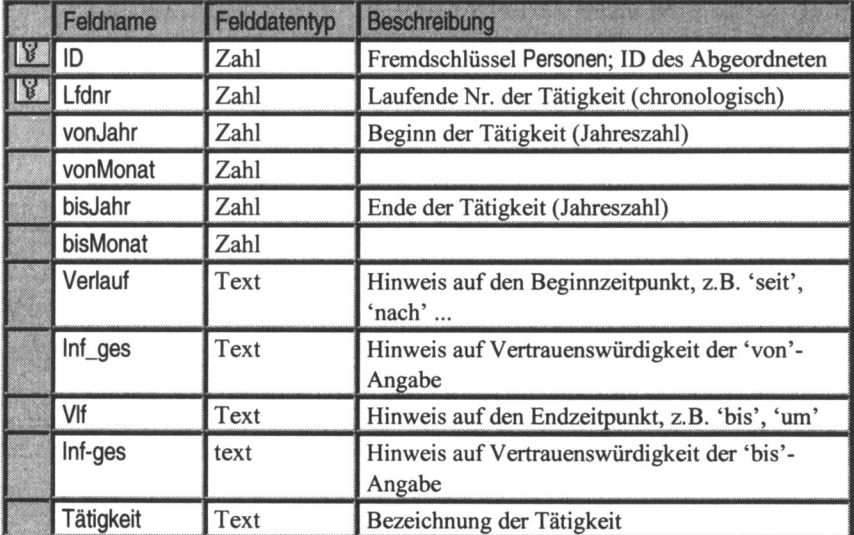

|           | Feldname    | Felddatentyp       | Beschreibung                                              |
|-----------|-------------|--------------------|-----------------------------------------------------------|
|           | ID          | Zahl               | Fremdschlüssel Personen; ID des Abgeordneten              |
|           | Werdegang   | Text               | Beschreibung der Tätigkeit wie im Handbuch                |
| <b>WK</b> |             | kreise betrachtet) | (Wahlkreise; veränderte Wahlkreise als verschiedene Wahl- |
|           | Feldname    | Felddatentyp       | Beschreibung                                              |
|           | <b>WK</b>   | Zahl               | Kennziffer des Wahlkreises                                |
|           | LP          | Text               | Fremdschlüssel RTL; Nr. der Legislaturperiode             |
|           | Bezeichnung | Text               | Wahlkreisname                                             |
|           | <b>RGB</b>  | Zahl               | Statistische Kennziffer Reg.bez.                          |
|           | Land        | Zahl               | Statistische Kennziffer Land                              |
|           | Provinz     | Zahl               | <b>Statistische Kennziffer Provinz</b>                    |
|           | Region      | Zahl               | Auflistung von Kreisen / Teilregionen                     |

WerdegangTXT (Werdegang als Fließtext; 1:1- Beziehung zu Tabelle Personen)

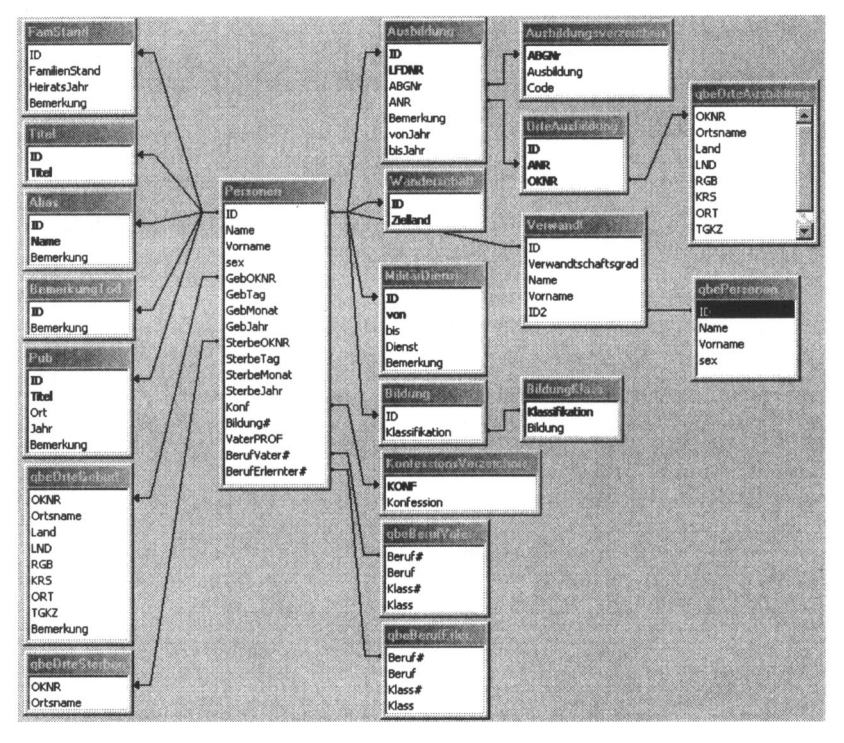

# 3. Beziehungen zwischen den Tabellen

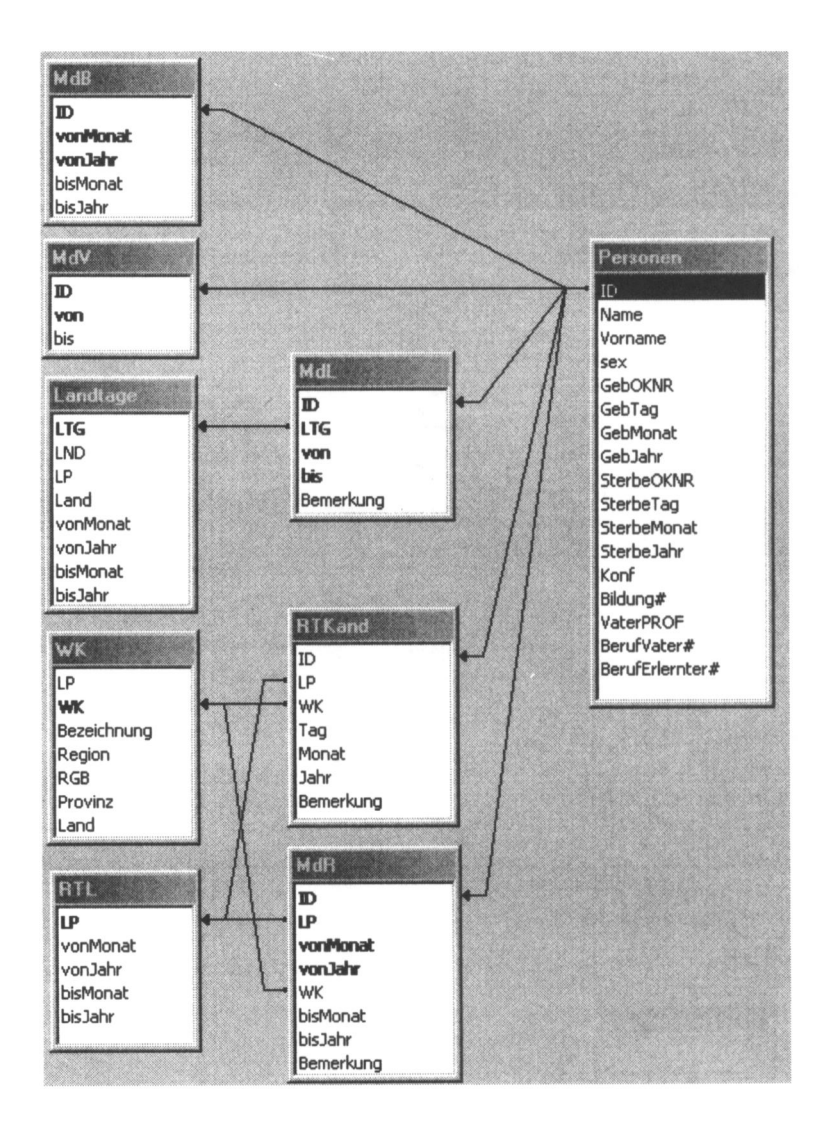

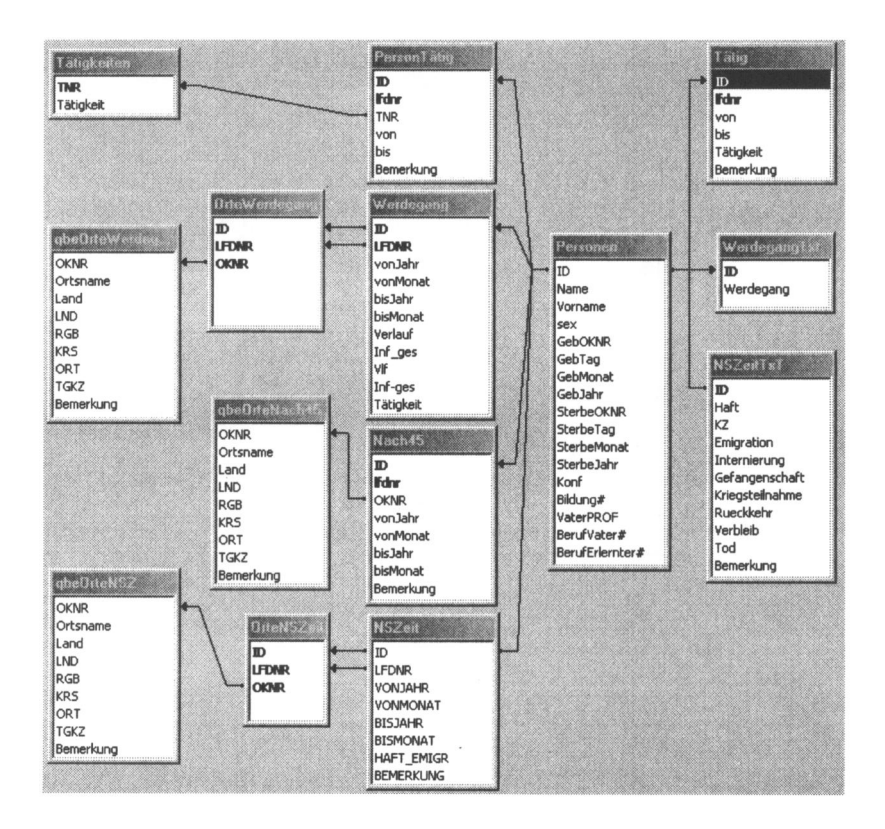

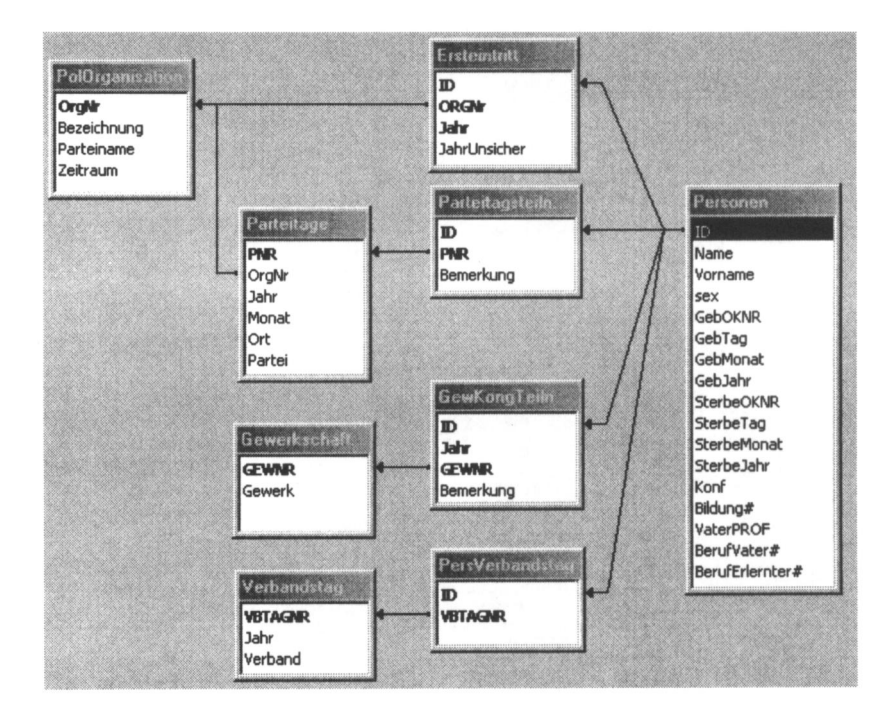
## Anhang B: Ubersicht: Ubungsaufgaben im Text

- Aufgabe 1.1: Versuchen Sie, sich den Unterschied zwischen den Begriffen 'Nachricht' und 'Information' anhand des folgenden Satzes klarzumachen: "Diese Nachricht gibt mir keinerlei Information." Notieren Sie Ihre Gedanken.
- Aufgabe 1.2: Was ist ein Datenbankmanagement?
	- a. ein Datensatz
	- b. ein Computerprogramm
	- c. eine Datenbank mit dem dazugehörenden Datenbankverwaltungsprogramm

Wahlen Sie die fur Sie richtige Antwort aus und begriinden Sie Ihre Entscheidung.

- Aufgabe 1.3: Welche dieser Systeme klassifizieren Sie als Datenbankmanagementsystem?
	- a. Oracle
	- b. ACCESS
	- c. dBase
	- d. Excel

Wählen Sie die für Sie richtige Antwort aus und begründen Sie Ihre Entscheidung.

- Aufgabe 1.4: Was sind Meta-Informationen?
	- a. Spezifische Informationen
	- b. Ein Maß für Informationsdichte
	- c. Informationen uber Informationen
	- d. Fehlerhafte Daten

Wählen Sie die für Sie richtige Antwort aus und begründen Sie Ihre Entscheidung.

- Aufgabe 3.1 Ist jede Tabelle eine Relation?
	- a. Ja
	- b. Nein

Wählen Sie die für Sie richtige Antwort aus und begründen Sie Ihre Entscheidung.

## Aufgabe 3.2 Was sind NULL-Werte?

- a. die Zahl 0
- b. die Buchstabenfolge 'NULL'
- c. nicht bekannte oder nicht zutreffende Werte

Wählen Sie die für Sie richtige Antwort aus und begründen Sie Ihre Entscheidung.

- Aufgabe 3.3 Welchen Primärschlüssel für eine Tabelle mit den Grunddaten für Häftlinge halten Sie für geeignet?
	- a. das Geburtsdatum
	- b. Nachname und Vorname
	- c. eine laufende Nummer
	- d. keine von diesen

Wählen Sie die für Sie richtige Antwort aus und begründen Sie Ihre Entscheidung.

- Aufgabe 5.1: Modellieren Sie die Publikationstätigkeit der Parlamentarier für den Fall, dass mehrere Parlamentarier gemeinsam als Buchautoren auftreten können.
- Aufgabe 6.1: Das folgende ER-Diagramm stellt eine Lösung der Aufgabe 5.1 dar:

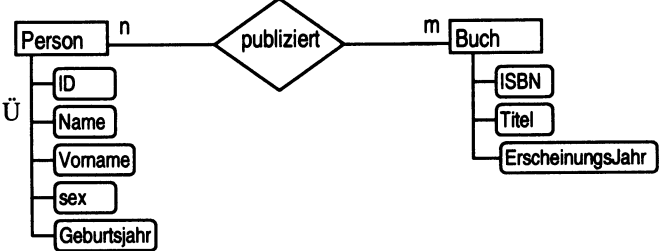

Uberfuhren Sie das Diagramm in ein Relationenschema.

- Aufgabe 8.1: Starten Sie ACCESS und legen Sie eine leere Datenbank mit dem Namen Parlamentarier an.
- Aufgabe 8.2: Erstellen Sie eine Tabelle Personen mit den in 8.5.1 beschriebenen Datenfeldern.
- Aufgabe 8.3: Geben Sie die Daten auf S. 106 in die Tabelle Personen ein.
- Aufgabe 8.4: Definieren Sie einen geeigneten Primarschlussel fur die Tabelle Personen.
- Aufgabe 8.5: Erstellen Sie das Formular mit dem Formularassistenten.
- Aufgabe 8.6: Legen Sie für die Datenfelder Geburtstag, Geburtsmonat, Geburtsjahr, Sterbetag, Sterbemonat und Sterbejahr der Tabelle Personen Gültigkeitsregeln fest. Geben Sie für fehlerhafte Eingaben eine Fehlermeldung aus.
- Aufgabe 8.7: Verandern Sie das in Aufgabe 8.5 erstellte Formular, indem Sie fur Konfession ein Kombinationsfeld einrichten.
- Aufgabe 8.8: Geben Sie den folgenden Datensatz ein:

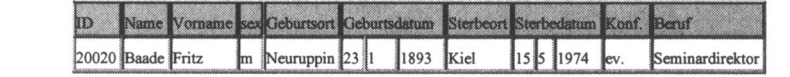

- Aufgabe 8.9: Das Kombinationsfeld soil iiber weitere Werte verfiigen. Die Liste soil erweitert werden um die Werte ,,keine Angabe" und ,,nicht bekannt". Hinweis: Rechte Maustaste  $\rightarrow$  EIGENSCHAFTEN  $\rightarrow$  DATEN-SATZHERKUNFT und Anfugen der neuen Werte.
- Aufgabe 8.10: Laden Sie die Ubungsdatenbank SPDParl-AB.mdb von http://www.hsr-trans.de
- Aufgabe 8.1 1: Erstellen Sie eine Abfrage auf der Grundlage der Tabelle Personen. Die Sortierung soil nach Geburtsjahr, Geburtsmonat, Geburtstag erfolgen.
- Aufgabe 8.12: Erstellen Sie eine Abfrage uber alle Mandate (Tabelle MDR), die neben den Feldern ID, LP, vonMonat, vonJahr noch den Namen, Vornamen und Geburtstag des Mandatstragers enthalt.
- Aufgabe 8.13: Erstellen Sie eine Abfrage, die alle Reichstagsmandate der 20., 21. und 22. Legislaturperiode enthalt.
- Aufgabe 8.14: Ermitteln Sie alle Abgeordneten, die zwischen dem 70. und 80. Lebensjahr starben.
- Aufgabe 8.15: Ermitteln Sie alle Katholiken, die dissidierten.
- Aufgabe 8.16: Ermitteln Sie diejenigen Abgeordneten, die für die 24. Legislaturperiode dem Reichstag angehorten und vor 1945 starben.

Aufgabe 8.17: Folgende Altersklassen sind gegeben:

| Altersklasse  | Alter |              |                 |
|---------------|-------|--------------|-----------------|
|               |       |              | unter 40        |
| $\mathcal{D}$ |       |              | 40 bis unter 50 |
| 3             |       |              | 50 bis unter 60 |
|               |       |              | 60 bis unter 70 |
|               |       | 70 und älter |                 |

Erstellen Sie eine Abfrage, die den Personen die entsprechende Altersklasse zuordnet.

## Abbildungs- und Tabellenverzeichnis

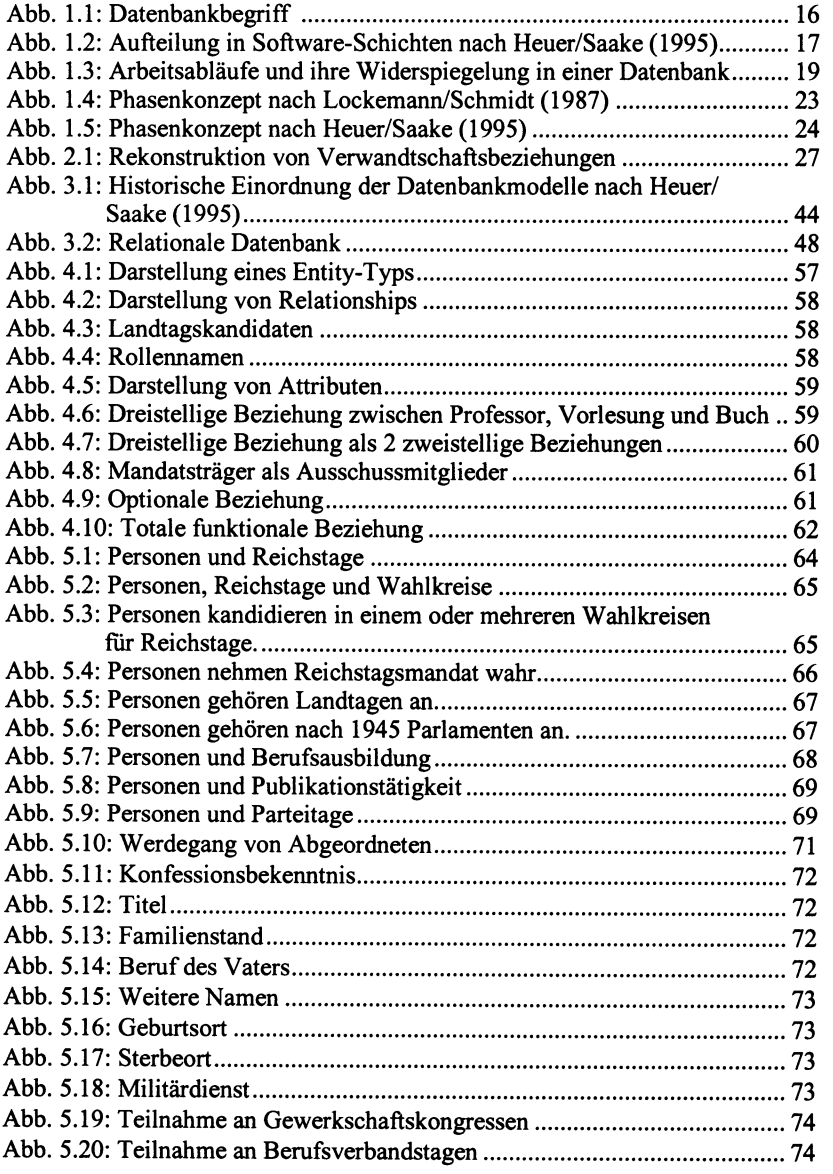

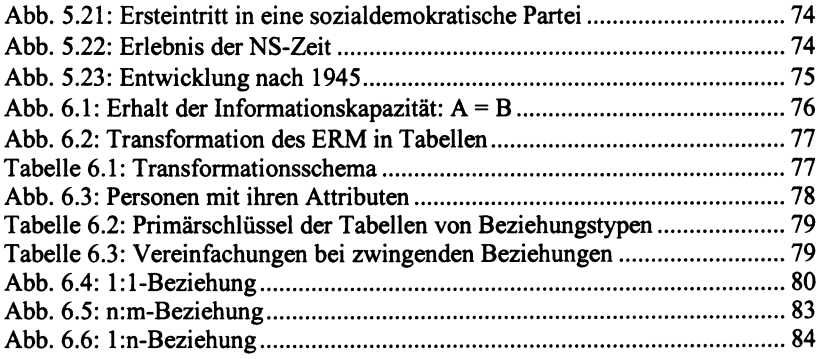